Danfoss

## **Instruktion**

# **ECL Comfort 210 / 310, Applikation A214 / A314**

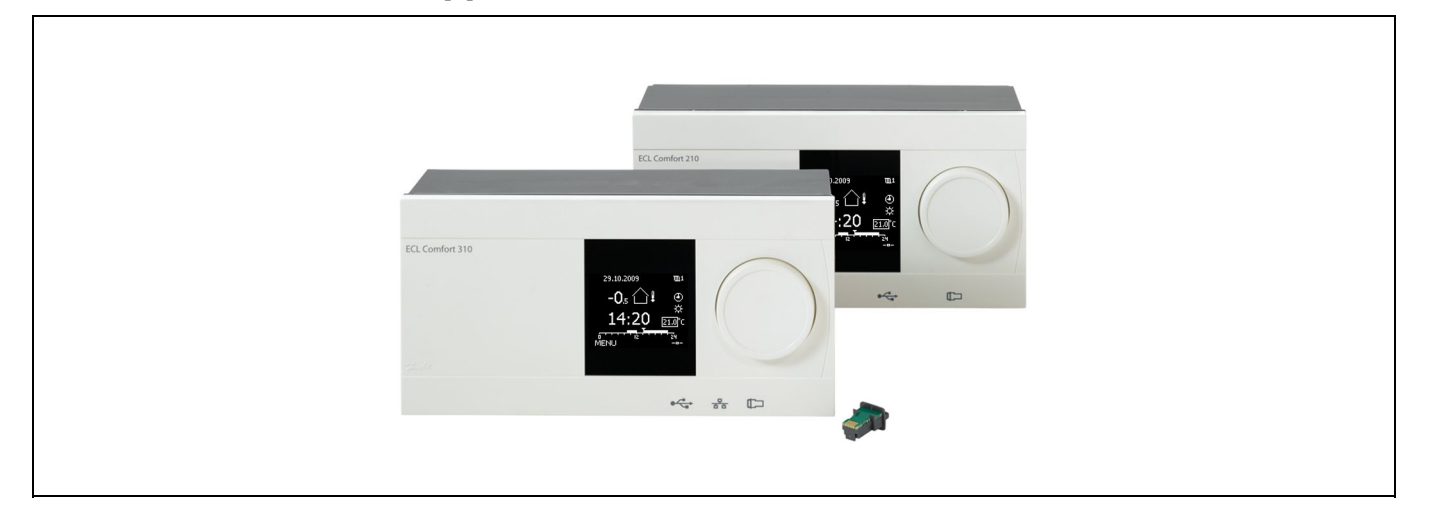

## **1.0 Inhaltsverzeichnis**

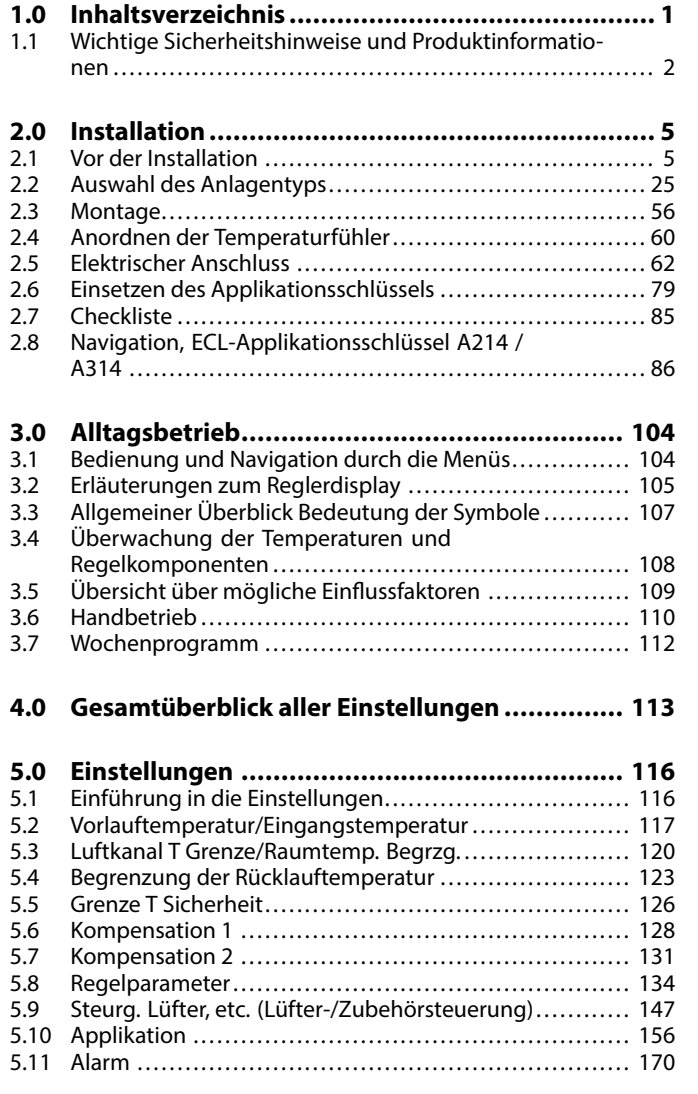

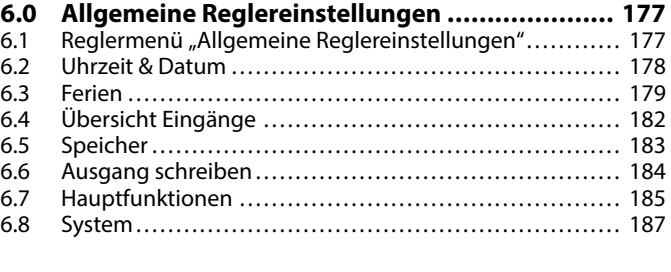

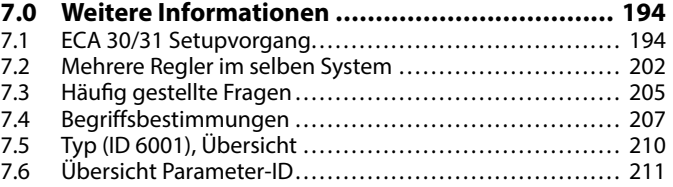

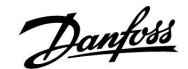

### <span id="page-1-0"></span>**1.1 Wichtige Sicherheitshinweise und Produktinformationen**

#### **1.1.1 Wichtige Sicherheitshinweise und Produktinformationen**

Die vorliegende Instruktion gilt für den ECL-Applikationsschlüssel A214 (Bestell-Nr. 087H3811).

Der ECL-Applikationsschlüssel A214 enthält die Untertypen: **A214.1 ... A214.6** (einsetzbar im ECL Comfort 210 und 310) **A314.1 ... A314.7** (einsetzbar im ECL Comfort 310) **A314.9** (einsetzbar im ECL Comfort 310)

A214.1 ist eine Kühlanwendung A214.2, A214.3 und A214.6 sind Heizanwendungen A214.4 und A214.5 sind grundlegende Heiz-/Kühlanwendungen

A314.1 und A314.2 sind grundlegende Heiz-/Kühlanwendungen A314.3 ist eine spezielle Heizanwendung A314.4 und A314.5 sind erweiterte Heizanwendungen A314.6 und A314.7 sind erweiterte Heiz-/Kühlanwendungen A314.9 ist eine erweiterte Heizanwendung

Die beschriebenen Funktionen werden im ECL Comfort 210 für Basislösungen und im ECL Comfort 310 für komplexere Lösungen mit Kommunikation per M-Bus-, ModBus- und Ethernet (Internet) realisiert.

Der Applikationsschlüssel A214 ist mit den Reglern ECL Comfort 210 und ECL Comfort 310 ab Softwareversion 1.11 kompatibel. (Die Softwareversion wird beim Hochfahren des Reglers und unter "System" in "Allgemeine Reglereinstellungen" angezeigt.)

Eine Fernbedienungseinheit, ECA 30 oder ECA 31, kann angeschlossen und ein eingebauter Raumtemperaturfühler verwendet werden.

Die Applikationen A314.1 bis A314.7 und A314.9 arbeiten mit dem internen E/A-Modul ECA 32 (Bestell-Nr. 087H3202). ECA 32 befindet sich im Sockel des Reglers ECL Comfort 310.

Der ECL Comfort 210 ist erhältlich als:

- ECL Comfort 210, 230 VAC (087H3020)
- ECL Comfort 210B, 230 VAC (087H3030)

Der ECL Comfort 310 ist erhältlich als:

- ECL Comfort 310, 230 VAC (087H3040)
- ECL Comfort 310B, 230 VAC (087H3050)
- ECL Comfort 310, 24 VAC (087H3044)

Die B-Typen haben keine Anzeige und kein Einstellrad. Die B-Typen werden mit der Fernbedienungseinheit ECA 30/31 bedient:

- ECA 30 (087H3200)
- ECA 31 (087H3201)

Sockel für ECL Comfort:

- Für den ECL Comfort 210, 230 V (087H3220)
- Für den ECL Comfort 310, 230 V und 24 V (087H3230)

Zusätzliche Unterlagen zum ECL Comfort 210 und 310, zu den Modulen und zum Zubehör finden Sie auf http://den.danfoss.com/.

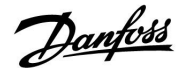

## ൴

#### **Automatische Aktualisierung der Reglersoftware:**

Die Software des Reglers wird bei Einstecken des Applikationsschlüssels (ab Reglerversion 1.11) automatisch aktualisiert. Die nachstehende Animation wird eingeblendet, wenn die Software aktualisiert wird:

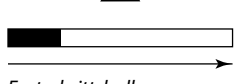

Fortschrittsbalken

Während der Aktualisierung:

- Den SCHLÜSSEL nicht entfernen. Wird der Schlüssel entfernt, bevor die Sanduhr angezeigt wird, müssen Sie von vorne beginnen.
- Nicht die Stromversorgung unterbrechen. Wenn die Stromversorgung unterbrochen wird während die Sanduhr angezeigt wird, funktioniert der Regler nicht.

# ⚠

#### **Sicherheitshinweis**

Um Personenschäden und Schäden am Regler zu vermeiden, ist die vorliegende Installationsanleitung unbedingt vor der Installation und Inbetriebnahme sorgfältig durchzulesen.

Die anfallenden Montage-, Inbetriebnahme- und Wartungsarbeiten dürfen nur durch autorisiertes Fachpersonal durchgeführt werden.

Lokale Vorschriften müssen befolgt werden. Dies umfasst auch die Kabeldurchmesser und Isolierungstypen (Doppelisolierung bei 230 V).

Sicherung für den ECL Comfort: Max. 10 A.

Umgebungstemperaturbereich für den ECL Comfort im Betrieb: 0 - 55 °C. Höhere Temperaturen können zu Beschädigungen führen.

Keine Installation bei Kondensationsgefahr.

Das Achtungszeichen steht bei Sicherheitshinweisen, die unbedingt beachtet werden müssen.

฿

Information, die Sie besonders beachten sollten, sind mit diesem Symbol gekennzeichnet.

## ฝ

Da durch die vorliegende Installationsanleitung mehrere Anlagentypen abgedeckt werden, werden besondere Anlageneinstellungen mit der Kennung für den entsprechenden Anlagentyp gekennzeichnet. Alle Anlagentypen sind in dem Kapitel "Auswahl des Anlagentyps" dargestellt.

# S

°C (Grad Celsius) ist die Maßeinheit für einen gemessenen Temperaturwert, während die Maßeinheit K (Kelvin) häufig für Temperaturunterschiede genutzt wird.

Danfoss

# S

Jeder ausgewählte Parameter besitzt eine eindeutige Identifikationsnummer (ID-Nr.).

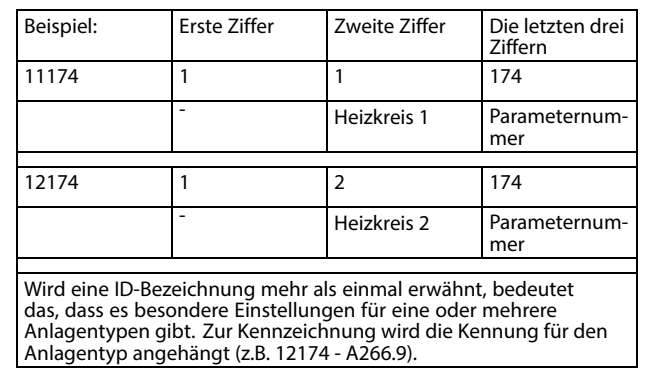

# S

Bei Parametern mit einer ID-Nr. wie "1x607" handelt es sich um universelle Parameter.

x steht für Schaltkreis/Parametergruppe

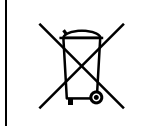

#### **Entsorgungshinweis**

Dieses Produkt ist vor dem Entsorgen oder Recyceln in seine Einzelkomponenten zu zerlegen. Die nationalen Entsorgungsvorschriften sind unbedingt zu beachten.

## <span id="page-4-0"></span>**2.0 Installation**

## **2.1 Vor der Installation**

Der Applikationsschlüssel **A214** umfasst mehrere Applikationen, insbesondere im Zusammenhang mit lufttechnischen Anlagen mit Heiz- oder Kühlfunktion oder einer Kombination der beiden. Die Applikationen im Schlüssel A214 bieten zahlreiche Möglichkeiten (siehe Beispiele).

Die Applikation **A214.1** ist äußerst flexibel. Das Grundkonzept ist nachfolgend beschrieben.

#### **Kühlung mit Raumtemperaturregelung:**

Mithilfe des Reglers ECL Comfort können Sie die Luftkanaltemperatur an Ihre persönlichen Bedürfnisse anpassen. Der Luftkanaltemperaturfühler S3 ist der wichtigste Fühler. Die gewünschte Temperatur an S3 wird im Regler ECL Comfort als "gewünschter Temperaturausgleich" eingestellt.

Das Motorregelventil M2 (Regelung der Kälteübertragung) wird schrittweise geöffnet, wenn die Luftkanaltemperatur über der gewünschten Luftkanaltemperatur liegt (und umgekehrt).

#### Raumtemperatur:

Weicht die gemessene Raumtemperatur (S4 oder ECA 30) von der gewünschten Raumtemperatur ab, kann die gewünschte Temperatur an S3 entsprechend angepasst werden.

Mithilfe eines Wochenprogramms (mit bis zu drei "Komfort"-Perioden am Tag) kann der Kühlkreis in die Betriebsart "Komfort" oder "Sparen" geschaltet werden (d. h. zwei unterschiedliche Temperaturwerte können für die gewünschte Raumtemperatur festgelegt werden).

Die gewünschte Raumtemperatur bestimmt eine Korrektur der gewünschten Temperatur an S3.

Wenn die Raumtemperatur nicht gemessen wird, entspricht die gewünschte Raumtemperatur der gewünschten Temperatur an S3. In diesem Fall hat die Einstellung des "Temperaturausgleichs" keinen Einfluss.

Der Lüfter (F1) wird entsprechend dem Programm und Kühlbedarf ein-/ausgeschaltet. Die Drosselklappe (P2) wird entsprechend dem Programm ein-/ausgeschaltet. Die Umwälzpumpe (X3) wird entsprechend dem Kühlbedarf ein-/ausgeschaltet.

#### Rücklauftemperatur (optional):

Entspricht die gemessene Rücklauftemperatur (S5) nicht dem Begrenzungswert (normalerweise sinkt die Rücklauftemperatur unter den Begrenzungswert), kann die gewünschte Temperatur an S3 angepasst werden (normalerweise auf einen höheren Wert). Dadurch wird das Motorregelventil schrittweise geschlossen.

Ein einfacher Frostschutz (über S5) kann eingerichtet werden. Darüber hinaus wird davon ausgegangen, dass der Kälteübertrager (Lüfterkonvektor) Sole enthält.

Eine Beschreibung von Alarmen und Temperaturausgleich finden Sie unter Abschnitt "A214 und A314 allgemein".

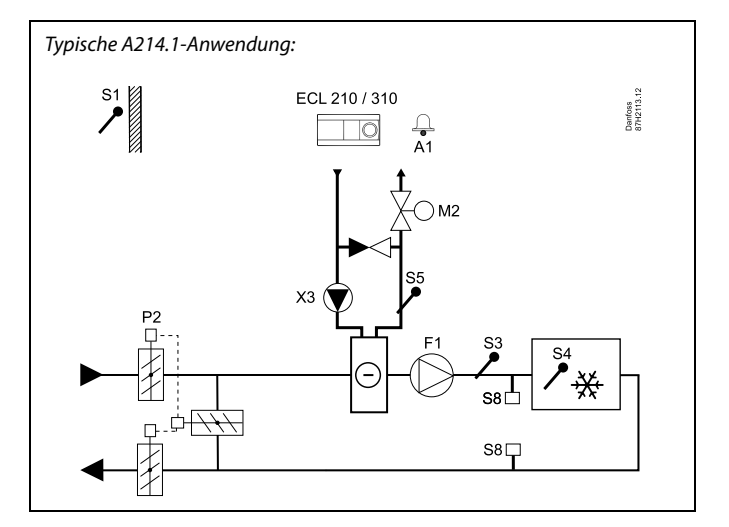

Danfoss

## ൴

Die Abbildung zeigt ein grundlegendes und vereinfachtes Beispiel, in dem nicht alle für ein Heizsystem erforderlichen Bauteile dargestellt sind.

Alle genannten Bauteile sind an den Regler ECL Comfort angeschlossen.

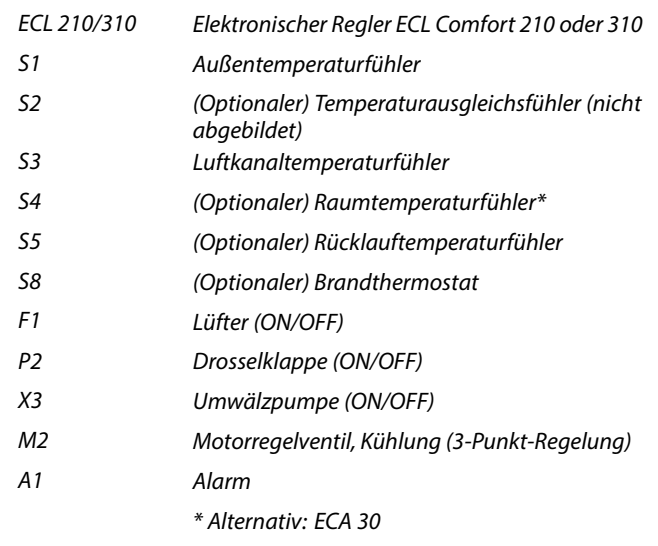

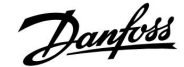

Die Applikationen **A214.2** und **A214.3** sind sehr flexibel und nahezu identisch. Das Grundkonzept ist nachfolgend beschrieben.

#### **A214.2: Beheizung mit Luftkanaltemperaturregelung A214.3: Beheizung mit Raumtemperaturregelung**

Mithilfe des Reglers ECL Comfort können Sie die Heiztemperatur an Ihre persönlichen Bedürfnisse anpassen. Der Temperaturfühler S3 ist der wichtigste Fühler. Die gewünschte Temperatur an S3 wird im Regler ECL Comfort als "gewünschter Temperaturausgleich" eingestellt.

Das Motorregelventil M1 (Temperaturregelung der Wärmeversorgung) wird schrittweise geöffnet, wenn die Temperatur an S3 unter die gewünschte Temperatur S3 sinkt (und umgekehrt).

#### Temperatur an S4:

Weicht die gemessene Temperatur an S4 von der gewünschten Temperatur an S4 ab, kann die gewünschte Temperatur an S3 entsprechend angepasst werden.

Mithilfe eines Wochenprogramms (mit bis zu drei "Komfort"-Perioden am Tag) kann der Heizkreis in die Betriebsart "Komfort" oder "Sparen" geschaltet werden (d. h. zwei unterschiedliche Temperaturwerte können für die gewünschte Temperatur an S4 festgelegt werden). Die gewünschte Temperatur an S4 bestimmt eine Korrektur der gewünschten Temperatur an S3.

Der Lüfter (F1) wird entsprechend dem Programm und Wärmebedarf ein-/ausgeschaltet. Die Drosselklappe (P2) wird entsprechend dem Programm ein-/ausgeschaltet. Die Umwälzpumpe (X3) wird entsprechend dem Wärmebedarf ein-/ausgeschaltet.

Eine Beschreibung von Alarmen, Temperaturausgleich, Rücklauftemperaturbegrenzung (S5) und Frostschutz (S6 und S7) finden Sie unter Abschnitt "A214 und A314 allgemein".

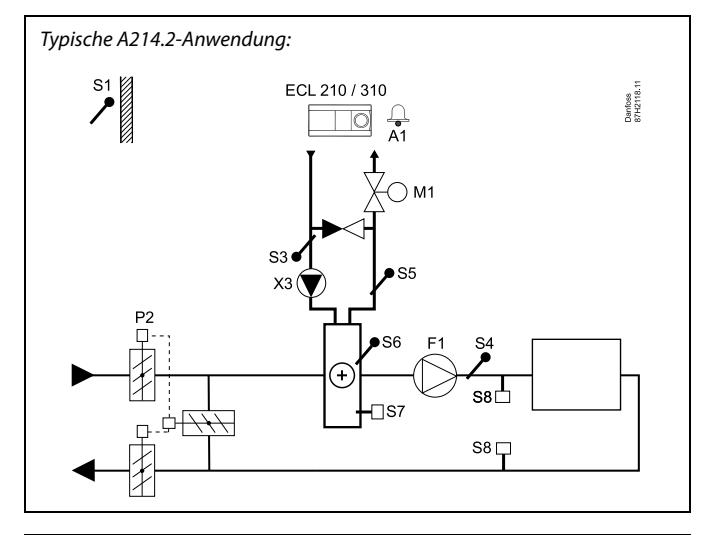

## $\mathbb{R}^2$

Die Abbildung zeigt ein grundlegendes und vereinfachtes Beispiel, in dem nicht alle für ein Heizsystem erforderlichen Bauteile dargestellt sind.

Alle genannten Bauteile sind an den Regler ECL Comfort angeschlossen.

- ECL 210/310 Elektronischer Regler ECL Comfort 210 oder 310
- S1 Außentemperaturfühler S2 (Optionaler) Temperaturausgleichsfühler (nicht abgebildet) S3 Vorlauftemperaturfühler S4 Luftkanaltemperaturfühler S5 (Optionaler) Rücklauftemperaturfühler S6 (Optionaler) Frosttemperaturfühler
- S7 (Optionaler) Frostthermostat
- S8 (Optionaler) Brandthermostat
- F1 Lüfter (ON/OFF)
- P2 Drosselklappe (ON/OFF)
- X3 Umwälzpumpe (ON/OFF)
- M1 Motorregelventil, Beheizung (3-Punkt-Regelung)
- A1 Alarm

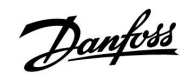

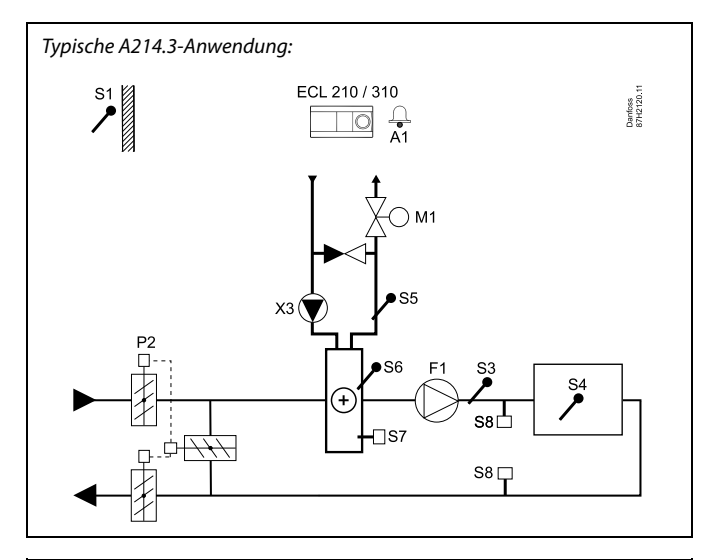

# ෯

Die Abbildung zeigt ein grundlegendes und vereinfachtes Beispiel, in dem nicht alle für ein Heizsystem erforderlichen Bauteile dargestellt sind.

Alle genannten Bauteile sind an den Regler ECL Comfort angeschlossen.

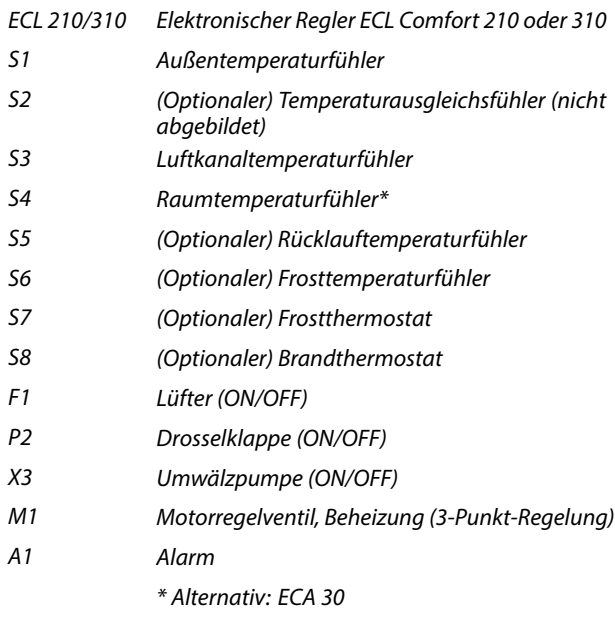

Danfoss

Die Applikation **A214.4** ist äußerst flexibel. Das Grundkonzept ist nachfolgend beschrieben.

#### **Beheizung und Kühlung mit Luftkanaltemperaturregelung:**

Mithilfe des Reglers ECL Comfort können Sie die Heiz- und Kühltemperatur an Ihre persönlichen Bedürfnisse anpassen.

Der Vorlauftemperaturfühler S3 im Heizkreis ist der wichtigste Fühler. Die gewünschte Temperatur an S3 wird im Regler ECL Comfort als "gewünschter Temperaturausgleich" eingestellt.

Das Motorregelventil M1 (Regelung der Heiztemperatur) wird schrittweise geöffnet, wenn die Vorlauftemperatur unter den gewünschten Temperaturausgleichswert sinkt (und umgekehrt).

Bei der Kühlung regelt das Motorregelventil M2 die Kühltemperatur an S4.

Luftkanaltemperatur

Bei einer zu niedrigen Luftkanaltemperatur (S4) wird der Heizkreis (M1) aktiviert, während bei einer zu hohen Luftkanaltemperatur der Kühlkreis (M2) aktiviert wird.

Bei Wärmebedarf kann die Luftkanaltemperatur S4 die gewünschte Temperatur an S3 anpassen. Bei Kühlbedarf wird die Luftkanaltemperatur S4 entsprechend der gewünschten Luftkanaltemperatur geregelt. Eine "tote Zone" (= Gradanzahl) kann eingestellt werden, um instabile Schwankungen zwischen Heiz- und Kühlbetrieb zu vermeiden.

Mithilfe eines Wochenprogramms (mit bis zu drei "Komfort"-Perioden am Tag) kann der Heiz-/Kühlkreis in die Betriebsart "Komfort" oder "Sparen" geschaltet werden (d. h. zwei unterschiedliche Temperaturwerte können für die gewünschte Luftkanaltemperatur festgelegt werden).

Im Sparbetrieb bestimmt die gewünschte Luftkanaltemperatur beim Heizen eine Korrektur der gewünschten Temperatur an S3. Im Kühlbetrieb ist die Kühlung während des Sparbetriebs ausgeschaltet.

Der Lüfter (F1) wird entsprechend dem Programm und Heiz-/Kühlbedarf ein-/ausgeschaltet. Die Drosselklappe (P2) wird entsprechend dem Programm ein-/ausgeschaltet. Die Umwälzpumpe (X3) wird entsprechend dem Wärmebedarf ein-/ausgeschaltet.

Eine Beschreibung von Alarmen, Temperaturausgleich, Rücklauftemperaturbegrenzung (S5) und Frostschutz (S6 und S7) finden Sie unter Abschnitt "A214 und A314 allgemein".

Typische A214.4-Anwendung:

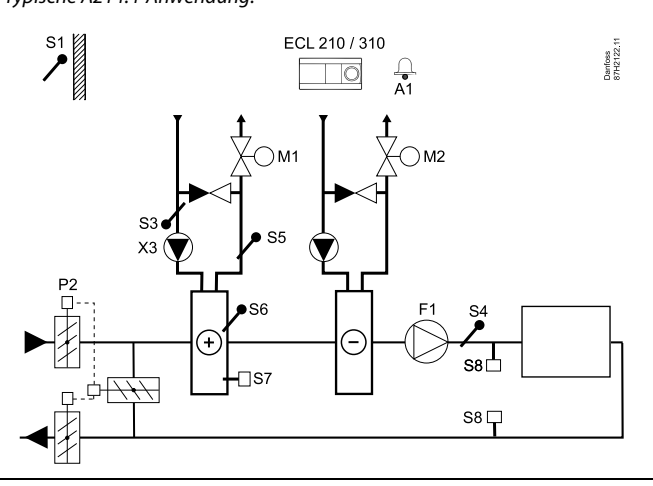

## S

Die Abbildung zeigt ein grundlegendes und vereinfachtes Beispiel, in dem nicht alle für ein Heizsystem erforderlichen Bauteile dargestellt sind.

Alle genannten Bauteile sind an den Regler ECL Comfort angeschlossen.

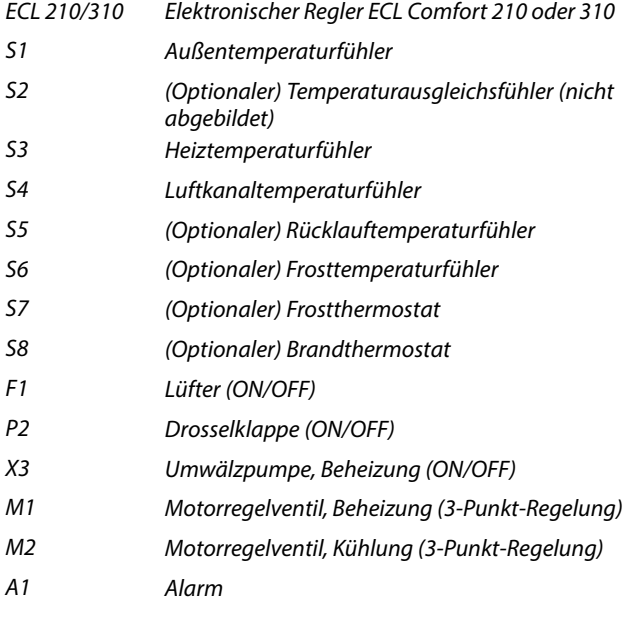

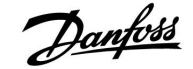

Die Applikation **A214.5** ist äußerst flexibel. Das Grundkonzept ist nachfolgend beschrieben.

#### **Beheizung und Kühlung mit Raumtemperaturregelung**

Mithilfe des Reglers ECL Comfort können Sie die Heiz- und Kühltemperatur an Ihre persönlichen Bedürfnisse anpassen. Der Luftkanaltemperaturfühler S3 ist der wichtigste Fühler. Die gewünschte Temperatur an S3 wird im Regler ECL Comfort als "gewünschter Temperaturausgleich" eingestellt.

Das Motorregelventil M1 (Regelung der Heiztemperatur) wird schrittweise geöffnet, wenn die Luftkanaltemperatur unter den gewünschten Temperaturausgleichswert sinkt (und umgekehrt). Bei der Kühlung regelt das Motorregelventil M2 die Kühltemperatur.

#### Raumtemperatur:

Bei einer zu niedrigen Raumtemperatur (S4) wird der Heizkreis (M1) aktiviert, während bei einer zu hohen Raumtemperatur der Kühlkreis (M2) aktiviert wird. Eine "tote Zone" (= Gradanzahl) kann eingestellt werden, um instabile Schwankungen zwischen Heizund Kühlbetrieb zu vermeiden.

Bei Wärme-/Kühlbedarf kann die Raumtemperatur S4 die gewünschte Temperatur an S3 anpassen.

Mithilfe eines Wochenprogramms (mit bis zu drei "Komfort"-Perioden am Tag) kann der Heiz-/Kühlkreis in die Betriebsart "Komfort" oder "Sparen" geschaltet werden (d. h. zwei unterschiedliche Temperaturwerte können für die gewünschte Raumtemperatur festgelegt werden).

Im Sparbetrieb bestimmt die gewünschte Raumtemperatur beim Heizen eine Korrektur der gewünschten Temperatur an S3. Im Kühlbetrieb ist die Kühlung während des Sparbetriebs ausgeschaltet.

Der Lüfter (F1) wird entsprechend dem Programm und Heiz-/Kühlbedarf ein-/ausgeschaltet. Die Drosselklappe (P2) wird entsprechend dem Programm ein-/ausgeschaltet. Die Umwälzpumpe (X3) wird entsprechend dem Wärmebedarf ein-/ausgeschaltet.

Eine Beschreibung von Alarmen, Temperaturausgleich, Rücklauftemperaturbegrenzung (S5) und Frostschutz (S6 und S7) finden Sie unter Abschnitt "A214 und A314 allgemein".

Typische A214.5-Anwendung:

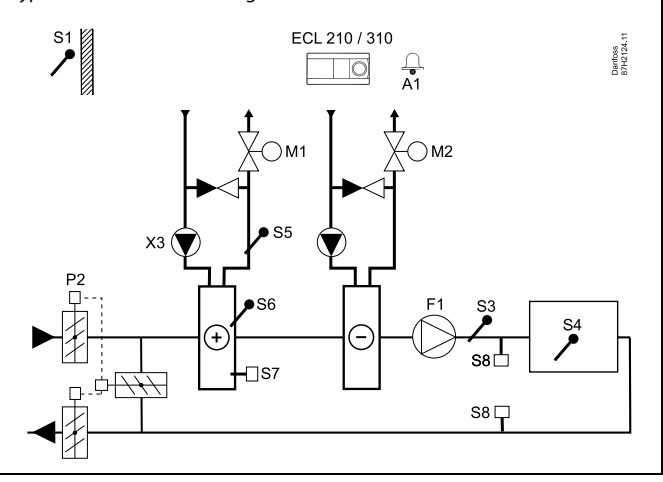

لاه

Die Abbildung zeigt ein grundlegendes und vereinfachtes Beispiel, in dem nicht alle für ein Heizsystem erforderlichen Bauteile dargestellt sind.

Alle genannten Bauteile sind an den Regler ECL Comfort angeschlossen.

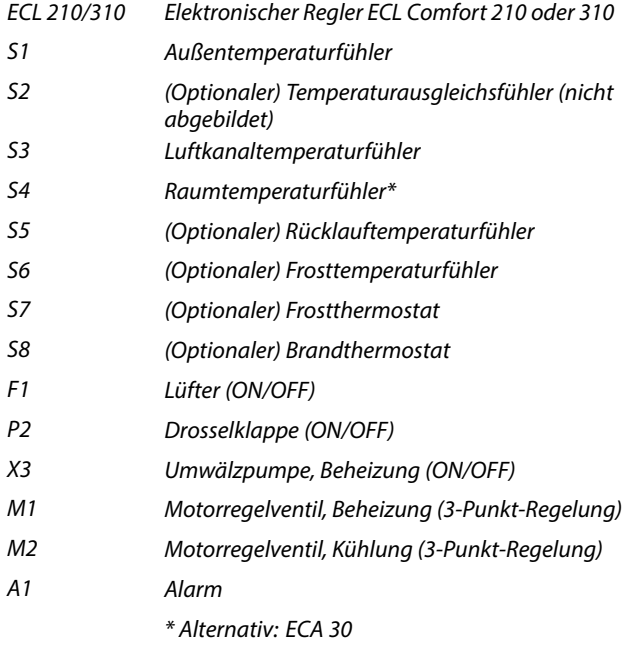

Danfoss

## **Instruktion ECL Comfort 210 / 310, Applikation A214 / A314**

Die Applikation **A214.6** ist äußerst flexibel. Das Grundkonzept ist nachfolgend beschrieben.

### **Beheizung mit Raumtemperaturregelung:**

Mithilfe des Reglers ECL Comfort können Sie die Vorlauftemperatur an Ihre persönlichen Bedürfnisse anpassen. Der Vorlauftemperaturfühler S3 ist der wichtigste Fühler. Die gewünschte Temperatur an S3 wird im Regler ECL Comfort als "gewünschter Temperaturausgleich" eingestellt. Das Motorregelventil (M1) wird schrittweise geöffnet, wenn die Vorlauftemperatur unter die gewünschte Vorlauftemperatur sinkt (und umgekehrt).

#### Raumtemperatur:

Weicht die gemessene Raumtemperatur (S4 oder ECA 30) von der gewünschten Raumtemperatur ab, kann die gewünschte Temperatur an S3 entsprechend angepasst werden. Mithilfe eines Wochenprogramms (mit bis zu drei "Komfort"-Perioden am Tag) kann der Heizkreis in die Betriebsart "Komfort" oder "Sparen" geschaltet werden (d. h. zwei unterschiedliche Temperaturwerte können für die gewünschte Raumtemperatur festgelegt werden). Die gewünschte Raumtemperatur bestimmt eine Korrektur der gewünschten Temperatur an S3.

Die Umwälzpumpe (F1) wird entsprechend dem Programm 1 ein-/ausgeschaltet. Die Drosselklappe (P2) wird entsprechend dem Programm 1 oder 2 ein-/ausgeschaltet.

Eine Beschreibung von Alarmen, Temperaturausgleich, Rücklauftemperaturbegrenzung (S5), Frostschutz (S6 und S7) und Brand-Alarm finden Sie unter Abschnitt "A214 und A314 allgemein".

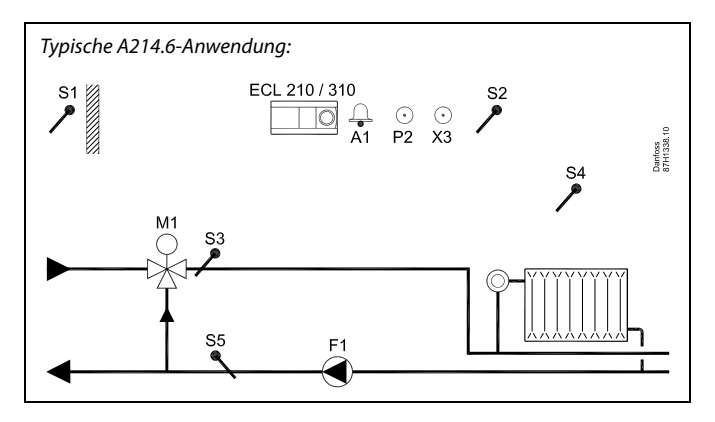

൴

Die Abbildung zeigt ein grundlegendes und vereinfachtes Beispiel, in dem nicht alle für ein Heizsystem erforderlichen Bauteile dargestellt sind.

Alle genannten Bauteile sind an den Regler ECL Comfort angeschlossen.

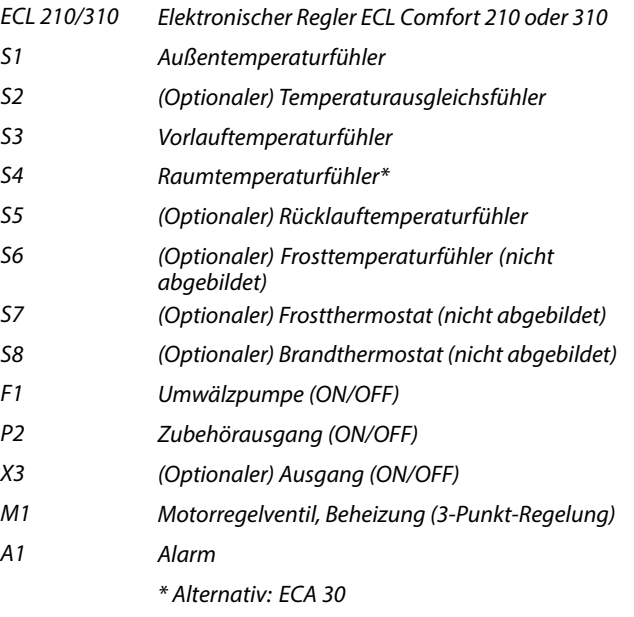

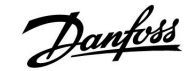

Die Applikation **A314.1** ist äußerst flexibel. Das Grundkonzept ist nachfolgend beschrieben.

#### **Beheizung und (passive) Kühlung mit Luftkanaltemperaturregelung**

Mithilfe des Reglers ECL Comfort können Sie die Heiz- und Kühltemperatur an Ihre persönlichen Bedürfnisse anpassen. Der Vorlauftemperaturfühler S3 ist der wichtigste Fühler. Die gewünschte Temperatur an S3 wird im Regler ECL Comfort als "gewünschter Temperaturausgleich" eingestellt.

Das Motorregelventil M1 (Regelung der Heiztemperatur) wird schrittweise geöffnet, wenn die Vorlauftemperatur unter die gewünschte Vorlauftemperatur sinkt (und umgekehrt). Bei der Kühlung regelt die Motordrosselklappe M2 die Kühltemperatur. Der Kühlungsbereich kann passiv (Rezirkulation) oder aktiv sein.

#### Luftkanaltemperatur

Bei einer zu niedrigen Luftkanaltemperatur an S4 wird der Heizkreis (M1) aktiviert, während bei einer zu hohen Luftkanaltemperatur der Kühlkreis (M2) aktiviert wird.

Bei Wärmebedarf kann die Temperatur an S4 die gewünschte Temperatur an S3 anpassen. Bei Kühlbedarf wird die Temperatur an S4 gemäß der gewünschten Temperatur an S4 angepasst. Eine "tote Zone" (= Gradanzahl) kann eingestellt werden, um instabile Schwankungen zwischen Heiz- und Kühlbetrieb zu vermeiden.

Das Motorregelventil M1 wird über eine 3-Punkt-Regelung geregelt, während das Motorregelventil M2 mit 0–10 V geregelt wird.

Mithilfe eines Wochenprogramms (mit bis zu drei "Komfort"-Perioden am Tag) kann der Heiz-/Kühlkreis in die Betriebsart "Komfort" oder "Sparen" geschaltet werden (d. h. zwei unterschiedliche Temperaturwerte können für die gewünschte Luftkanaltemperatur festgelegt werden).

Im Sparbetrieb bestimmt die gewünschte Luftkanaltemperatur beim Heizen eine Korrektur der gewünschten Temperatur an S3. Im Kühlbetrieb ist die Kühlung während des Sparbetriebs ausgeschaltet.

Der Lüfter (F1) wird entsprechend dem Programm und Heiz-/Kühlbedarf ein-/ausgeschaltet. Die Drosselklappe (P2) wird entsprechend dem Programm ein-/ausgeschaltet. Die Umwälzpumpe (X3) wird entsprechend dem Wärmebedarf ein-/ausgeschaltet.

Eine Beschreibung von Alarmen, Temperaturausgleich, Rücklauftemperaturbegrenzung (S5) und Frostschutz (S6 und S7) finden Sie unter Abschnitt "A214 und A314 allgemein".

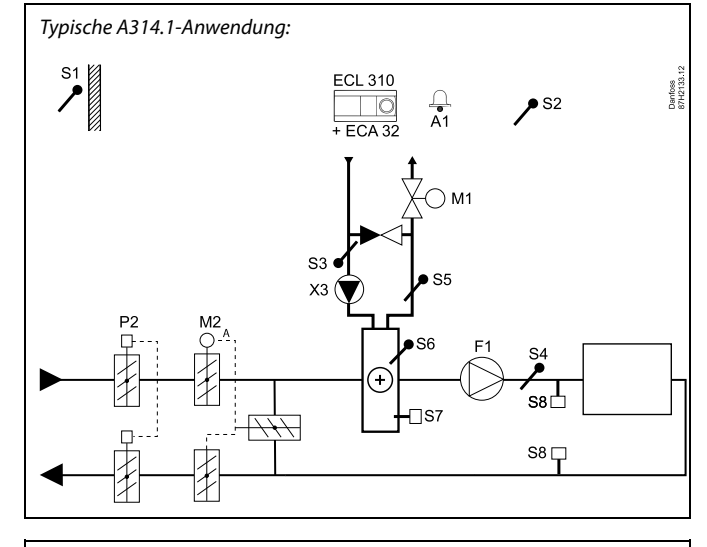

## ൴

Die Abbildung zeigt ein grundlegendes und vereinfachtes Beispiel, in dem nicht alle für ein Heizsystem erforderlichen Bauteile dargestellt sind.

Alle genannten Bauteile sind an den Regler ECL Comfort angeschlossen.

- ECL 310 Elektronischer Regler ECL Comfort 310
- ECA 32 Eingebautes Erweiterungsmodul
- S1 Außentemperaturfühler
- S2 (Optionaler) Temperaturausgleichsfühler
- S3 Vorlauftemperaturfühler
- S4 Luftkanaltemperaturfühler
- S5 (Optionaler) Rücklauftemperaturfühler
- S6 (Optionaler) Frosttemperaturfühler
- S7 (Optionaler) Frostthermostat
- S8 (Optionaler) Brandthermostat
- F1 Lüfter (ON/OFF)
- P2 Drosselklappe (ON/OFF)
- X3 Umwälzpumpe, Beheizung (ON/OFF)
- M1 Motorregelventil, Beheizung (3-Punkt-Regelung)
- M2 Motordrosselklappe (geregelt über 0–10 Volt)
- A1 Alarm

Danfoss

Die Applikation **A314.2** ist äußerst flexibel. Das Grundkonzept ist nachfolgend beschrieben.

#### **Beheizung und (passive) Kühlung mit Raumtemperaturregelung**

Mithilfe des Reglers ECL Comfort können Sie die Heiz- und Kühltemperatur an Ihre persönlichen Bedürfnisse anpassen. Der Luftkanaltemperaturfühler S3 ist der wichtigste Fühler. Die gewünschte Temperatur an S3 wird im Regler ECL Comfort als "gewünschter Temperaturausgleich" eingestellt.

Das Motorregelventil M1 (Regelung der Heiztemperatur) wird schrittweise geöffnet, wenn die Luftkanaltemperatur unter die gewünschte Temperatur sinkt (und umgekehrt). Bei der Kühlung regelt die Motordrosselklappe M2 die Kühltemperatur. Der Kühlungsbereich kann passiv (Rezirkulation) oder aktiv sein.

#### Raumtemperatur:

Bei einer zu niedrigen Luftkanaltemperatur an S4 wird der Heizkreis (M1) aktiviert, während bei einer zu hohen Luftkanaltemperatur der Kühlkreis (M2) aktiviert wird. Eine "tote Zone" (= Gradanzahl) kann eingestellt werden, um instabile Schwankungen zwischen Heiz- und Kühlbetrieb zu vermeiden.

Bei Wärme-/Kühlbedarf kann die Temperatur an S4 die gewünschte Temperatur an S3 anpassen.

Das Motorregelventil M1 wird über eine 3-Punkt-Regelung geregelt, während das Motorregelventil M2 mit 0–10 V geregelt wird.

Mithilfe eines Wochenprogramms (mit bis zu drei "Komfort"-Perioden am Tag) kann der Heiz-/Kühlkreis in die Betriebsart "Komfort" oder "Sparen" geschaltet werden (d. h. zwei unterschiedliche Temperaturwerte können für die gewünschte Raumtemperatur festgelegt werden).

Im Sparbetrieb bestimmt die gewünschte Raumtemperatur beim Heizen eine Korrektur der gewünschten Temperatur an S3. Im Kühlbetrieb ist die Kühlung während des Sparbetriebs ausgeschaltet.

Der Lüfter (F1) wird entsprechend dem Programm und Heiz-/Kühlbedarf ein-/ausgeschaltet. Die Drosselklappe (P2) wird entsprechend dem Programm ein-/ausgeschaltet. Die Umwälzpumpe (X3) wird entsprechend dem Wärmebedarf ein-/ausgeschaltet.

Eine Beschreibung von Alarmen, Temperaturausgleich, Rücklauftemperaturbegrenzung (S5) und Frostschutz (S6 und S7) finden Sie unter Abschnitt "A214 und A314 allgemein".

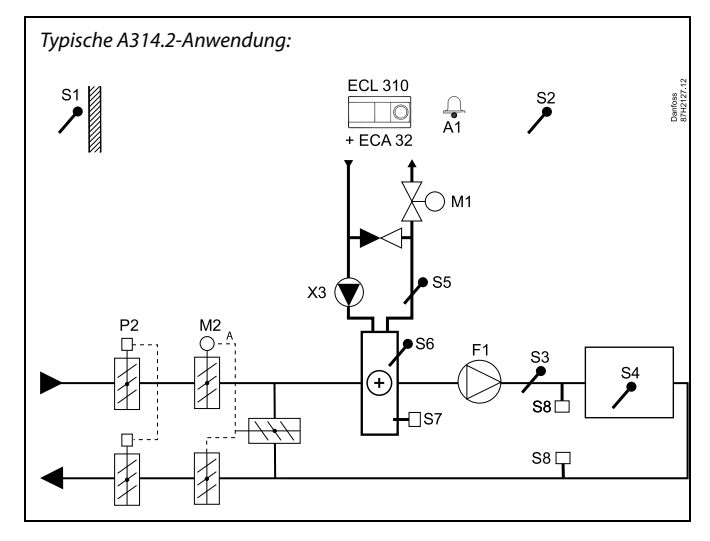

## $\mathbb{R}^2$

Die Abbildung zeigt ein grundlegendes und vereinfachtes Beispiel, in dem nicht alle für ein Heizsystem erforderlichen Bauteile dargestellt sind.

Alle genannten Bauteile sind an den Regler ECL Comfort angeschlossen.

- ECL 310 Elektronischer Regler ECL Comfort 310
- ECA 32 Eingebautes Erweiterungsmodul
	- S1 Außentemperaturfühler
	- S2 (Optionaler) Temperaturausgleichsfühler
	- S3 Luftkanaltemperaturfühler
	- S4 Raumtemperaturfühler\*
	- S5 (Optionaler) Rücklauftemperaturfühler
	- S6 (Optionaler) Frosttemperaturfühler
	- S7 (Optionaler) Frostthermostat
	- S8 (Optionaler) Brandthermostat
	- F1 Lüfter (ON/OFF)
	- P2 Drosselklappe (ON/OFF)
	- X3 Umwälzpumpe, Beheizung (ON/OFF)
	- M1 Motorregelventil, Beheizung (3-Punkt-Regelung)
	- M2 Motordrosselklappe (geregelt über 0–10 Volt)
	- A1 Alarm
		- \* Alternativ: ECA 30

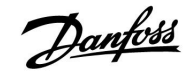

Die Applikation **A314.3** ist äußerst flexibel. Das Grundkonzept ist nachfolgend beschrieben.

#### **Beheizung mit Raumtemperaturregelung**

Mithilfe des Reglers ECL Comfort können Sie die Luftkanaltemperatur an Ihre persönlichen Bedürfnisse anpassen. Der Luftkanaltemperaturfühler S3 ist der wichtigste Fühler. Die gewünschte Temperatur an S3 wird im Regler ECL Comfort als "gewünschter Temperaturausgleich" eingestellt.

Das Motorregelventil M1 (Regelung der Heiztemperatur) wird schrittweise geöffnet, wenn die Luftkanaltemperatur unter die gewünschte Luftkanaltemperatur sinkt (und umgekehrt).

#### Raumtemperatur:

Weicht die Raumtemperatur (S4 oder ECA 30) von der gewünschten Raumtemperatur ab, kann die gewünschte Temperatur an S3 entsprechend angepasst werden.

Mithilfe eines Wochenprogramms (mit bis zu drei "Komfort"-Perioden am Tag) kann der Heizkreis in die Betriebsart "Komfort" oder "Sparen" geschaltet werden (d. h. zwei unterschiedliche Temperaturwerte können für die gewünschte Raumtemperatur festgelegt werden).

Im Sparbetrieb bestimmt die gewünschte Raumtemperatur eine Korrektur der gewünschten Temperatur an S3.

Der Lüfter (F1) wird entsprechend dem Programm und Wärmebedarf ein-/ausgeschaltet. Die Drosselklappe (P2) wird entsprechend dem Programm ein-/ausgeschaltet. Die Umwälzpumpe (X3) wird entsprechend dem Wärmebedarf ein-/ausgeschaltet.

Variable Lüfterdrehzahl (optional):

Der Lüfter (V1) kann in Bezug auf die gemessene Windgeschwindigkeit (S10) drehzahlgeregelt werden. Beim Regelsignal für die Lüfterdrehzahl handelt es sich um ein 0–10-Volt-Signal, das vom internen Eingangs-/Ausgangsmodul ECA 32 generiert wird. Ein Menü des ECL Comfort 310 enthält Einstellungen für das Verhältnis zwischen der aktuellen Windgeschwindigkeit und der gewünschten Lüfterdrehzahl.

Eine Beschreibung von Alarmen, Temperaturausgleich, Rücklauftemperaturbegrenzung (S5) und Frostschutz (S6 und S7) finden Sie unter Abschnitt "A214 und A314 allgemein".

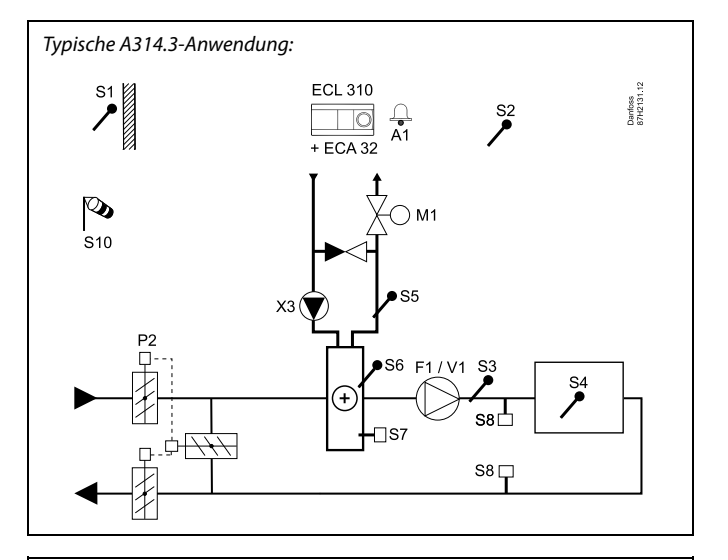

൴

Die Abbildung zeigt ein grundlegendes und vereinfachtes Beispiel, in dem nicht alle für ein Heizsystem erforderlichen Bauteile dargestellt sind.

Alle genannten Bauteile sind an den Regler ECL Comfort angeschlossen.

- ECL 310 Elektronischer Regler ECL Comfort 310
- ECA 32 Eingebautes Erweiterungsmodul
	- S1 Außentemperaturfühler
	- S2 (Optionaler) Temperaturausgleichsfühler
	- S3 Luftkanaltemperaturfühler
	- S4 Raumtemperaturfühler\*
	- S5 (Optionaler) Rücklauftemperaturfühler
	- S6 (Optionaler) Frosttemperaturfühler
	- S7 (Optionaler) Frostthermostat
	- S8 (Optionaler) Brandthermostat
	- S10 Windgeschwindigkeitssignal (0–10 Volt)
	- F1 Lüfter (ON/OFF)
	- P2 Drosselklappe (ON/OFF)
	- X3 Umwälzpumpe, Beheizung (ON/OFF)
	- M1 Motorregelventil, Beheizung (3-Punkt-Regelung)
	- M2 Motordrosselklappe (geregelt über 0–10 Volt)
	- V1 Lüfterdrehzahl (geregelt über 0–10 Volt)
	- A1 Alarm
		- \* Alternativ: ECA 30

Danfoss

Die erweiterte Heizanwendung **A314.4** ist äußerst flexibel. Das Grundkonzept ist nachfolgend beschrieben.

#### **Beheizung mit Raumtemperatur- und Luftdruckregelung**

Mithilfe des Reglers ECL Comfort können Sie die Heiztemperatur an Ihre persönlichen Bedürfnisse anpassen. Der Luftkanaltemperaturfühler S3 ist der wichtigste Fühler. Die gewünschte Temperatur an S3 wird im Regler ECL Comfort als "gewünschte Eingangstemperatur" eingestellt.

Der durch M2 geregelte Wärmerückgewinnungskreis wird als Hauptkreis aufgefasst, während der durch M1 geregelte Heizkreis der nachgeschaltete Kreis ist.

Das Motorregelventil M1 (Regelung der Heiztemperatur) wird schrittweise geöffnet, wenn die Temperatur an S3 unter die gewünschte Temperatur an S3 sinkt (und umgekehrt).

#### Raumtemperatur:

Weicht die Raumtemperatur (S4 oder ECA 30) von der gewünschten Raumtemperatur ab, kann die gewünschte Temperatur an S3 entsprechend angepasst werden.

Mithilfe eines Wochenprogramms (mit bis zu drei "Komfort"-Perioden am Tag) kann der Heizkreis in die Betriebsart "Komfort" oder "Sparen" geschaltet werden (d. h. jeweils zwei unterschiedliche Temperaturwerte können für die gewünschte Eingangstemperatur und für die gewünschte Raumtemperatur festgelegt werden).

Der Lüfter (F1) wird entsprechend dem Programm und Wärmebedarf ein-/ausgeschaltet. Die Drosselklappe (P2) wird entsprechend dem Wochenprogramm ein-/ausgeschaltet. Die Umwälzpumpe (X3) wird entsprechend dem Wärmebedarf ein-/ausgeschaltet.

#### Luftdruckregelung:

Die Lüfter V2 und V3 werden jeweils in Bezug auf den gewünschten Druck (in Pascal) an S11 und S12 drehzahlgeregelt. Die Signale an S11 und S12 werden als 0–10-Volt-Signal gemessen und im Regler ECL Comfort 310 in Pascal umgewandelt. Darüber hinaus wird die Lüfterdrehzahl bei niedrigen Außentemperaturen gesenkt, um die eingehende kalte Luft zu reduzieren.

#### Wärmerückgewinnung:

Um die Wärme des Ausgangsluftkanals zu nutzen, können ein Rotationswärmeübertrager, ein Querstromwärmeübertrager oder eine Flüssigkeitsbatterie über M2 geregelt werden. Die Wärmerückgewinnung kann abhängig von der Außentemperatur S1, der Eingangsluftkanaltemperatur S13 und der Ausgangsluftkanaltemperatur S14 (in Prozent) angegeben werden.

#### Nachtkühlung:

Während des Sparbetriebs kann eine passive Kühlung (Einstellung der Lüfter auf ON) umgesetzt werden. Dazu sind vor allem folgende Bedingungen erforderlich:

- die Raumtemperatur ist höher als die gewünschte Raumtemperatur
- die Außentemperatur ist niedriger als die Raumtemperatur

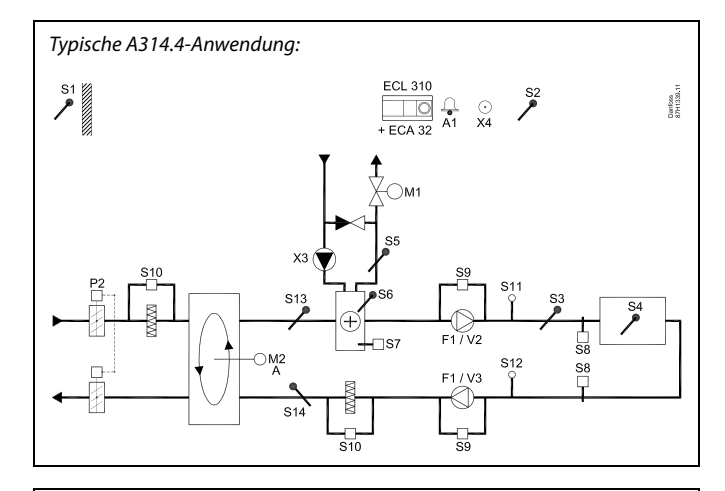

## الم

Die Abbildung zeigt ein grundlegendes und vereinfachtes Beispiel, in dem nicht alle für ein Heizsystem erforderlichen Bauteile dargestellt sind.

Alle genannten Bauteile sind an den Regler ECL Comfort angeschlossen.

- ECL 310 Elektronischer Regler ECL Comfort 310
- ECA 32 Eingebautes Erweiterungsmodul
	- S1 Außentemperaturfühler
	- S2 (Optionaler) Temperaturausgleichsfühler
	- S3 Luftkanaltemperaturfühler
	- S4 Raumtemperaturfühler\*
	- S5 (Optionaler) Rücklauftemperaturfühler
	- S6 (Optionaler) Frosttemperaturfühler
	- S7 (Optionaler) Frostthermostat
	- S8 (Optionaler) Brandthermostat
	- S9 Lüfter-Anzeige
	- S10 Filter-Anzeige
	- S11 Eingangsdruckfühler
	- S12 Ausgangsdruckdruckfühler
	- S13 Eingangsluftkanaltemperaturfühler
	- S14 Ausgangsluftkanaltemperaturfühler
	- F1 Lüfter (ON/OFF)
	- P2 Drosselklappe (ON/OFF)
	- X3 Umwälzpumpe, Beheizung (ON/OFF)
	- X4 Programm 3
	- P7 Wärmerückgewinnungskreispumpe, ON/OFF (nicht abgebildet)
	- P8 Nachtdrosselklappe, ON/OFF (nicht abgebildet)
	- M1 Motorregelventil, Beheizung (3-Punkt-Regelung)
	- M2 Rotationswärmeübertrager (geregelt über 0–10 Volt)
	- V2 Lüfterdrehzahl (geregelt über 0–10 Volt)
	- V3 Lüfterdrehzahl (geregelt über 0–10 Volt)
	- A1 Alarm
		- \* Alternativ: ECA 30

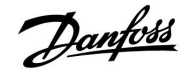

#### **Beheizung mit Raumtemperatur- und Luftdruckregelung (Fortsetzung)**

Belüftung während der Sparphase: Ein gewünschter reduzierter Druck kann eingestellt werden.

- Raumtemperatursignal muss vorhanden sein
- Nachtdrosselklappe P8 öffnet sich
- Lüfter V2 läuft mit reduzierter Drehzahl
- Lüfter V3 ist ausgeschaltet
- P2 ist ausgeschaltet
- M2 ist ausgeschaltet

Sommer-Aus: Übersteigt die Außentemperatur einen wählbaren Wert, schließt sich das Heizsystem vollständig.

Das Motorregelventil M1 wird über eine 3-Punkt-Regelung geregelt, während das Motorregelventil M2 mit 0–10 V geregelt wird.

Eine Beschreibung von Alarmen, Temperaturausgleich, Rücklauftemperaturbegrenzung (S5) und Frostschutz (S6 und S7) finden Sie unter Abschnitt "A214 und A314 allgemein".

Danfoss

Die erweiterte Heizanwendung **A314.5** ist äußerst flexibel. Das Grundkonzept ist nachfolgend beschrieben.

#### **Beheizung mit Raumtemperatur- und Luftqualitätsregelung**

Mithilfe des Reglers ECL Comfort können Sie die Heiztemperatur an Ihre persönlichen Bedürfnisse anpassen. Der Luftkanaltemperaturfühler S3 ist der wichtigste Fühler. Die gewünschte Temperatur an S3 wird im Regler ECL Comfort als "gewünschte Eingangstemperatur" eingestellt.

Der durch M2 geregelte Wärmerückgewinnungskreis wird als Hauptkreis aufgefasst, während der durch M1 geregelte Heizkreis der nachgeschaltete Kreis ist.

Das Motorregelventil M1 (Regelung der Heiztemperatur) wird schrittweise geöffnet, wenn die Temperatur an S3 unter die gewünschte Temperatur an S3 sinkt (und umgekehrt).

#### Raumtemperatur:

Weicht die Raumtemperatur (S4 oder ECA 30) von der gewünschten Raumtemperatur ab, kann die gewünschte Temperatur an S3 entsprechend angepasst werden.

Mithilfe eines Wochenprogramms (mit bis zu drei "Komfort"-Perioden am Tag) kann der Heizkreis in die Betriebsart "Komfort" oder "Sparen" geschaltet werden (d. h. jeweils zwei unterschiedliche Temperaturwerte können für die gewünschte Eingangstemperatur und für die gewünschte Raumtemperatur festgelegt werden).

Der Lüfter (F1) wird entsprechend dem Programm und Wärmebedarf ein-/ausgeschaltet. Die Drosselklappe (P2) wird entsprechend dem Wochenprogramm ein-/ausgeschaltet. Die Umwälzpumpe (X3) wird entsprechend dem Wärmebedarf ein-/ausgeschaltet.

#### Luftqualitätsregelung (CO<sub>2</sub>, gemessen in ppm):

Die Lüfter V2 und V3 laufen mit höherer Drehzahl, wenn der ppm-Wert (0–10-Volt-Signal, gemessen von S11) einen wählbaren Begrenzungswert überschreitet. Das Drehzahlverhältnis zwischen V2 und V3 kann eingestellt werden. Alternativ kann das Signal an S11 ein RF-Signal darstellen (relative Luftfeuchtigkeit).

#### Wärmerückgewinnung:

Um die Wärme des Ausgangsluftkanals zu nutzen, können ein Rotationswärmeübertrager, ein Querstromwärmeübertrager oder eine Flüssigkeitsbatterie über M2 geregelt werden. Die Wärmerückgewinnung kann abhängig von der Außentemperatur S1, der Eingangsluftkanaltemperatur S13 und der Ausgangsluftkanaltemperatur S14 (in Prozent) angegeben werden.

#### Nachtkühlung:

Während des Sparbetriebs kann eine passive Kühlung umgesetzt werden. Dazu sind vor allem folgende Bedingungen erforderlich:

- die Raumtemperatur ist höher als die gewünschte Raumtemperatur
- die Außentemperatur ist niedriger als die Raumtemperatur

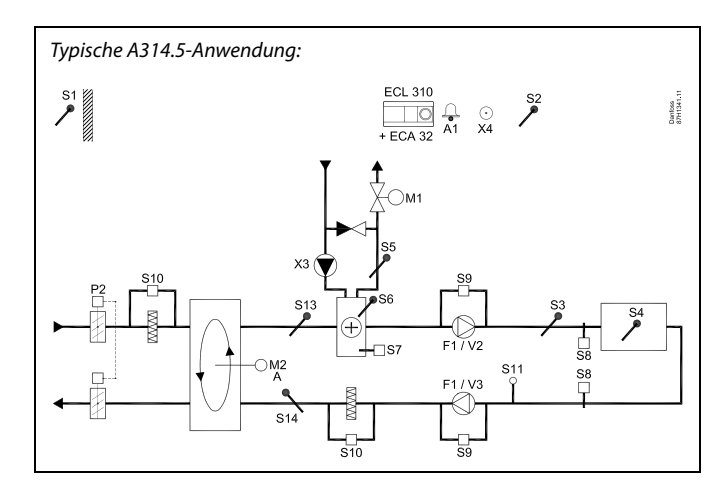

## الم

Die Abbildung zeigt ein grundlegendes und vereinfachtes Beispiel, in dem nicht alle für ein Heizsystem erforderlichen Bauteile dargestellt sind.

Alle genannten Bauteile sind an den Regler ECL Comfort angeschlossen.

- ECL 310 Elektronischer Regler ECL Comfort 310
- ECA 32 Eingebautes Erweiterungsmodul
	- S1 Außentemperaturfühler
	- S2 (Optionaler) Temperaturausgleichsfühler
	- S3 Luftkanaltemperaturfühler
	- S4 Raumtemperaturfühler\*
	- S5 (Optionaler) Rücklauftemperaturfühler
	- S6 (Optionaler) Frosttemperaturfühler
	- S7 (Optionaler) Frostthermostat
	- S8 (Optionaler) Brandthermostat
	- S9 Lüfter-Anzeige
	- S10 Filter-Anzeige
	- S11 Luftqualitätssignal (CO<sub>2</sub>, in ppm). Alternativ: Signal für relative Luftfeuchtigkeit
	- S13 Eingangsluftkanaltemperaturfühler
	- S14 Ausgangsluftkanaltemperaturfühler
	- F1 Lüfter (ON/OFF)
	- P2 Drosselklappe (ON/OFF)
	- X3 Umwälzpumpe, Beheizung (ON/OFF)
	- X4 Programm 3
	- P7 Wärmerückgewinnungskreispumpe, ON/OFF (nicht abgebildet)
	- P8 Nachtdrosselklappe, ON/OFF (nicht abgebildet)
	- M1 Motorregelventil, Beheizung (3-Punkt-Regelung)
	- M2 Rotationswärmeübertrager (geregelt über 0–10 Volt)
	- V2 Lüfterdrehzahl (geregelt über 0–10 Volt)
	- V3 Lüfterdrehzahl (geregelt über 0–10 Volt)
	- A1 Alarm
		- \* Alternativ: ECA 30

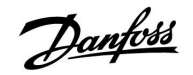

### **Beheizung mit Raumtemperatur- und Luftqualitätsregelung (Fortsetzung)**

Belüftung während der Sparphase: Eine gewünschte Lüfterdrehzahl kann eingestellt werden.

- Raumtemperatursignal muss vorhanden sein
- Nachtdrosselklappe P8 öffnet sich
- Lüfter V2 läuft mit reduzierter Drehzahl
- Lüfter V3 ist ausgeschaltet
- P2 ist ausgeschaltet
- M2 ist ausgeschaltet

Sommer-Aus: Übersteigt die Außentemperatur einen wählbaren Wert, schließt sich das Heizsystem vollständig.

Das Motorregelventil M1 wird über eine 3-Punkt-Regelung geregelt, während das Motorregelventil M2 mit 0–10 V geregelt wird.

Eine Beschreibung von Alarmen, Temperaturausgleich, Rücklauftemperaturbegrenzung (S5) und Frostschutz (S6 und S7) finden Sie unter Abschnitt "A214 und A314 allgemein".

Danfoss

Die erweiterte Heizanwendung **A314.6** ist äußerst flexibel. Das Grundkonzept ist nachfolgend beschrieben.

#### **Beheizung/Kühlung mit Raumtemperatur- und Luftdruckregelung**

Mithilfe des Reglers ECL Comfort können Sie die Heiztemperatur an Ihre persönlichen Bedürfnisse anpassen. Der Luftkanaltemperaturfühler S3 ist der wichtigste Fühler. Die gewünschte Temperatur an S3 wird im Regler ECL Comfort als "gewünschte Eingangstemperatur" eingestellt.

Der durch M2 geregelte Wärmerückgewinnungskreis wird als Hauptkreis aufgefasst, während der (durch M1 geregelte) Heizkreis und der (durch M3 geregelte) Kühlkreis die nachgeschalteten Kreise sind.

Das Motorregelventil M1 (Regelung der Heiztemperatur) wird schrittweise geöffnet, wenn die Luftkanaltemperatur unter die gewünschte Eingangstemperatur sinkt (und umgekehrt). Bei der Kühlung regelt das Motorregelventil M3 die Kühltemperatur.

#### Raumtemperatur:

Weicht die Raumtemperatur (S4 oder ECA 30) von der gewünschten Raumtemperatur ab, kann die gewünschte Temperatur an S3 entsprechend angepasst werden.

Bei einer zu niedrigen Luftkanaltemperatur an S4 wird der Heizkreis (M1) aktiviert, während bei einer zu hohen Luftkanaltemperatur der Kühlkreis (M3) aktiviert wird. Eine "tote Zone" (= Gradanzahl) kann eingestellt werden, um instabile Schwankungen zwischen Heiz- und Kühlbetrieb zu vermeiden.

Mithilfe eines Wochenprogramms (mit bis zu drei "Komfort"-Perioden am Tag) kann der Heiz-/Kühlkreis in die Betriebsart "Komfort" oder "Sparen" geschaltet werden (d. h. jeweils zwei unterschiedliche Temperaturwerte können für die gewünschte Eingangstemperatur und für die gewünschte Raumtemperatur festgelegt werden).

Der Lüfter (F1) wird entsprechend dem Programm und Wärmebedarf ein-/ausgeschaltet. Die Drosselklappe (P2) wird entsprechend dem Wochenprogramm ein-/ausgeschaltet. Die Umwälzpumpe (X3) wird entsprechend dem Wärmebedarf ein-/ausgeschaltet.

## Luftdruckregelung:

Die Lüfter V2 und V3 werden jeweils in Bezug auf den gewünschten Druck (in Pascal) an S11 und S12 drehzahlgeregelt. Die Signale an S11 und S12 werden als 0–10-Volt-Signal gemessen und im Regler ECL Comfort 310 in Pascal umgewandelt.

#### Wärmerückgewinnung:

Um die Wärme des Ausgangsluftkanals zu nutzen, können ein Rotationswärmeübertrager, ein Querstromwärmeübertrager oder eine Flüssigkeitsbatterie über M2 geregelt werden. Die Wärmerückgewinnung kann abhängig von der Außentemperatur S1, der Eingangsluftkanaltemperatur S13 und der Ausgangsluftkanaltemperatur S14 (in Prozent) angegeben werden.

#### Nachtkühlung:

Während des Sparbetriebs kann eine passive Kühlung umgesetzt werden. Dazu sind vor allem folgende Bedingungen erforderlich:

- die Raumtemperatur ist höher als die gewünschte Raumtemperatur
- die Außentemperatur ist niedriger als die Raumtemperatur
- Programm 3 ist im Komfortbetrieb

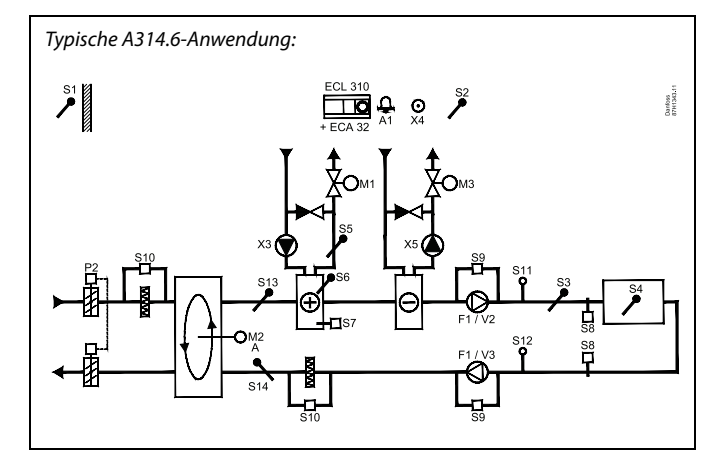

## ൴

Die Abbildung zeigt ein grundlegendes und vereinfachtes Beispiel, in dem nicht alle für ein Heizsystem erforderlichen Bauteile dargestellt sind.

Alle genannten Bauteile sind an den Regler ECL Comfort angeschlossen.

- ECL 310 Elektronischer Regler ECL Comfort 310
- ECA 32 Eingebautes Erweiterungsmodul
	- S1 Außentemperaturfühler
	- S2 (Optionaler) Temperaturausgleichsfühler
	- S3 Luftkanaltemperaturfühler
	- S4 Raumtemperaturfühler\*
	- S5 (Optionaler) Rücklauftemperaturfühler
	- S6 (Optionaler) Frosttemperaturfühler
	- S7 (Optionaler) Frostthermostat
	- S8 (Optionaler) Brandthermostat
	- S9 Lüfter-Anzeige
	- S10 Filter-Anzeige
	- S11 Eingangsdruckfühler
	- S12 Ausgangsdruckdruckfühler
	- S13 Eingangsluftkanaltemperaturfühler
	- S14 Ausgangsluftkanaltemperaturfühler
	- F1 Lüfter (ON/OFF)
	- P2 Drosselklappe (ON/OFF)
	- X3 Umwälzpumpe, Beheizung (ON/OFF)
	- X4 Programm 3
	- X5 Umwälzpumpe, Kühlung (ON/OFF)
	- P7 Wärmerückgewinnungskreispumpe, ON/OFF (nicht abgebildet)
	- M1 Motorregelventil, Beheizung (3-Punkt-Regelung)
	- M2 Rotationswärmeübertrager (geregelt über 0–10 Volt)
	- M3 Motorregelventil, Kühlung (3-Punkt-Regelung)
	- V2 Lüfterdrehzahl (geregelt über 0–10 Volt)
	- V3 Lüfterdrehzahl (geregelt über 0–10 Volt)
	- A1 Alarm
		- \* Alternativ: ECA 30

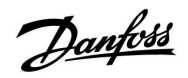

#### **Beheizung/Kühlung mit Raumtemperatur- und Luftdruckregelung (Fortsetzung)**

Die Motorregelventile M1 und M3 werden über eine 3-Punkt-Regelung geregelt, während das Motorregelventil M2 mit 0–10 V geregelt wird.

Eine Beschreibung von Alarmen, Temperaturausgleich, Rücklauftemperaturbegrenzung (S5) und Frostschutz (S6 und S7) finden Sie unter Abschnitt "A214 und A314 allgemein".

Danfoss

## **Instruktion ECL Comfort 210 / 310, Applikation A214 / A314**

Die erweiterte Heizanwendung **A314.7** ist äußerst flexibel. Das Grundkonzept ist nachfolgend beschrieben.

#### **Beheizung/Kühlung mit Raumtemperatur- und Luftqualitätsregelung**

Mithilfe des Reglers ECL Comfort können Sie die Heiztemperatur an Ihre persönlichen Bedürfnisse anpassen. Der Luftkanaltemperaturfühler S3 ist der wichtigste Fühler. Die gewünschte Temperatur an S3 wird im Regler ECL Comfort als "gewünschte Eingangstemperatur" eingestellt.

Der durch M2 geregelte Wärmerückgewinnungskreis wird als Hauptkreis aufgefasst, während der (durch M1 geregelte) Heizkreis und der (durch M3 geregelte) Kühlkreis die nachgeschalteten Kreise sind.

Das Motorregelventil M1 (Regelung der Heiztemperatur) wird schrittweise geöffnet, wenn die Temperatur an S3 unter die gewünschte Temperatur an S3 sinkt (und umgekehrt). Bei der Kühlung regelt das Motorregelventil M3 die Kühltemperatur.

#### Raumtemperatur:

Weicht die Raumtemperatur (S4 oder ECA 30) von der gewünschten Raumtemperatur ab, kann die gewünschte Temperatur an S3 entsprechend angepasst werden.

Bei einer zu niedrigen Luftkanaltemperatur an S4 wird der Heizkreis (M1) aktiviert, während bei einer zu hohen Luftkanaltemperatur der Kühlkreis (M3) aktiviert wird. Eine "tote Zone" (= Gradanzahl) kann eingestellt werden, um instabile Schwankungen zwischen Heiz- und Kühlbetrieb zu vermeiden.

Mithilfe eines Wochenprogramms (mit bis zu drei

"Komfort"-Perioden am Tag) kann der Heizkreis in die Betriebsart "Komfort" oder "Sparen" geschaltet werden (d. h. jeweils zwei unterschiedliche Temperaturwerte können für die gewünschte Eingangstemperatur und für die gewünschte Raumtemperatur festgelegt werden).

Der Lüfter (F1) wird entsprechend dem Programm und Wärmebedarf ein-/ausgeschaltet. Die Drosselklappe (P2) wird entsprechend dem Wochenprogramm ein-/ausgeschaltet. Die Umwälzpumpe (X3) wird entsprechend dem Wärmebedarf ein-/ausgeschaltet.

Luftqualitätsregelung (CO<sub>2</sub>, gemessen in ppm):

Die Lüfter V2 und V3 laufen mit höherer Drehzahl, wenn der ppm-Wert (0–10-Volt-Signal, gemessen von S11) einen wählbaren Begrenzungswert überschreitet. Das Drehzahlverhältnis zwischen V2 und V3 kann eingestellt werden. Alternativ kann das Signal an S11 ein RF-Signal darstellen (relative Luftfeuchtigkeit).

#### Wärmerückgewinnung:

Um die Wärme des Ausgangsluftkanals zu nutzen, können ein Rotationswärmeübertrager, ein Querstromwärmeübertrager oder eine Flüssigkeitsbatterie über M2 geregelt werden. Die Wärmerückgewinnung kann abhängig von der Außentemperatur S1, der Eingangsluftkanaltemperatur S13 und der Ausgangsluftkanaltemperatur S14 (in Prozent) angegeben werden.

#### Nachtkühlung:

Während des Sparbetriebs kann eine passive Kühlung umgesetzt werden. Dazu sind vor allem folgende Bedingungen erforderlich:

- die Raumtemperatur ist höher als die gewünschte Raumtemperatur
- die Außentemperatur ist niedriger als die Raumtemperatur
- Programm 3 ist im Komfortbetrieb

Typische A314.7-Anwendung:

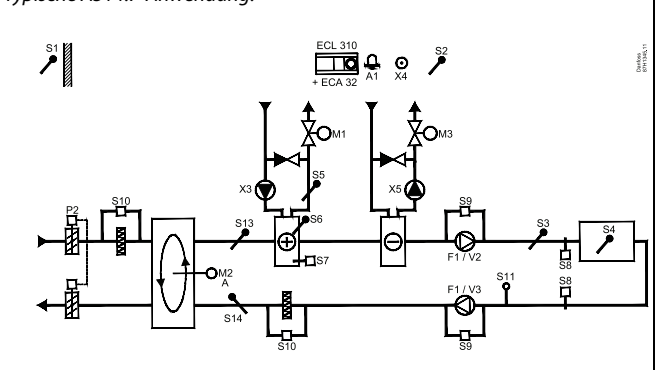

S

Die Abbildung zeigt ein grundlegendes und vereinfachtes Beispiel, in dem nicht alle für ein Heizsystem erforderlichen Bauteile dargestellt sind.

Alle genannten Bauteile sind an den Regler ECL Comfort angeschlossen.

#### Bauteilliste:

ECL 310 Elektronischer Regler ECL Comfort 310

- ECA 32 Eingebautes Erweiterungsmodul
	- S1 Außentemperaturfühler
	- S2 (Optionaler) Temperaturausgleichsfühler
	- S3 Luftkanaltemperaturfühler
	- S4 Raumtemperaturfühler\*
	- S5 (Optionaler) Rücklauftemperaturfühler
	- S6 (Optionaler) Frosttemperaturfühler
	- S7 (Optionaler) Frostthermostat
	- S8 (Optionaler) Brandthermostat
	- S9 Lüfter-Anzeige
	- S10 Filter-Anzeige
	- S11 Luftqualitätssignal (CO<sub>2</sub>, in ppm). Alternativ: Signal für relative Luftfeuchtigkeit
	- S13 Eingangsluftkanaltemperaturfühler
	- S14 Ausgangsluftkanaltemperaturfühler
	- F1 Lüfter (ON/OFF)
	- P2 Drosselklappe (ON/OFF)
	- X3 Umwälzpumpe, Beheizung (ON/OFF)
	- X4 Programm 3
	- X5 Umwälzpumpe, Kühlung (ON/OFF)
	- P7 Wärmerückgewinnungskreispumpe, ON/OFF (nicht abgebildet)
	- M1 Motorregelventil, Beheizung (3-Punkt-Regelung)
	- M2 Rotationswärmeübertrager (geregelt über 0–10 Volt)
	- M3 Motorregelventil, Kühlung (3-Punkt-Regelung)
	- V2 Lüfterdrehzahl (geregelt über 0–10 Volt)
	- V3 Lüfterdrehzahl (geregelt über 0–10 Volt)
	- A1 Alarm
		- \* Alternativ: ECA 30

Danfoss

### **Beheizung/Kühlung mit Raumtemperatur- und Luftqualitätsregelung (Fortsetzung)**

Die Motorregelventile M1 und M3 werden über eine 3-Punkt-Regelung geregelt, während das Motorregelventil M2 mit 0–10 V geregelt wird.

Eine Beschreibung von Alarmen, Temperaturausgleich, Rücklauftemperaturbegrenzung (S5) und Frostschutz (S6 und S7) finden Sie unter Abschnitt "A214 und A314 allgemein".

Danfoss

Die erweiterte Heizanwendung **A314.9** ist äußerst flexibel. Das Grundkonzept ist nachfolgend beschrieben.

## **Beheizung mit Raumtemperatur- und Luftqualitätsregelung**

Mithilfe des Reglers ECL Comfort können Sie die Heiztemperatur an Ihre persönlichen Bedürfnisse anpassen. Der Luftkanaltemperaturfühler S3 ist der wichtigste Fühler. Die gewünschte Temperatur an S3 wird im Regler ECL Comfort als "gewünschte Eingangstemperatur" eingestellt.

Der durch M2 geregelte Luftmischkreis wird als Hauptkreis aufgefasst, während der durch M1 geregelte Heizkreis der nachgeschaltete Kreis ist.

Das Motorregelventil M1 (Regelung der Heiztemperatur) wird schrittweise geöffnet, wenn die Temperatur an S3 unter die gewünschte Temperatur an S3 sinkt (und umgekehrt).

## Raumtemperatur:

festgelegt werden).

Weicht die Raumtemperatur (S4 oder ECA 30) von der gewünschten Raumtemperatur ab, kann die gewünschte Temperatur an S3 entsprechend angepasst werden.

Mithilfe eines Wochenprogramms (mit bis zu drei "Komfort"-Perioden am Tag) kann der Heizkreis in die Betriebsart "Komfort" oder "Sparen" geschaltet werden (d. h. jeweils zwei unterschiedliche Temperaturwerte können für die gewünschte Eingangstemperatur und für die gewünschte Raumtemperatur

Der Lüfter (F1) wird entsprechend dem Programm und Wärmebedarf ein-/ausgeschaltet. Die Drosselklappe (P2) wird entsprechend dem Wochenprogramm ein-/ausgeschaltet. Die Umwälzpumpe (X3) wird entsprechend dem Wärmebedarf ein-/ausgeschaltet.

Luftqualitätsregelung (CO<sub>2</sub>, gemessen in ppm): Überschreitet der ppm-Wert (0–10-Volt-Signal, gemessen von S11) einen wählbaren Begrenzungswert, wird die Drosselklappe M2 schrittweise geöffnet, um mehr frische Luft zu liefern.

Ist M2 vollständig geöffnet, wird die Lüfterdrehzahl von V2 und V3 schrittweise erhöht, bis der ppm-Wert akzeptabel ist. Das Drehzahlverhältnis zwischen V2 und V3 kann eingestellt werden.

Alternativ kann das Signal an S11 ein RF-Signal darstellen (relative Luftfeuchtigkeit).

#### Belüftung während der Sparphase: Eine gewünschte Lüfterdrehzahl kann eingestellt werden.

- Raumtemperatursignal muss vorhanden sein
- Nachtdrosselklappe P8 öffnet sich
- Lüfter V2 läuft mit reduzierter Drehzahl
- Lüfter V3 ist ausgeschaltet
- P2 ist ausgeschaltet
- M2 ist ausgeschaltet

Das Motorregelventil M1 wird über eine 3-Punkt-Regelung geregelt, während das Motorregelventil M2 mit 0–10 V geregelt wird.

Eine Beschreibung von Alarmen, Temperaturausgleich, Rücklauftemperaturbegrenzung (S5) und Frostschutz (S6 und S7) finden Sie unter Abschnitt "A214 und A314 allgemein".

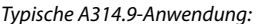

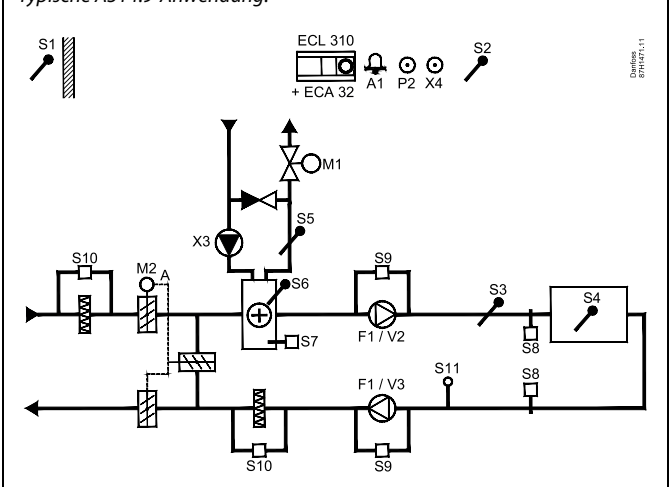

☆

Die Abbildung zeigt ein grundlegendes und vereinfachtes Beispiel, in dem nicht alle für ein Heizsystem erforderlichen Bauteile dargestellt sind.

Alle genannten Bauteile sind an den Regler ECL Comfort angeschlossen.

- ECL 310 Elektronischer Regler ECL Comfort 310
- ECA 32 Eingebautes Erweiterungsmodul
	- S1 Außentemperaturfühler
	- S2 (Optionaler) Temperaturausgleichsfühler
	- S3 Luftkanaltemperaturfühler
	- S4 Raumtemperaturfühler\*
	- S5 (Optionaler) Rücklauftemperaturfühler
	- S6 (Optionaler) Frosttemperaturfühler
	- S7 (Optionaler) Frostthermostat
	- S8 (Optionaler) Brandthermostat
	- S9 Lüfter-Anzeige
	- S10 Filter-Anzeige
	- S11 Luftqualitätssignal (CO<sub>2</sub>, in ppm). Alternativ: Signal für relative Luftfeuchtigkeit
	- F1 Lüfter (ON/OFF)
	- P2 Drosselklappe (ON/OFF), nicht abgebildet)
	- X3 Umwälzpumpe, Beheizung (ON/OFF)
	- X4 Programm 3
	- P8 Nachtdrosselklappe, nicht abgebildet)
	- M1 Motorregelventil, Beheizung (3-Punkt-Regelung)
	- M2 Motordrosselklappe (geregelt über 0–10 Volt)
	- V2 Lüfterdrehzahl (geregelt über 0–10 Volt)
	- V3 Lüfterdrehzahl (geregelt über 0–10 Volt)
	- A1 Alarm
		- \* Alternativ: ECA 30

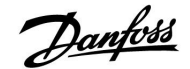

#### **A214 und A314 allgemein:**

Temperaturausgleich (optional):

Liegt der gemessene Temperaturausgleich (S1 oder S2) über oder unter dem Begrenzungswert, kann die gewünschte Temperatur an S3 angepasst werden. Der Temperaturausgleich kann über den Außentemperaturfühler oder zum Beispiel einen zusätzlichen Raumtemperaturfühler gemessen werden.

Möglichkeiten zur Beeinflussung:

Ein freier Eingang kann mithilfe eines Übersteuerungskontakts verwendet werden, um ein Wochenprogramm zu übersteuern und stattdessen eine voreingestellte Betriebsart, wie "Komfort" oder "Sparen", vorzugeben.

#### Alarmfunktionen:

Der Alarm (Relais 4 bei ECL 210, Relais 6 bei ECL 310) wird aktiviert, wenn:

- 1. eine unerwartete Abweichung zwischen der gewünschten und aktuellen Temperatur an S3 auftritt.
- 2. der Frostthermostat (S7) aktiviert wird.
- 3. eine Frosttemperatur an S5 oder S6 gemessen wird.
- 4. der Brand-Alarm (S8) aktiviert wird.
- 5. an einem Temperaturfühler oder seinem Anschluss die Verbindung unterbrochen wird oder ein Kurzschluss auftritt.

#### **A214.2, A214.3, A214.4, A214.5, A314.1, A314.2 und A314.3:**

Rücklauftemperatur (optional):

Entspricht die gemessene Rücklauftemperatur (S5) nicht dem Begrenzungswert (normalerweise steigt die Rücklauftemperatur über den Begrenzungswert), kann die gewünschte Temperatur an S3 angepasst werden (normalerweise auf einen niedrigeren Wert). Dadurch wird das Motorregelventil schrittweise geschlossen.

Frostschutz (optional):

Der Temperaturfühler S6 und/oder der Frostthermostat S7 können den Wärmeübertrager vor Frost schützen.

Darüber hinaus kann der Frostschutz aktiviert werden, wenn die Temperatur an S5 zu tief sinkt.

Ein aktivierter Frostschutz löst den Alarm aus, hält den Lüfter (F1) an, schließt die Drosselklappe (P2) und öffnet das Motorregelventil (M1) vollständig.

Brand-Alarm (optional):

Ein aktivierter Brand-Alarmeingang löst den Alarm aus, hält den Lüfter (F1) an, schließt die Drosselklappe (P2) und schließt die Motorregelventile vollständig.

Danfoss

#### **A314.4, A314.5, A314.6 und A314.7:**

Berechnung der Effizienz:

( Luftkanaleingangstemp. - Außentemp. ) x 100  $=$  %

( Luftkanalausgangsstemp. - Außentemp. )

Beispiel:

Außentemp. (S1)  $= 7 °C$ Luftkanaleingangstemp. = 16 °C<br>(S13) Luftkanalausgangstemp. (S14) <sup>=</sup> <sup>24</sup> °C

 $(16 - 7)$  x 100 ( 24 - 7 )  $= 53 \%$ 

## **A314.4, A314.5, A314.6 und A314.7:**

Die Übersichtsanzeige von Schaltkreis 1 zeigt den Ausgangsstatus für M1.

Ein ungefährer Prozentwert für die Position von M1 wird ebenfalls angezeigt, um das Regelprozedere darzustellen.

෯

Der Regler ist werkseitig vorprogrammiert. Die Werkseinstellungen werden im Anhang "Übersicht Parameter-ID" beschrieben.

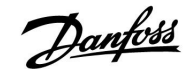

### <span id="page-24-0"></span>**2.2 Auswahl des Anlagentyps**

#### **Skizzieren Sie Ihre Anwendung**

Der ECL Comfort Regler wurde für Heizungsanlagen, Warmwassersysteme und Kühlsysteme unterschiedlicher Art und Größe entwickelt. Sollte sich Ihre Anlage von den nachfolgenden Blockschemen unterscheiden, wird empfohlen, dass Sie eine Skizze von Ihrer Anlage anfertigen. Denn dadurch wird das Lesen der Installationsanleitung, die Sie Schritt für Schritt durch die Installation und abschließende Inbetriebnahme bis zur Übergabe an den Kunden führt, erheblich erleichtert.

Der ECL Comfort Regler ist ein Universalregler, der für verschiedene Anlagentypen verwendet werden kann. Ausgehend von den gezeigten Standardanlagen gibt es eine Reihe weiterer Konfigurationsmöglichkeiten. In diesem Abschnitt finden Sie die am häufigsten ausgeführten Anlagen. Sollte Ihre Anlage sich von den hier gezeigten unterscheiden, wählen Sie bitte das Anlagenschema, das Ihrer Anlage am nächsten kommt, und nehmen Sie dann die notwendigen Änderungen vor.

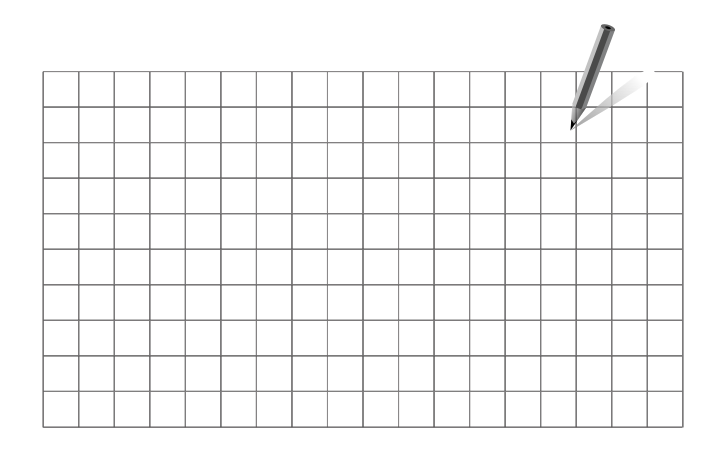

S

Die Umwälzpumpe für den Heizkreis kann sowohl in den Vorlauf als auch in den Rücklauf eingebaut werden. Der Einbau ist entsprechend der Vorgaben des Pumpenherstellers durchzuführen.

#### **A214.1-Beispiel a**

Lufttechnische Anlage mit Kühlung und kontinuierlicher Regelung der Raumtemperatur.

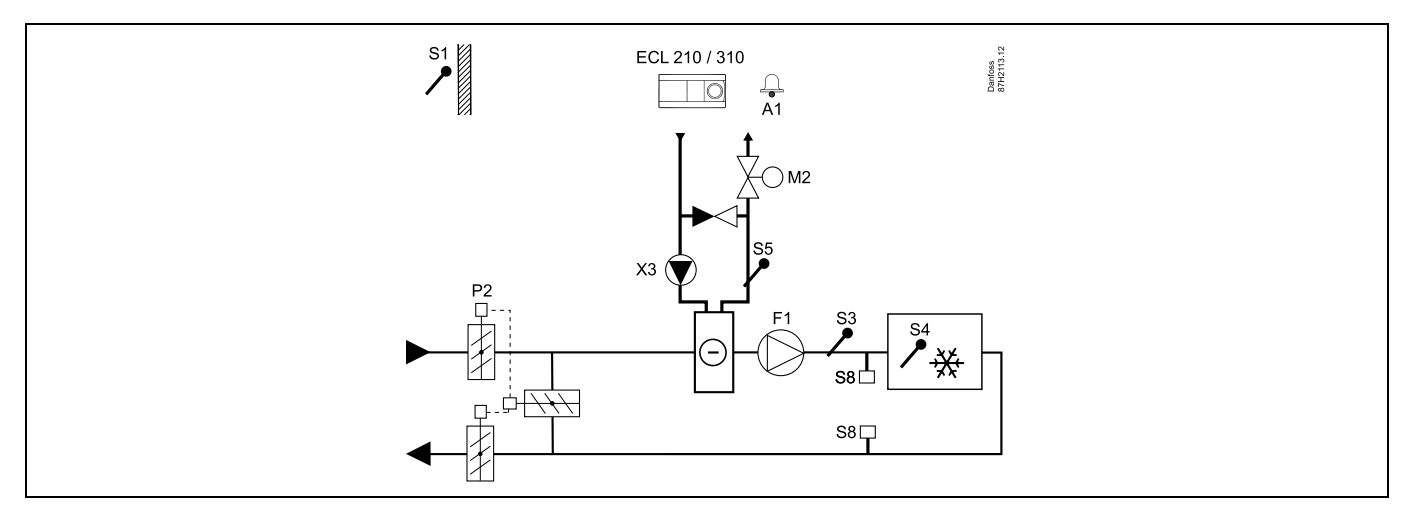

#### **Einstellungshinweis:**

Stellen Sie die gewünschte Raumtemperatur ein, z. B. auf 20 °C.

Stellen Sie den gewünschten Temperaturausgleich ein, z. B. auf 12 °C.

Ist kein Raumtemperaturfühler angeschlossen, entspricht die gewünschte Luftkanaltemperatur an S3 der gewünschten Raumtemperatur.

## **A214.1-Beispiel b**

Lufttechnische Anlage mit Kühlung und kontinuierlicher Regelung der Raumtemperatur. Kaltwassersatz hat konstanten Durchfluss.

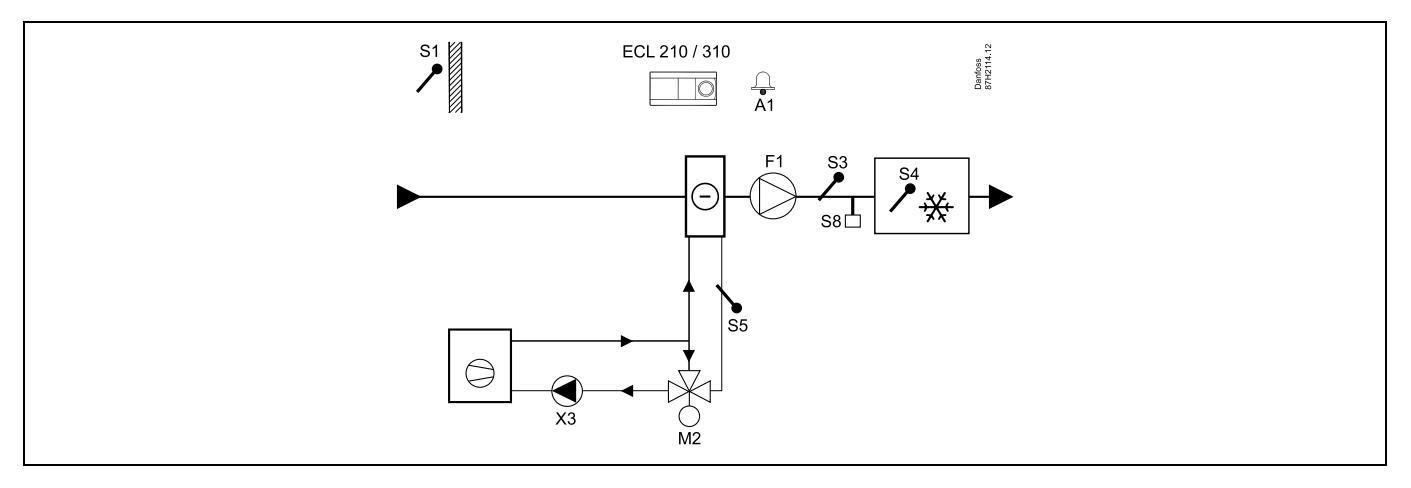

#### **Einstellungshinweis:**

Stellen Sie die gewünschte Raumtemperatur ein, z. B. auf 20 °C.

Stellen Sie den gewünschten Temperaturausgleich ein, z. B. auf 12 °C.

Ist kein Raumtemperaturfühler angeschlossen, entspricht die gewünschte Luftkanaltemperatur an S3 der gewünschten Raumtemperatur.

### **A214.1-Beispiel c**

Belüftungssystem (Lüfterkonvektoren) mit Kühlung und kontinuierlicher Regelung der Raumtemperatur.

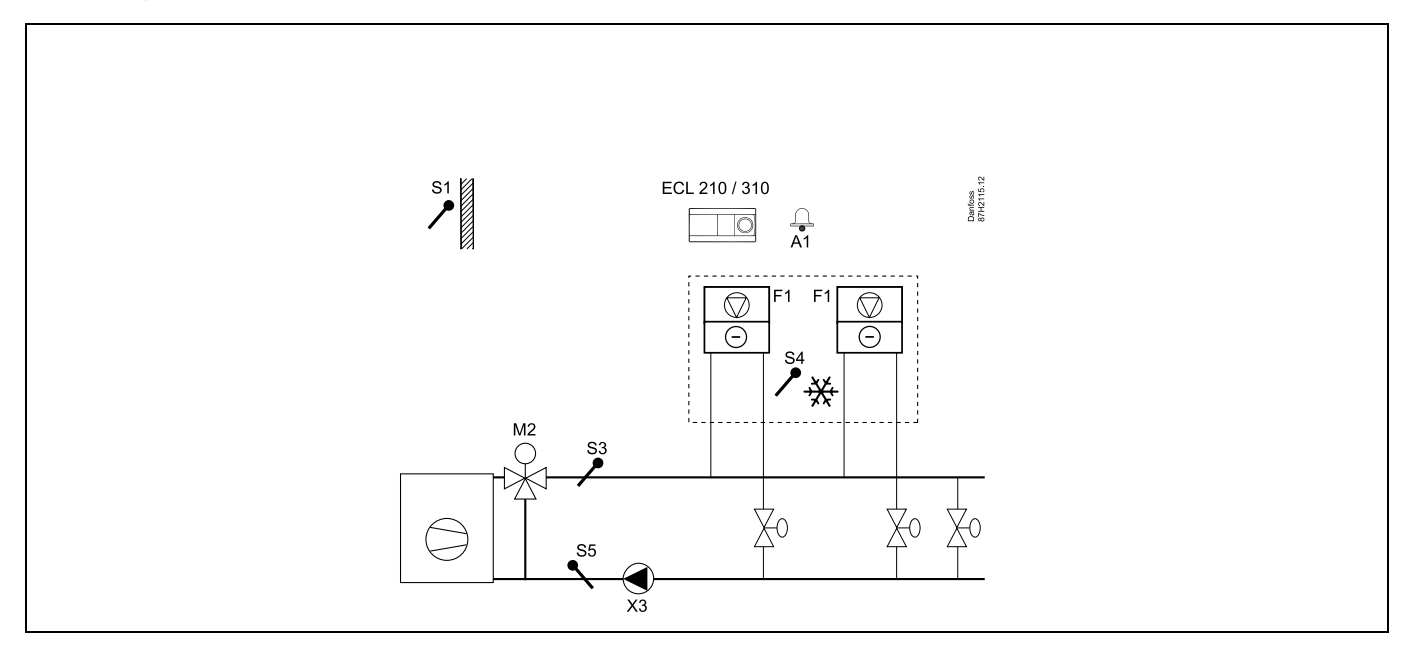

#### **Einstellungshinweis:**

Stellen Sie die gewünschte Raumtemperatur ein, z. B. auf 5 °C.

Stellen Sie den gewünschten Temperaturausgleich ein, z. B. auf 1 °C.

Ist kein Raumtemperaturfühler angeschlossen, entspricht die gewünschte Vorlauftemperatur an S3 der gewünschten Raumtemperatur.

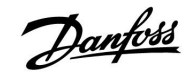

#### **A214.1-Beispiel d**

Kühlungsanlage mit konstanter Vorlauftemperaturregelung

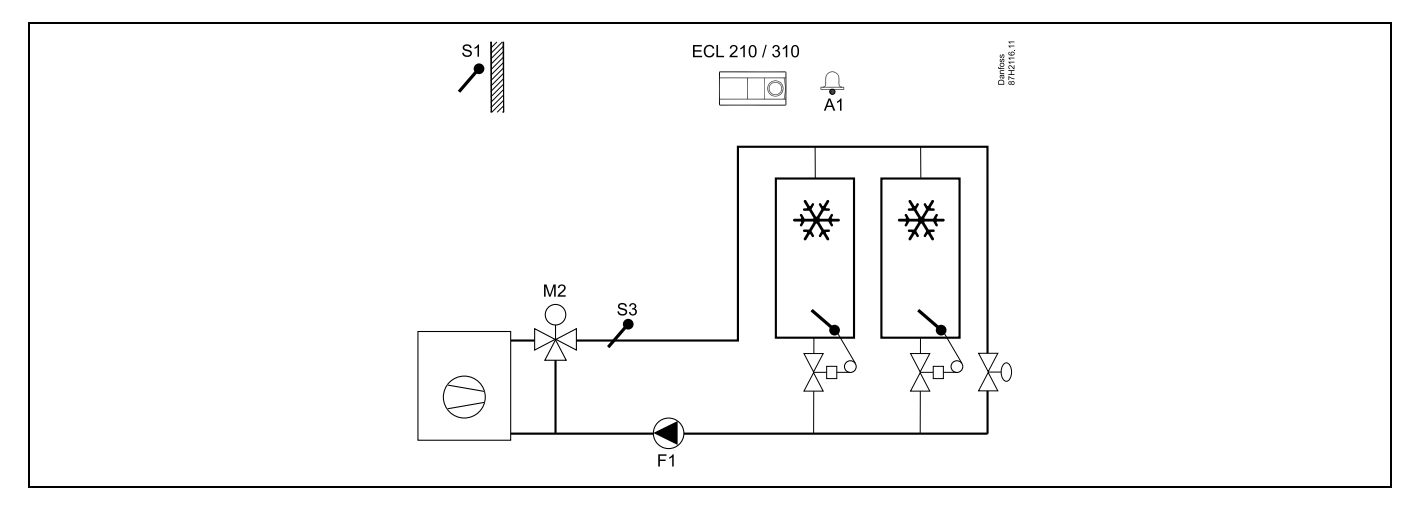

#### **Einstellungshinweis:**

Stellen Sie die gewünschte Raumtemperatur ein, z. B. auf 1 °C.

Ist kein Raumtemperaturfühler angeschlossen, entspricht die gewünschte Vorlauftemperatur an S3 der gewünschten Raumtemperatur. Stellen Sie "Lüfter verzög. ein" (ID-Nr. 11086 – "Einstellungen", "Steurg. Lüfter, etc.") auf 0 Sekunden ein.

#### **A214.1-Beispiel e**

Kühlungsanlage in der Decke und kontinuierliche Regelung der Raumtemperatur, beispielsweise in einem Weinkeller

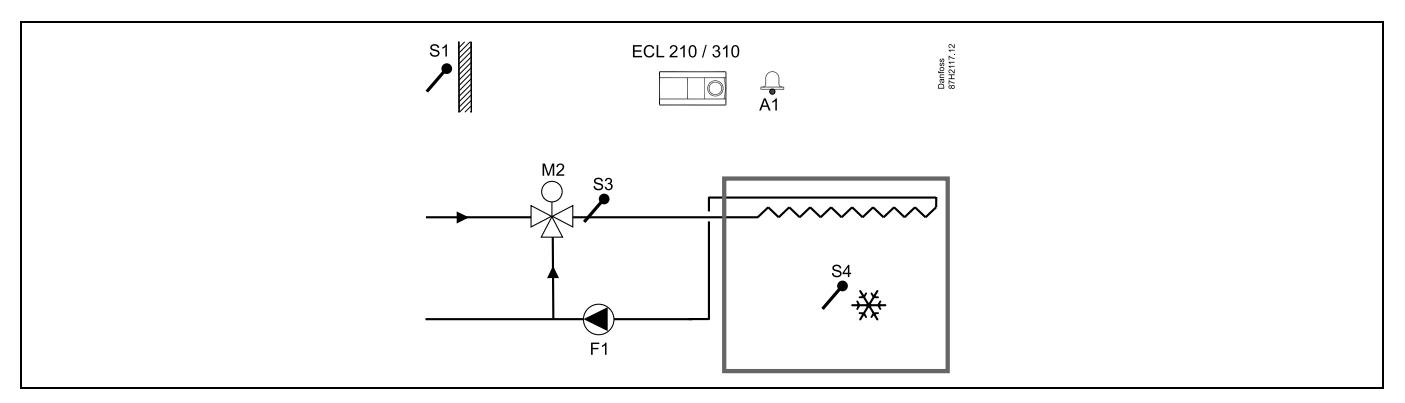

#### **Einstellungshinweis:**

Stellen Sie die gewünschte Raumtemperatur ein, z. B. auf 14 °C.

Stellen Sie den gewünschten Temperaturausgleich ein, z. B. auf 10 °C.

Ist kein Raumtemperaturfühler angeschlossen, entspricht die gewünschte Vorlauftemperatur an S3 der gewünschten Raumtemperatur. Stellen Sie "Lüfter verzög. ein" (ID-Nr. 11086 – "Einstellungen", "Steurg. Lüfter, etc.") auf 0 Sekunden ein.

## **A214.2-Beispiel a**

Lufttechnische Anlage mit Heizung und kontinuierlicher Regelung der Luftkanaltemperatur.

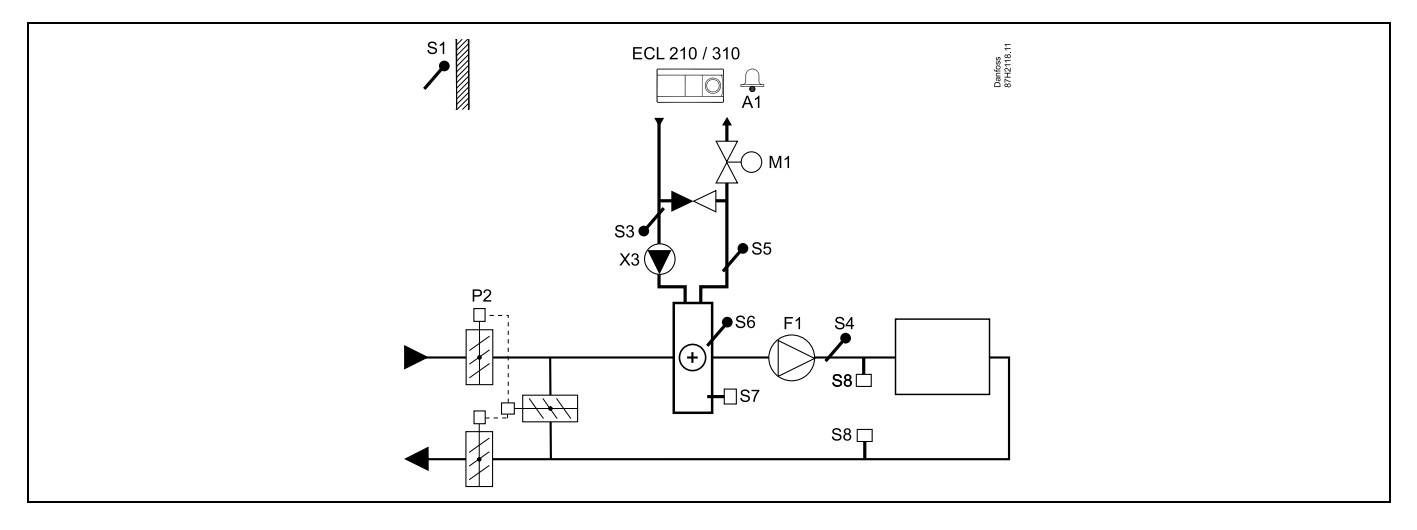

## **Fühler-Hinweis:**

Fühler S3 und S4 müssen angeschlossen sein. Andernfalls wird der Lüfter (F1) angehalten und die Drosselklappe (P2) und das Motorregelventil (M1) werden geschlossen.

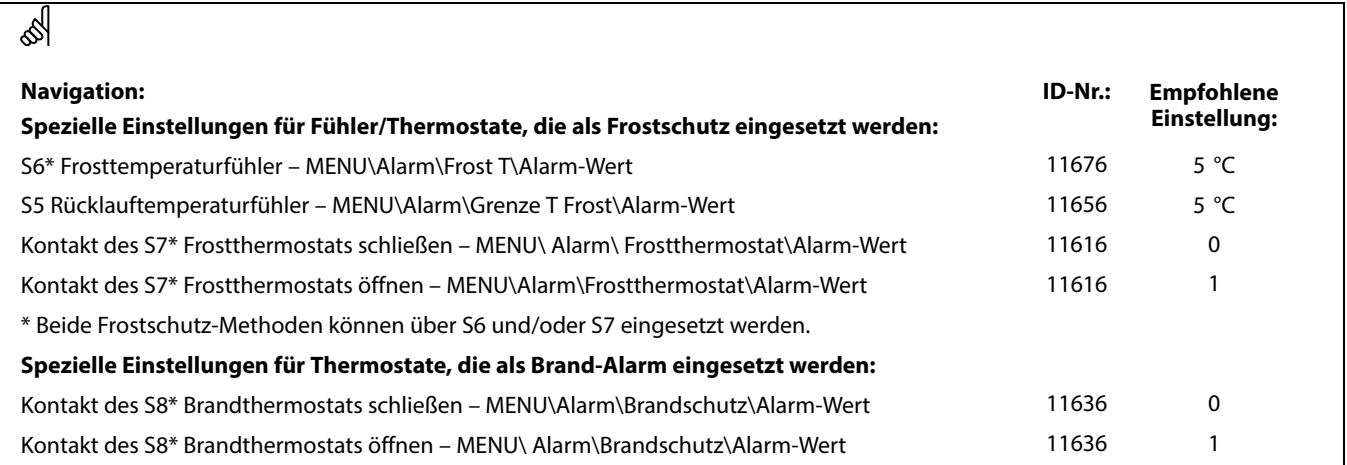

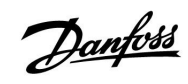

#### **A214.2-Beispiel b**

Beheizung des Swimmingpools, konstante Wassertemperaturregelung

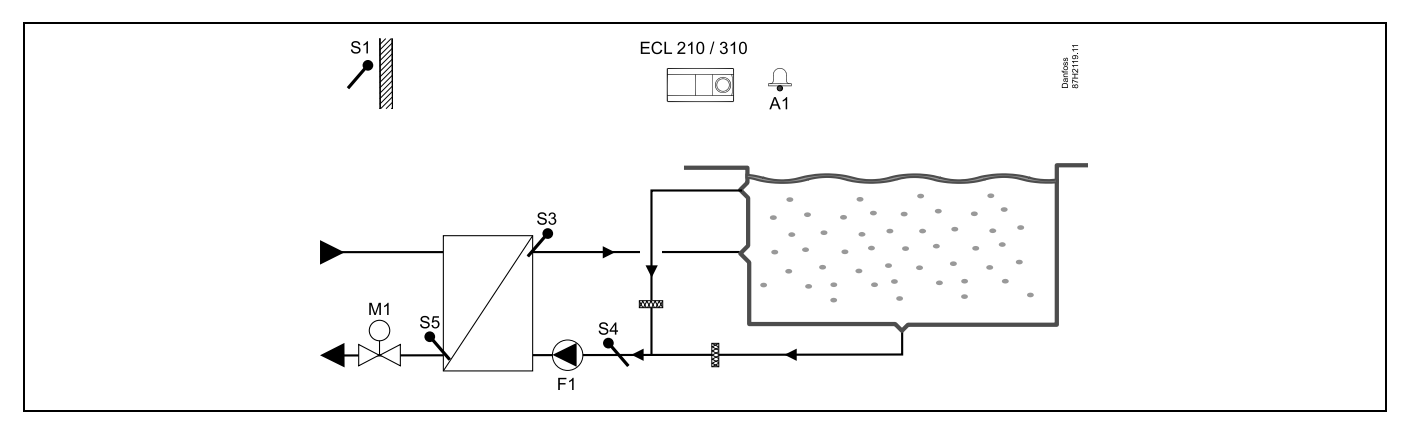

## **Fühler-Hinweis:**

Fühler S3 und S4 müssen angeschlossen sein. Andernfalls wird die Pumpe (F1) angehalten und das Motorregelventil (M1) wird geschlossen.

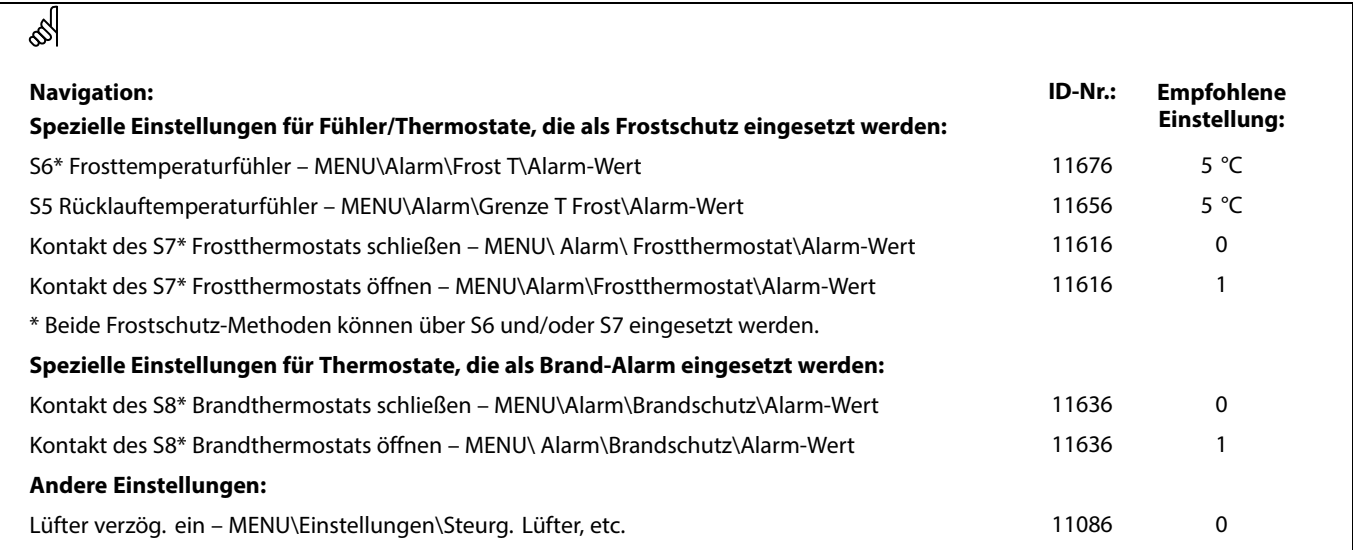

Danfoss

٦

## **A214.3-Beispiel a**

Lufttechnische Anlage mit Heizung und kontinuierlicher Regelung der Raumtemperatur.

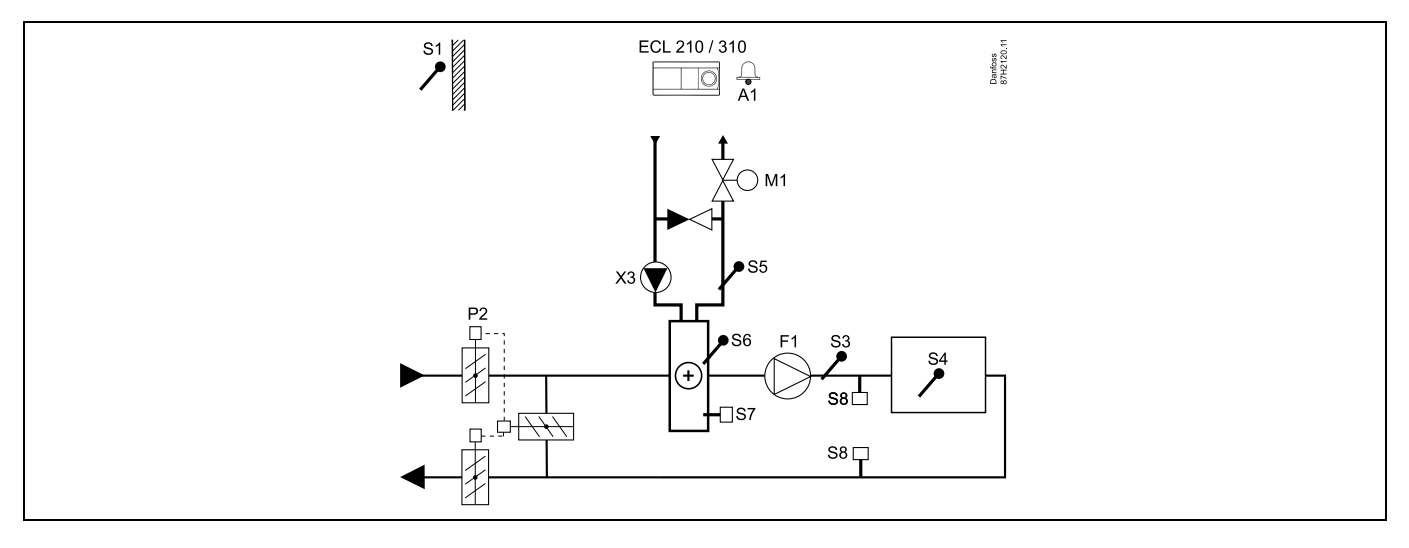

## **Einstellungshinweis:**

Stellen Sie die gewünschte Raumtemperatur ein, z. B. auf 20 °C.

Stellen Sie den gewünschten Temperaturausgleich ein, z. B. auf 20 °C.

Ist kein Raumtemperaturfühler angeschlossen, entspricht die gewünschte Luftkanaltemperatur an S3 der gewünschten Raumtemperatur.

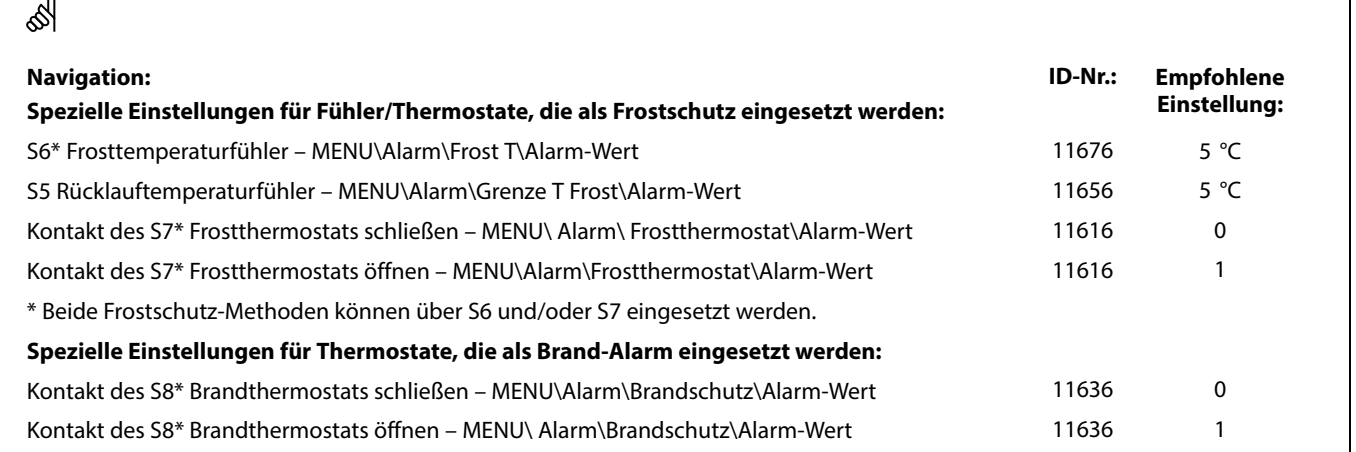

### **A214.3-Beispiel b**

Lufttechnische Anlage (Lüfterkonvektoren) mit Heizung und kontinuierlicher Regelung der Raumtemperatur.

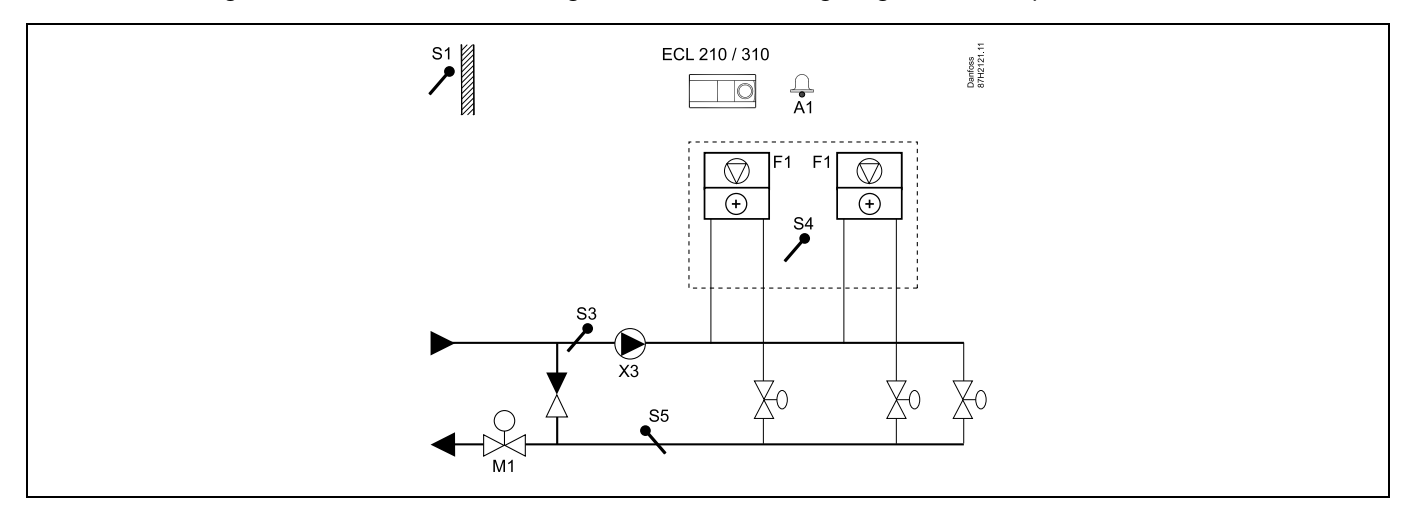

#### **Einstellungshinweis:**

 $\overline{1}$ 

Stellen Sie die gewünschte Raumtemperatur ein, z. B. auf 20 °C.

Stellen Sie den gewünschten Temperaturausgleich ein, z. B. auf 35 °C.

Ist kein Raumtemperaturfühler angeschlossen, entspricht die gewünschte Vorlauftemperatur an S3 der gewünschten Raumtemperatur.

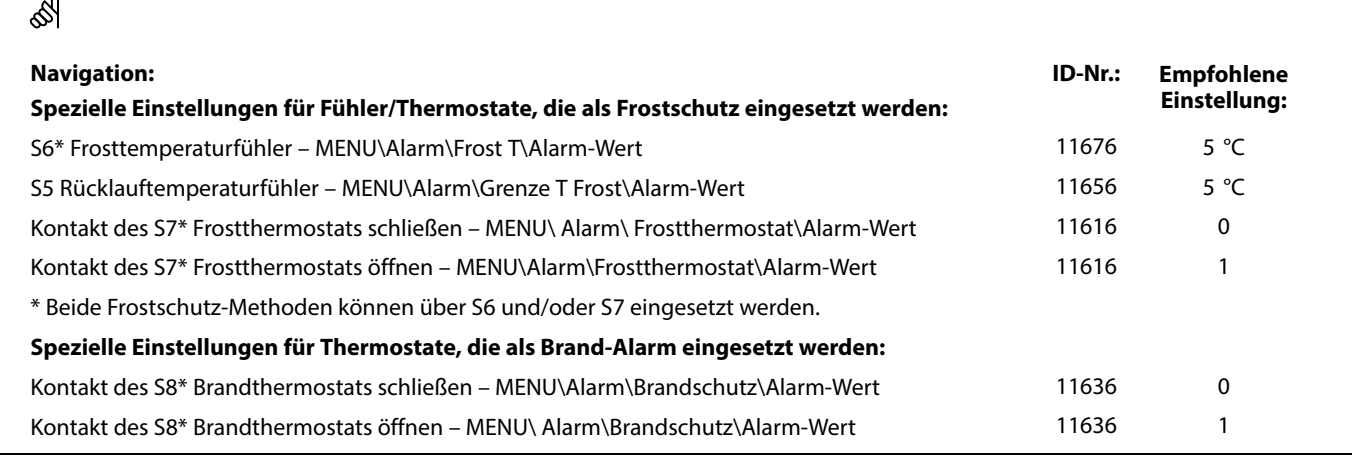

Danfoss

٦

## **A214.4-Beispiel a**

Lufttechnische Anlage mit Heizung, Kühlung und kontinuierlicher Regelung der Luftkanaltemperatur

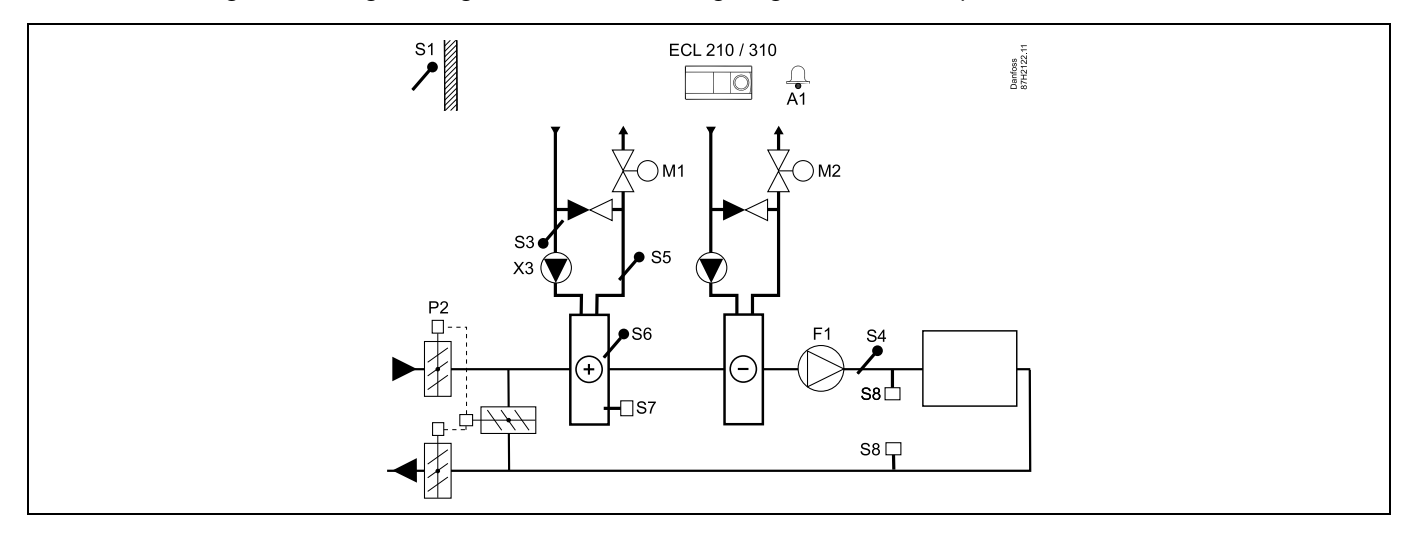

## **Fühler-Hinweis:**

Fühler S3 und S4 müssen angeschlossen sein. Andernfalls wird der Lüfter (F1) angehalten und die Drosselklappe (P2) und die Motorregelventile (M1/M2) werden geschlossen.

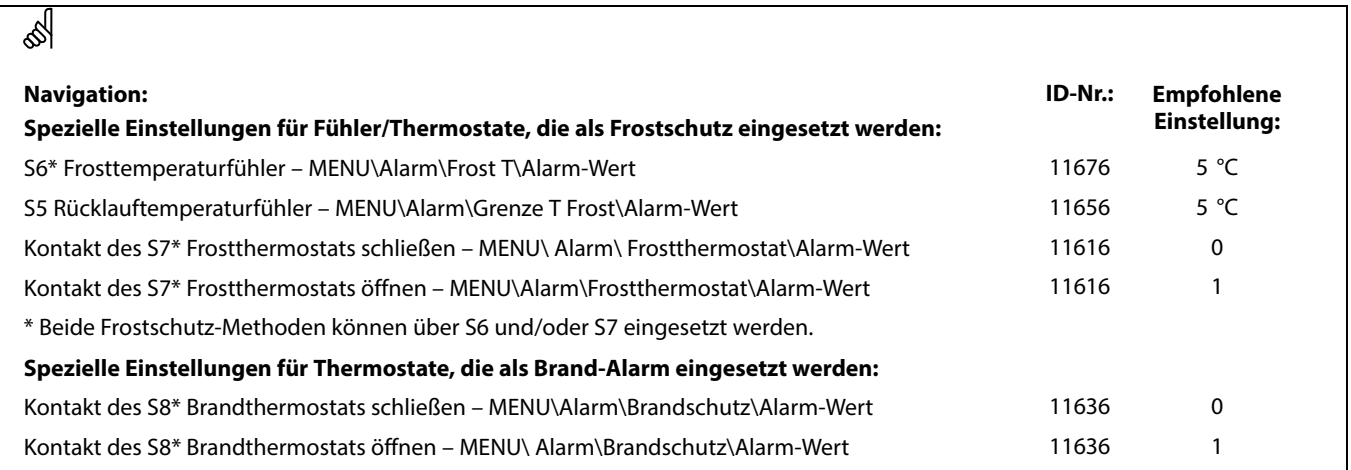

 $\overline{\phantom{0}}$ 

## **A214.4-Beispiel b**

Lufttechnische Anlage mit Heizung, passiver Kühlung (Außenluft) und kontinuierlicher Regelung der Luftkanaltemperatur.

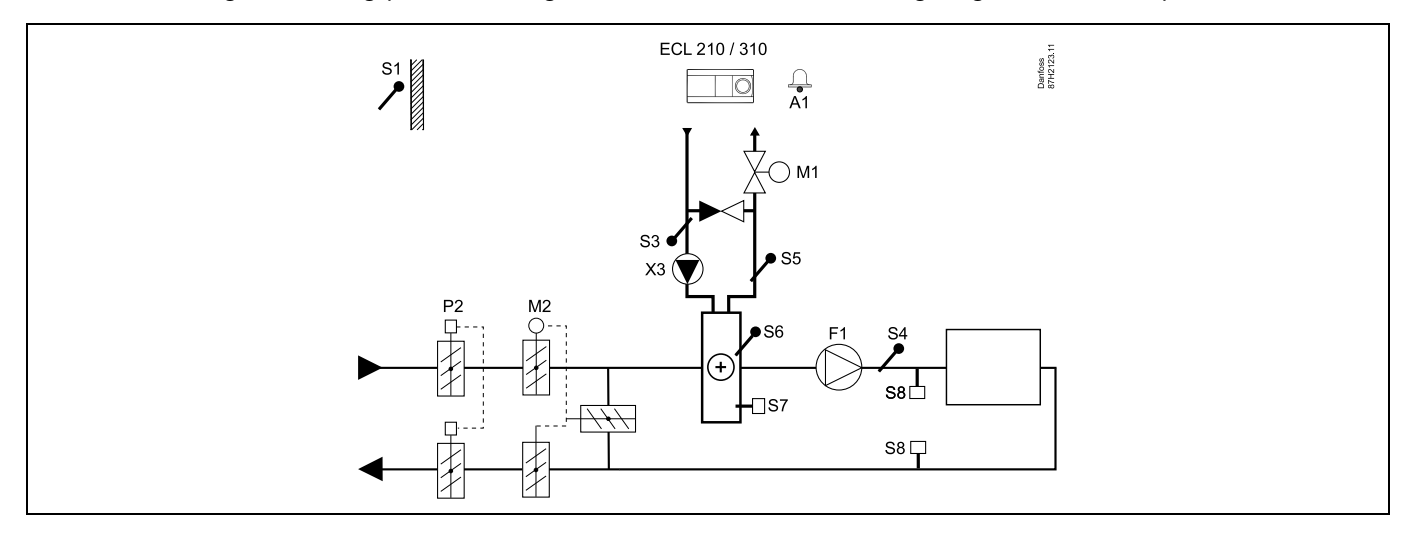

### **Fühler-Hinweis:**

Fühler S3 und S4 müssen angeschlossen sein. Andernfalls wird der Lüfter (F1) angehalten und die Drosselklappe (P2) und die Motorregelventile (M1/M2) werden geschlossen.

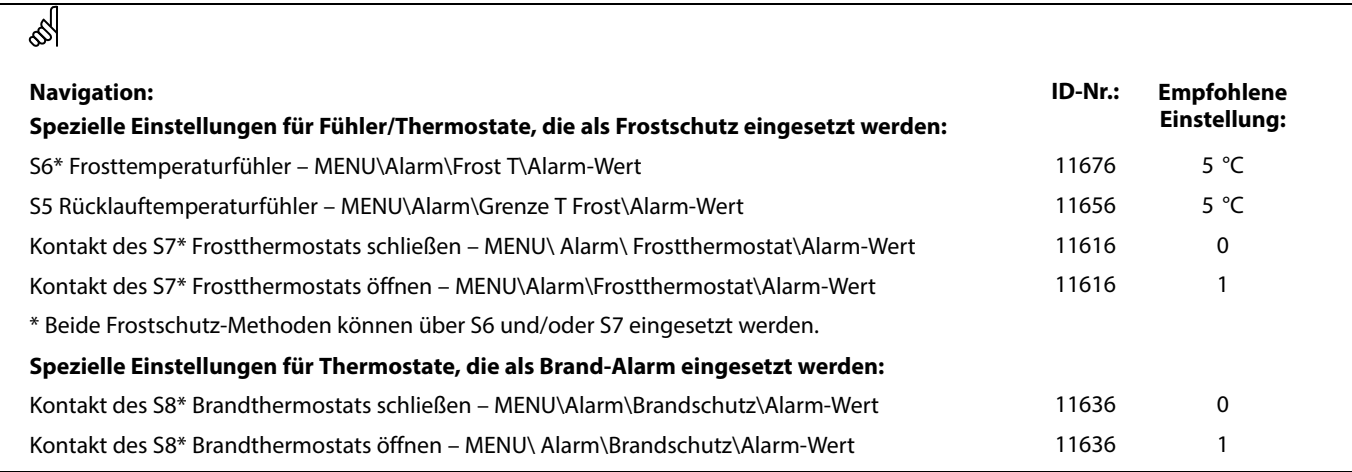

## **A214.5-Beispiel a**

Lufttechnische Anlage mit Heizung, Kühlung und kontinuierlicher Regelung der Raumtemperatur.

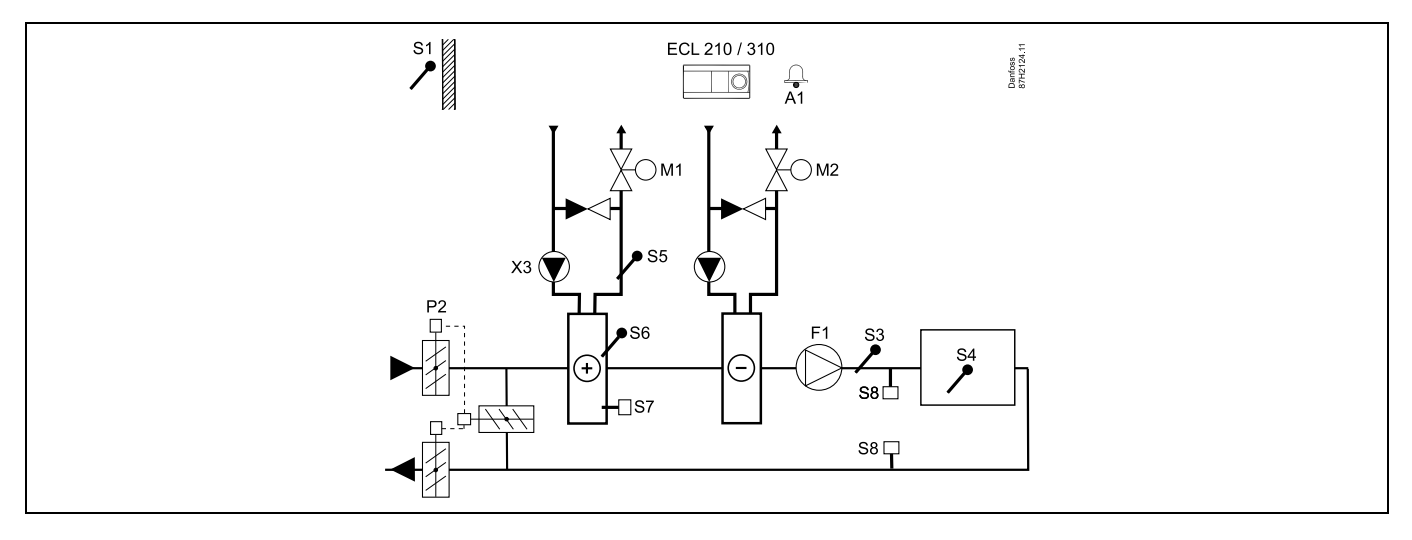

### **Einstellungshinweis:**

Stellen Sie die gewünschte Raumtemperatur ein, z. B. auf 20 °C.

Stellen Sie den gewünschten Temperaturausgleich ein, z. B. auf 20 °C.

Ist kein Raumtemperaturfühler angeschlossen, entspricht die gewünschte Luftkanaltemperatur an S3 der gewünschten Raumtemperatur.

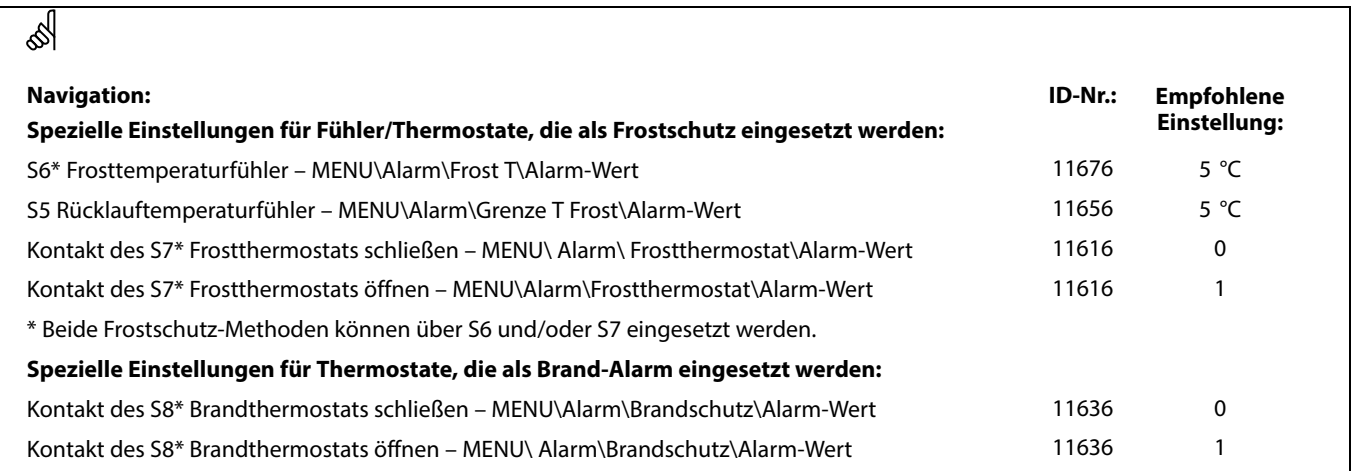

### **A214.5-Beispiel b**

Lufttechnische Anlage mit Heizung, passiver Kühlung (Außenluft) und kontinuierlicher Regelung der Raumtemperatur.

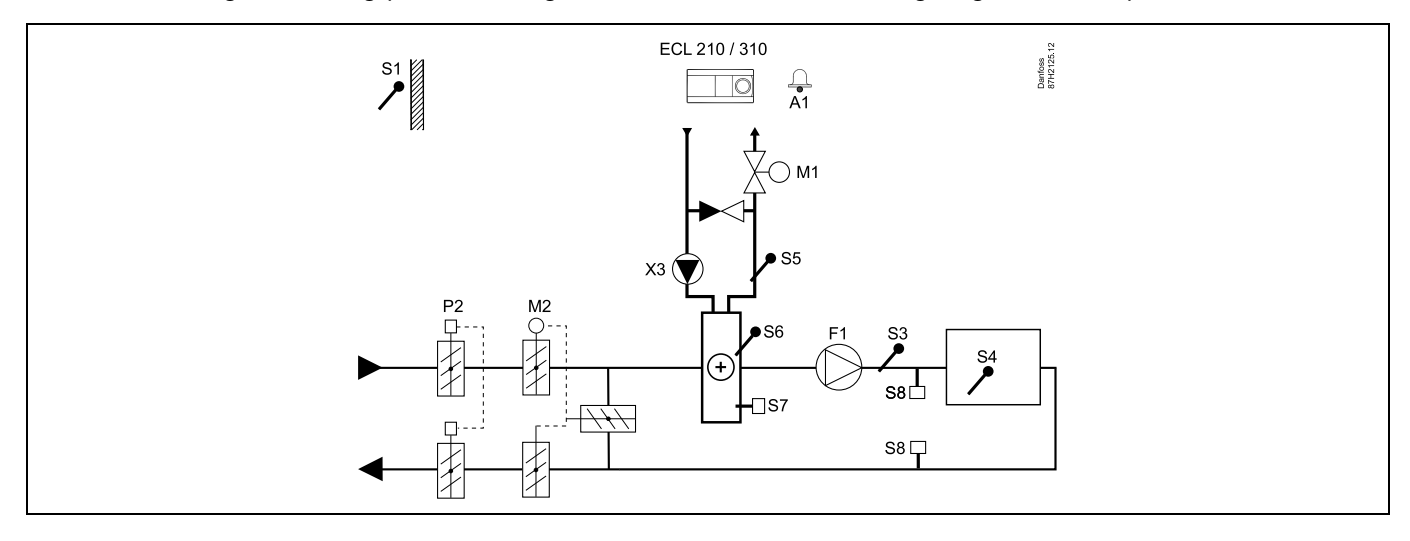

## **Einstellungshinweis:**

Stellen Sie die gewünschte Raumtemperatur ein, z. B. auf 20 °C. Stellen Sie den gewünschten Temperaturausgleich ein, z. B. auf 20 °C. Ist kein Raumtemperaturfühler angeschlossen, entspricht die gewünschte Luftkanaltemperatur an S3 der gewünschten Raumtemperatur.

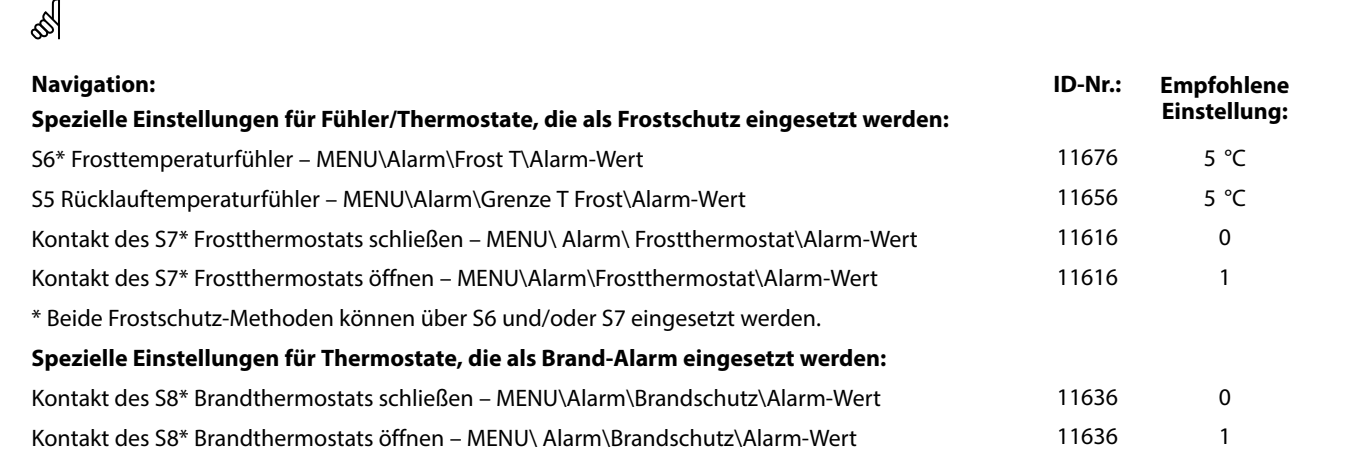

 $\overline{\phantom{a}}$ 

## **A214.5-Beispiel c**

Lufttechnische Anlage mit Heizung, Querstromwärmeübertragerregelung und kontinuierlicher Regelung der Raumtemperatur.

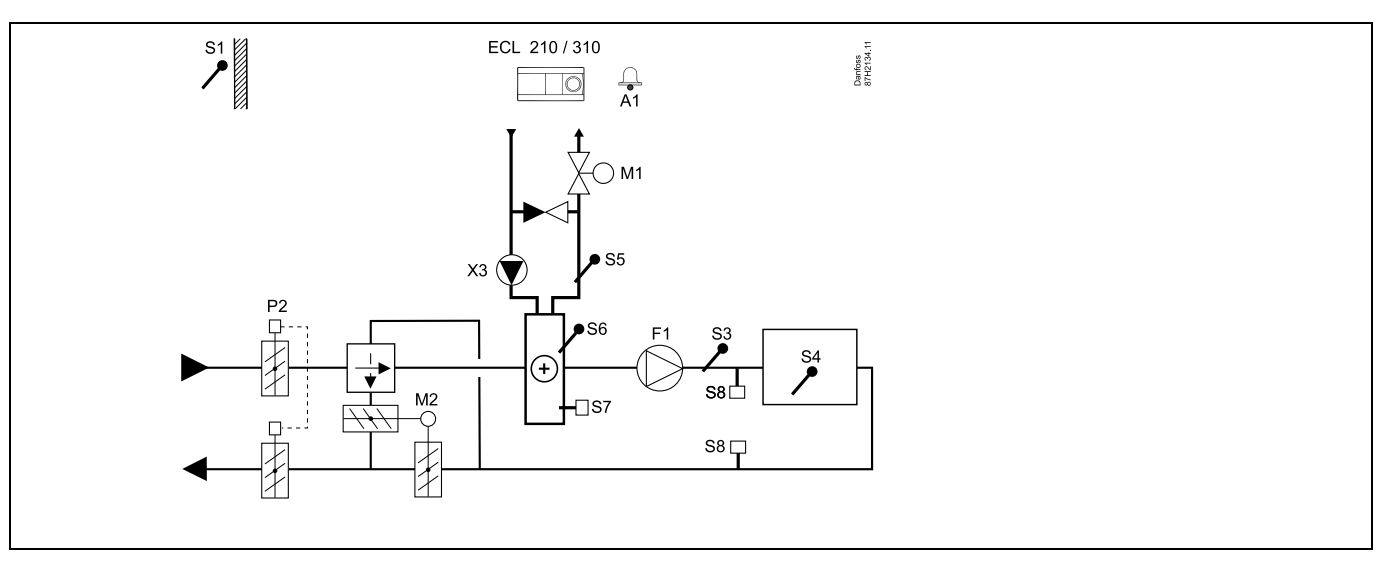

#### **Einstellungshinweis:**

Stellen Sie die gewünschte Raumtemperatur ein, z. B. auf 20 °C.

Stellen Sie den gewünschten Temperaturausgleich ein, z. B. auf 20 °C.

Ist kein Raumtemperaturfühler angeschlossen, entspricht die gewünschte Luftkanaltemperatur an S3 der gewünschten Raumtemperatur.

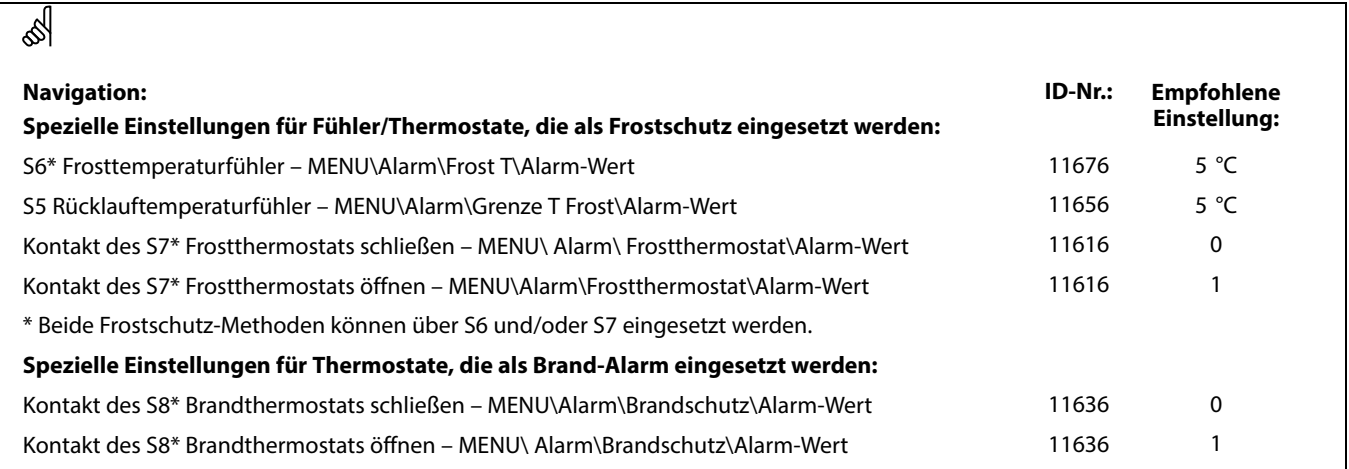
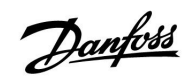

### **A214.6-Beispiel a**

Heizsystem mit 3-Wege-Mischventil

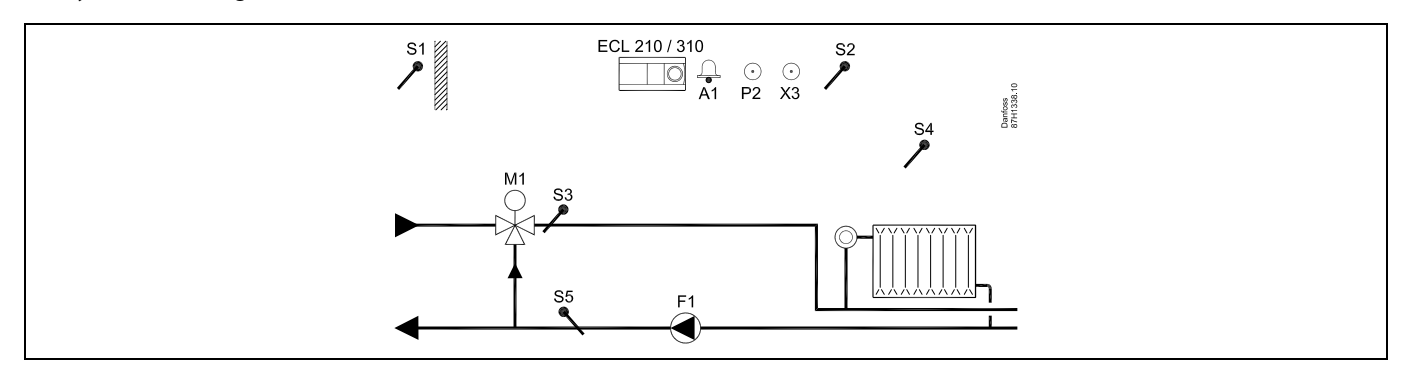

### **A214.6-Beispiel b**

Heizsystem mit Wärmeübertrager

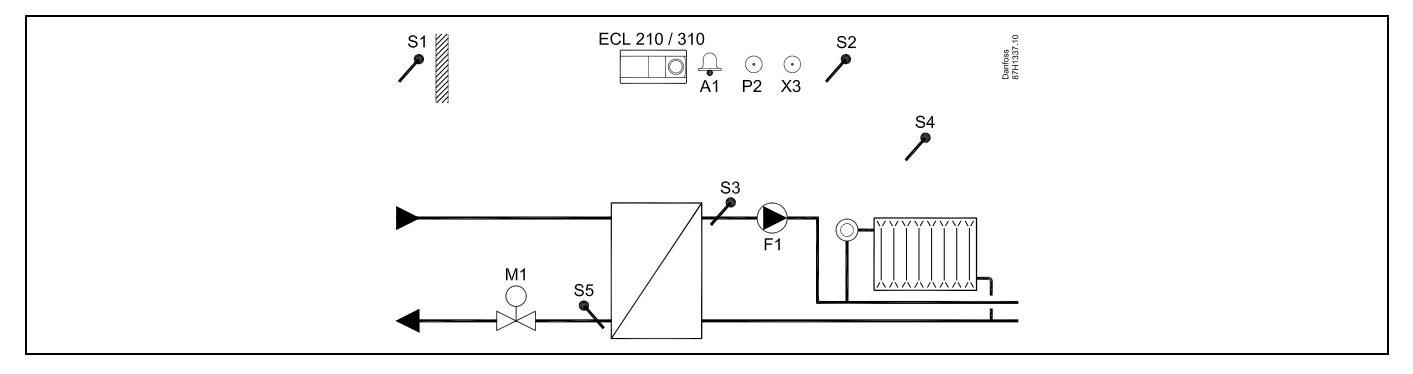

### **Einstellungshinweis:**

Fühler S3 muss angeschlossen sein. Andernfalls wird die Pumpe (F1) angehalten und das Motorregelventil (M1) wird geschlossen.

### **A314.1-Beispiel a**

Lufttechnische Anlage mit Heizung, passiver Kühlung (Außenluft) und kontinuierlicher Regelung der Luftkanaltemperatur. Analog geregelte Passivkühlung (M2)

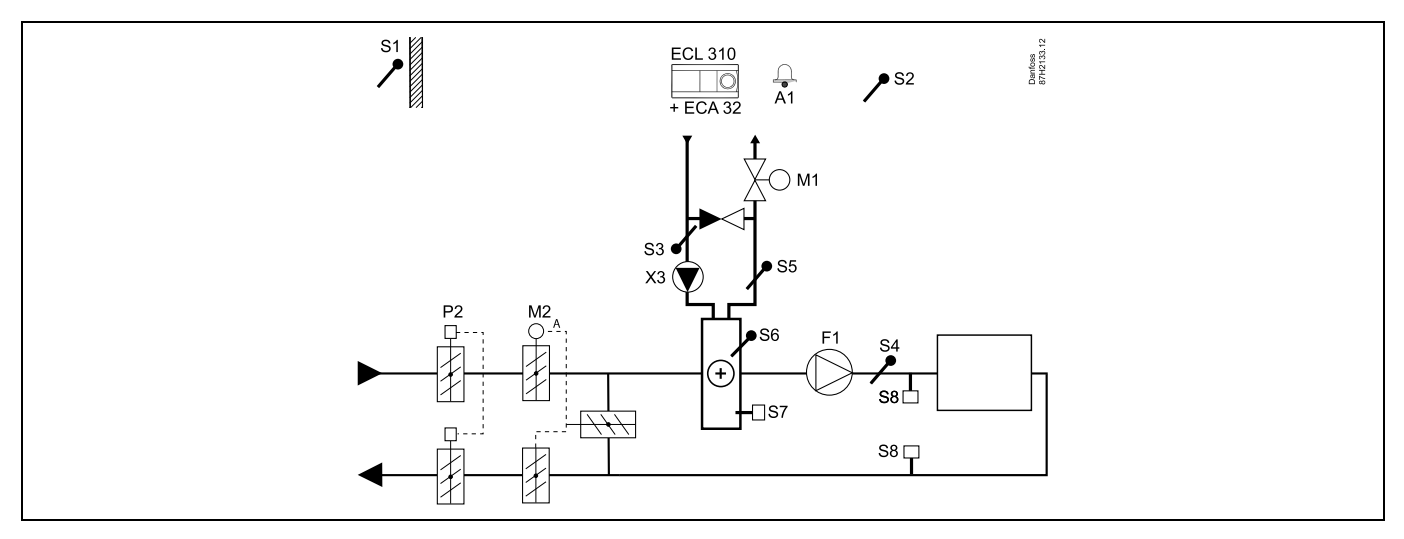

### **Fühler-Hinweis:**

Fühler S3 und S4 müssen angeschlossen sein. Andernfalls wird der Lüfter (F1) angehalten und die Drosselklappe (P2) und die Motorregelventile (M1/M2) werden geschlossen.

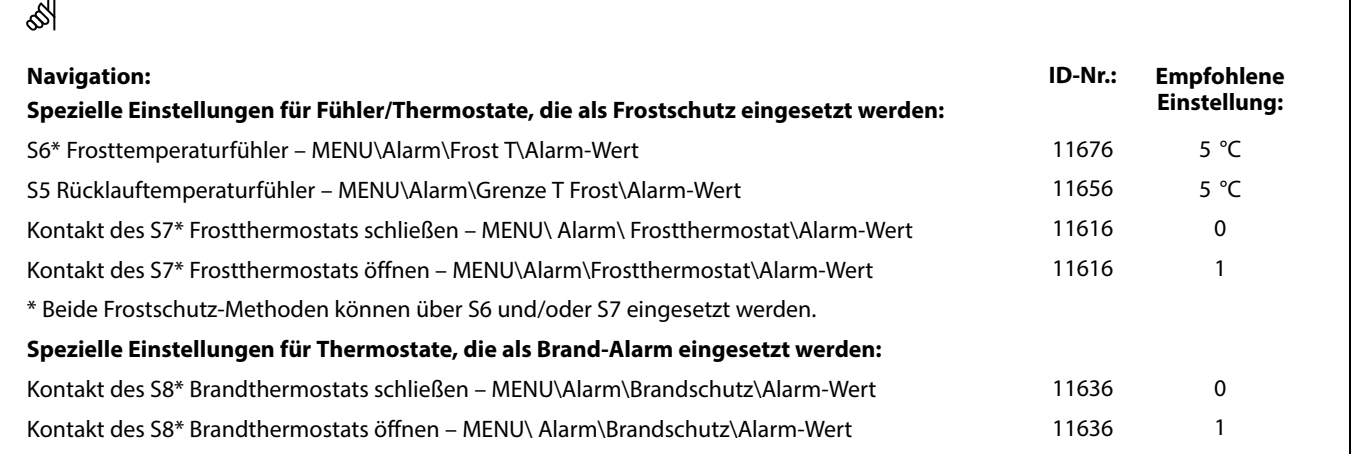

┑

### **A314.1-Beispiel b**

Lufttechnische Anlage mit Heizung, Kühlung und kontinuierlicher Regelung der Luftkanaltemperatur. Analog geregelte Kühlung (M2)

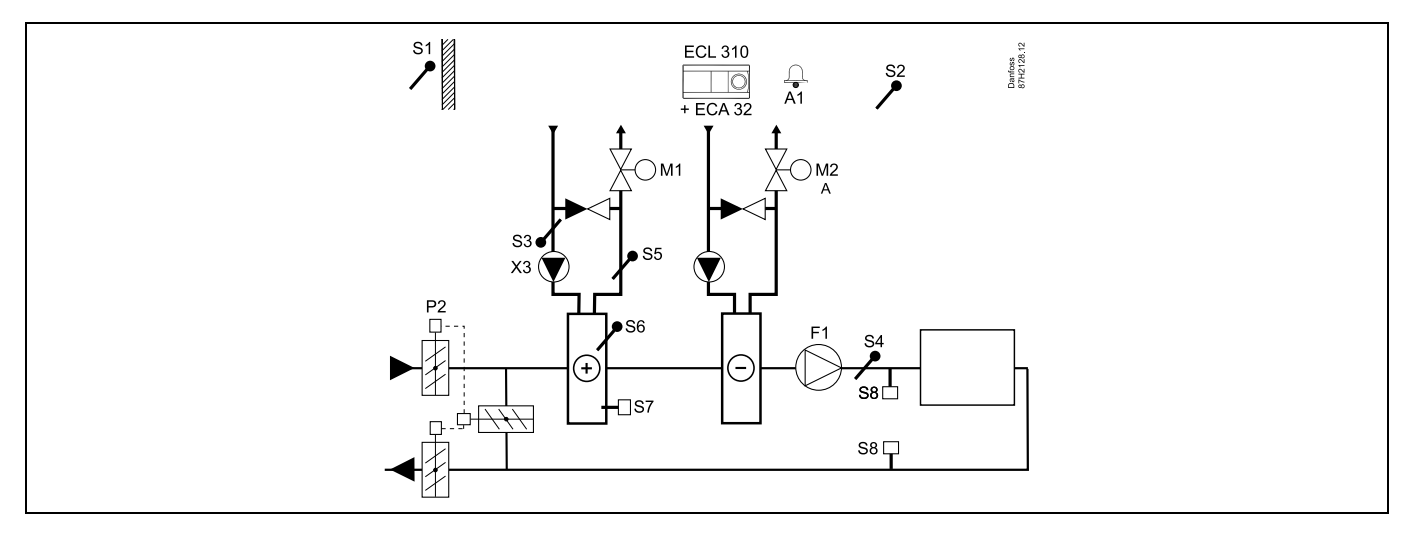

### **Fühler-Hinweis:**

Fühler S3 und S4 müssen angeschlossen sein. Andernfalls wird der Lüfter (F1) angehalten und die Drosselklappe (P2) und die Motorregelventile (M1/M2) werden geschlossen.

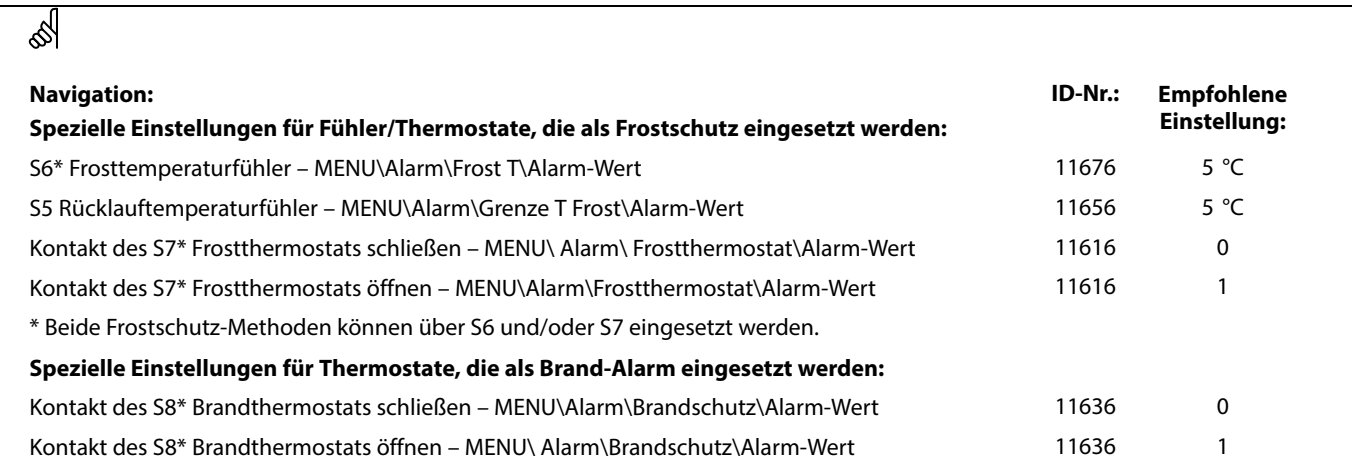

### **A314.2-Beispiel a**

Lufttechnische Anlage mit Heizung, passiver Kühlung (Außenluft) und kontinuierlicher Regelung der Raumtemperatur. Analog geregelte Passivkühlung (M2)

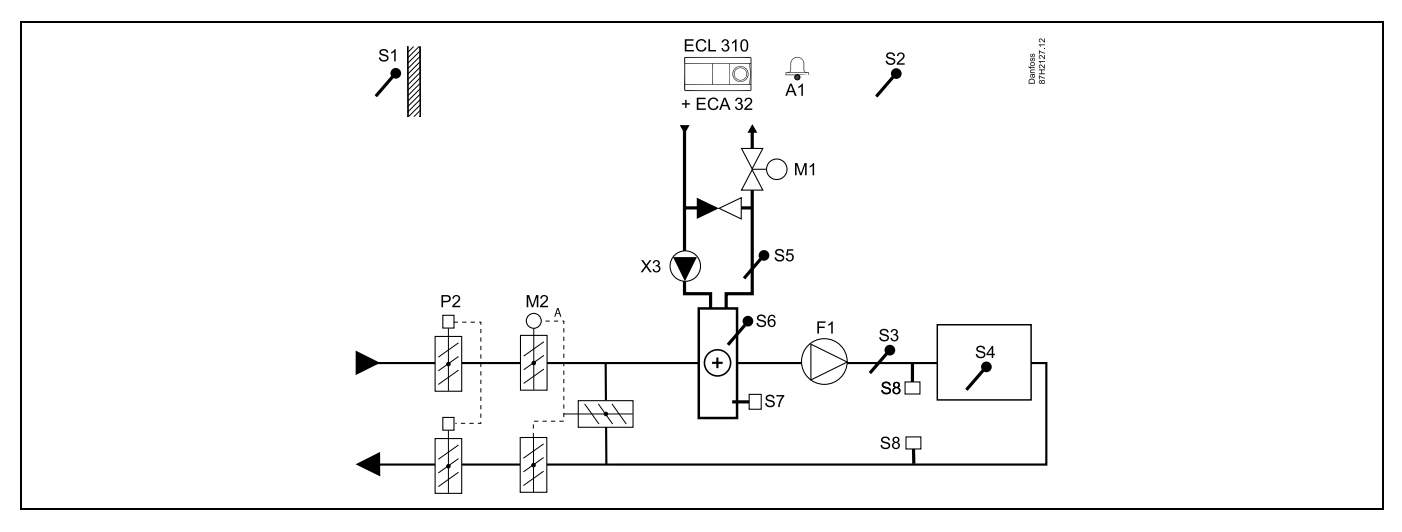

### **Einstellungshinweis:**

Stellen Sie die gewünschte Raumtemperatur ein, z. B. auf 20 °C.

Stellen Sie den gewünschten Temperaturausgleich ein, z. B. auf 20 °C.

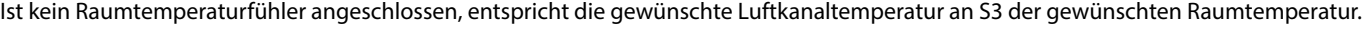

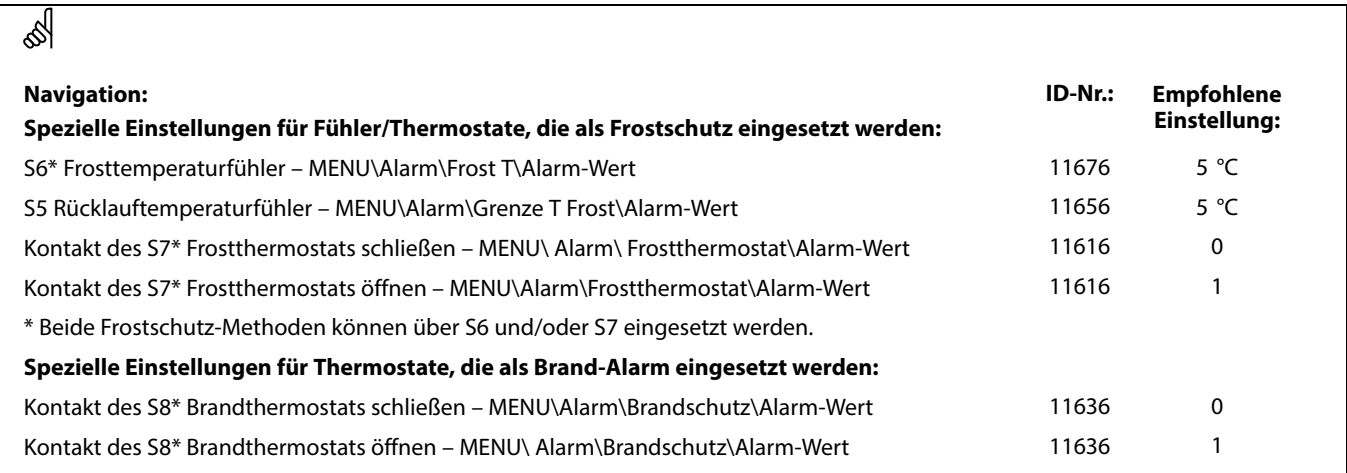

### **A314.2-Beispiel b**

Lufttechnische Anlage mit Heizung, Kühlung und kontinuierlicher Regelung der Raumtemperatur. Analog geregelte Kühlung (M2)

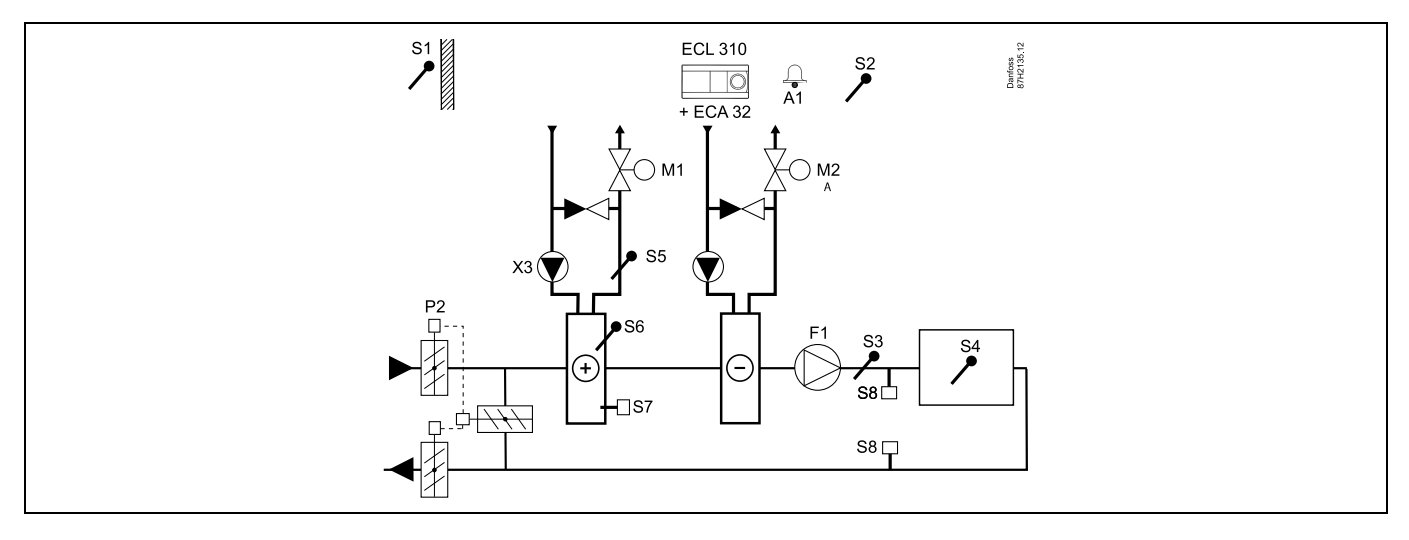

### **Einstellungshinweis:**

Stellen Sie die gewünschte Raumtemperatur ein, z. B. auf 20 °C. Stellen Sie den gewünschten Temperaturausgleich ein, z. B. auf 20 °C. Ist kein Raumtemperaturfühler angeschlossen, entspricht die gewünschte Luftkanaltemperatur an S3 der gewünschten Raumtemperatur.

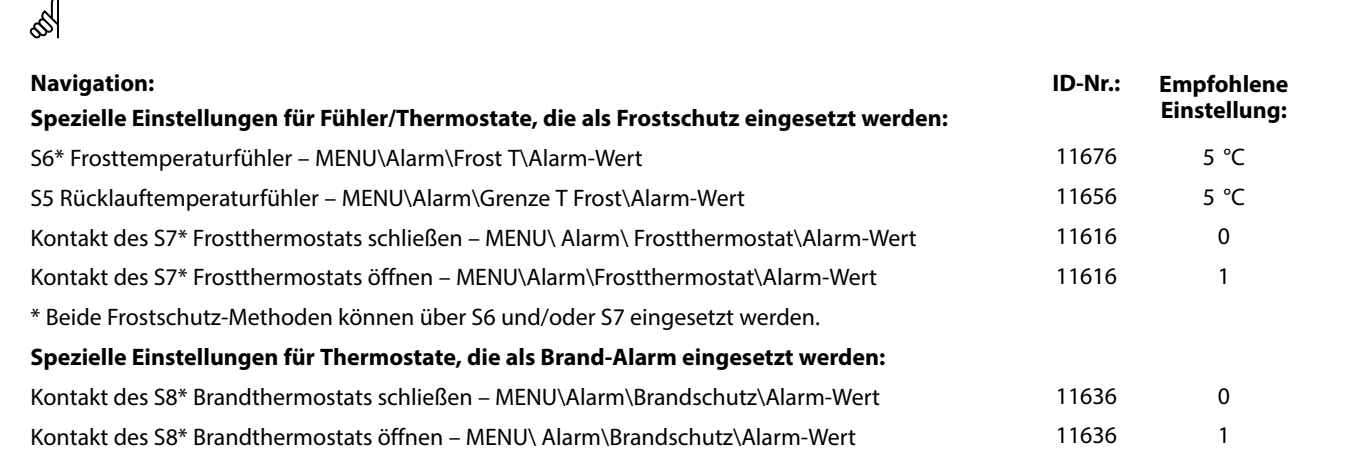

٦

### **A314.3-Beispiel a**

Lufttechnische Anlage mit Heizung und kontinuierlicher Regelung der Raumtemperatur. Analog geregelte Lüfterdrehzahl (V1) basierend auf Außenwindgeschwindigkeit

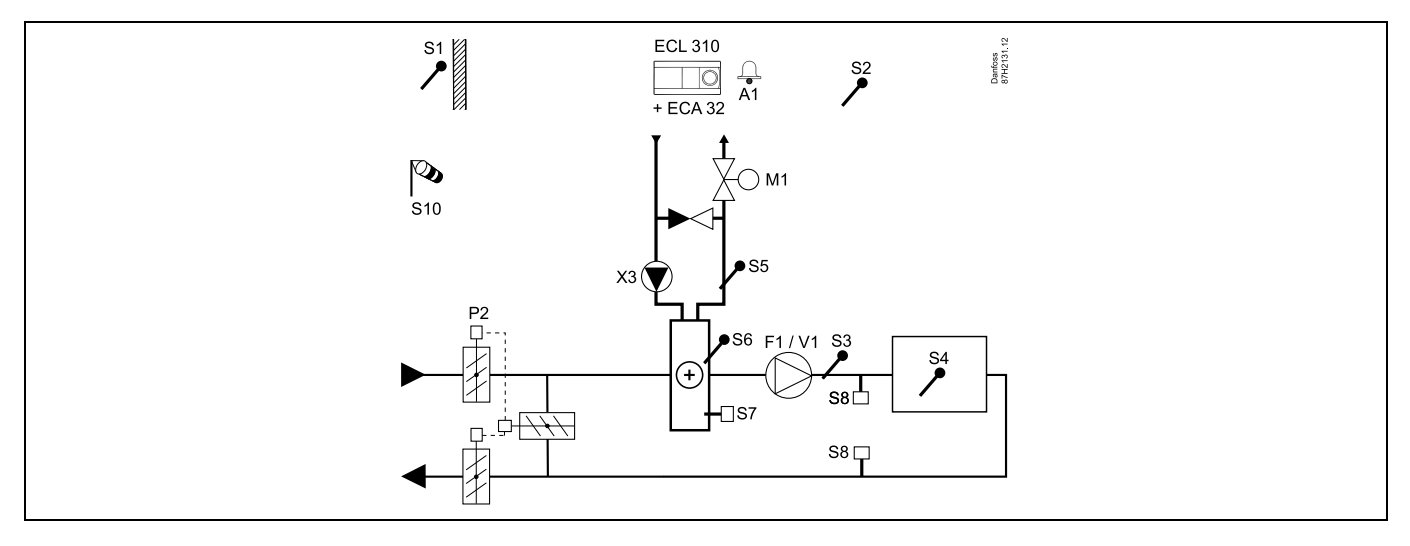

### **Einstellungshinweis:**

 $\overline{\mathbf{u}}$ 

Stellen Sie die gewünschte Raumtemperatur ein, z. B. auf 20 °C.

Stellen Sie den gewünschten Temperaturausgleich ein, z. B. auf 35 °C.

Ist kein Raumtemperaturfühler angeschlossen, entspricht die gewünschte Luftkanaltemperatur an S3 der gewünschten Raumtemperatur.

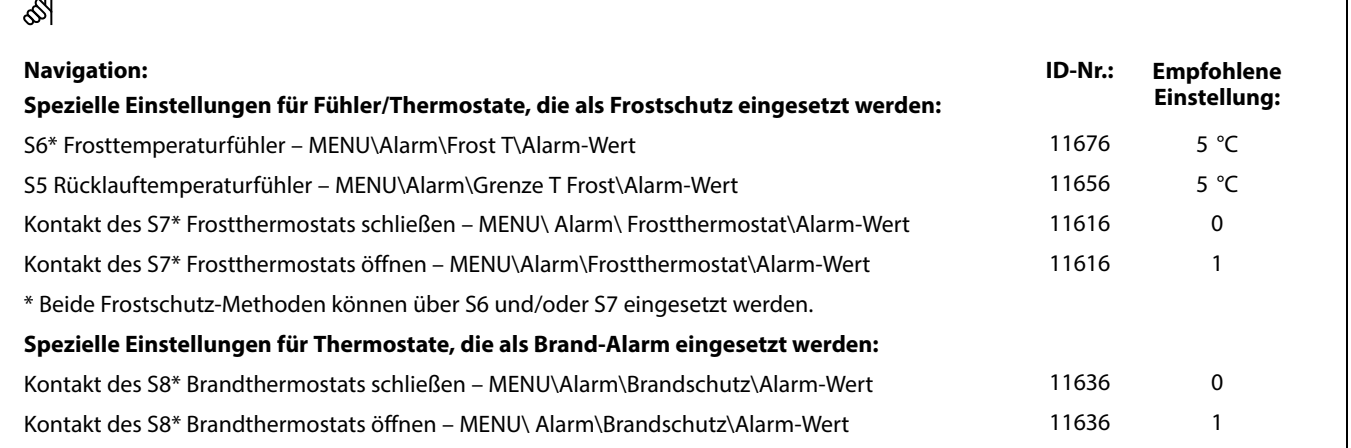

### **A314.3-Beispiel b**

Lufttechnische Anlage mit Heizung und kontinuierlicher Regelung der Raumtemperatur. Analog geregelter Luftschleier (V1) basierend auf Außenwindgeschwindigkeit

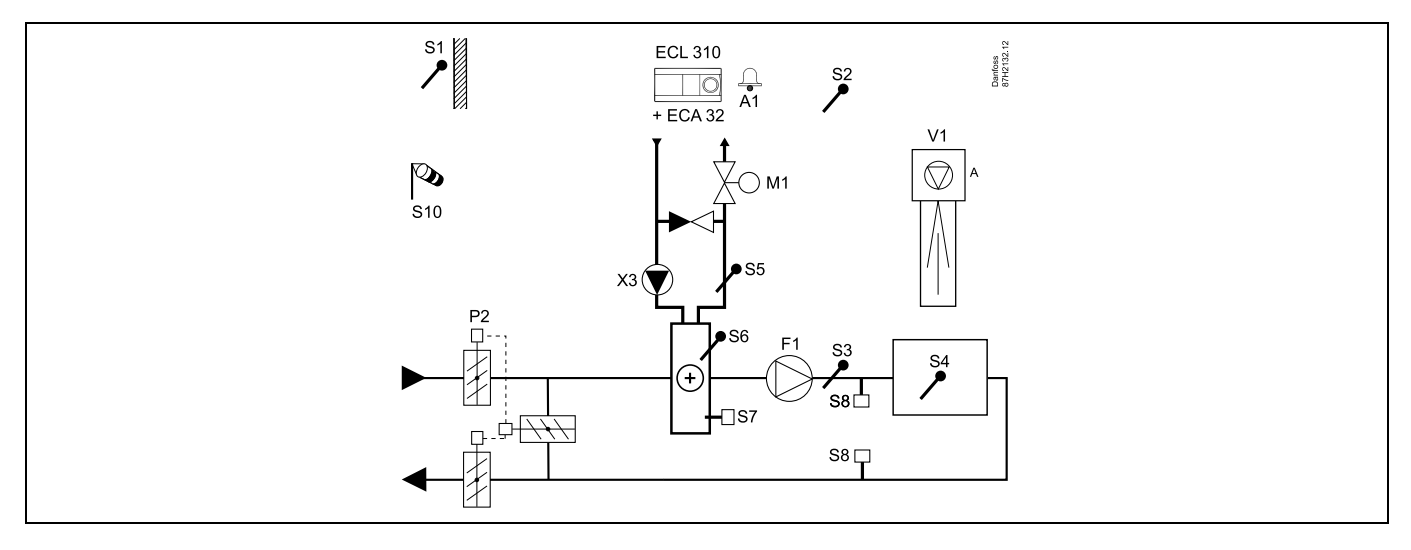

### **Einstellungshinweis:**

Stellen Sie die gewünschte Raumtemperatur ein, z. B. auf 20 °C.

Stellen Sie den gewünschten Temperaturausgleich ein, z. B. auf 35 °C.

Ist kein Raumtemperaturfühler angeschlossen, entspricht die gewünschte Luftkanaltemperatur an S3 der gewünschten Raumtemperatur.

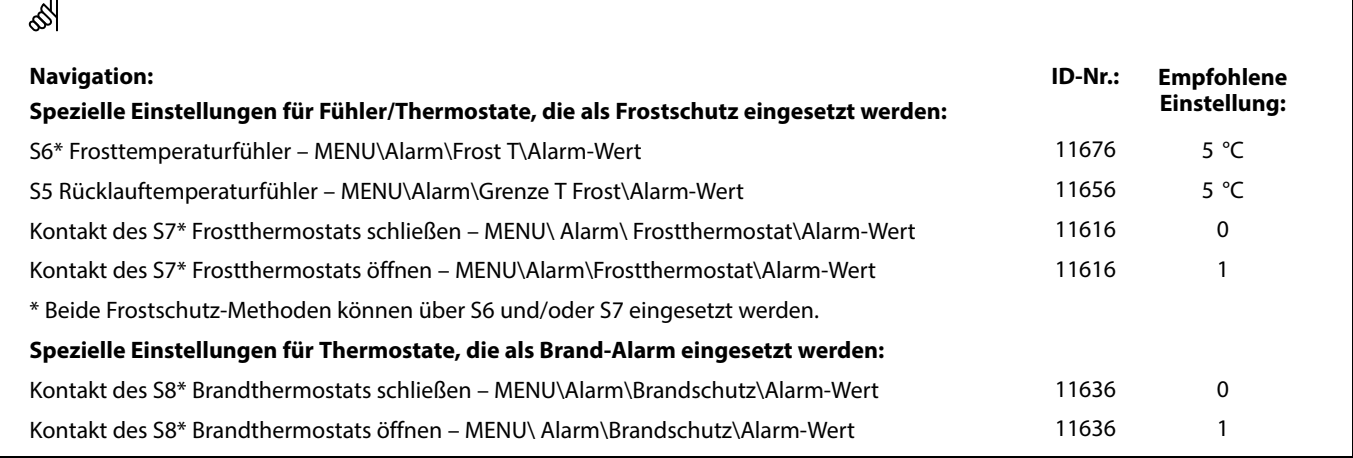

### **A314.4-Beispiel a**

Lufttechnische Anlage mit Heizung, passiver Kühlung (Außenluft) und Regelung der Raumtemperatur. Analog geregelte Lüfterdrehzahl in Bezug auf die Drücke. Analog geregelte Drehzahl des Rotationswärmeübertragers (M2) für Wärmerückgewinnung.

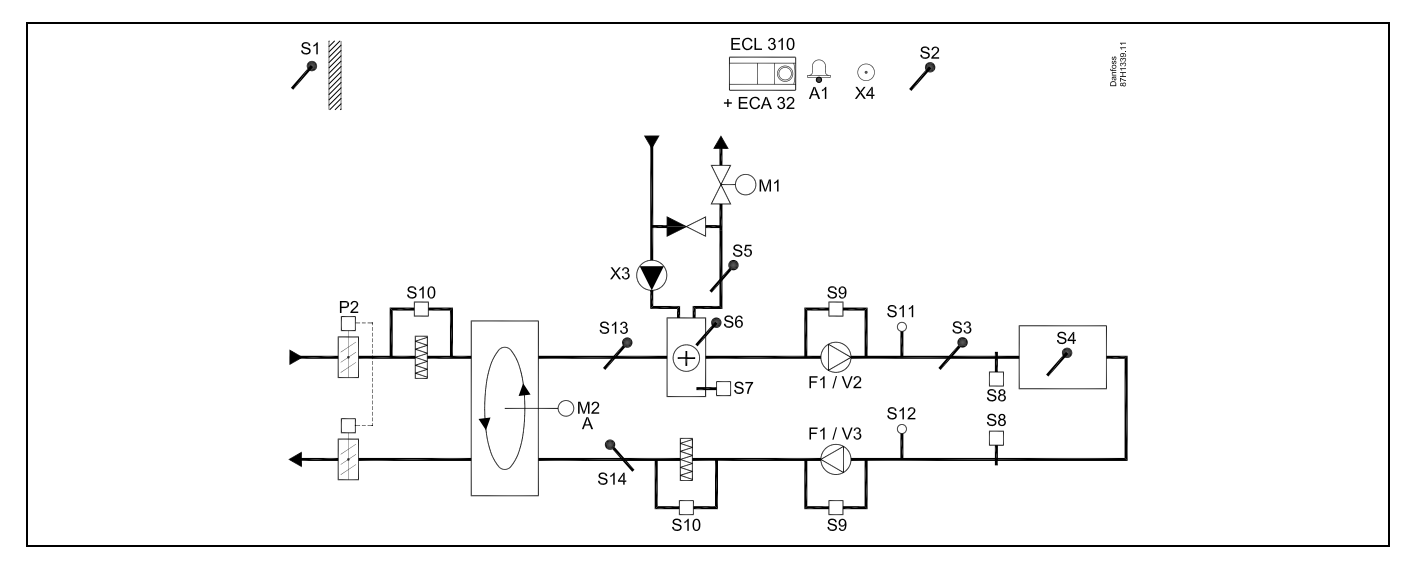

### **A314.4-Beispiel b**

Lufttechnische Anlage mit Heizung, passiver Kühlung (Außenluft) und Regelung der Raumtemperatur. Analog geregelte Lüfterdrehzahl in Bezug auf die Drücke. Analog geregelte Drosselklappe (M2) für Wärmerückgewinnung mithilfe eines Querstromwärmeübertragers

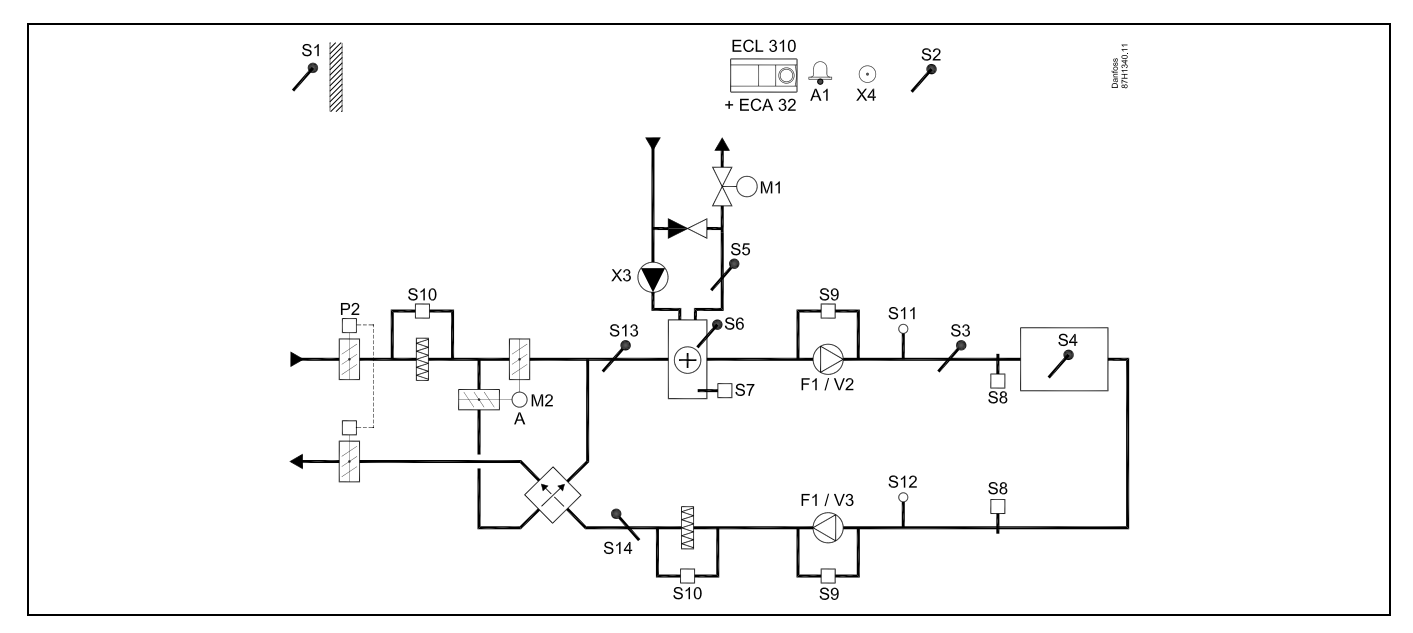

### **A314.4-Beispiel c**

Lufttechnische Anlage mit Heizung, passiver Kühlung (Außenluft) und Regelung der Raumtemperatur. Analog geregelte Lüfterdrehzahl in Bezug auf die Drücke. Analog geregelte Drehzahl des Rotationswärmeübertragers (M2) für Wärmerückgewinnung. Regelung der Nachtdrosselklappe P8 zur reduzierten Belüftung während Sparphasen.

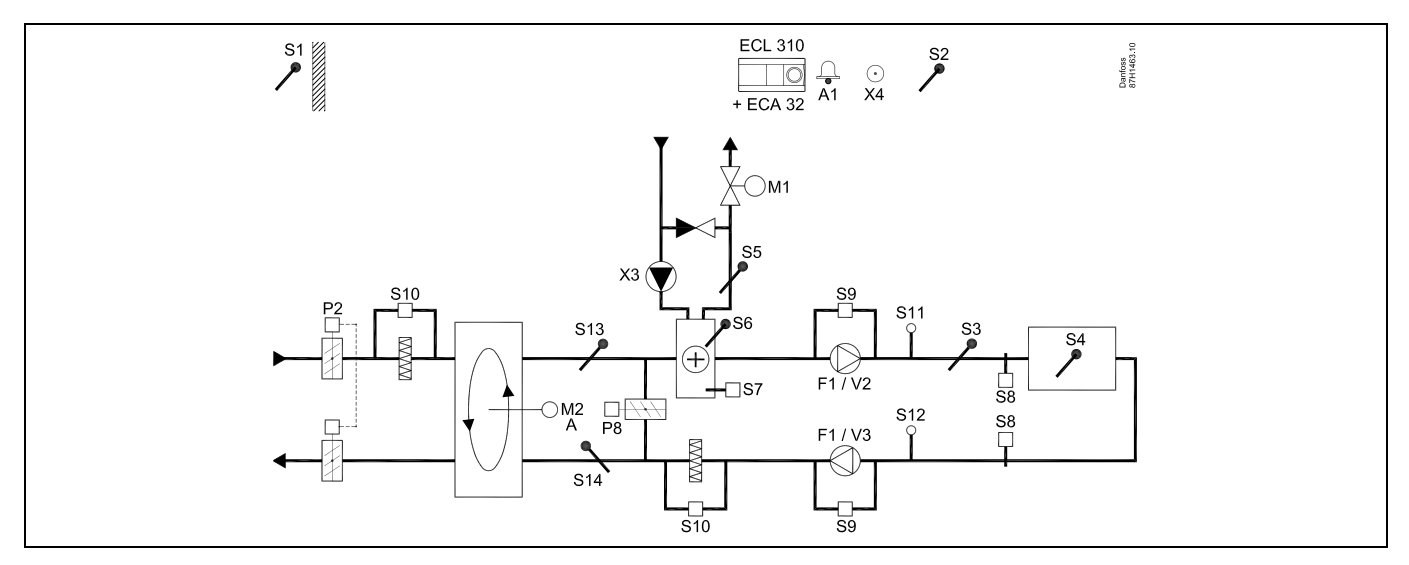

### **A314.4 Beispiel d**

Lufttechnische Anlage mit Heizung, passiver Kühlung (Außenluft) und Regelung der Raumtemperatur. Analog geregelte Lüfterdrehzahl in Bezug auf die Drücke. Analog geregelte Drosselklappe (M2) für Wärmerückgewinnung mithilfe eines Querstromwärmeübertragers Regelung der Nachtdrosselklappe P8 zur reduzierten Belüftung während Sparphasen.

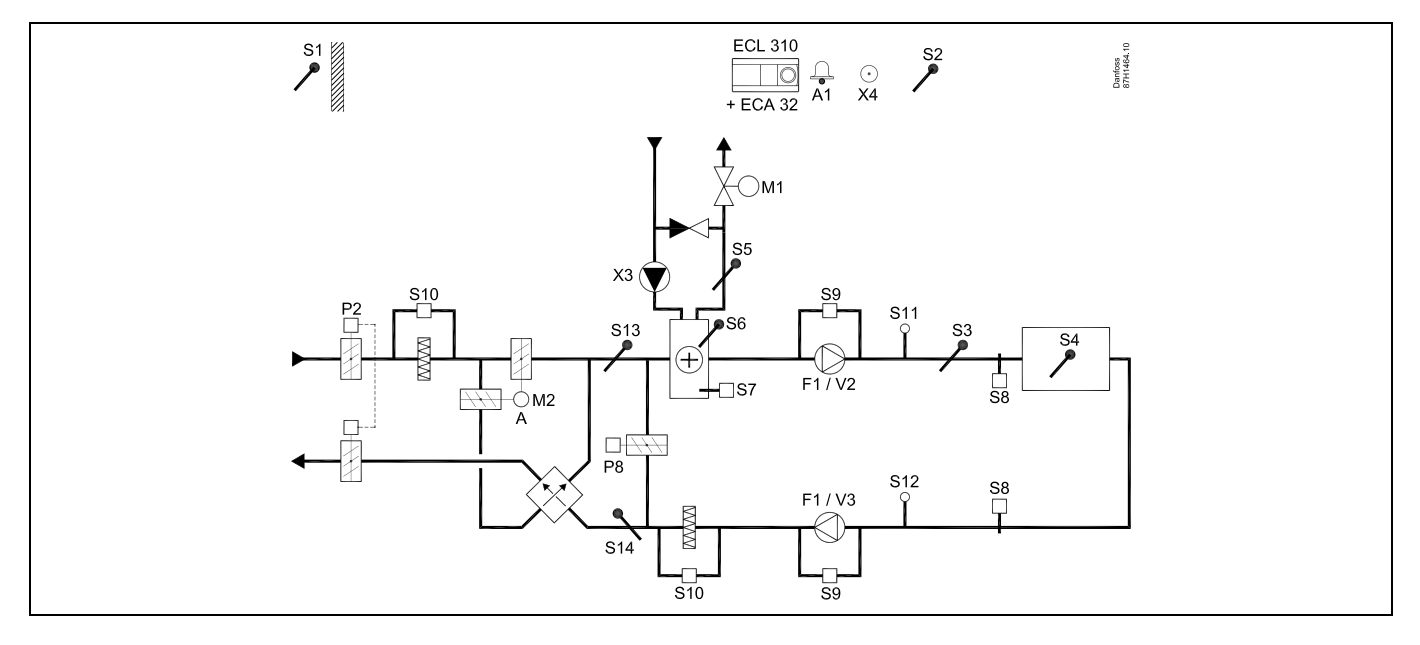

### **A314.4 Beispiel e**

Lufttechnische Anlage mit Heizung, passiver Kühlung (Außenluft) und Regelung der Raumtemperatur. Analog geregelte Lüfterdrehzahl in Bezug auf die Drücke. Analog geregeltes Motorregelventil (M2) für Wärmerückgewinnung mithilfe einer Flüssigkeitsbatterie. Regelung der Nachtdrosselklappe P8 zur reduzierten Belüftung während Sparphasen.

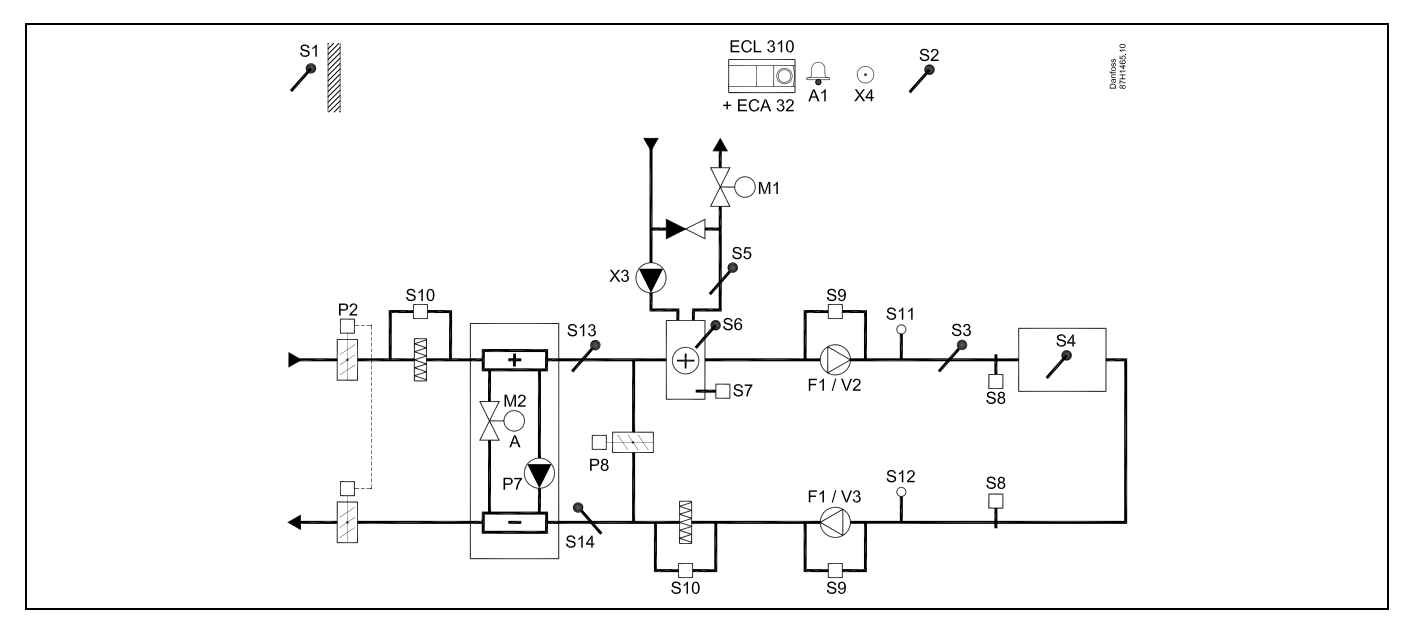

### **Fühler-Hinweis:**

Fühler S3 muss angeschlossen sein. Andernfalls wird der Lüfter (F1) angehalten und das Motorregelventil (M1) wird geschlossen. S1, S13 und S14 müssen zur Berechnung der Wärmerückgewinnung angeschlossen sein.

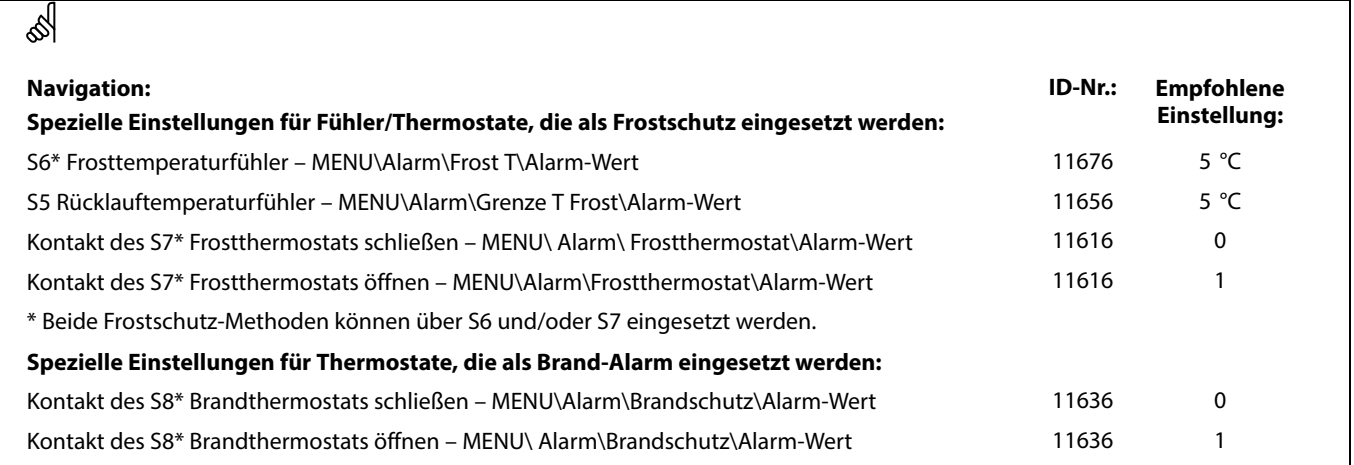

### **A314.5-Beispiel a**

Lufttechnische Anlage mit Heizung, passiver Kühlung (Außenluft) und Regelung der Raumtemperatur. Analog geregelte Lüfterdrehzahl in Bezug auf die Luftqualität (CO2). Analog geregelte Drehzahl des Rotationswärmeübertragers (M2) für Wärmerückgewinnung.

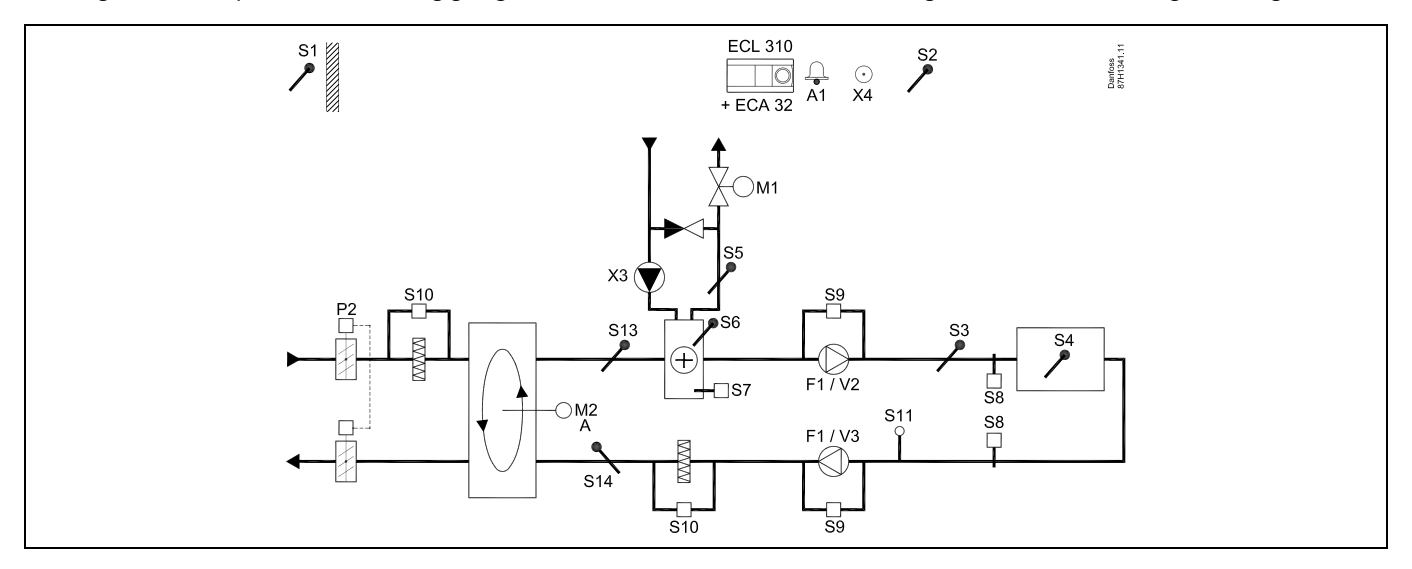

### **A314.5-Beispiel b**

Lufttechnische Anlage mit Heizung, passiver Kühlung (Außenluft) und Regelung der Raumtemperatur. Analog geregelte Lüfterdrehzahl in Bezug auf die Luftqualität (CO2). Analog geregelte Drosselklappe (M2) für Wärmerückgewinnung mithilfe eines Querstromwärmeübertragers

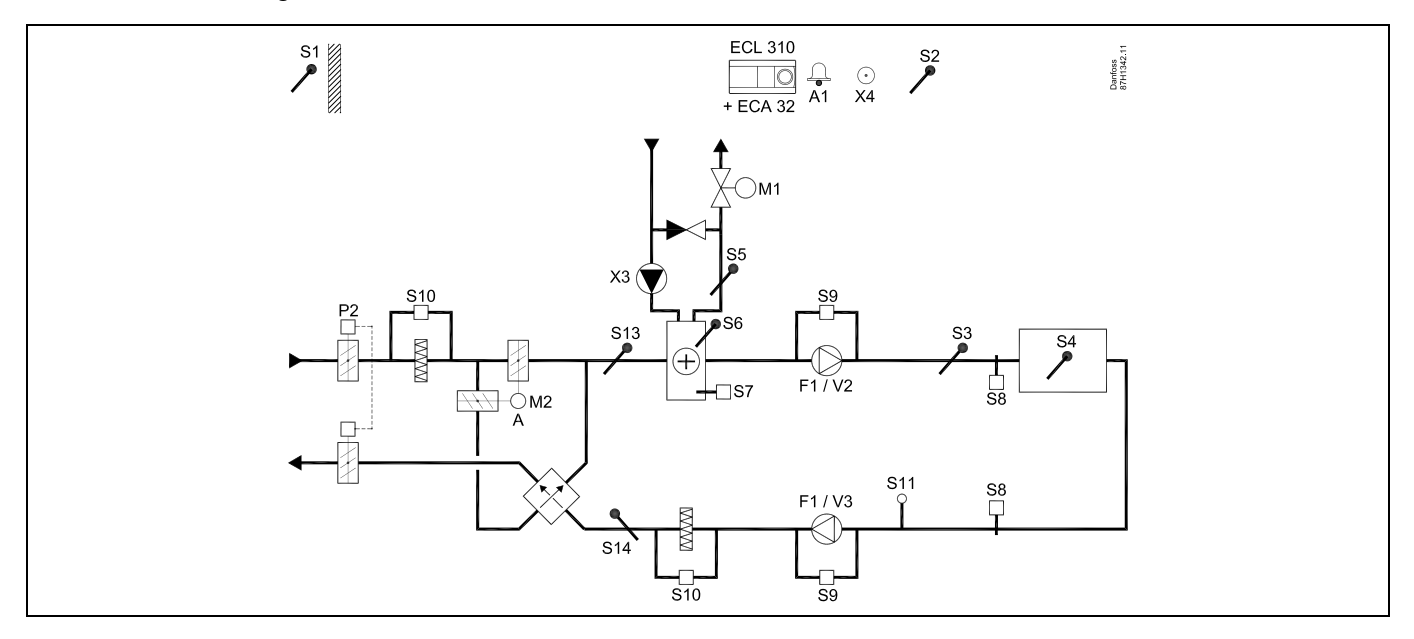

### **A314.5-Beispiel c**

Lufttechnische Anlage mit Heizung, passiver Kühlung (Außenluft) und Regelung der Raumtemperatur. Analog geregelte Lüfterdrehzahl in Bezug auf die Luftqualität (CO2). Analog geregelte Drehzahl des Rotationswärmeübertragers (M2) für Wärmerückgewinnung. Regelung der Nachtdrosselklappe P8 zur reduzierten Belüftung während Sparphasen.

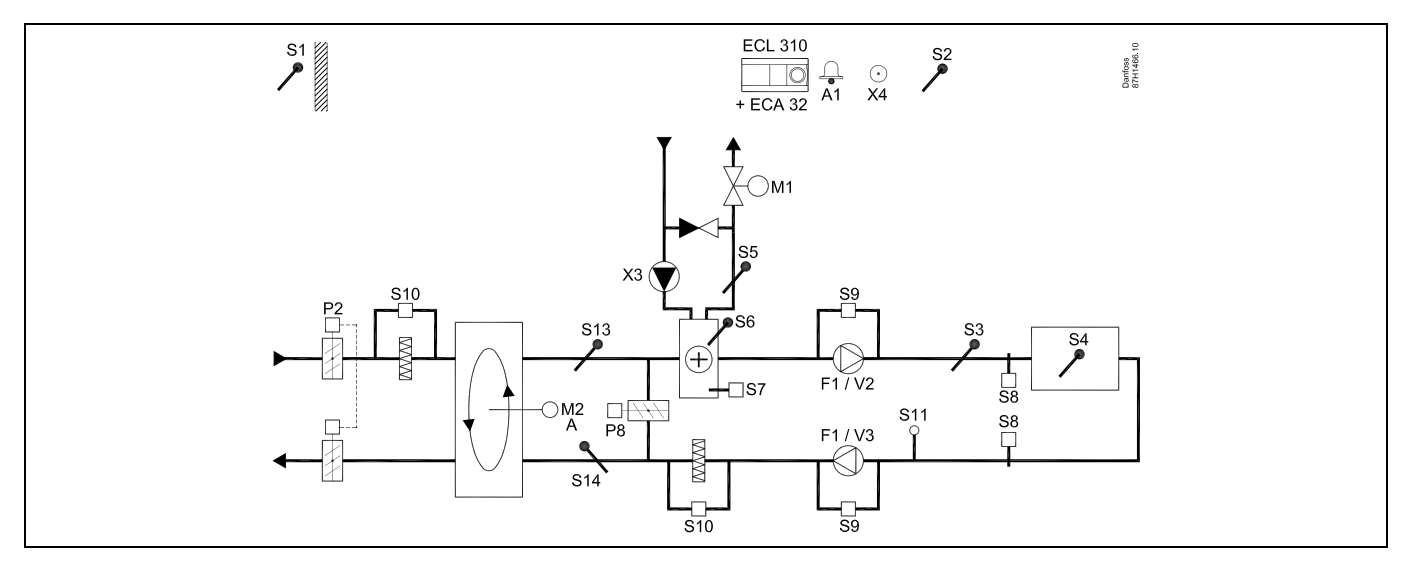

### **A314.5-Beispiel d**

Lufttechnische Anlage mit Heizung, passiver Kühlung (Außenluft) und Regelung der Raumtemperatur. Analog geregelte Lüfterdrehzahl in Bezug auf die Luftqualität (CO<sub>2</sub>). Analog geregelte Drosselklappe (M2) für Wärmerückgewinnung mithilfe eines Querstromwärmeübertragers Regelung der Nachtdrosselklappe P8 zur reduzierten Belüftung während Sparphasen.

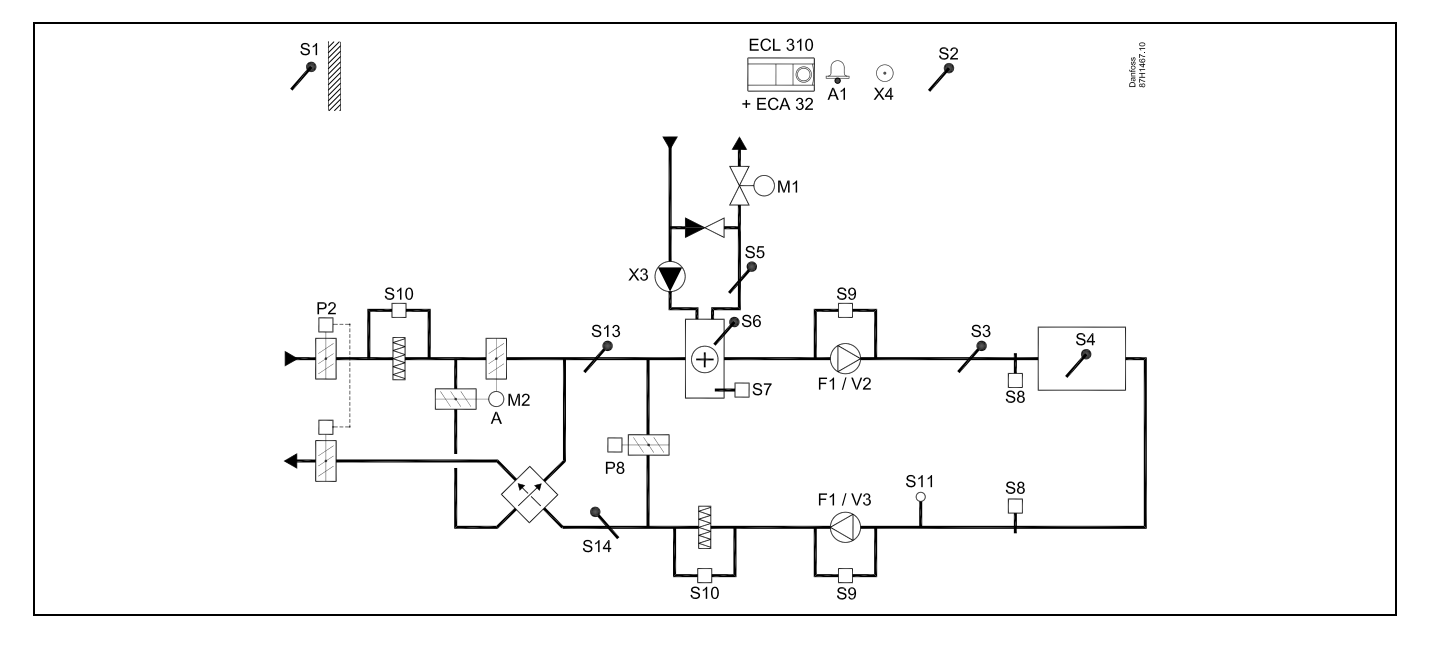

### **A314.5-Beispiel e**

Lufttechnische Anlage mit Heizung, passiver Kühlung (Außenluft) und Regelung der Raumtemperatur. Analog geregelte Lüfterdrehzahl in Bezug auf die Luftqualität (CO2). Analog geregeltes Motorregelventil (M2) für Wärmerückgewinnung mithilfe einer Flüssigkeitsbatterie. Regelung der Nachtdrosselklappe P8 zur reduzierten Belüftung während Sparphasen.

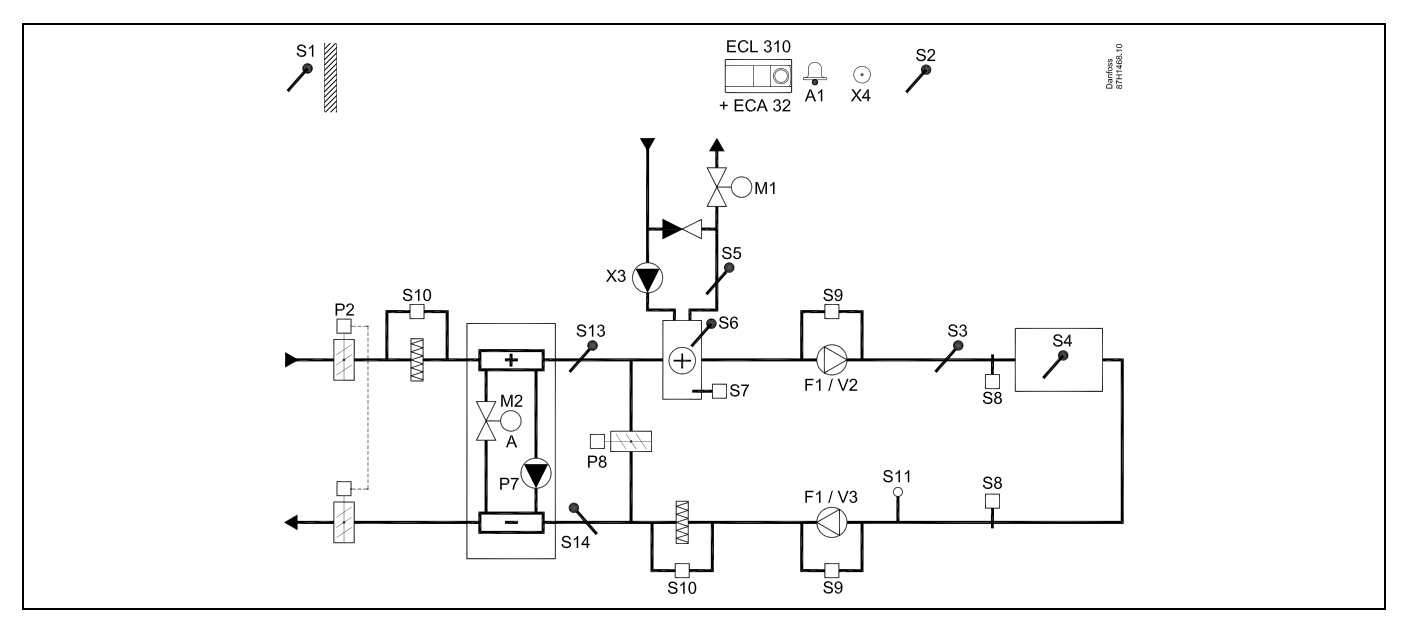

### **Fühler-Hinweis:**

Fühler S3 muss angeschlossen sein. Andernfalls wird der Lüfter (F1) angehalten und das Motorregelventil (M1) wird geschlossen. S1, S13 und S14 müssen zur Berechnung der Wärmerückgewinnung angeschlossen sein.

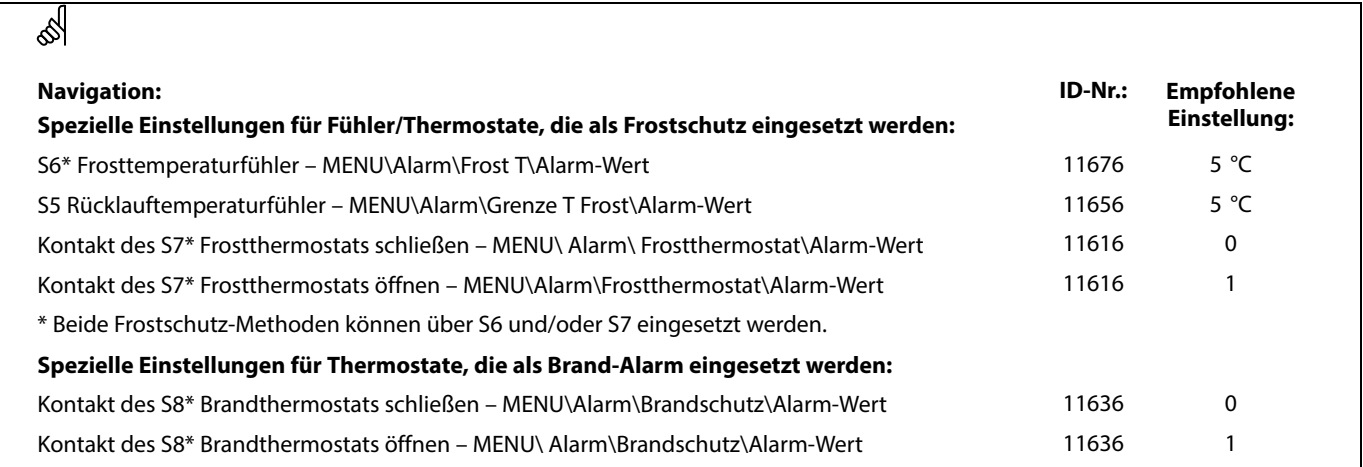

### **A314.6-Beispiel a**

Lufttechnische Anlage mit Heizung, Kühlung und Regelung der Raumtemperatur. Analog geregelte Lüfterdrehzahl in Bezug auf die Drücke. Analog geregelte Drehzahl des Rotationswärmeübertragers (M2) für Wärmerückgewinnung.

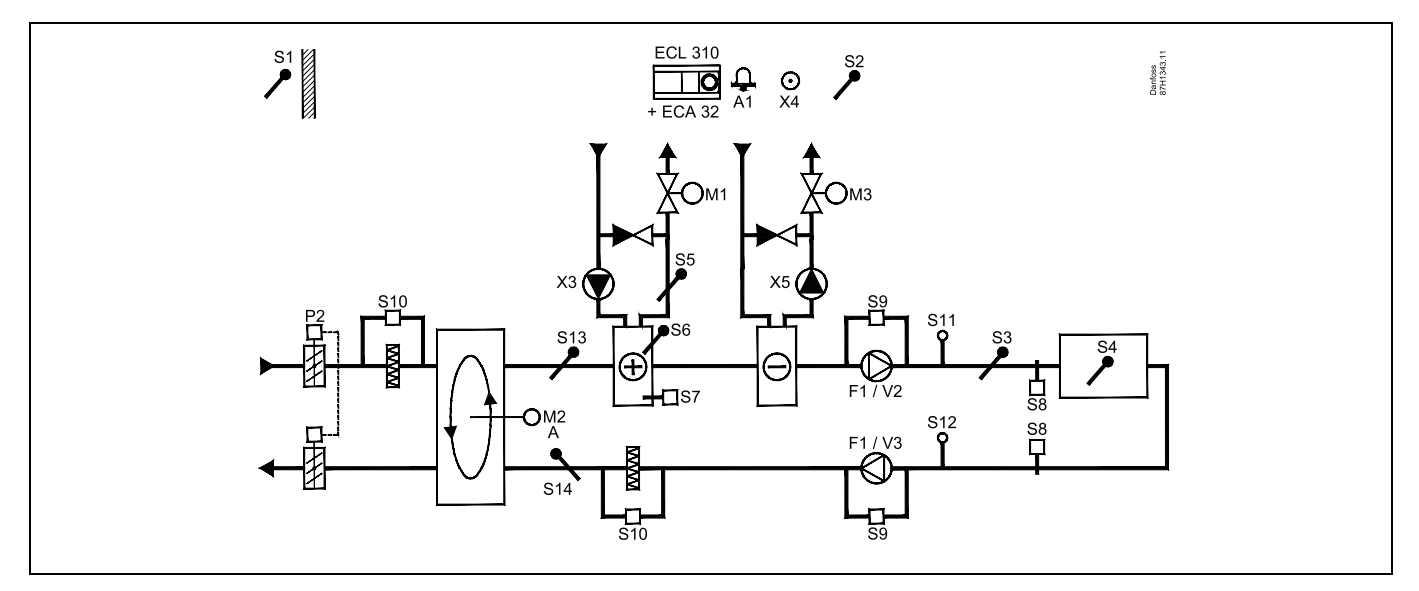

### **A314.6-Beispiel b**

Lufttechnische Anlage mit Heizung, Kühlung und Regelung der Raumtemperatur. Analog geregelte Lüfterdrehzahl in Bezug auf die Drücke. Analog geregelte Drosselklappe (M2) für Wärmerückgewinnung mithilfe eines Querstromwärmeübertragers

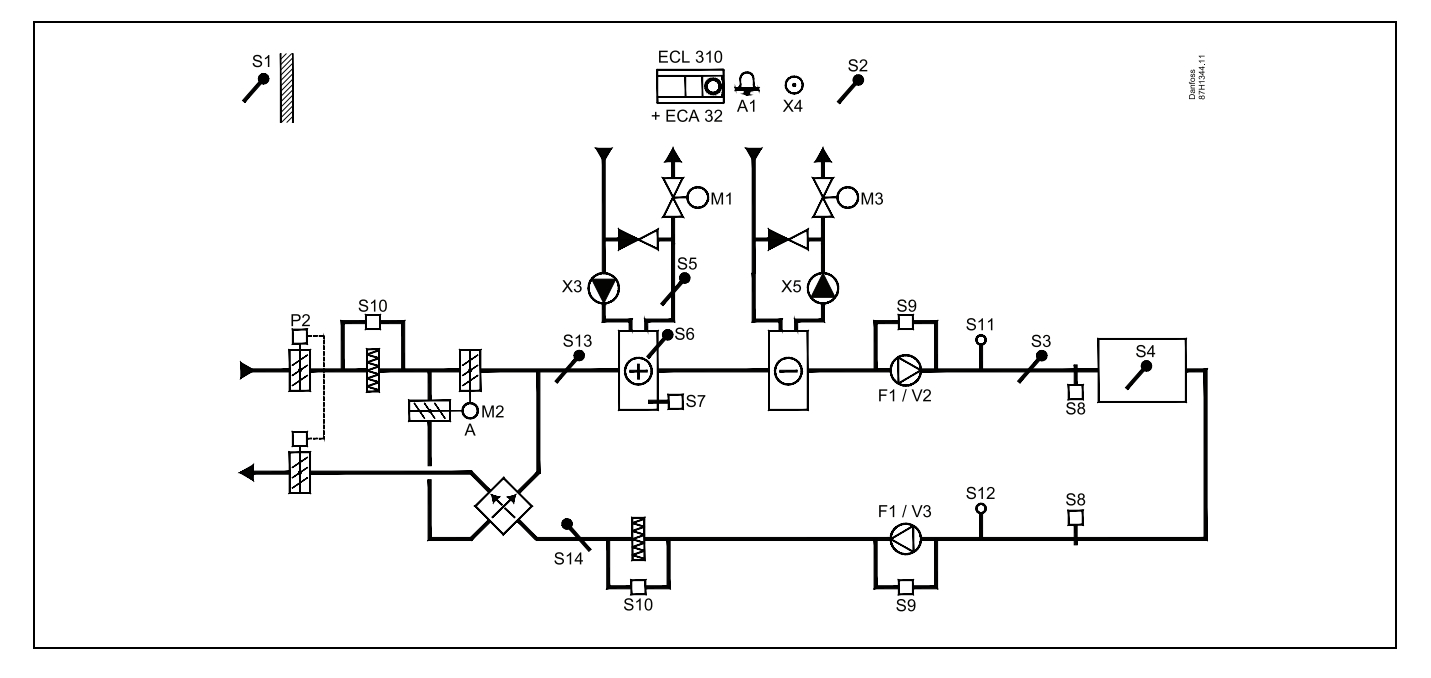

### **A314.6-Beispiel c**

Lufttechnische Anlage mit Heizung, Kühlung und Regelung der Raumtemperatur. Analog geregelte Lüfterdrehzahl in Bezug auf die Drücke. Analog geregeltes Motorregelventil (M2) für Wärmerückgewinnung mithilfe einer Flüssigkeitsbatterie.

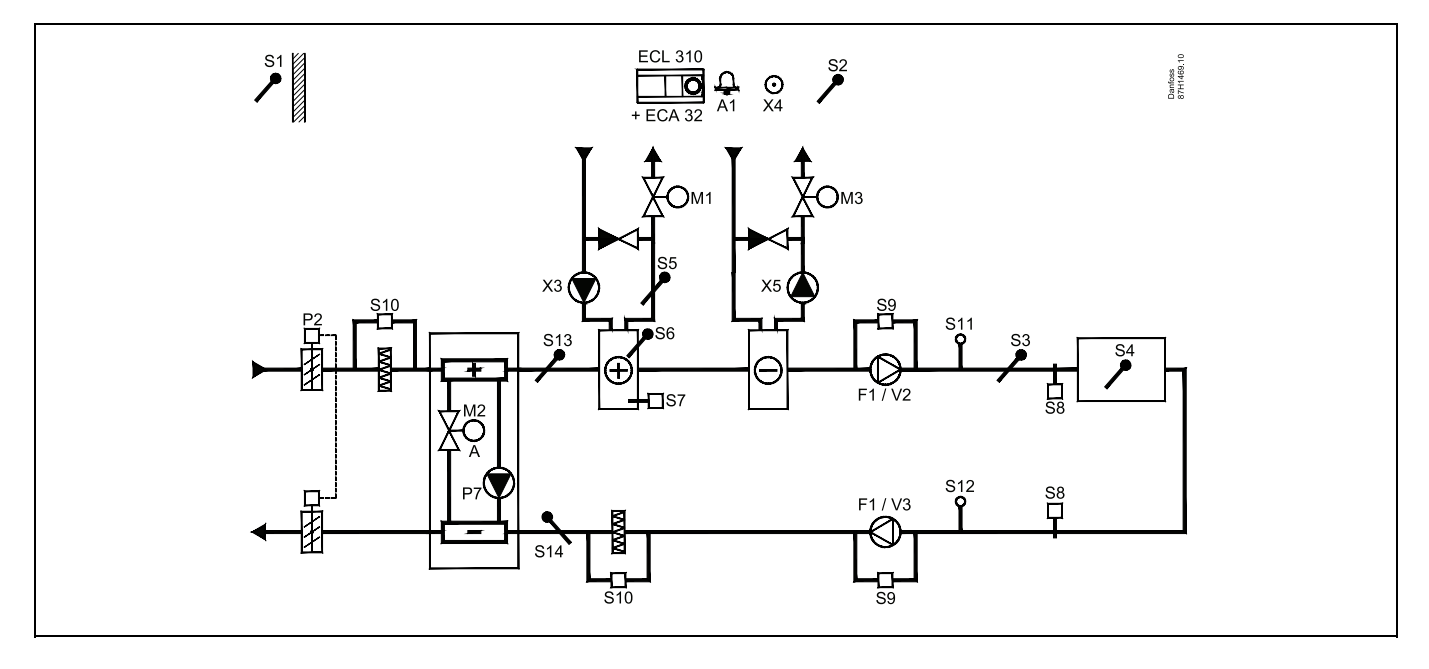

### **Fühler-Hinweis:**

Fühler S3 muss angeschlossen sein. Andernfalls wird der Lüfter (F1) angehalten und das Motorregelventil (M1) wird geschlossen. S1, S13 und S14 müssen zur Berechnung der Wärmerückgewinnung angeschlossen sein.

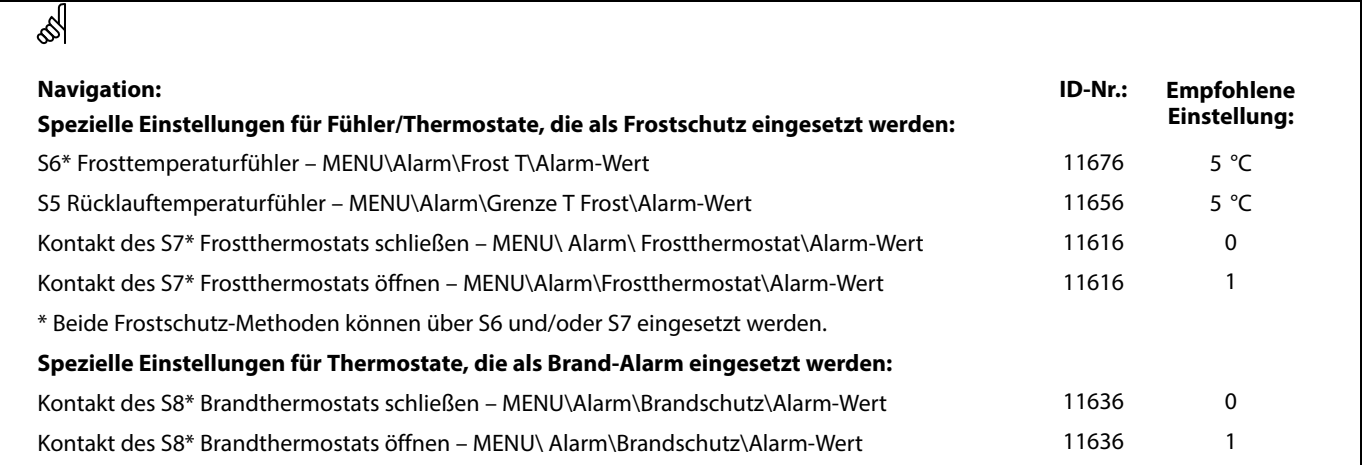

### **A314.7-Beispiel a**

Lufttechnische Anlage mit Heizung, Kühlung und Regelung der Raumtemperatur. Analog geregelte Lüfterdrehzahl in Bezug auf die Luftqualität (CO2). Analog geregelte Drehzahl des Rotationswärmeübertragers (M2) für Wärmerückgewinnung.

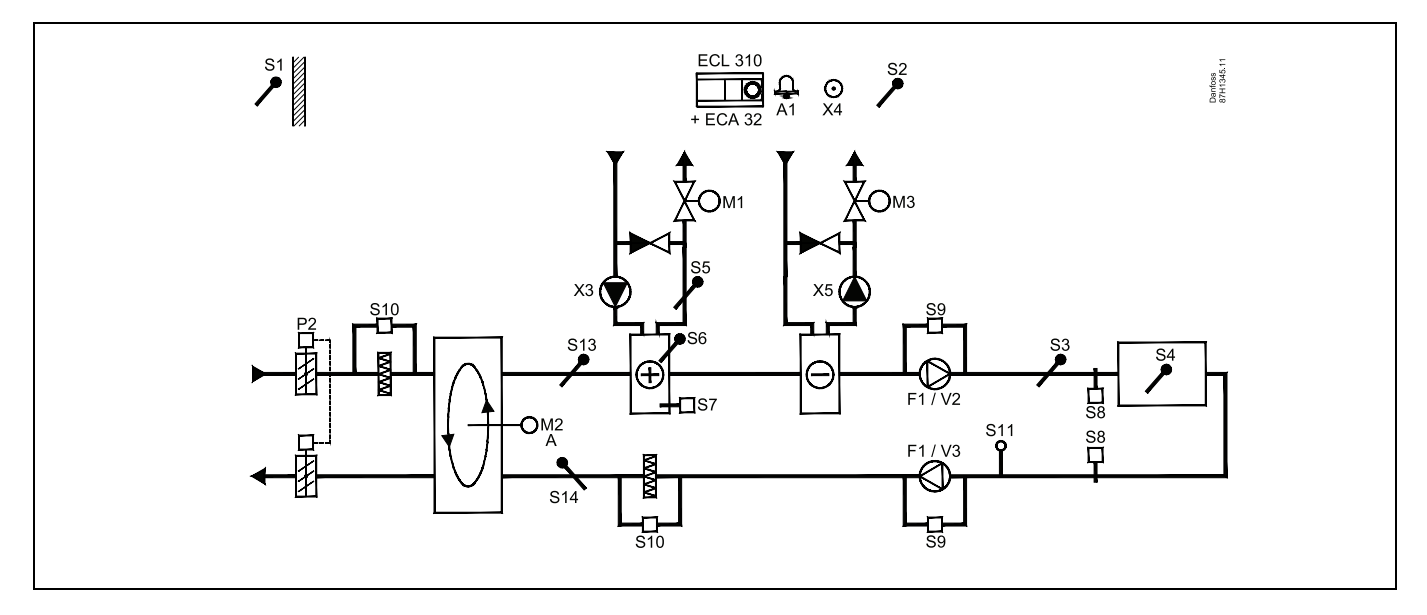

### **A314.7-Beispiel b**

Lufttechnische Anlage mit Heizung, Kühlung und Regelung der Raumtemperatur. Analog geregelte Lüfterdrehzahl in Bezug auf die Luftqualität (CO<sub>2</sub>). Analog geregelte Drosselklappe (M2) für Wärmerückgewinnung mithilfe eines Querstromwärmeübertragers

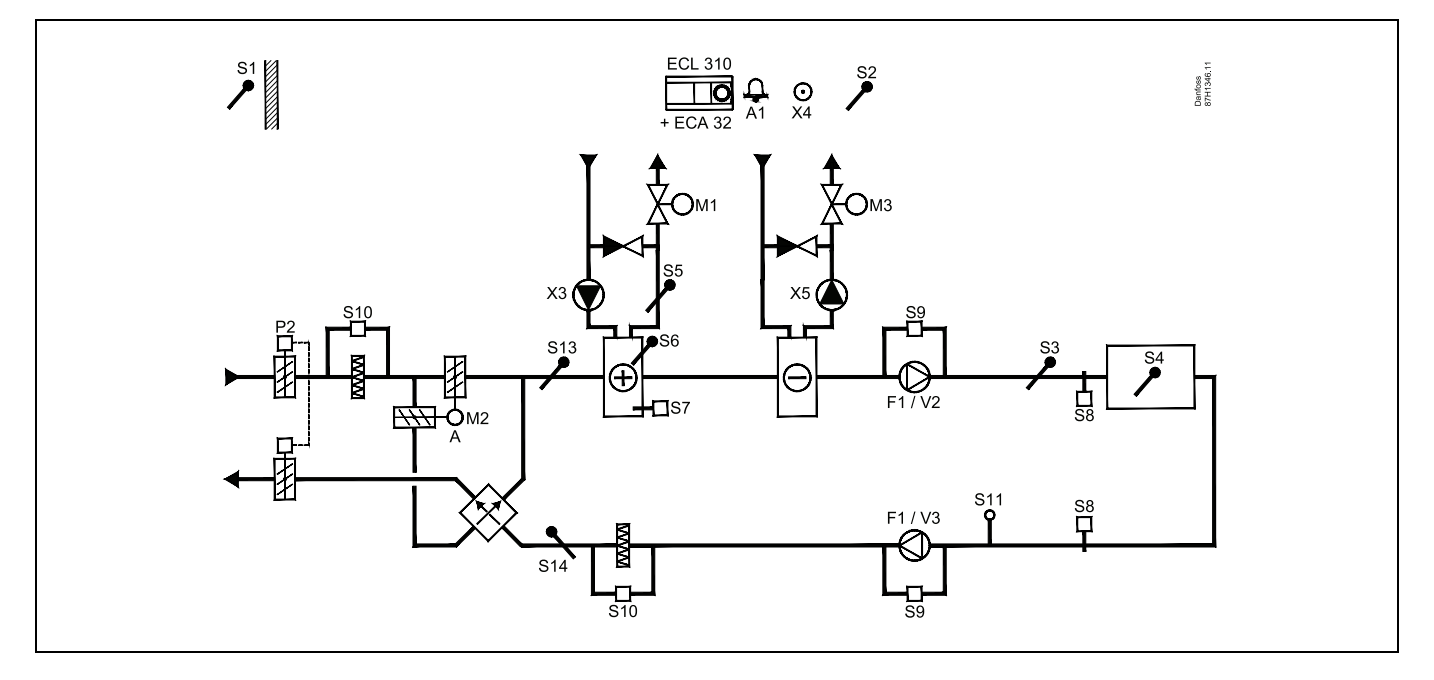

### **A314.7-Beispiel c**

Lufttechnische Anlage mit Heizung, Kühlung und Regelung der Raumtemperatur. Analog geregelte Lüfterdrehzahl in Bezug auf die Luftqualität (CO<sub>2</sub>). Analog geregeltes Motorregelventil (M2) für Wärmerückgewinnung mithilfe einer Flüssigkeitsbatterie.

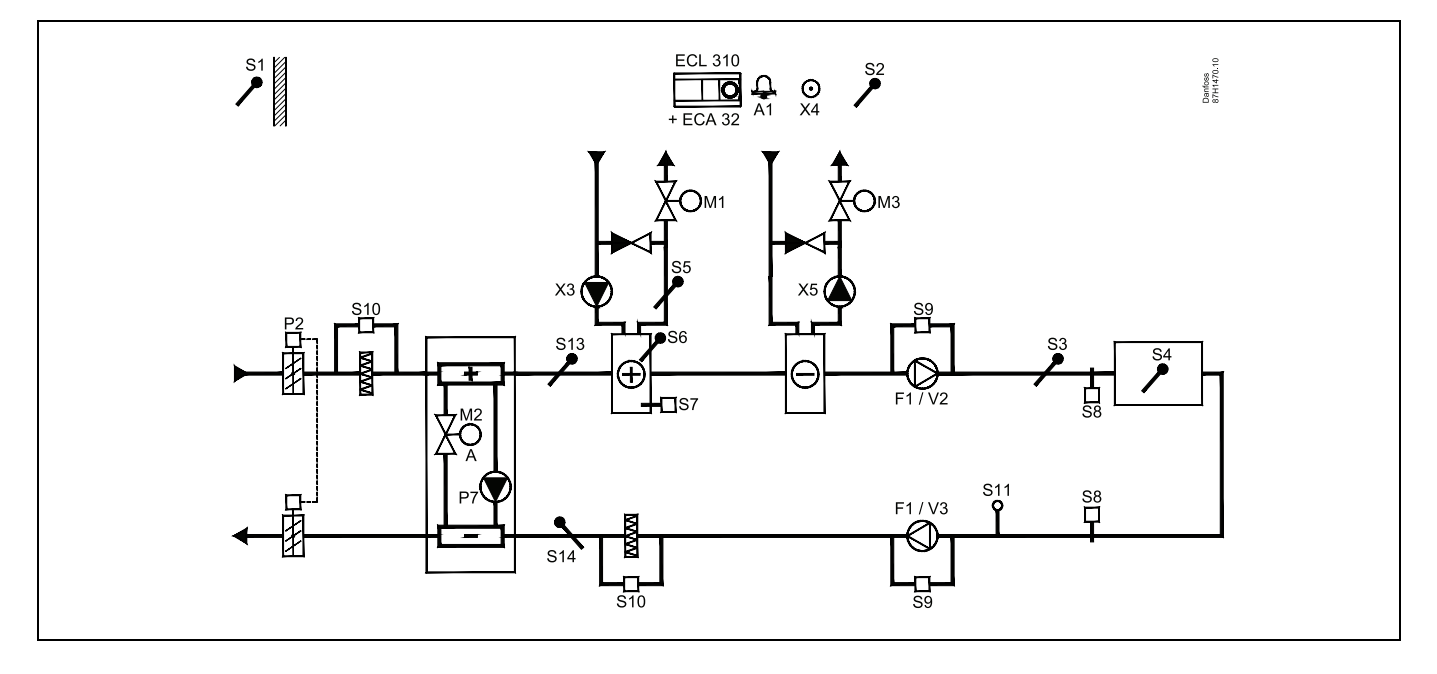

### **Fühler-Hinweis:**

Fühler S3 muss angeschlossen sein. Andernfalls wird der Lüfter (F1) angehalten und das Motorregelventil (M1) wird geschlossen. S1, S13 und S14 müssen zur Berechnung der Wärmerückgewinnung angeschlossen sein.

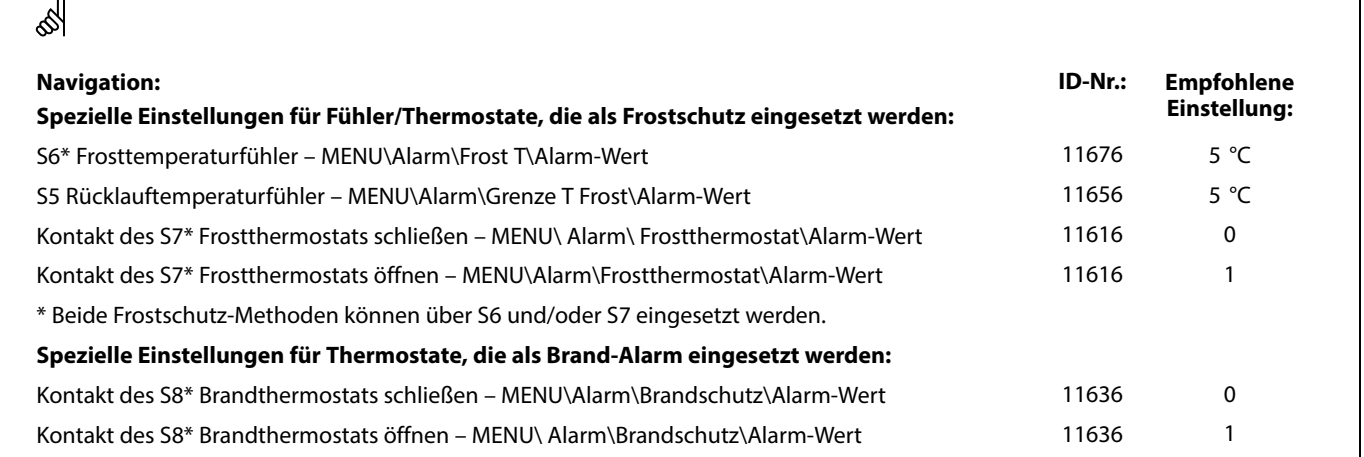

Danfoss

### **A314.9-Beispiel a**

Lufttechnische Anlage mit Heizung und Regelung der Raumtemperatur. Analog geregelte Lüfterdrehzahl in Bezug auf die Luftqualität  $(CO<sub>2</sub>)$ .

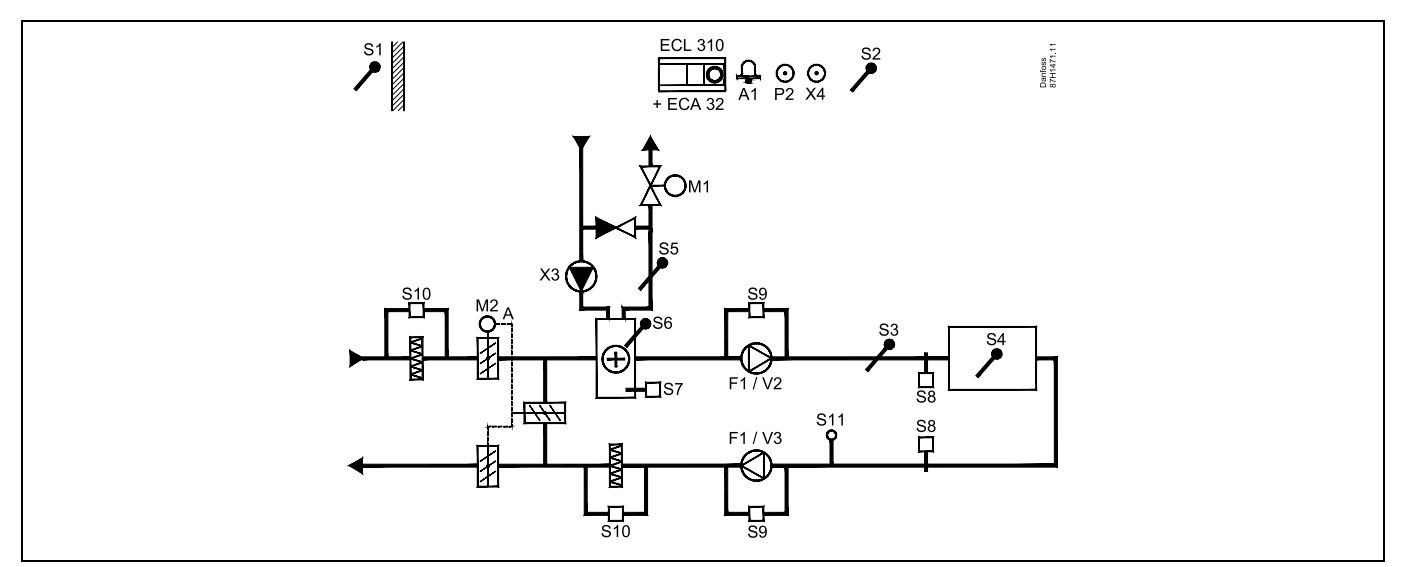

### **A314.9-Beispiel b**

Lufttechnische Anlage mit Heizung und Regelung der Raumtemperatur. Analog geregelte Lüfterdrehzahl in Bezug auf die Luftqualität (CO2). ON/OFF-Regelung der Drosselklappe P2.

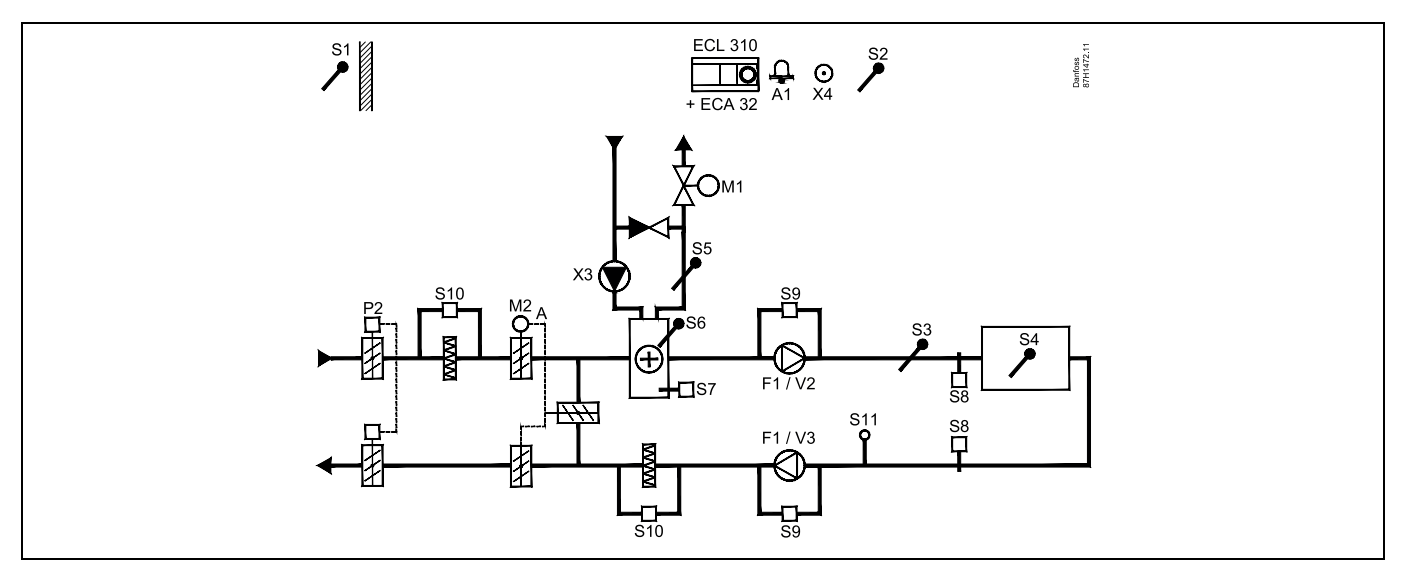

### **Fühler-Hinweis:**

Fühler S3 muss angeschlossen sein. Andernfalls wird der Lüfter (F1) angehalten und das Motorregelventil (M1) wird geschlossen. S1, S13 und S14 müssen zur Berechnung der Wärmerückgewinnung angeschlossen sein.

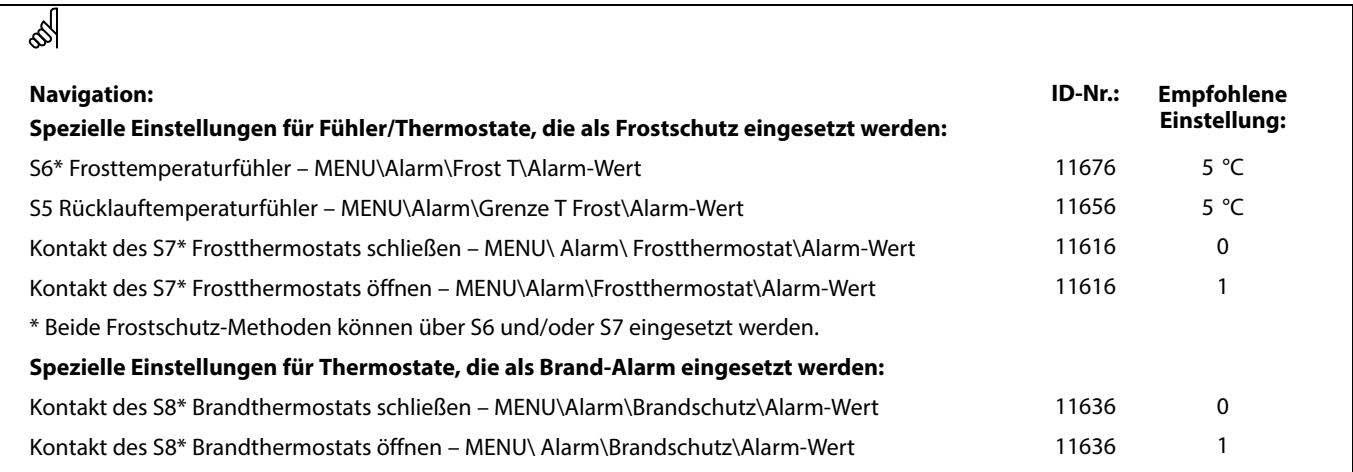

Danfoss

### **2.3 Montage**

### **2.3.1 Montieren des ECL Comfort Reglers**

Montieren Sie den Regler leicht zugänglich in der Nähe der Heizungsanlage. Sie können dabei zwischen den folgenden Montageformen wählen (Bestell-Nr. 087H3220 (ECL Comfort 210) oder 087H3230 (ECL Comfort 310)):

- Wandmontage
- Montage auf einer DIN-Hutschiene (35 mm)

Der Regler ECL Comfort 210 kann auf den Sockeln für den ECL Comfort 210 und 310 montiert werden. Der Regler ECL Comfort 310 kann nur auf dem Sockel für den ECL Comfort 310 montiert werden.

Schrauben, Dübel und PG-Verschraubungen sind nicht im Lieferumfang enthalten.

### **Verriegeln des ECL Comfort Reglers**

Um den ECL Comfort Regler am Sockel zu befestigen, ist der Sicherungsstift zu verwenden.

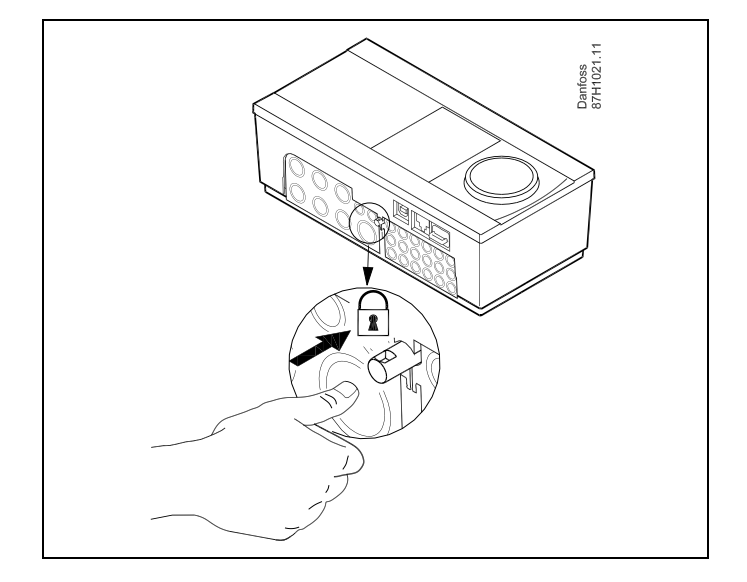

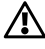

Um Personenschäden und Schäden am Regler zu vermeiden, muss der Regler im Sockel verriegelt werden! Hierzu wird der Sicherungsstift fest in den Sockel gedrückt bis ein Klicken zu hören ist und sich der Regler nicht mehr vom Sockel abnehmen lässt.

## ⚠

Ein nicht verriegelter Regler kann sich während der Bedienung vom Sockel lösen und den Sockel mit den Klemmen (teilweise A230 V AC) freilegen. Um Personenschäden zu vermeiden, vergewissern Sie sich stets, dass der Regler mit dem Sockel verriegelt ist. Ist dies nicht der Fall darf der Regler nicht in Betrieb genommen werden.

Л

Das Verriegeln und Entriegeln lässt sich am einfachsten unter Zuhilfenahme eines Schraubendrehers als Hebel durchführen.

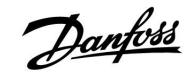

### **Wandmontage**

Befestigen Sie den Sockel an einer Wand mit glatter Oberfläche. Stellen Sie die elektrischen Verbindungen her und setzen Sie den Regler in den Sockel ein. Befestigen Sie den Regler im Sockel mit Hilfe des Sicherungsstifts.

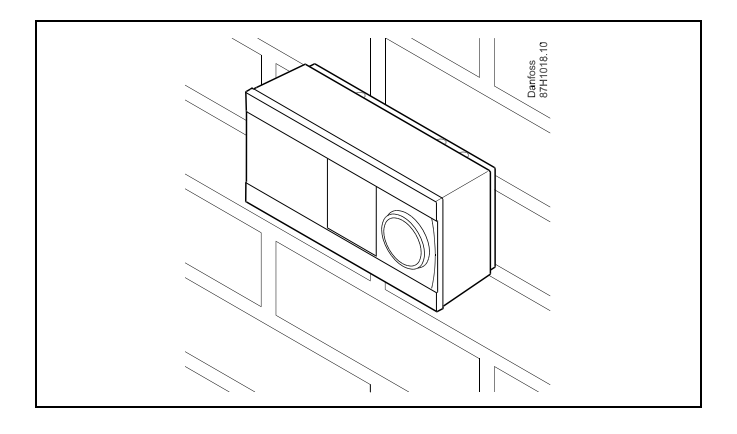

### **Montage auf einer DIN-Hutschiene (35 mm)**

Montieren Sie den Sockel auf einer DIN-Hutschiene. Stellen Sie die elektrischen Verbindungen her und setzen Sie den Regler in den Sockel ein. Befestigen Sie den Regler im Sockel mit Hilfe des Sicherungsstifts.

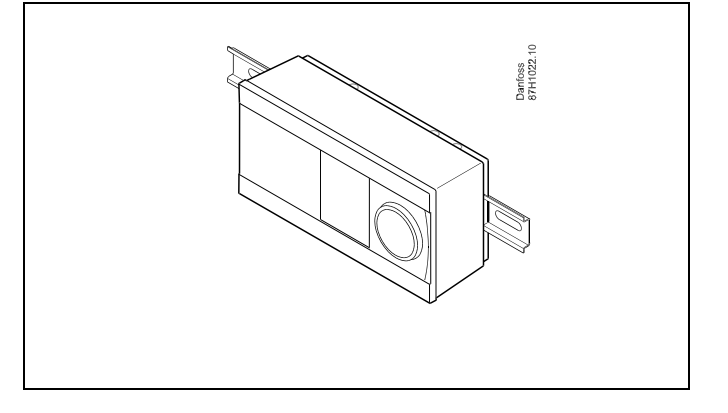

### **Ausbauen des ECL Comfort Reglers**

Um den Regler aus dem Sockel wieder auszubauen, ist der Sicherungsstift mit Hilfe eines Schraubenziehers herauszuziehen. Danach können Sie den Regler problemlos aus dem Sockel entnehmen.

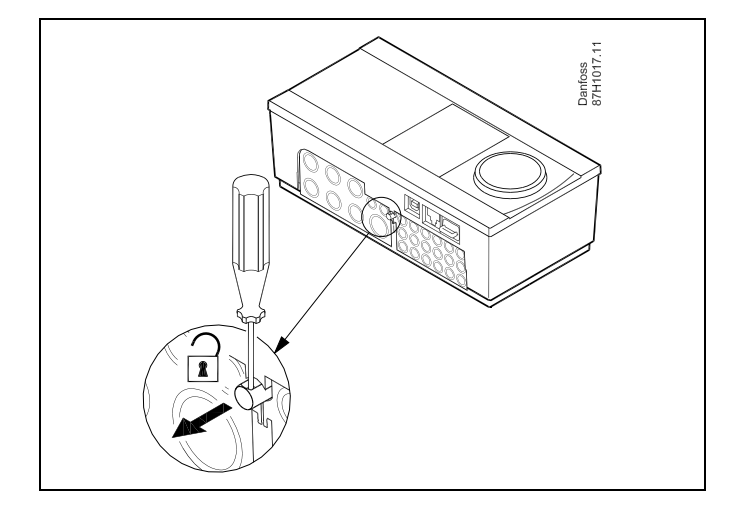

### 尒

Das Verriegeln und Entriegeln lässt sich am einfachsten unter Zuhilfenahme eines Schraubendrehers als Hebel durchführen.

### A

Ehe Sie den Regler vom Sockel entfernen, vergewissern Sie sich, dass die Stromversorgung abgeschaltet ist.

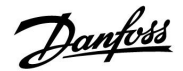

### **2.3.2 Montieren der Fernbedienungseinheit ECA 30/31**

Wählen Sie eine der folgenden Montageformen:

- Wandmontage (ECA 30 und ECA 31)
- Einbau in eine Schalttafel (nur ECA 30)

Schrauben und Dübel sind nicht im Lieferumfang enthalten.

### **Wandmontage**

Befestigen Sie den Sockel für die Fernbedienungseinheit ECA 30/31 an einer Wand mit glatter Oberfläche. Stellen Sie die elektrischen Verbindungen her und setzen Sie die Fernbedienungseinheit in den Sockel ein.

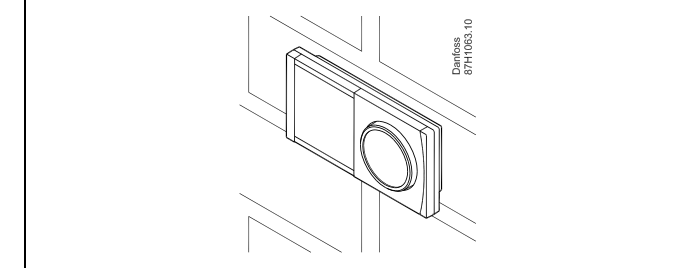

### **Einbau in eine Schalttafel**

Zum Einbau der Fernbedienungseinheit ECA 30 in eine Schalttafel ist der Montagerahmen mit der Bestellnummer 087H3236 zu verwenden. Stellen Sie zunächst die elektrischen Verbindungen her und befestigen Sie den Rahmen mit der Klammer in der Schalttafel. Setzen Sie dann den Regler in den Sockel ein. An die ECA 30 kann ein externer Raumtemperaturfühler angeschlossen werden.

Wird die Funktion "Raumfeuchtigkeit" verwendet, darf die ECA 31 nicht in eine Schalttafel eingebaut, sondern nur als Wandmontage befestigt werden.

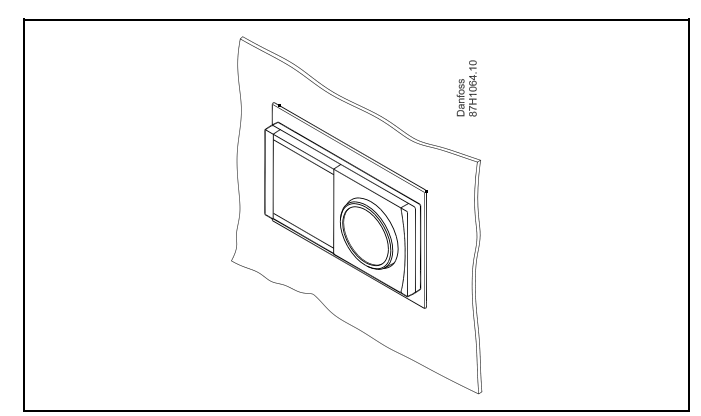

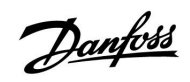

### **2.3.3 Befestigung des internen E/A-Moduls ECA 32**

#### **Befestigung des internen E/A-Moduls ECA 32**

Das Modul ECA 32 (Bestellnummer 087H3202) kann in den Sockel des ECL Comfort 310/310B eingesetzt werden und so zusätzliche Ein- und Ausgangssignale für relevante Applikationen liefern.

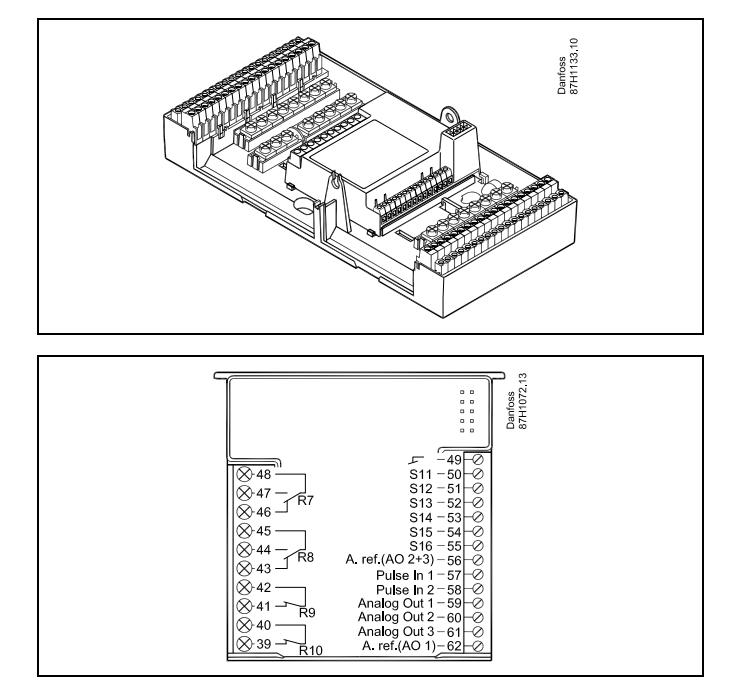

### **2.4 Anordnen der Temperaturfühler**

Um eine ordnungsgemäße Regelfunktion zu gewährleisten, müssen die Temperaturfühler unbedingt an der richtigen Stelle in der Anlage angebracht werden.

Die nachfolgend beschriebenen Temperaturfühler sind für die Reglerbaureihen ECL Comfort 210 und 310 bestimmt. Es werden jedoch nicht unbedingt alle Temperaturfühler für Ihre Anlage benötigt.

### **Außentemperaturfühler (ESMT)**

Der Außentemperaturfühler sollte an der Nordseite des Gebäudes angebracht werden, um ihn vor direkter Sonneneinstrahlung zu schützen. Er sollte nicht in der Nähe von Türen oder Fenstern angeordnet sein.

### **Vorlauftemperaturfühler (ESMU, ESM-11 oder ESMC)**

Platzieren Sie den Fühler höchstens 15 cm vom Mischpunkt entfernt. Bei Anlagen mit Wärmetauscher wird empfohlen, Fühler vom Typ ESMU im Ausgang vom Wärmetauscher anzuordnen.

Vergewissern Sie sich, dass die Oberfläche des Rohrs an der Stelle, wo Sie einen Anlegefühler anbringen, sauber und trocken ist.

### **Rücklauftemperaturfühler (ESMU, ESM-11 oder ESMC)**

Rücklauftemperaturfühler sollten möglichst dicht am Mischpunkt bzw. im Rücklaufaustritt des Wärmetauschers platziert sein, um einen aussagekräftigen Messwert zu erhalten.

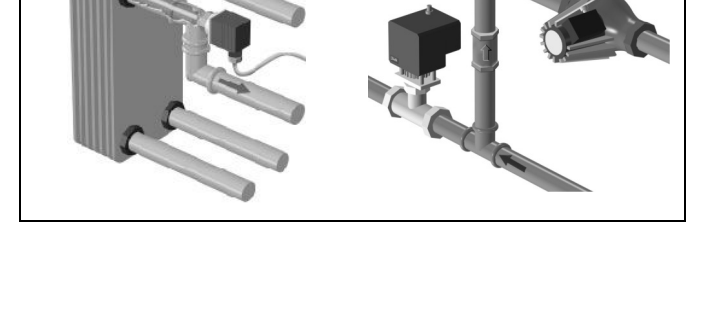

Danfoss

### **Raumtemperaturfühler (ESM-10, Fernbedienungseinheit ECA 30/31)**

Wählen Sie für die Montage des Fühlers einen Raum, dessen Temperatur geregelt werden soll (z.B. das Wohnzimmer). Platzieren Sie den Fühler weder an Außenwänden, noch in die Nähe von Heizkörpern, Fenstern oder Türen.

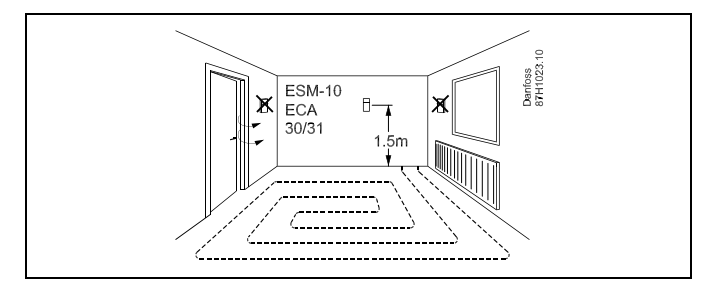

### **Kesseltemperaturfühler (ESMU, ESM-11 oder ESMC)**

Platzieren Sie den Fühler an der Stelle, die vom Kesselhersteller vorgegeben wird.

### **Lüftungsschachttemperaturfühler (ESMB-12 oder ESMU)**

Platzieren Sie den Fühler an einer Stelle, an der ein aussagekräftiger Temperaturwert gemessen wird.

### **Warmwassertemperaturfühler (ESMU oder ESMB-12)**

Platzieren Sie den Fühler an der Stelle, die vom Hersteller vorgegeben wird.

### **Decken- oder Wandtemperaturfühler (ESMB-12)**

Platzieren Sie den Fühler in einem Schutzrohr an der Decke oder der Wand.

S

Hinweis zum ESM-11: Nach dem Befestigen darf der Fühler nicht mehr bewegt werden, um eine Beschädigung des Fühlerelements zu vermeiden.

S

ESM-11, ESMC und ESMB-12: Verwenden Sie Wärmeleitpaste für eine schnellere Messung der Temperatur.

℅

ESMU und ESMB-12: Bei Verwendung einer Fühlertasche zum Schutz des Fühlers verlangsamt sich jedoch die Temperaturmessung.

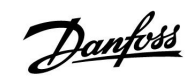

**Temperaturfühler Pt1000 (nach IEC 751 - Klasse B, 1000 Ω / 0 °C) Zusammenhang zwischen der Temperatur und dem ohmschen Widerstand**

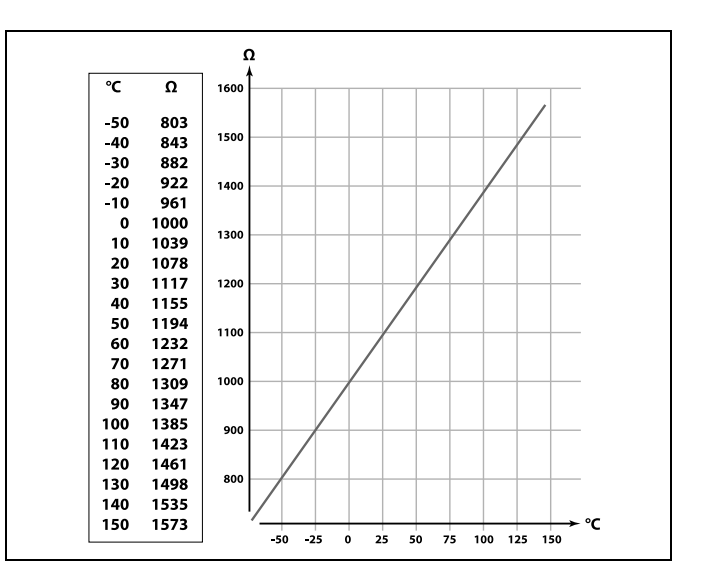

### **2.5 Elektrischer Anschluss**

### **2.5.1 Allgemeiner elektrischer Anschluss – 230 V AC**

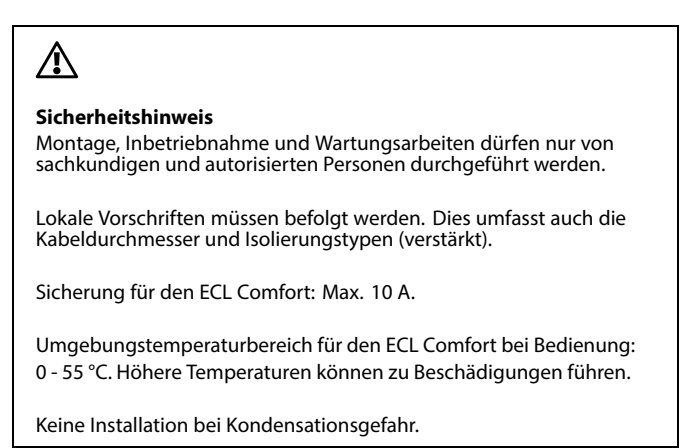

Schließen Sie an die gemeinsame Masseklemme den Schutzleiter von wichtigen Komponenten (wie z.B. der Pumpe oder der Stellantriebe für die Regelventile) an.

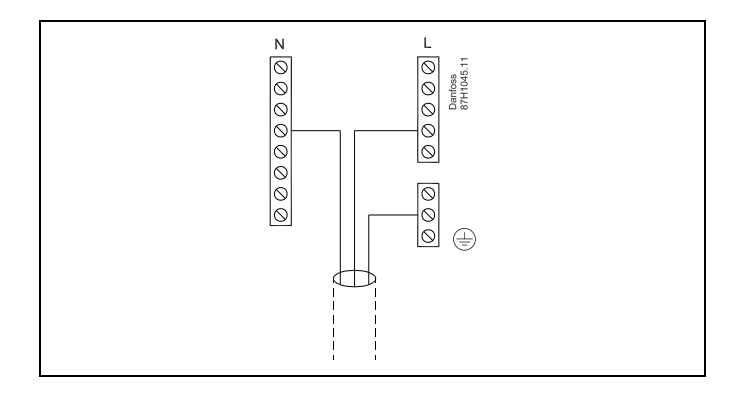

## S

Werkseitig eingesetzte Brücken im Sockel: zwischen 5 und 8, 9 und 14, L und 5, L und 9, N und 10

# S

Für applikationsspezifische Anschlüsse siehe auch die A214-Montageanleitung (liegt dem Applikationsschlüssel bei).

# ฿

Elektrische Anschlüsse, 230 VAC, Spannungsversorgung, Pumpen, Drosselklappen, Motorregelventile usw. Anschlüsse, allgemein: Für applikationsspezifische Anschlüsse siehe auch die A214-Montageanleitung (liegt dem Applikationsschlüssel bei).

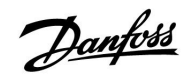

### **2.5.2 Elektrische Anschlüsse, 230 VAC, Spannungsversorgung, Pumpen, Drosselklappen, Motorregelventile usw.**

### **Anschlüsse, allgemein:**

Für applikationsspezifische Anschlüsse siehe auch Montageanleitung (liegt dem Applikationsschlüssel bei).

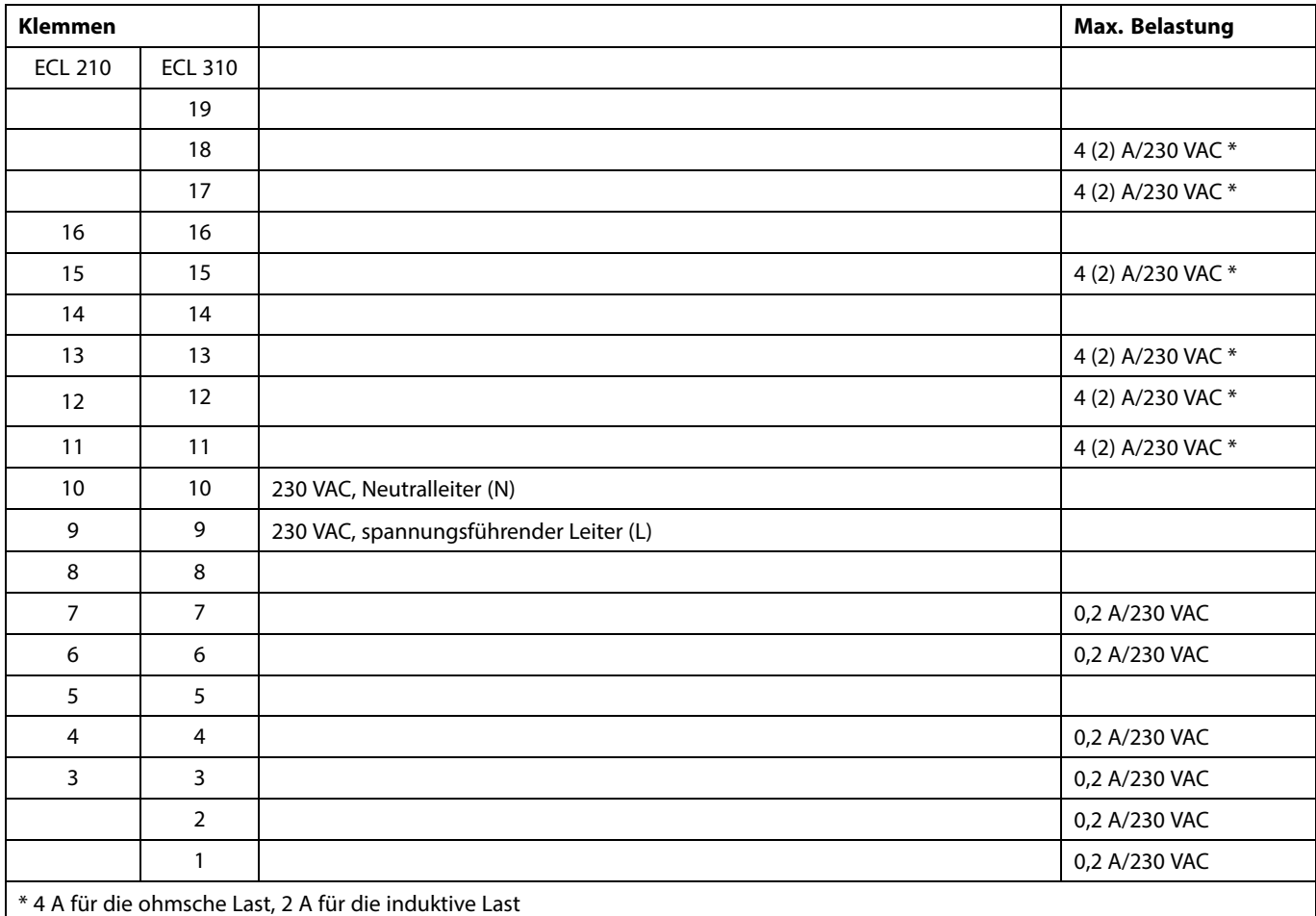

Werkseitig eingesetzte Brücken im Sockel: zwischen 5 und 8, 9 und 14, L und 5, L und 9, N und 10

### **Elektrische Anschlüsse, ECA 32**

Anschlüsse, allgemein:

Für applikationsspezifische Anschlüsse siehe auch die A214-Montageanleitung (liegt dem Applikationsschlüssel bei).

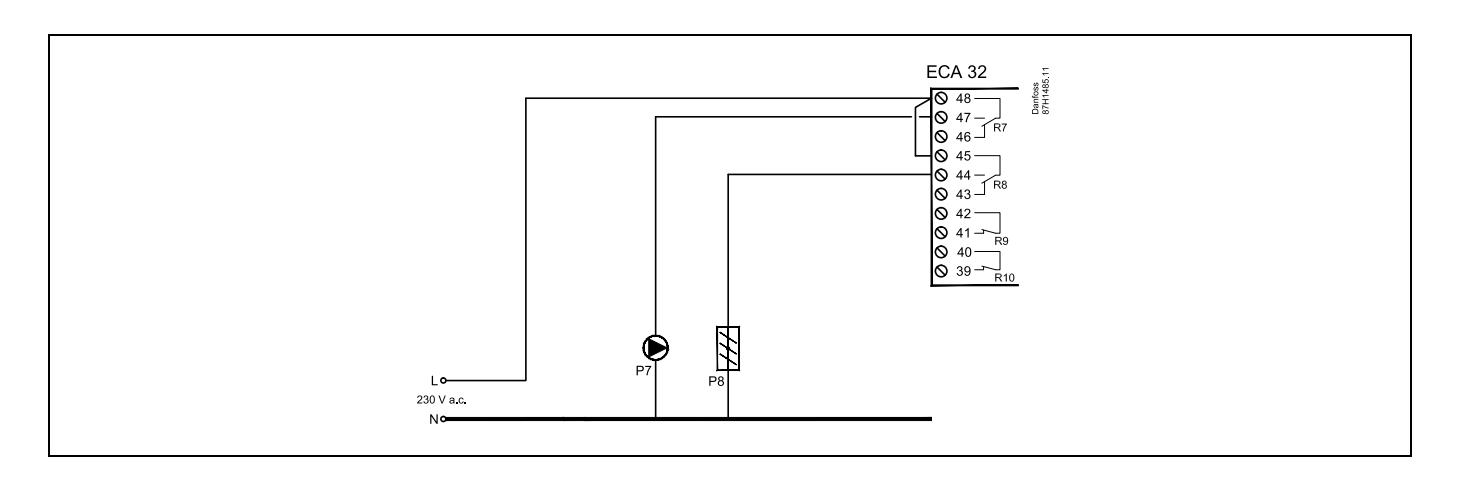

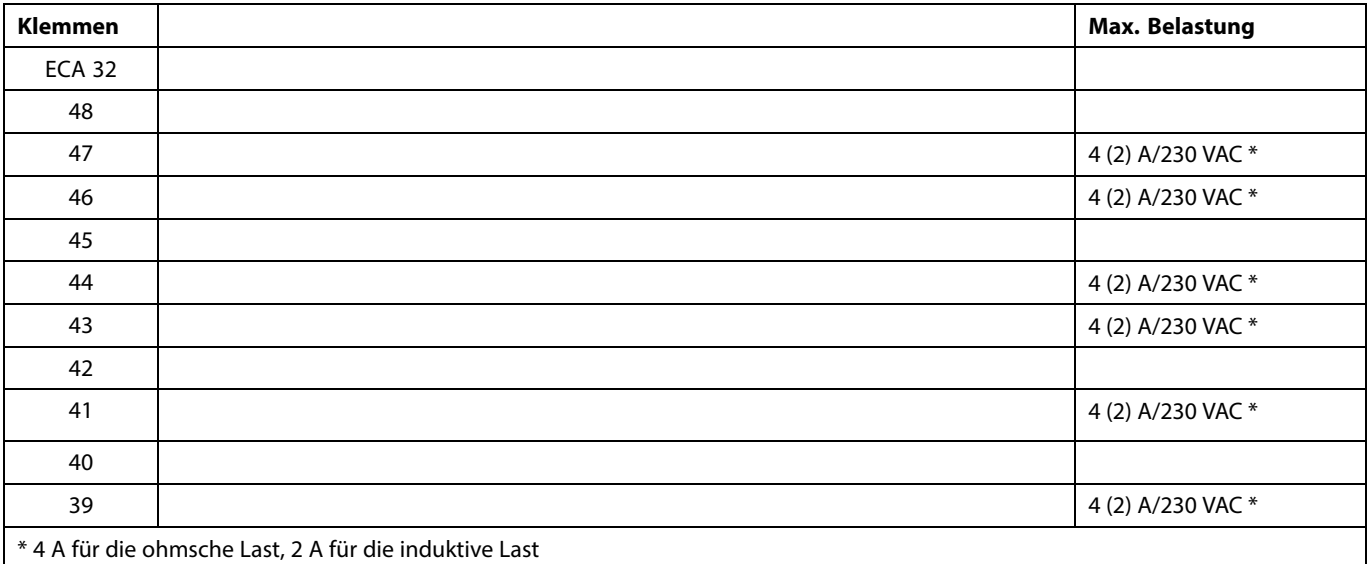

# S

Leiterquerschnitt: 0.5 - 1.5 mm<sup>2</sup>

Durch einen Falschanschluss können die TRIAC-Ausgänge am ECL 210 oder ECL 310 beschädigt werden.

An alle Schraubklemmen dürfen nur maximal 2 Leiter mit einem<br>Querschnitt von 1.5 mm<sup>2</sup> angeschlossen werden.

### **2.5.3 Elektrische Anschlüsse, 24 VAC, Spannungsversorgung, Pumpen, Drosselklappen, Motorregelventile usw.**

Anschlüsse, allgemein:

Für applikationsspezifische Anschlüsse siehe auch die A214-Montageanleitung (liegt dem Applikationsschlüssel bei).

Verwenden Sie für den Regler ECL Comfort 310 und die Motorregelventil-/Motordrosselklappenregelung keinen gemeinsamen Transformator, sondern einzelne.

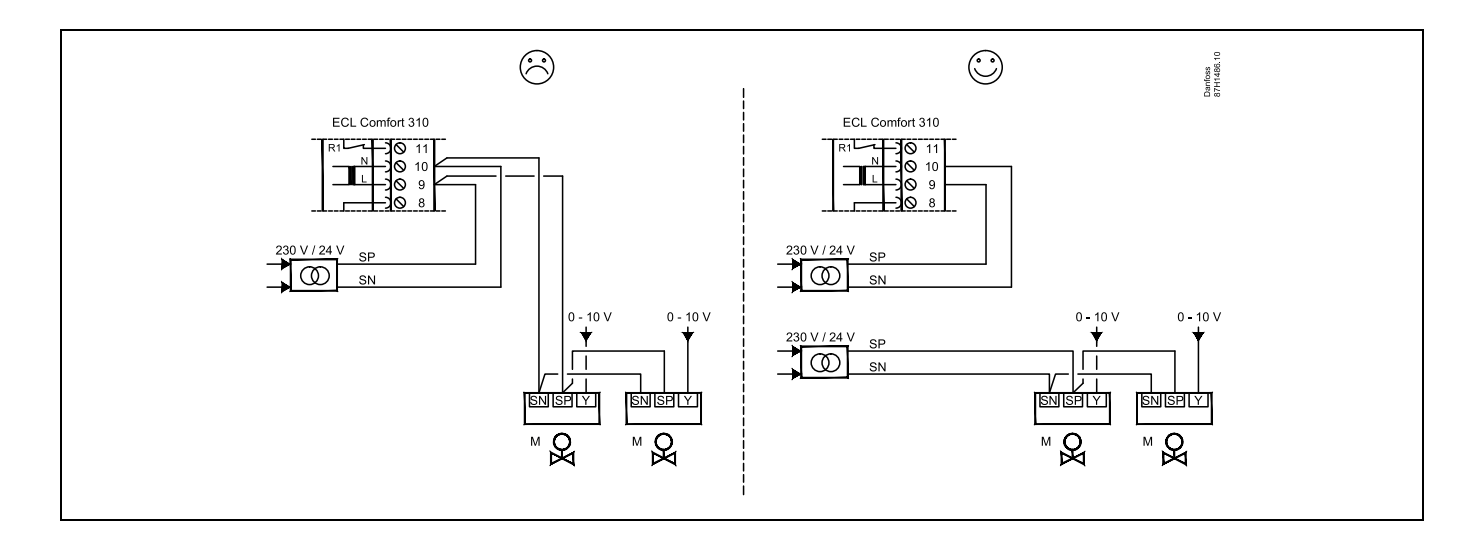

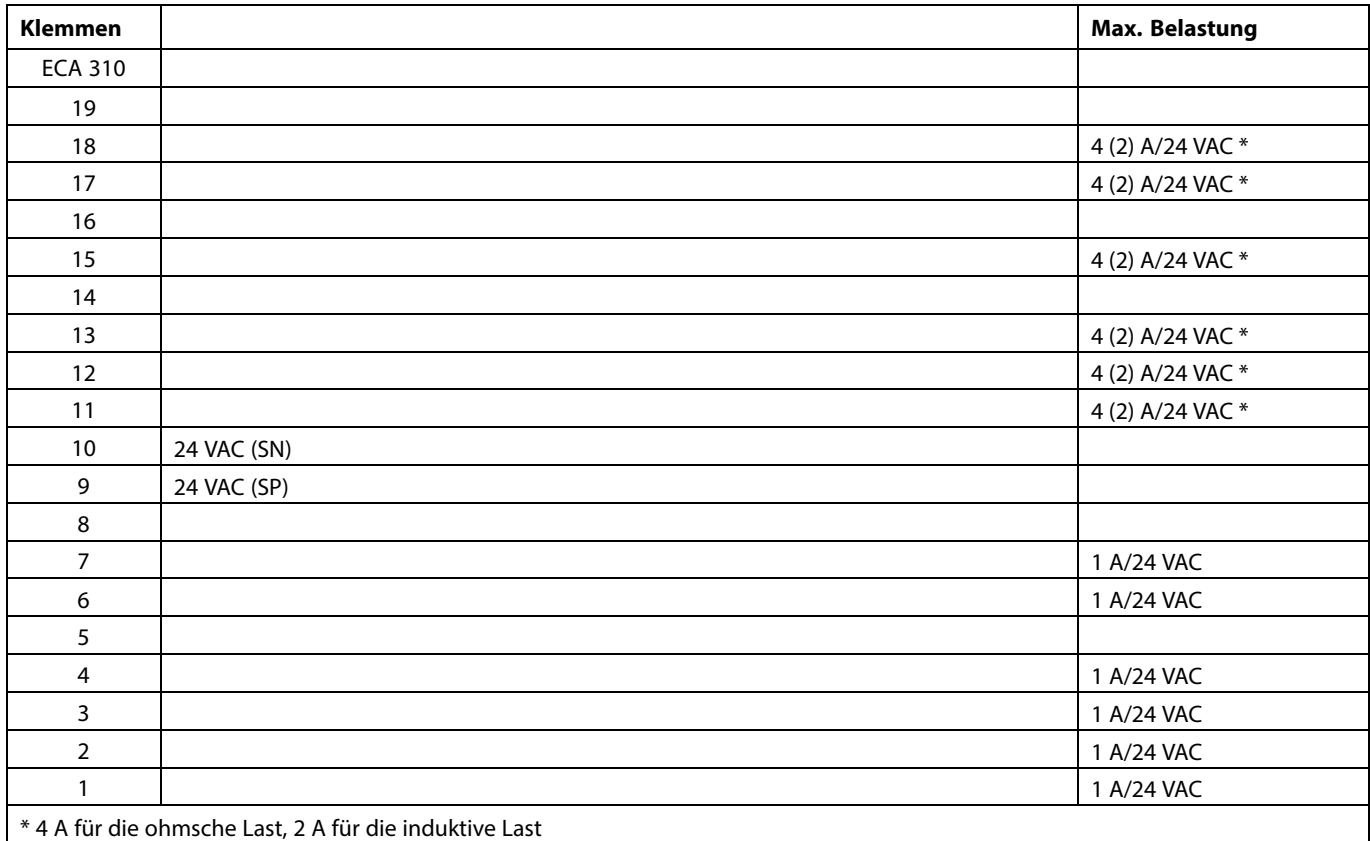

Werkseitig eingesetzte Brücken im Sockel:

zwischen 5 und 8, 9 und 14, L (SP) und 5, L (SP) und 9, N (SN) und 10

 $\triangle$ 

Komponenten, die eine Versorgungsspannung von 230 V AC<br>benötigen, dürfen nicht an einen Regler angeschlossen werden, der<br>mit 24 V AC versorgt wird. Verwenden Sie ein Hilfsrelais (K), um die 230<br>V AC von den 24 V AC zu tren

Danfoss

# S

Leiterquerschnitt: 0.5 - 1.5 mm<sup>2</sup>

Durch einen Falschanschluss können die TRIAC-Ausgänge am ECL 210 oder ECL 310 beschädigt werden.

An alle Schraubklemmen dürfen nur maximal 2 Leiter mit einem<br>Querschnitt von 1.5 mm<sup>2</sup> angeschlossen werden.

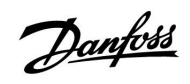

### **Elektrische Anschlüsse, ECA 32**

Anschlüsse, allgemein:

Für applikationsspezifische Anschlüsse siehe auch die A214-Montageanleitung (liegt dem Applikationsschlüssel bei).

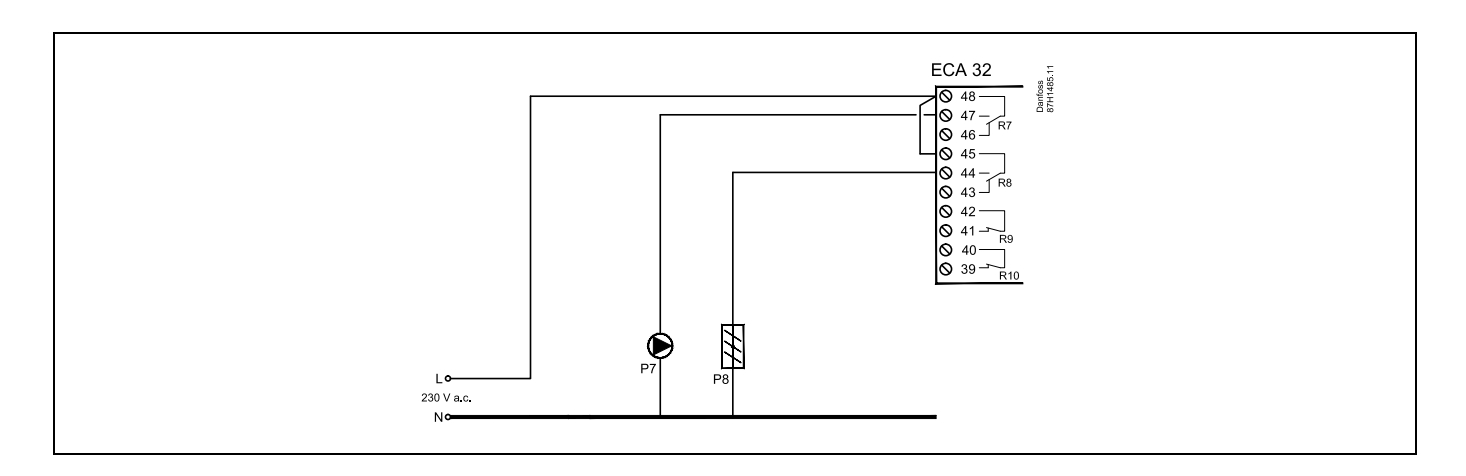

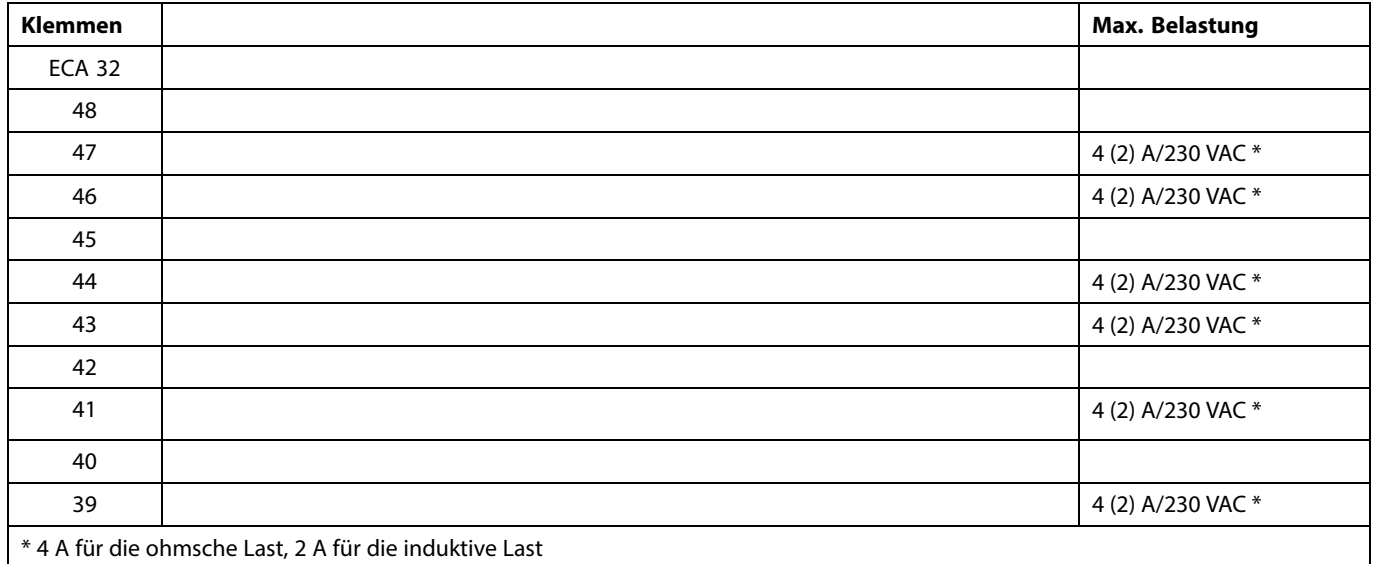

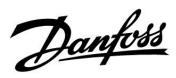

### **Elektrische Anschlüsse, ECA 32**

Anschlüsse, allgemein:

Für applikationsspezifische Anschlüsse siehe auch die A214-Montageanleitung (liegt dem Applikationsschlüssel bei).

Die Transformatoren für die Stellantriebe müssen doppelt isoliert sein.

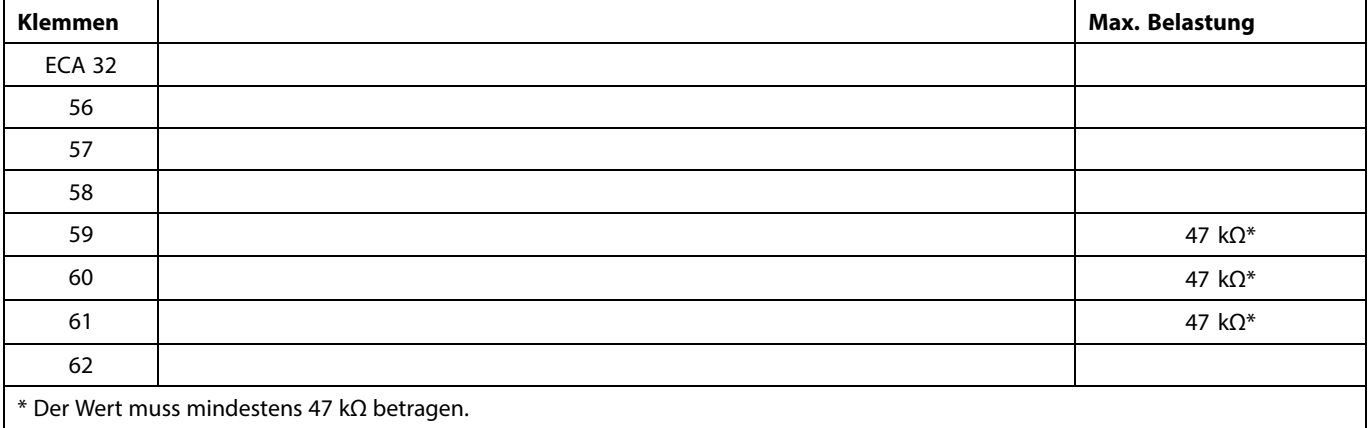

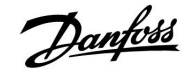

**Das Beispiel zeigt einzelne Transformatoren für die Versorgung des Reglers ECL 310 und der Ausgangsanschlüsse:**

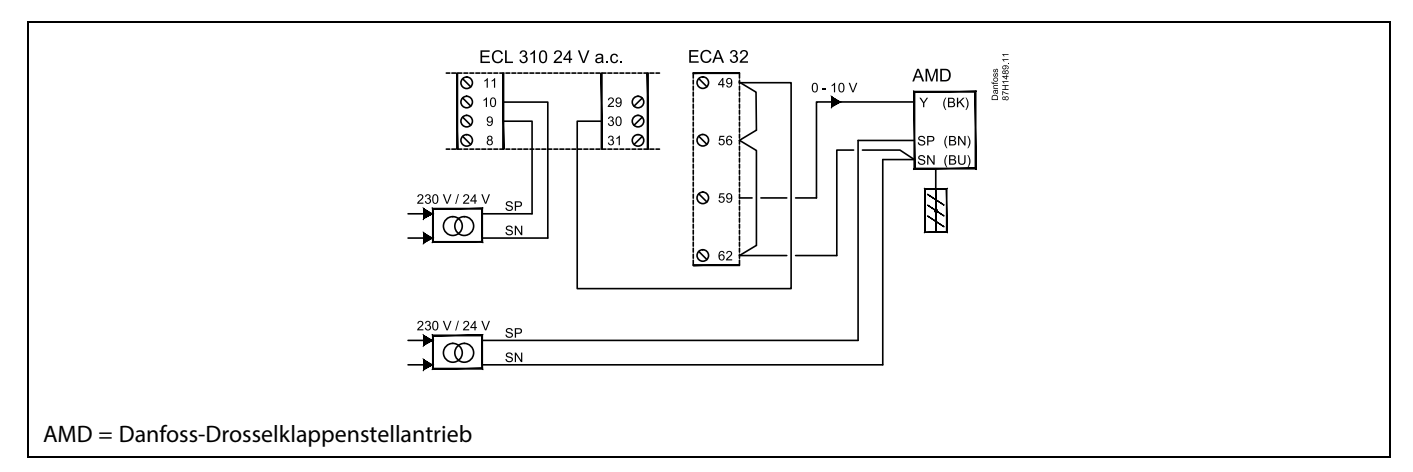

### **Das Beispiel zeigt die Versorgung für den Regler ECL 310 und die Ausgangsanschlüsse:**

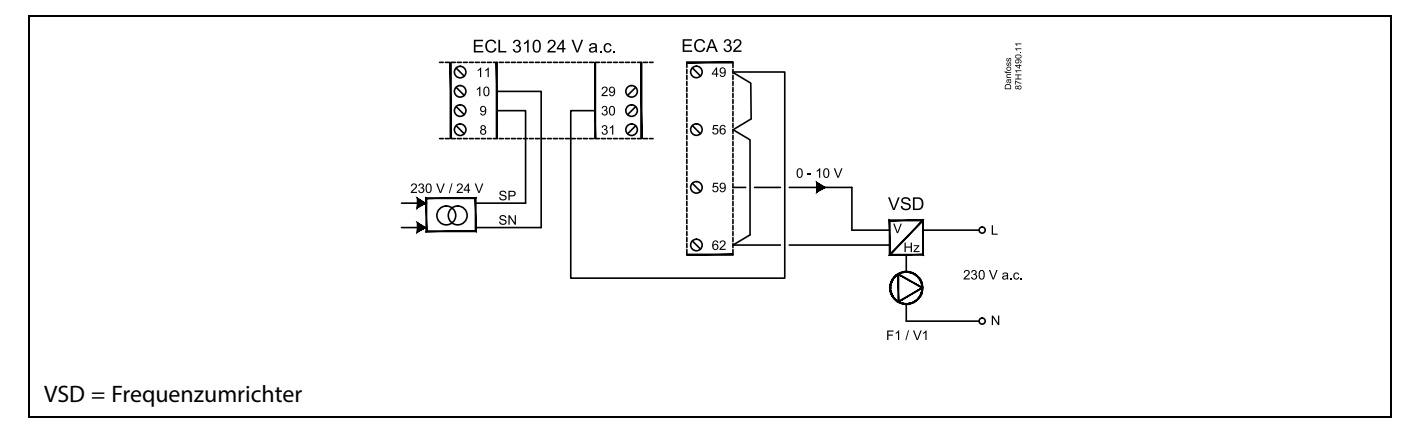

### **Das Beispiel zeigt die Versorgung für den Regler ECL 310, 24 VAC.**

Einzelne Transformatoren für die Versorgung des Senders (für den Eingang) und der Ausgangsanschlüsse:

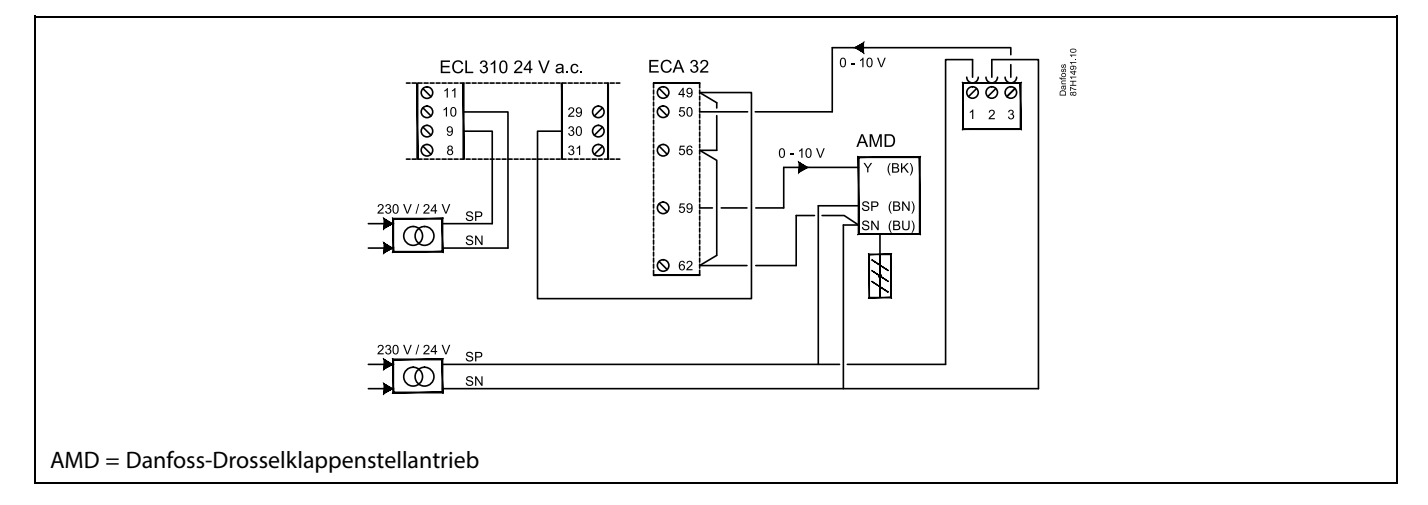

### **2.5.4 Elektrische Anschlüsse, Temperaturfühler Pt 1000**

### **A214/A314:**

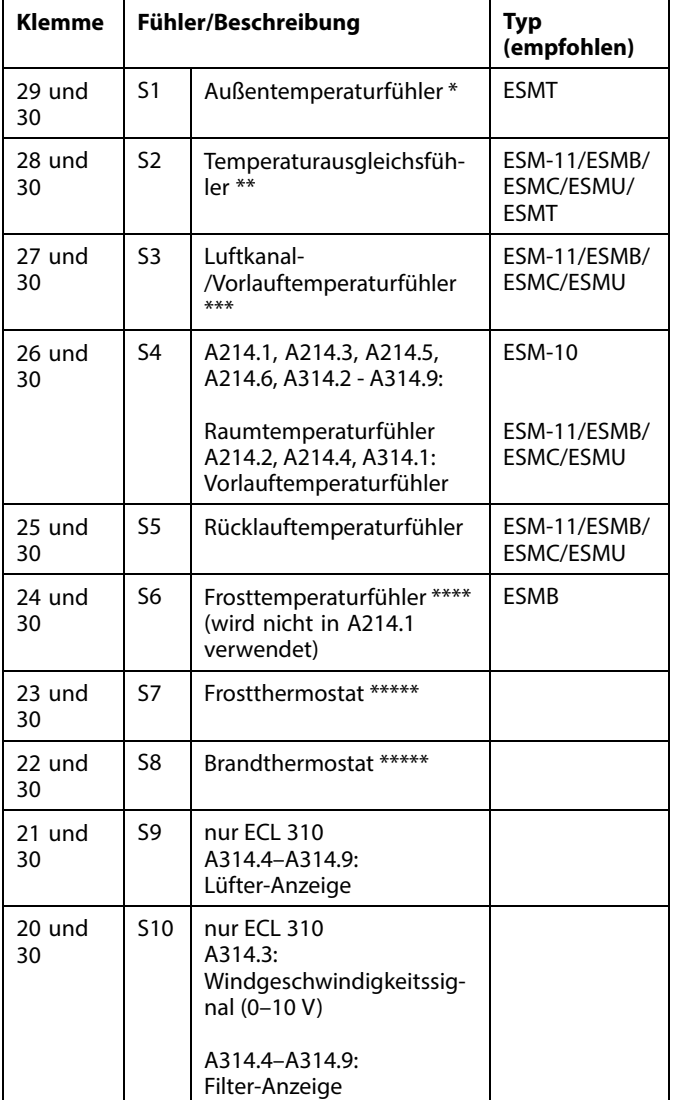

- Wenn der Außentemperaturfühler nicht angeschlossen oder das Kabel kurzgeschlossen ist, geht der Regler davon aus, dass die Außentemperatur 0 °C beträgt.
- \*\* Könnte z. B. ein zusätzlicher Raumtemperaturfühler sein.
- Wenn kein Fühler angeschlossen oder das Kabel kurzgeschlossen ist, schließt das Motorregelventil (Sicherheitsfunktion).
- \*\*\*\* Beide Frostschutzmethoden können eingesetzt werden.
- \*\*\*\*\* Kann so eingestellt werden, dass eine Reaktion auf einen schließenden oder öffnenden Kontakt erfolgt.

Werkseitig eingesetzte Brücke: zwischen Klemme 30 und gemeinsamer Anschlussklemme.

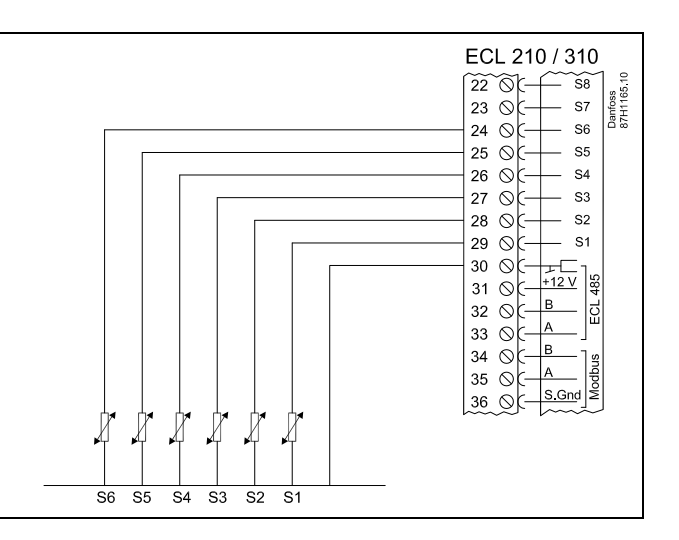

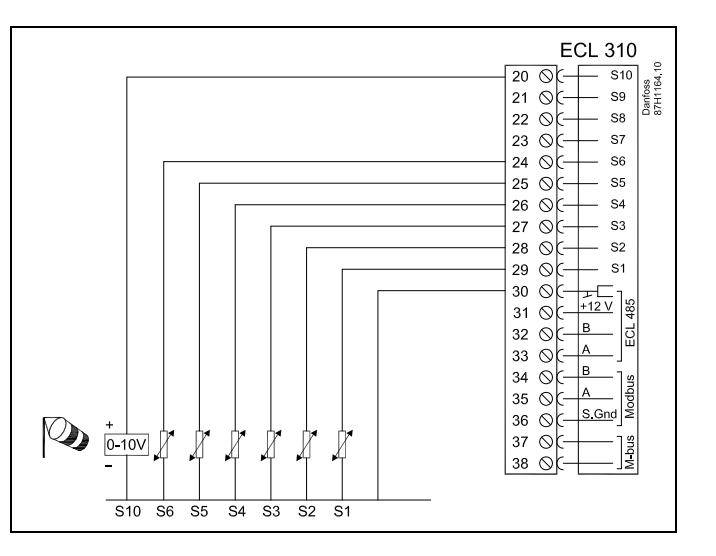

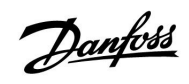

### **Übersteuerungskontakt**

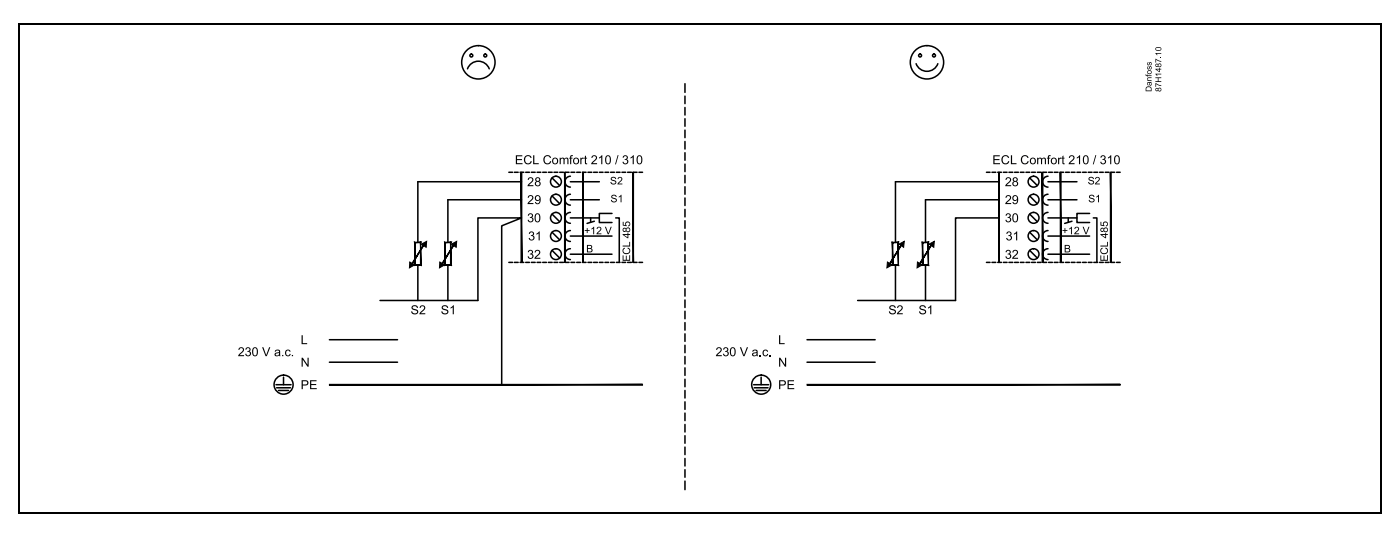

Beispiel eines Übersteuerungskontakts, angeschlossen an S8:

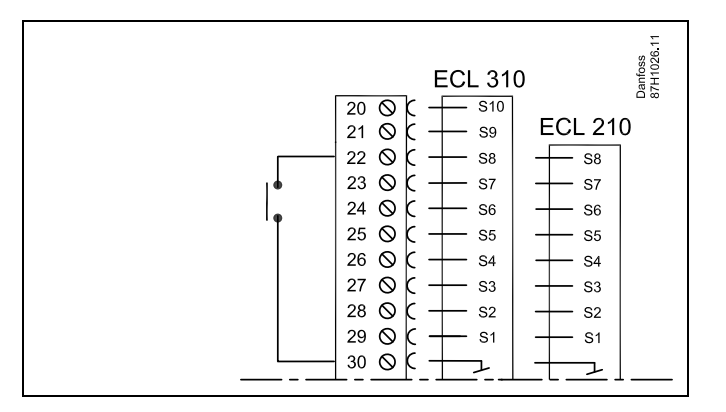

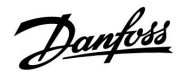

### **Anschluss von Frostthermostaten, S7**

Wenn Frost (zu niedrige Temperatur) festgestellt wird, schließen sich die Kontakte 1-2.

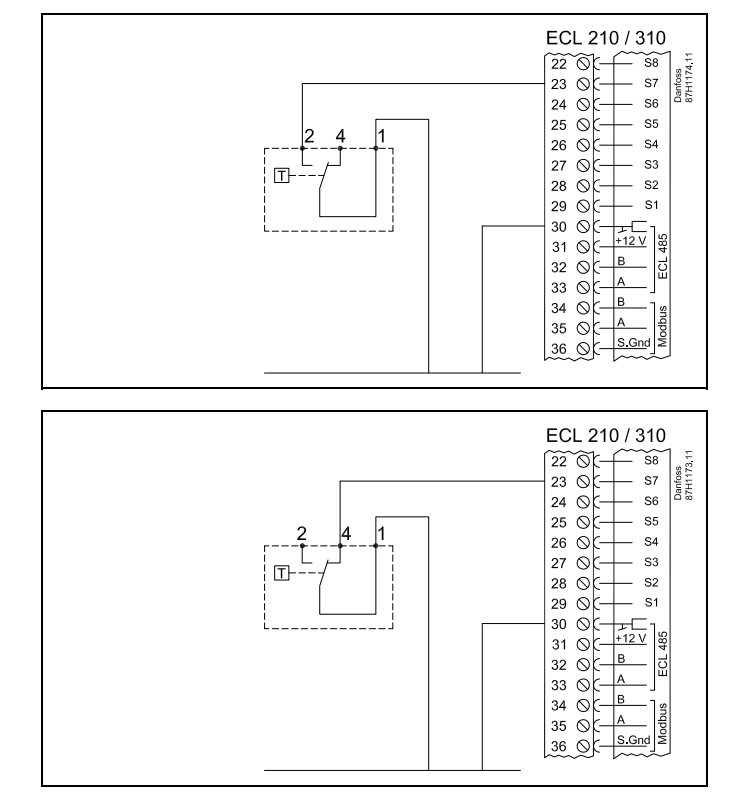

Wenn Frost (zu niedrige Temperatur) festgestellt wird, öffnen sich die Kontakte 1-4.

**Anschlüsse für Lüfter- und Filter-Anzeige (S9 und S10):**

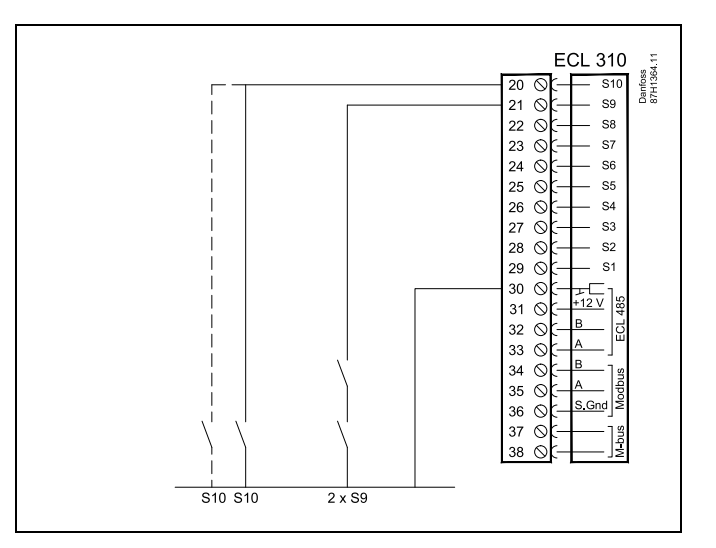

S

Leiterquerschnitt: 0.5 - 1.5 mm<sup>2</sup> Durch einen Falschanschluss können die TRIAC-Ausgänge am ECL 210 oder ECL 310 beschädigt werden. An alle Schraubklemmen dürfen nur maximal 2 Leiter mit einem<br>Querschnitt von 1.5 mm<sup>2</sup> angeschlossen werden.
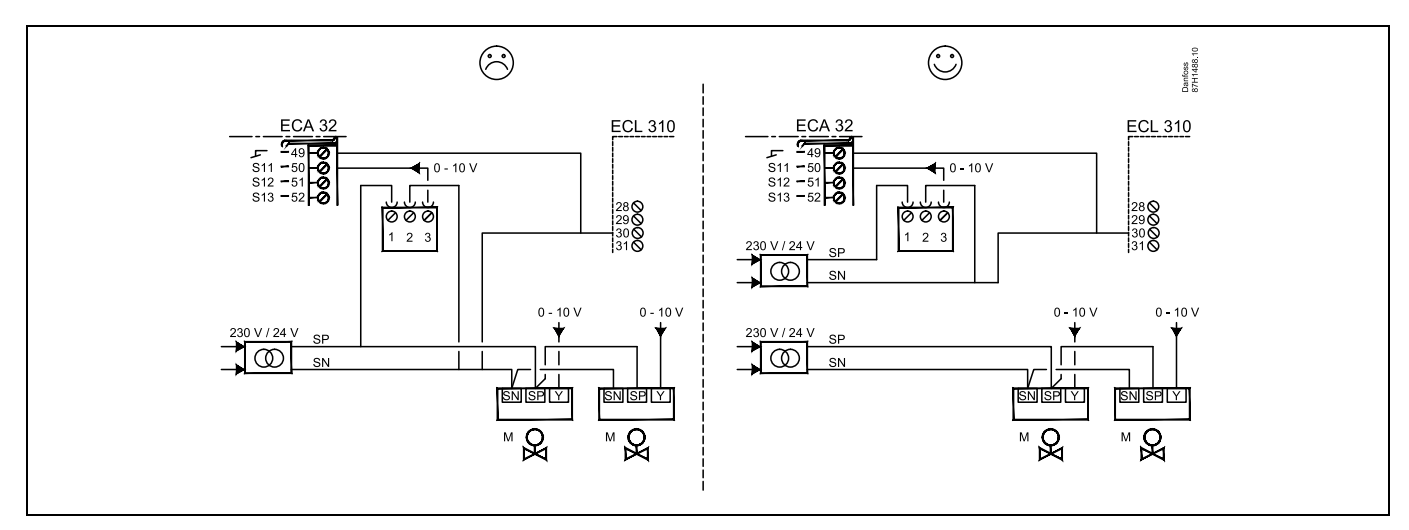

**Verwenden Sie keinen gemeinsamen Transformator, wenn die Druckmessumformer mit 24 VAC versorgt werden:**

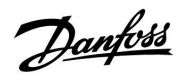

# **Eingangsanschlüsse S11, S12, S13 und S14**

(S11- und S12-Sender erzeugen 0–10 V)

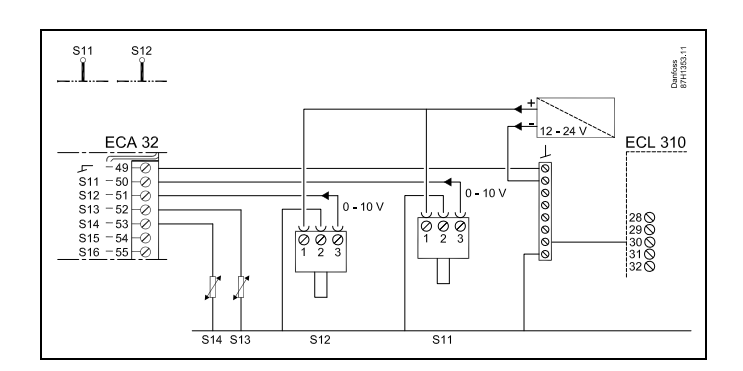

(S11- und S12-Sender erzeugen 4–20 mA)

Das Beispiel zeigt die Versorgung für den Regler ECL 310, 24 VAC. Einzelne Transformatoren für die Versorgung des Senders (für den Eingang) und der Ausgangsanschlüsse

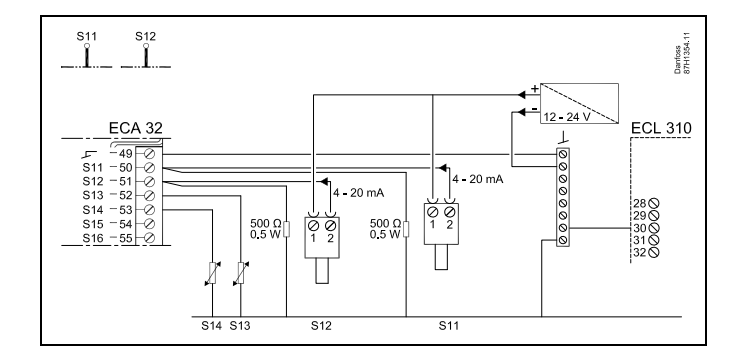

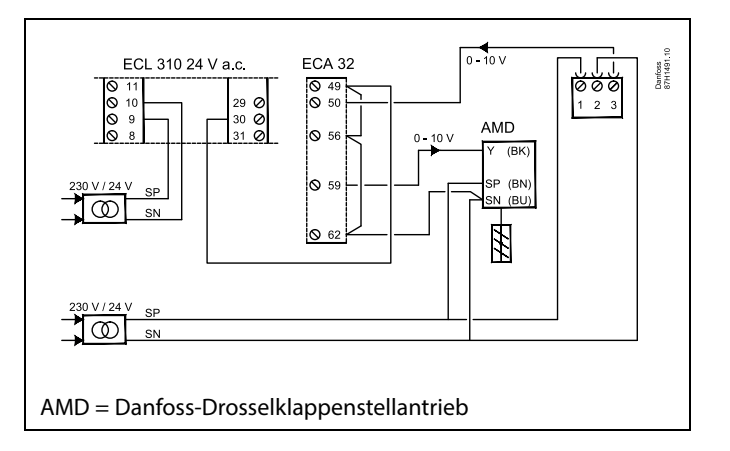

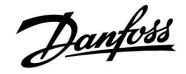

## **2.5.5 Elektrischer Anschluss der ECA 30/31**

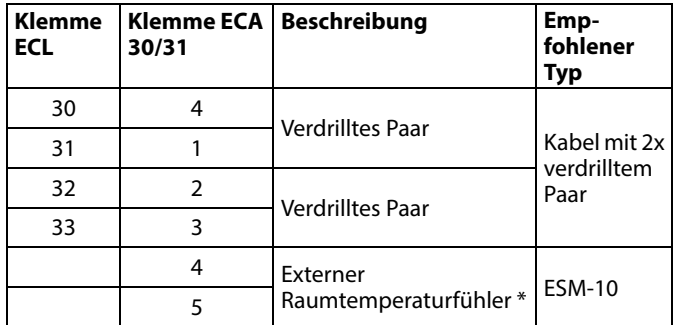

\* Nach dem Anschließen des externen Raumtemperaturfühlers muss die ECA 30/31 aus- und wieder eingeschaltet werden.

Die Kommunikation mit dem ECA 30/31 muss im ECL Comfort Regler unter "ECA Adr." eingerichtet werden.

Die ECA 30/31 muss ebenfalls entsprechend eingestellt werden.

Nach dem Einrichten der Applikation ist die ECA 30/31 nach 2 bis 5 Minuten betriebsbereit. Die ECA 30/31 zeigt einen Fortschrittsbalken an.

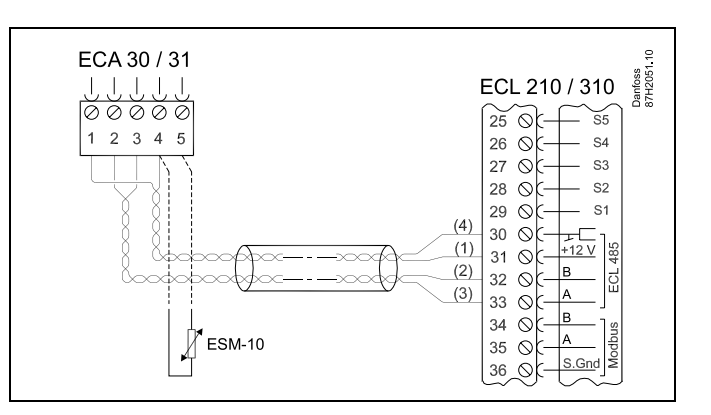

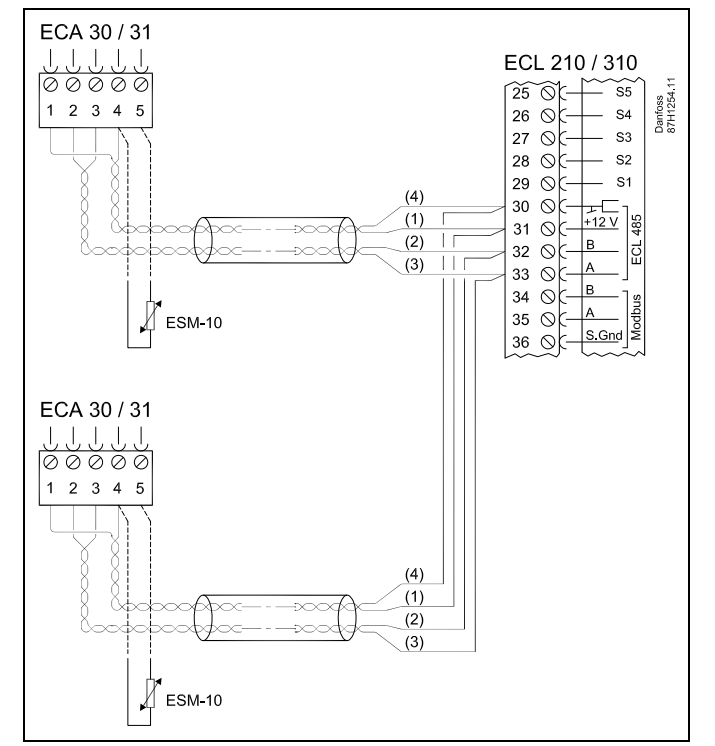

฿

Maximal 2 ECA 30/31 können an den ECL Comfort 310 Regler bzw. an ECL Comfort 310 Regler in einem Master-/Slave-System angeschlossen werden.

# S

Setup-Vorgang für ECA 30/31: Beachten Sie bitte den Abschnitt "Weitere Informationen".

# S

ECA-Meldung: "Gew. Applikation ECA neu":

Die Software des ECA- Moduls ist nicht mit der Software des Reglers ECL Comfort kompatibel. Wenden Sie sich bitte an Ihren Danfoss Händler.

Danfoss

# S

Manche Applikationen enthalten keine Funktionen, die sich auf die aktuelle Raumtemperatur beziehen. Eine angeschlossene ECA 30 / 31 funktioniert dann ausschließlich als Fernbedienung.

# S

Gesamtkabellänge: max. 200 m (Summe aller Fühlerleitungen inkl. dem internen Kommunikationsbus ECL 485). Durch Kabellängen über 200 m kann die EMV-Störfestigkeit beeinträchtigt werden.

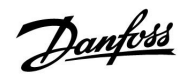

### **2.5.6 Elektrischer Anschluss an ein Bussystem**

Der Regler kann in einem Bussystem als Hauptregler (Master) oder als Folgeregler (Slave) verwendet werden. Die Anbindung erfolgt über den internen ECL 485 Kommunikationsbus (2 verdrillte Leiterpaare).

Der ECL 485 Kommunikationsbus ist nicht kompatibel mit dem ECL-Bus im ECL Comfort 100, 110, 200, 300, 301.

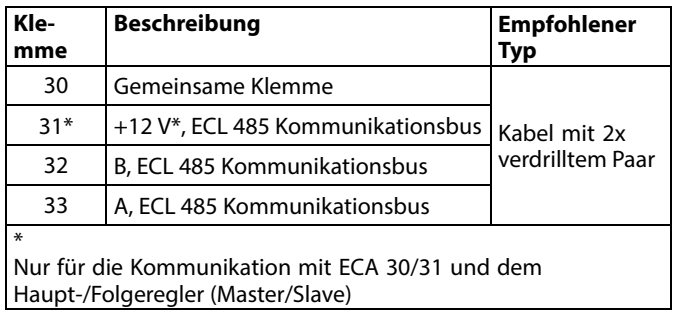

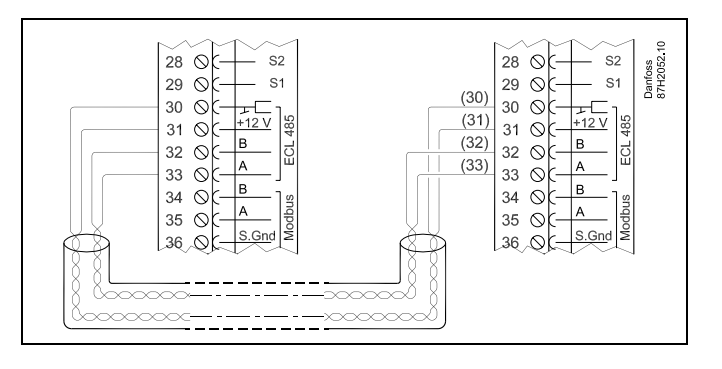

฿

Gesamtkabellänge: max. 200 m (Summe aller Fühlerleitungen inkl. dem internen Kommunikationsbus ECL 485). Durch Kabellängen über 200 m kann die EMV-Störfestigkeit beeinträchtigt werden.

Danfoss<br>87H2061.10

 $\overline{\mathbf{s}}$ 

**ECL 310** 29 Q

> $30 \, \circ \, \circ \,$  $31$  ok

> > 37  $\otimes$

 $38$  O

₽

 $\frac{1}{2}$ 

## **2.5.7 Elektrische Anschlüsse, Kommunikation**

## **Elektrische Anschlüsse, ModBus**

ECL Comfort 210: Nicht galvanisch getrennte ModBus-Anschlüsse ECL Comfort 310: Galvanisch getrennte ModBus-Anschlüsse

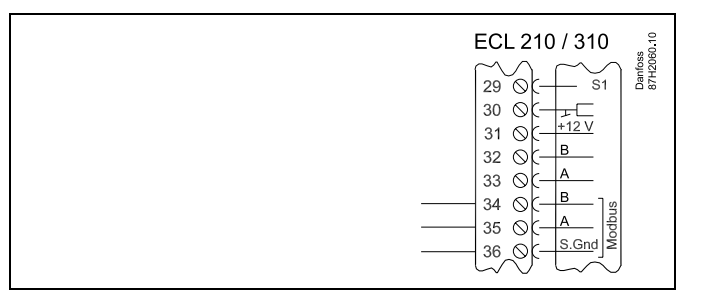

# **Elektrische Anschlüsse, M-Bus**

(Nur ECL Comfort 310 und 310 B)

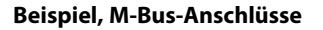

(Nur ECL Comfort 310 und 310 B)

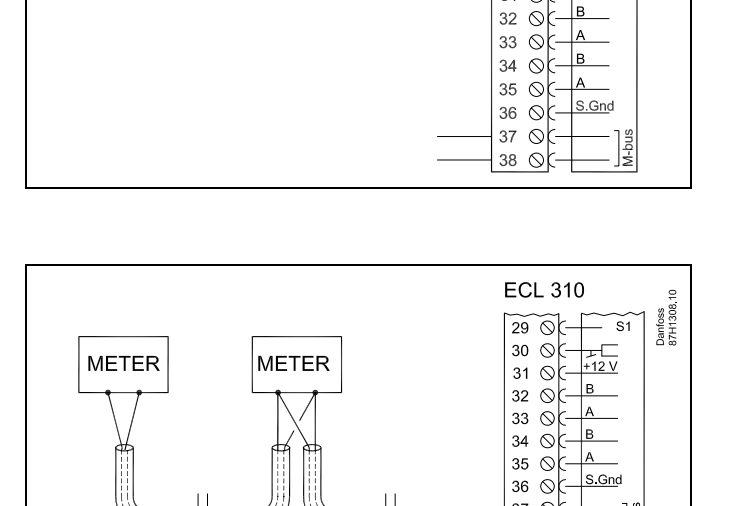

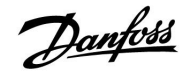

### **2.6 Einsetzen des Applikationsschlüssels**

### **2.6.1 Einsetzen des Applikationsschlüssels**

Der ECL Applikationsschlüssel enthält

- die Software und ihre Applikationstypen,
- die zurzeit verfügbaren Sprachen,
- Werkseinstellungen, z.B. Zeitprogramme, Referenztemperaturen, Grenzwerte usw. Die Werkseinstellungen können immer wieder hergestellt werden (eigener Speicher).
- den zusätzlichen Speicher für die Benutzereinstellungen (besondere kundenspezifische Einstellungen und Systemeinstellungen).

Nach dem Einschalten des Reglers gibt es drei verschiedene Möglichkeiten, die das weitere Vorgehen beeinflussen (siehe Seite  $22 - 24$ :

- 1. Der Regler ist neu und der ECL Applikationsschlüssel ist noch nicht eingesetzt.
- 2. Auf dem Regler ist bereits eine Applikation aufgespielt. Der ECL Applikationsschlüssel ist eingesetzt. Die Applikation muss jedoch geändert werden.
- 3. Es wird eine Kopie der Reglereinstellungen zum Konfigurieren eines anderen Reglers benötigt.

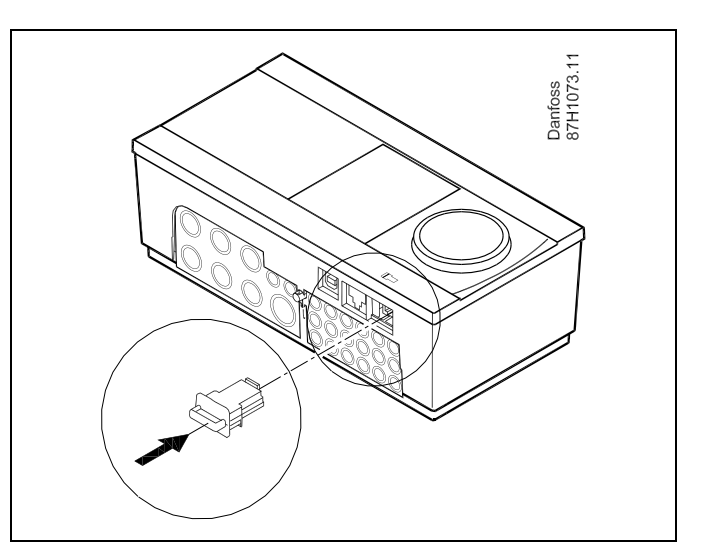

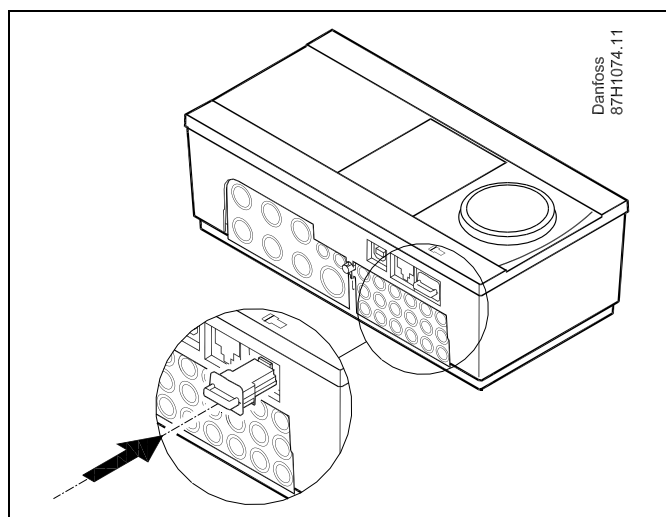

# ฿

Zu den Benutzereinstellungen gehören u.a. die gewünschte Raumtemperatur und Warmwassertemperatur, Zeitprogramme, die Heizkurve, Grenzwerte, usw.

Die Systemeinstellungen beinhalten u.a. die Einstellungen zur Datenübertragung sowie Bildschirmeinstellungen, wie z.B. die Helligkeit des Bildschirms.

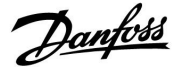

S **Automatische Aktualisierung der Reglersoftware:** Die Software des Reglers wird bei Einstecken des Applikationsschlüssels (ab Reglerversion 1.11) automatisch aktualisiert. Die nachstehende Animation wird eingeblendet, wenn die Software aktualisiert wird: Fortschrittsbalken

Während der Aktualisierung:

- Den SCHLÜSSEL nicht entfernen. Wird der Schlüssel entfernt, bevor die Sanduhr angezeigt wird, müssen Sie von vorne beginnen.
- Nicht die Stromversorgung unterbrechen. Wenn die Stromversorgung unterbrochen wird während die Sanduhr angezeigt wird, funktioniert der Regler nicht.

฿

"Übersicht Appl." informiert - über die ECA 30/31 - nicht über die Untertypen der Applikationsschlüssel.

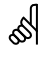

### **Schlüssel eingesetzt/nicht eingesetzt, Beschreibung:**

ECL Comfort 210/310, Reglerversionen unter 1.36:

- Entfernen Sie den Applikationsschlüssel. Die Einstellungen können 20 Minuten lang verändert werden.
- Schließen Sie den Regler an die Versorgungsspannung an, **ohne** dass der Applikationsschlüssel eingesetzt ist. Die Einstellungen können 20 Minuten lang verändert werden.

ECL Comfort 210/310, Reglerversionen 1.36 und höher:

- Entfernen Sie den Applikationsschlüssel. Die Einstellungen können 20 Minuten lang verändert werden.
- Schließen Sie den Regler an die Versorgungsspannung an, **ohne** dass der Applikationsschlüssel eingesetzt ist. Die Einstellungen können nicht verändert werden.

# **Instruktion ECL Comfort 210 / 310, Applikation A214 / A314**

ECL Comfort 310

Ver. 9.02

Ġ

ΠМ

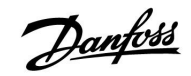

ECL Comfort 310

Ver. 9.02

ПЮ

## **Applikationsschlüssel: Möglichkeit 1**

**Der Regler ist neu und der ECL Applikationsschlüssel ist noch nicht eingesetzt.**

Das Display des Reglers fordert Sie mit Hilfe einer Animation auf, den ECL Applikationsschlüssel einzusetzen. Setzen Sie den ECL Applikationsschlüssel wie in der Abbildung im vorherigen Abschnitt ein.

Nach dem Einsetzen werden die Bezeichnung und die Version des ECL Applikationsschlüssels im Display des Reglers angegeben (Beispiel: A266 Ver. 1.03).

Ist der ECL Applikationsschlüssel nicht für den Reglertyp bestimmt, ist der ECL Applikationsschlüssel auf dem Display durchgestrichen.

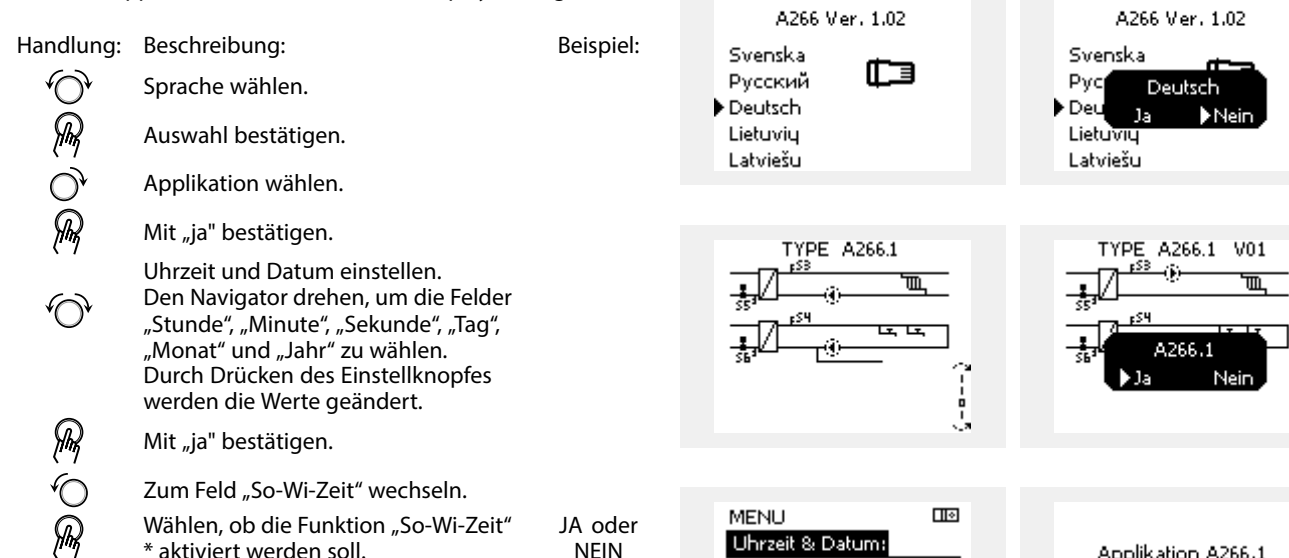

\* Automatische Umstellung auf Sommer- oder Winterzeit.

Je nach auf dem ECL Applikationsschlüssel gespeichertem Inhalt ist mit der Vorgehensweise A oder B fortzufahren:

### **A**

### **Der ECL Applikationsschlüssel enthält Werkseinstellungen:**

Die Daten vom ECL Applikationsschlüssel werden vom ECL Regler gelesen und auf den ECL Regler übertragen. Sobald die Applikation installiert ist, findet ein automatischer Regler-Reset statt. Danach ist der Regler betriebsbereit.

### **B**

### **Der ECL Applikationsschlüssel enthält geänderte Systemeinstellungen:**:

Den Navigator mehrmals drücken.

- "nein": Es werden nur Werkseinstellungen vom ECL Applikationsschlüssel auf den Regler kopiert.
- "ja": Besondere, von den Werkseinstellungen abweichende Systemeinstellungen werden auf den Regler kopiert.

### **Wenn der ECL Applikationsschlüssel Benutzereinstellungen enthält:**

Den Navigator mehrmals drücken.

- "nein": Es werden nur Werkseinstellungen vom ECL Applikationsschlüssel auf den Regler kopiert.
- "ja": Besondere, von den Werkseinstellungen abweichende Systemeinstellungen werden auf den Regler kopiert.

Kann "ja" nicht gewählt werden, sind keine besonderen Einstellungen auf dem ECL Applikationsschlüssel hinterlegt. Wählen Sie "Kopieren Start" und bestätigen Sie mit "ja".

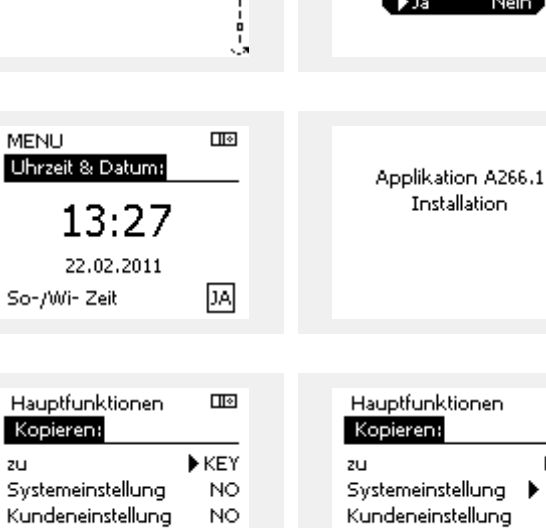

NO

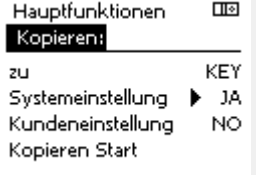

Installation

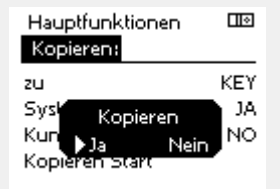

Kopieren Start

Applikation A266.1 Installation

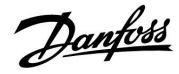

# **Instruktion ECL Comfort 210 / 310, Applikation A214 / A314**

### **Applikationsschlüssel: Möglichkeit 2 Auf dem Regler ist bereits eine Applikation aufgespielt. Der ECL Applikationsschlüssel ist eingesetzt. Die Applikation muss jedoch geändert werden.**

Damit Sie eine andere Applikation vom ECL Applikationsschlüssel verwenden können, müssen Sie zuerst die aktuelle Applikation auf dem Regler löschen.

Zum Ändern der Applikation muss der ECL Applikationsschlüssel eingesetzt sein.

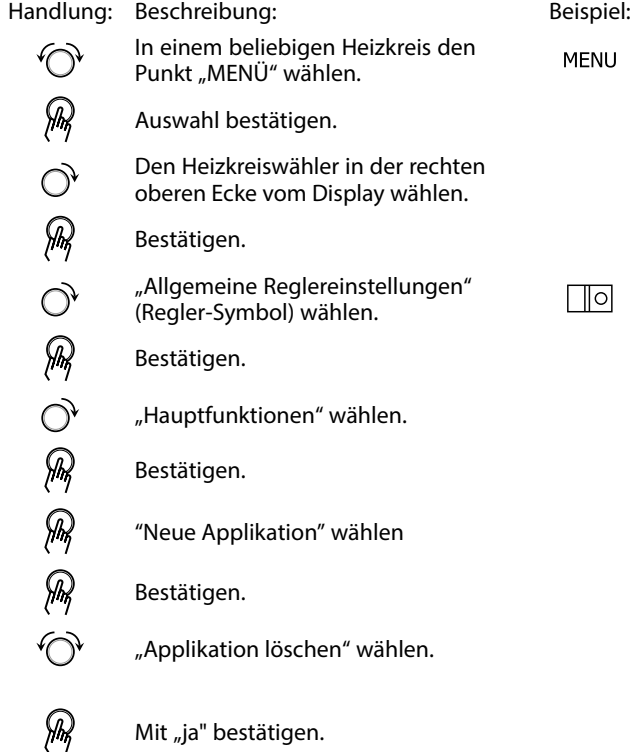

Der Regler wird zurückgesetzt und kann danach konfiguriert werden.

Um den Regler zu konfigurieren, folgen Sie bitte der unter Möglichkeit 1 beschriebenen Vorgehensweise.

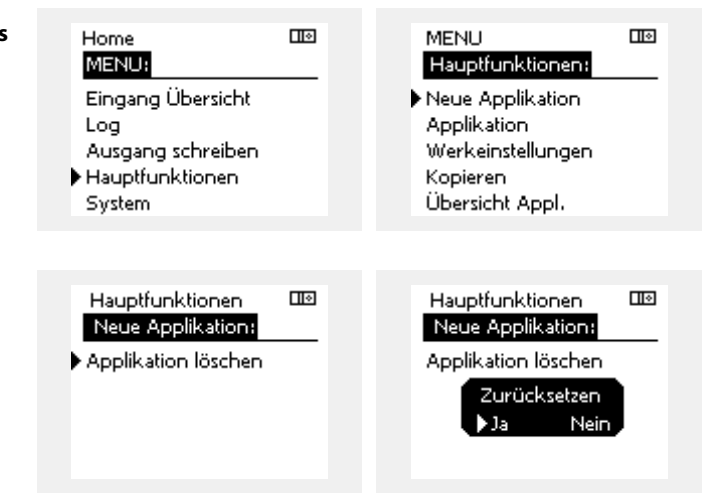

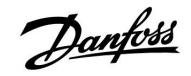

### **Applikationsschlüssel: Möglichkeit 3 Es wird eine Kopie der Reglereinstellungen zum Konfigurieren eines anderen Reglers benötigt.**

Diese Funktion wird verwendet,

- um besondere Benutzer- und Systemeinstellungen zu sichern.
- wenn ein anderer ECL Comfort Regler vom selben Typ (210 oder 310) mit derselben Applikation konfiguriert werden soll, die kundenspezifischen Einstellungen/Systemeinstellungen aber von der Werkseinstellung abweichen.

Vorgehensweise zum Kopieren von Einstellungen auf einen anderen ECL Regler:

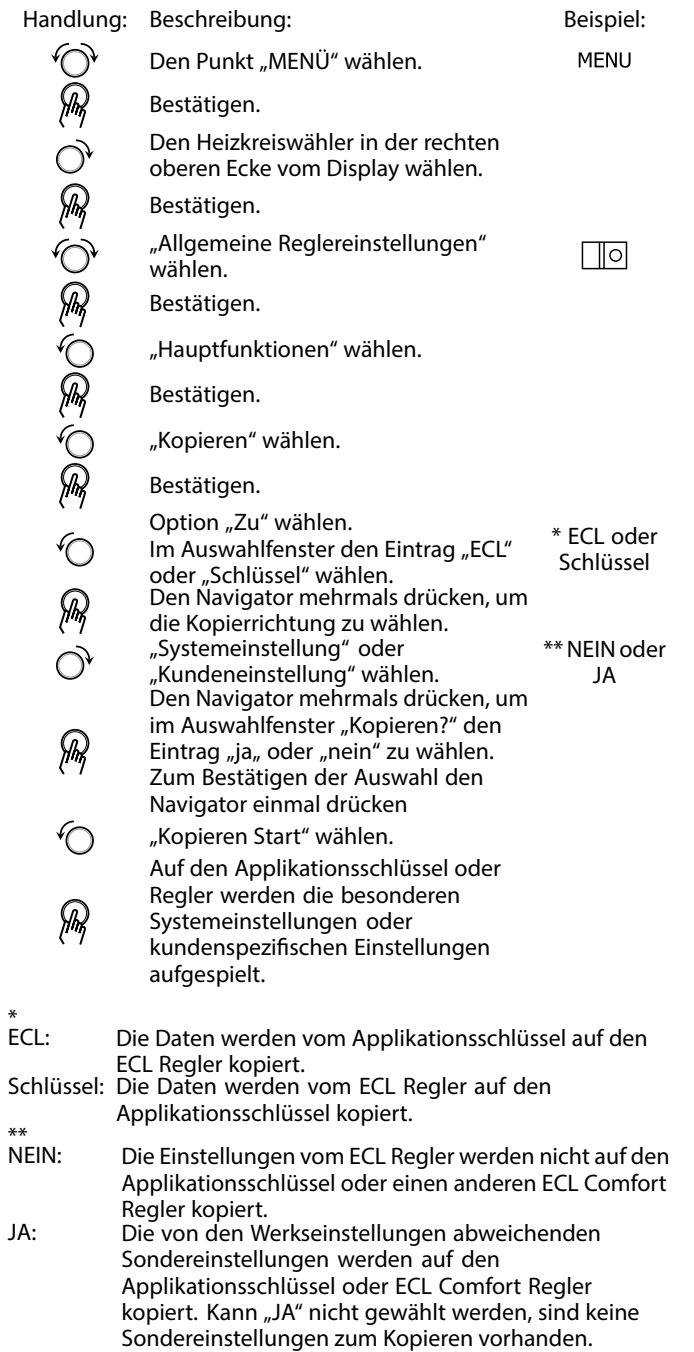

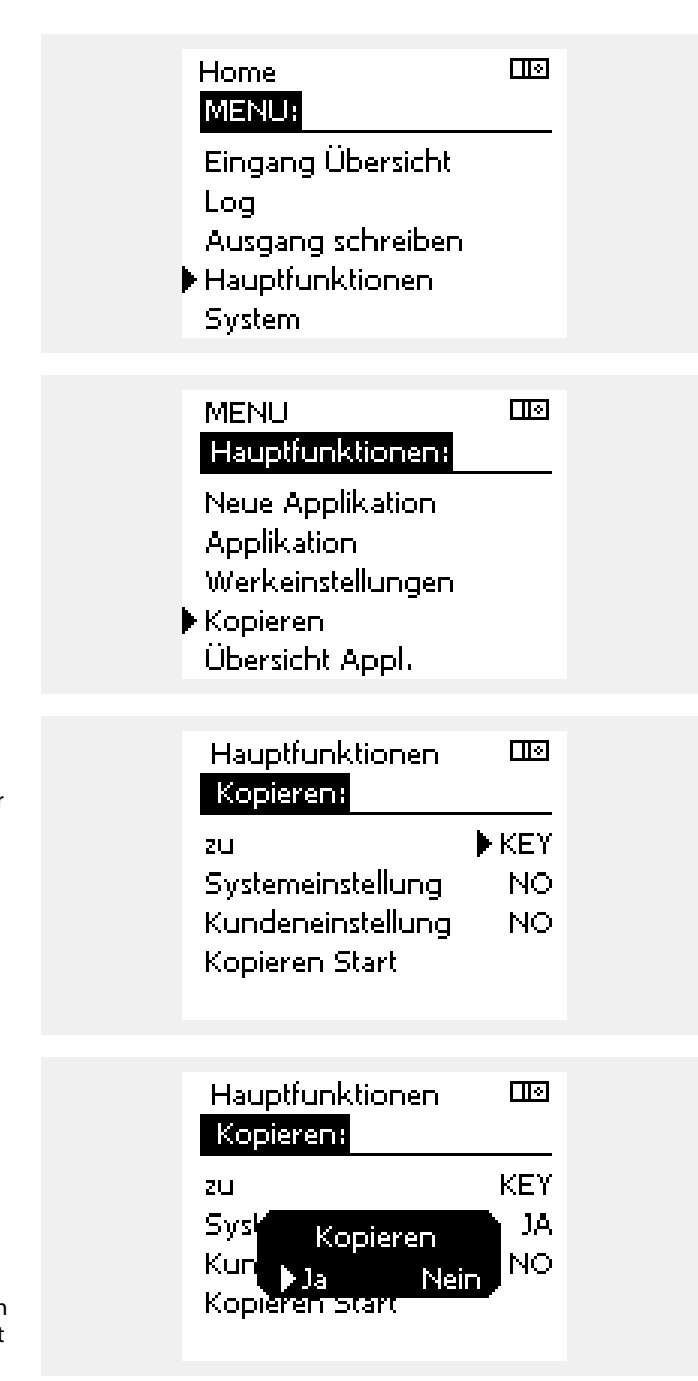

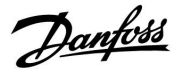

### **2.6.2 ECL Applikationsschlüssel, Kopieren von Daten**

### **Allgemeines**

Ist der Regler angeschlossen und in Betrieb, können Sie einige oder alle Grundeinstellungen überprüfen und anpassen. Die neuen Einstellungen können auf dem Applikationsschlüssel abgespeichert werden.

### **Aktualisieren des ECL Applikationsschlüssels nach dem Ändern von Einstellungen**

Es können alle neuen Einstellungen auf dem ECL Applikationsschlüssel gespeichert werden.

### **Übertragen der Werkseinstellungen vom Applikationsschlüssel auf den Regler**

Bitte folgen Sie der Vorgehensweise, die unter dem Abschnitt Applikationsschlüssel, "Möglichkeit 1: Der Regler ist neu und der ECL Applikationsschlüssel ist noch nicht eingesetzt" beschrieben ist.

### **Überspielen der persönlichen Einstellungen vom Regler auf den Applikationsschlüssel**

Bitte folgen Sie der Vorgehensweise, die unter dem Abschnitt Applikationsschlüssel, "Möglichkeit 3: Es wird eine Kopie der Reglereinstellungen zum Konfigurieren eines anderen Reglers benötigt" beschrieben ist.

Grundsätzlich muss der ECL Applikationsschlüssel bei allen Aktionen immer im Regler verbleiben. Wird der Applikationsschlüssel entfernt, können keine Einstellungen geändert werden.

 $\mathbb{R}^2$ 

Die Werkseinstellungen können immer wieder hergestellt werden.

S

Tragen Sie die neuen Einstellungen in die Tabelle "Übersicht über die Einstellungen" ein.

฿

Der ECL Applikationsschlüssel darf während des Kopiervorgangs nicht entfernt werden. Ansonsten können die auf dem ECL Applikationsschlüssel abgelegten Daten beschädigt werden.

෯

Sie können Einstellungen von einem ECL Comfort Regler auf einen anderen Regler kopieren - vorausgesetzt beide Regler stammen aus derselben Baureihe (210 oder 310).

S

"Übersicht Appl." informiert - über die ECA 30/31 - nicht über die Untertypen der Applikationsschlüssel.

# S

### **Schlüssel eingesetzt/nicht eingesetzt, Beschreibung:**

ECL Comfort 210/310, Reglerversionen unter 1.36:

- Entfernen Sie den Applikationsschlüssel. Die Einstellungen können 20 Minuten lang verändert werden.
- Schließen Sie den Regler an die Versorgungsspannung an, **ohne** dass der Applikationsschlüssel eingesetzt ist. Die Einstellungen können 20 Minuten lang verändert werden.

ECL Comfort 210/310, Reglerversionen 1.36 und höher:

- Entfernen Sie den Applikationsschlüssel. Die Einstellungen können 20 Minuten lang verändert werden.
- Schließen Sie den Regler an die Versorgungsspannung an, **ohne** dass der Applikationsschlüssel eingesetzt ist. Die Einstellungen können nicht verändert werden.

# **2.7 Checkliste**

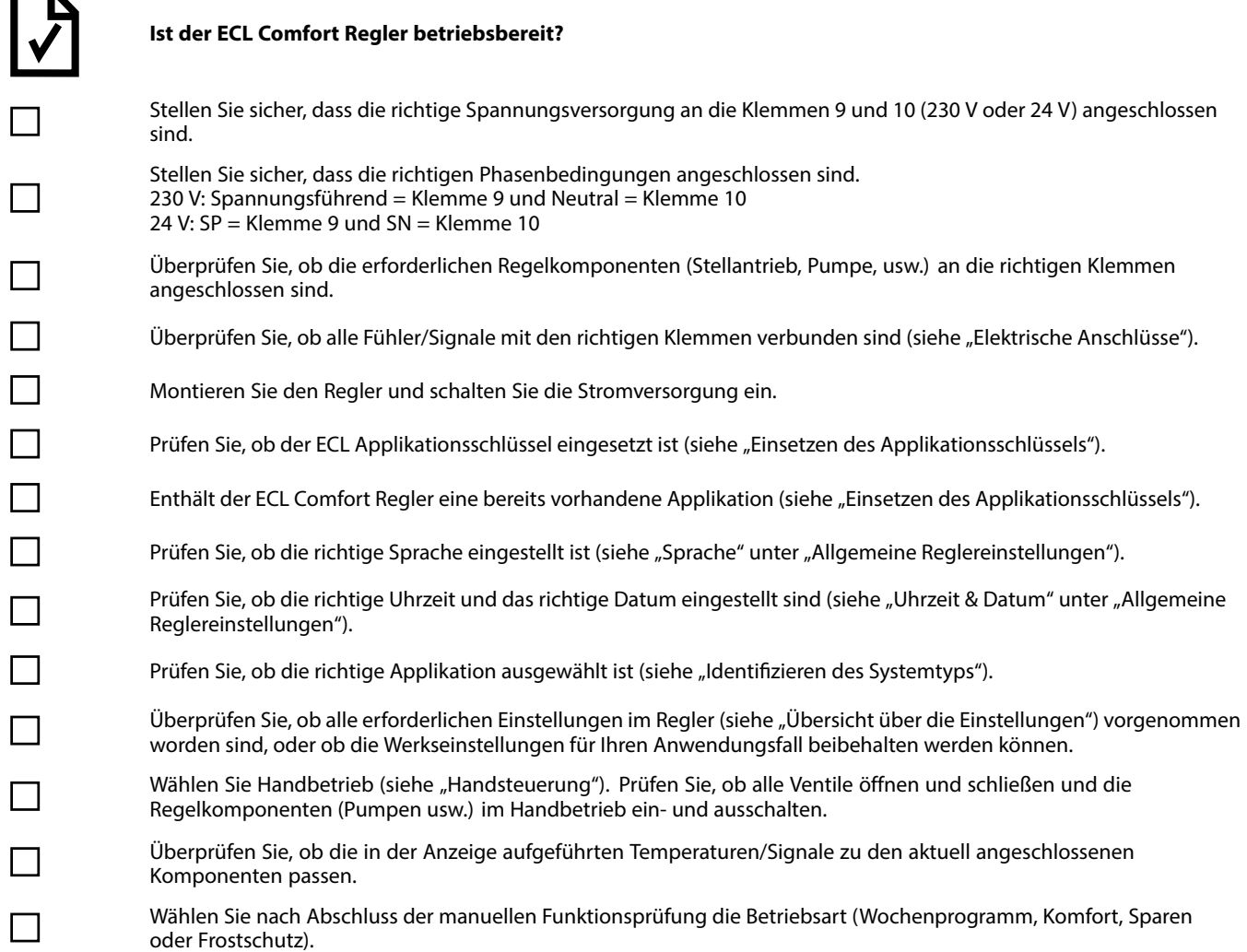

Danfoss

# **2.8 Navigation, ECL-Applikationsschlüssel A214 / A314**

# **Navigation, A214, Applikationen A214.1, A214.2, A214.3, A214.4, A214.5 und A214.6**

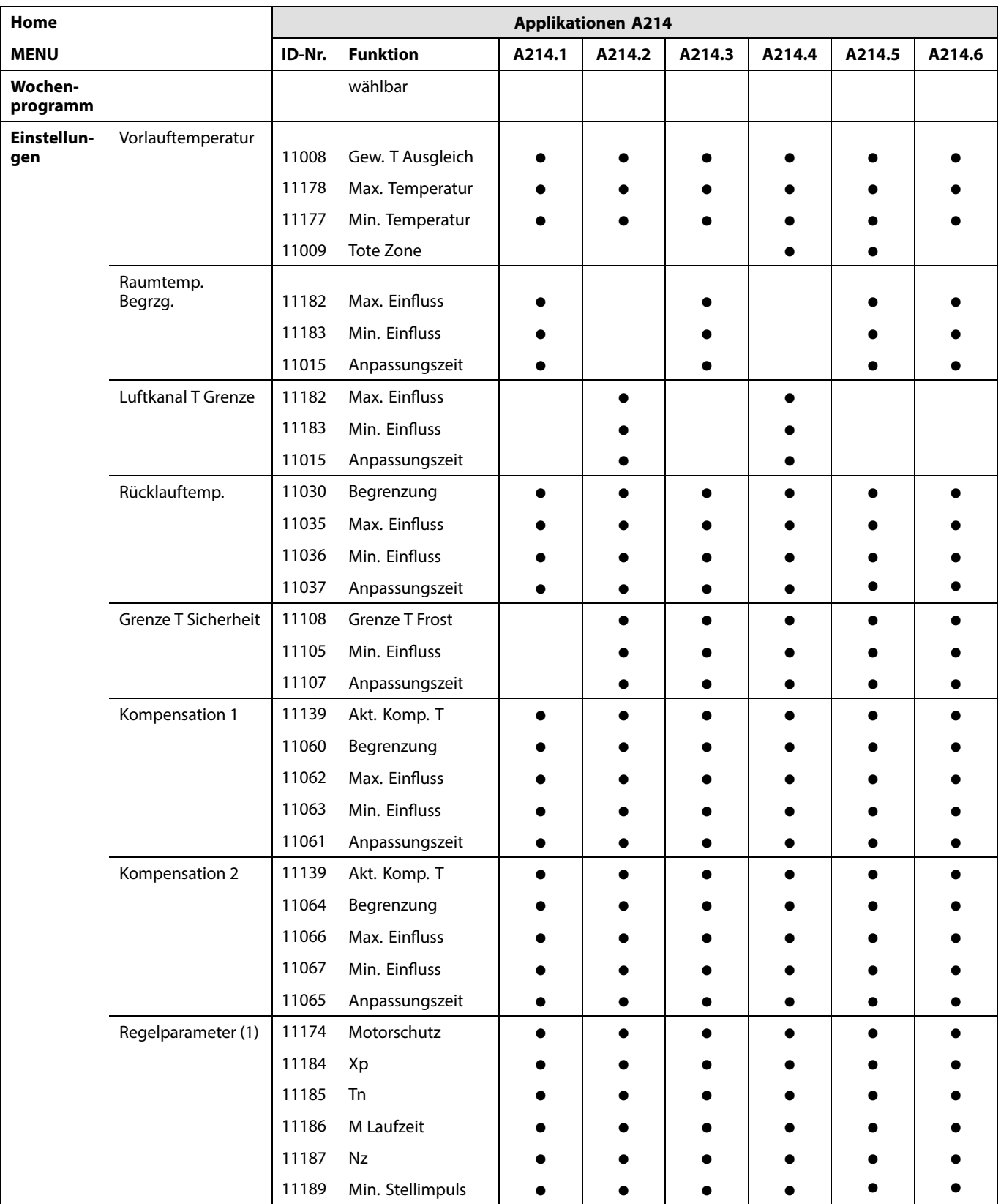

# **Navigation, A214, Applikationen A214.1, A214.2, A214.3, A214.4, A214.5 und A214.6 (Fortsetzung)**

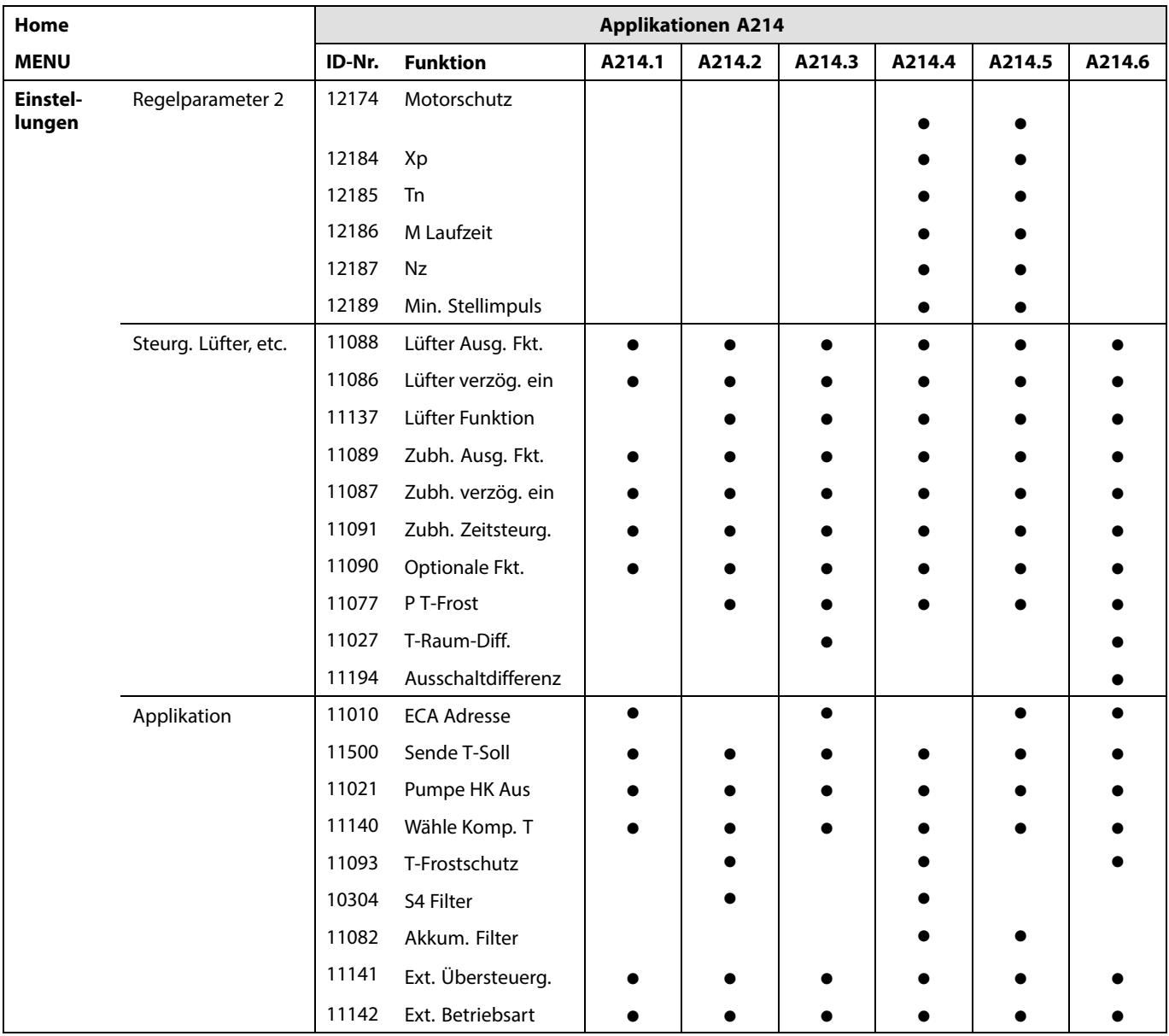

Danfoss

# **Navigation, A214, Applikationen A214.1, A214.2, A214.3, A214.4, A214.5 und A214.6 (Fortsetzung)**

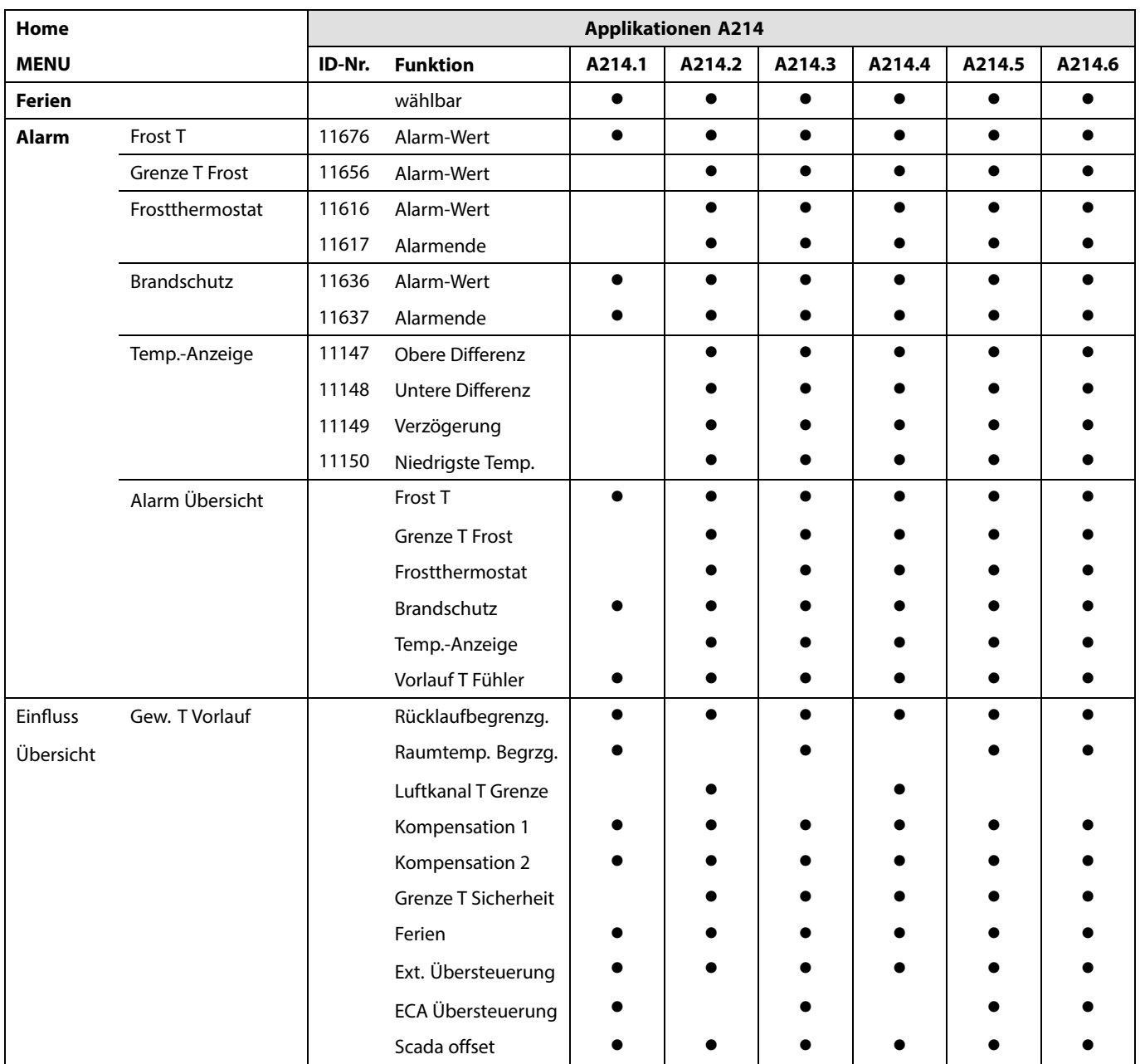

# Danfoss

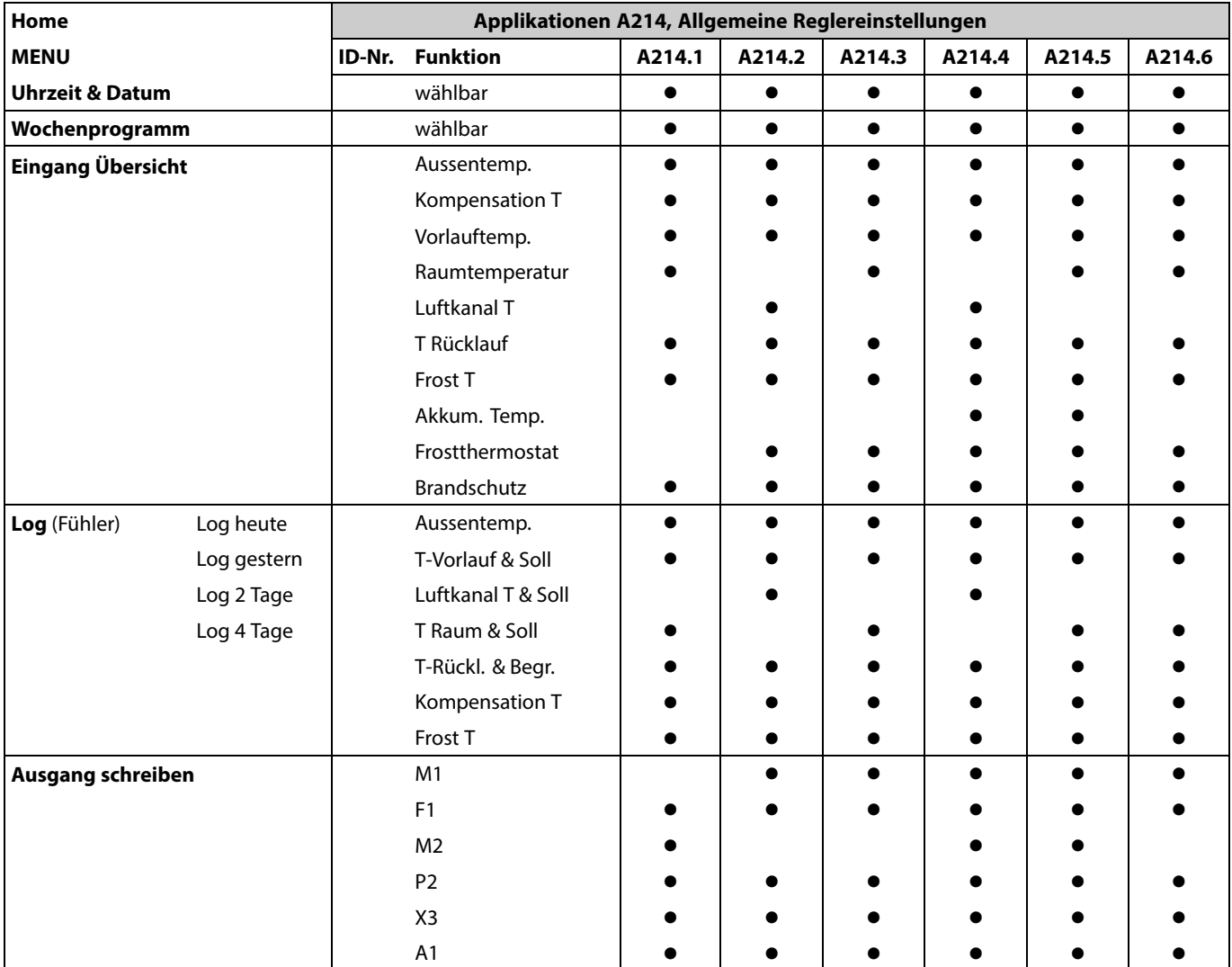

**Navigation, A214, Applikationen A214.1, A214.2, A214.3, A214.4, A214.5 und A214.6, Allgemeine Reglereinstellungen**

**Navigation, A214, Applikationen A214.1, A214.2, A214.3, A214.4 und A214.5 und A214.6, Allgemeine Reglereinstellungen, Fortsetzung**

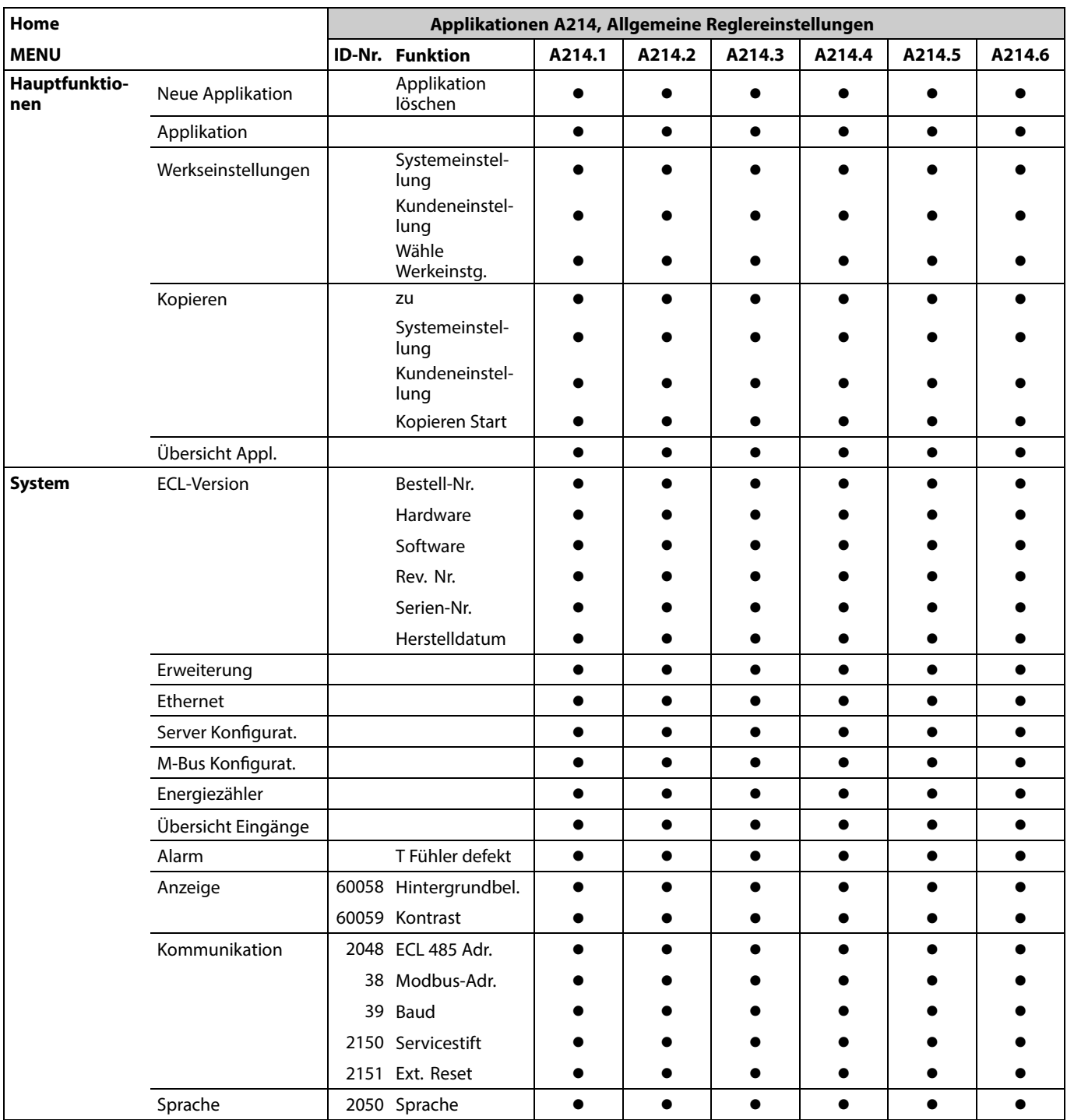

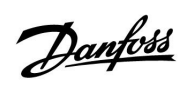

# **Navigation, A314, Applikationen A314.1, 314.2 und A314.3**

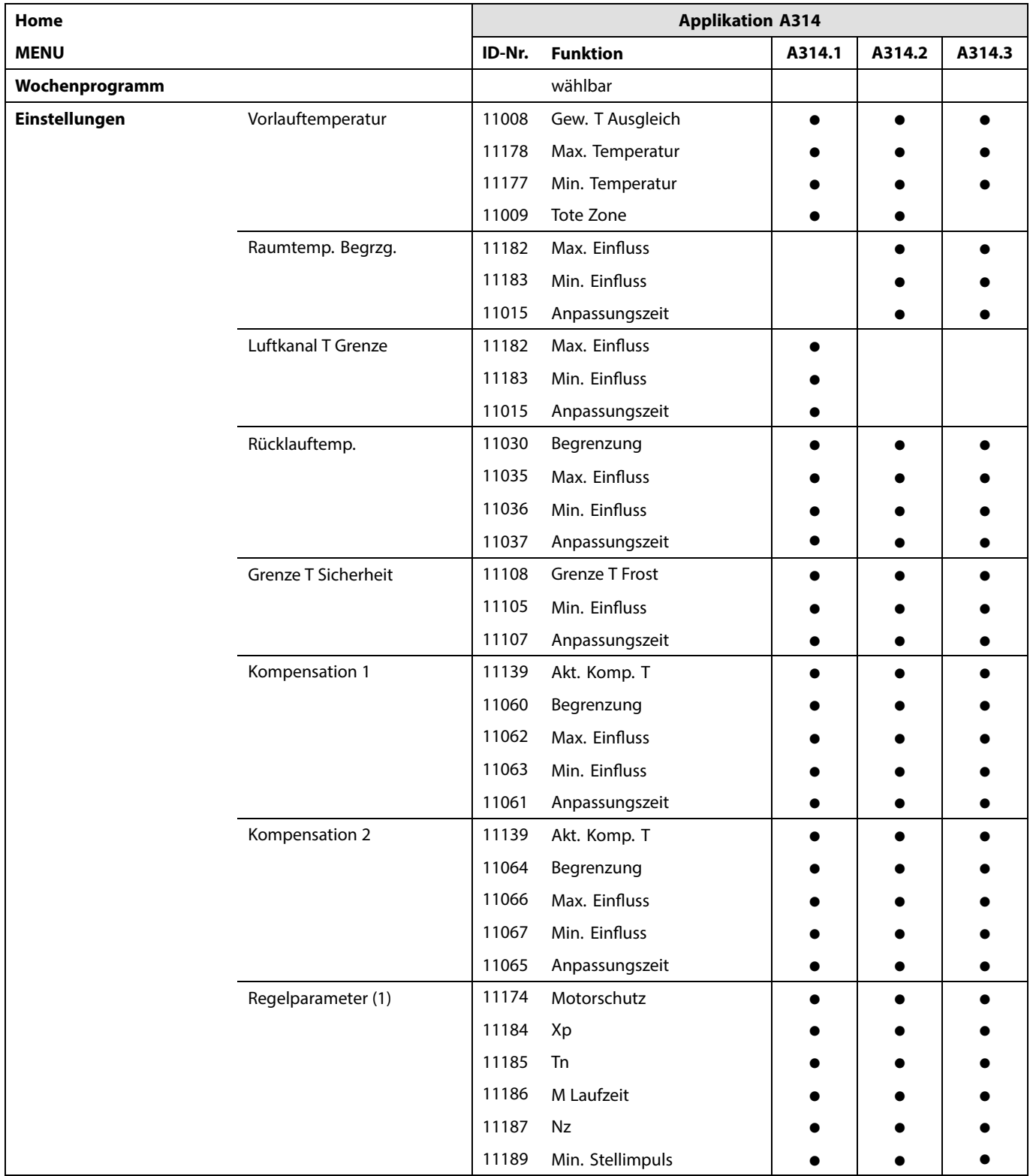

# **Navigation, A314, Applikationen A314.1, A314.2 und A314.3, Fortsetzung**

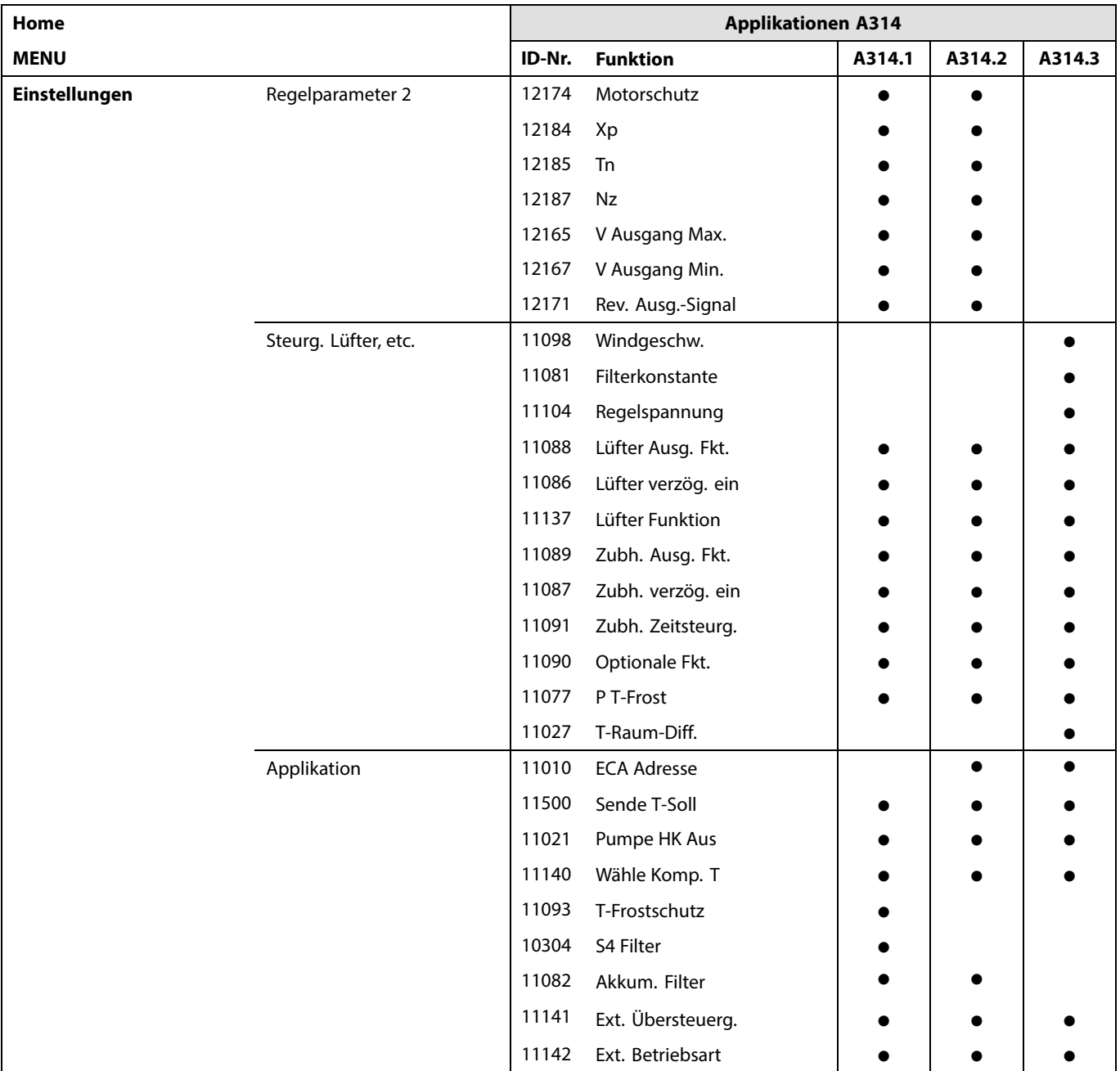

Danfoss

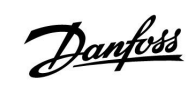

# **Navigation, A314, Applikationen A314.1, A314.2 und A314.3 Fortsetzung**

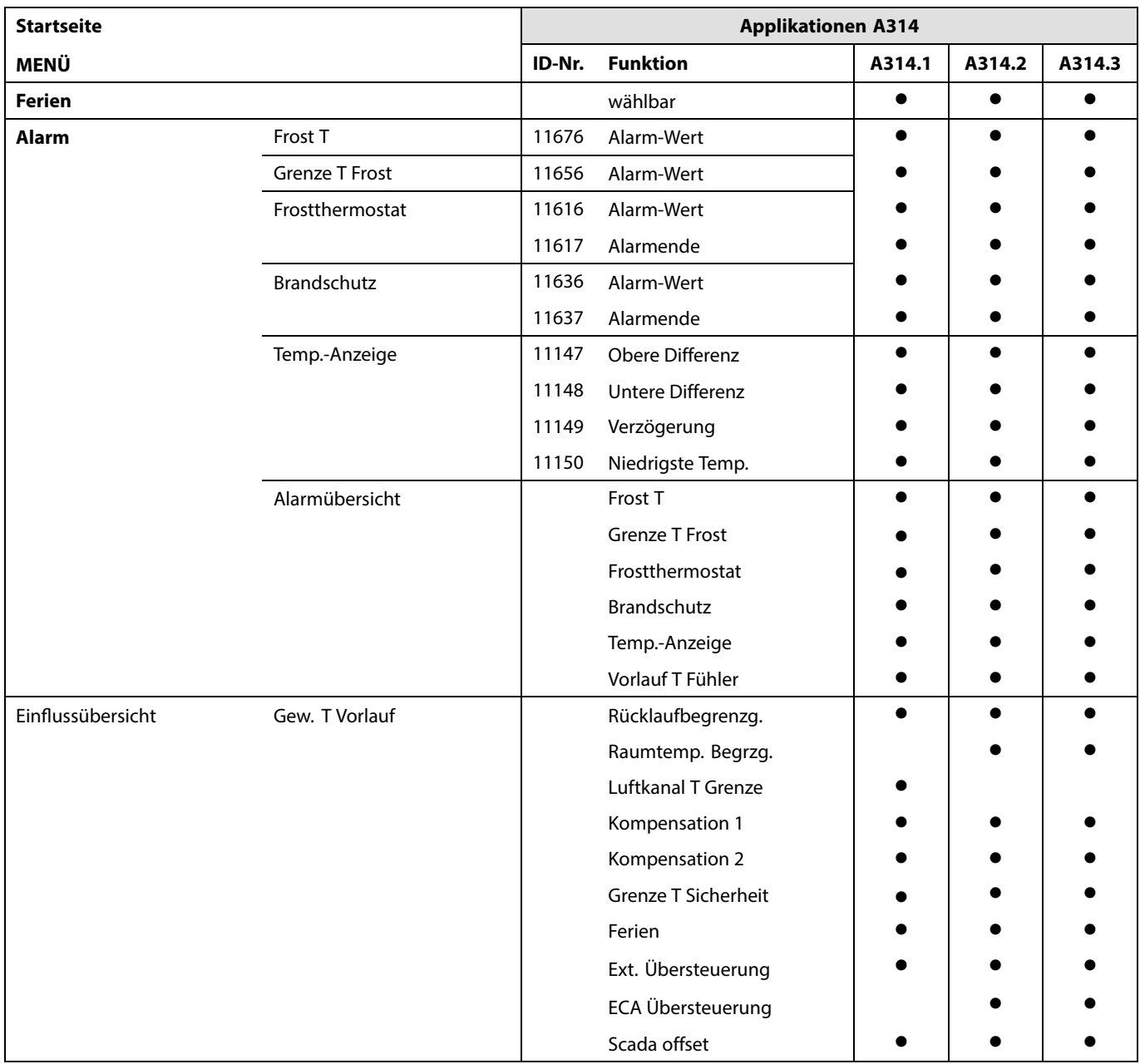

# **Navigation, A314, Applikationen A314.1, A314.2 und A314.3, Allgemeine Reglereinstellungen**

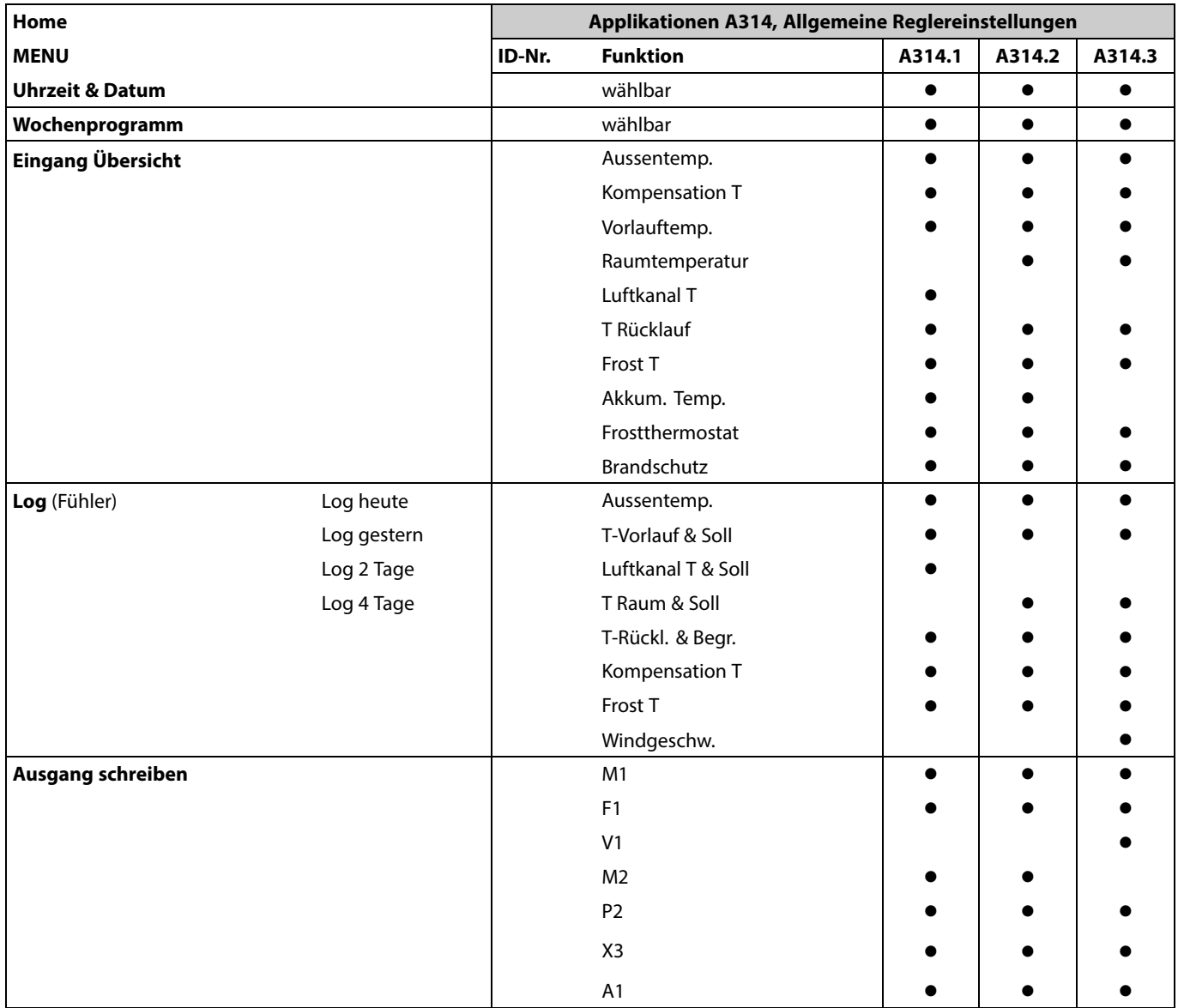

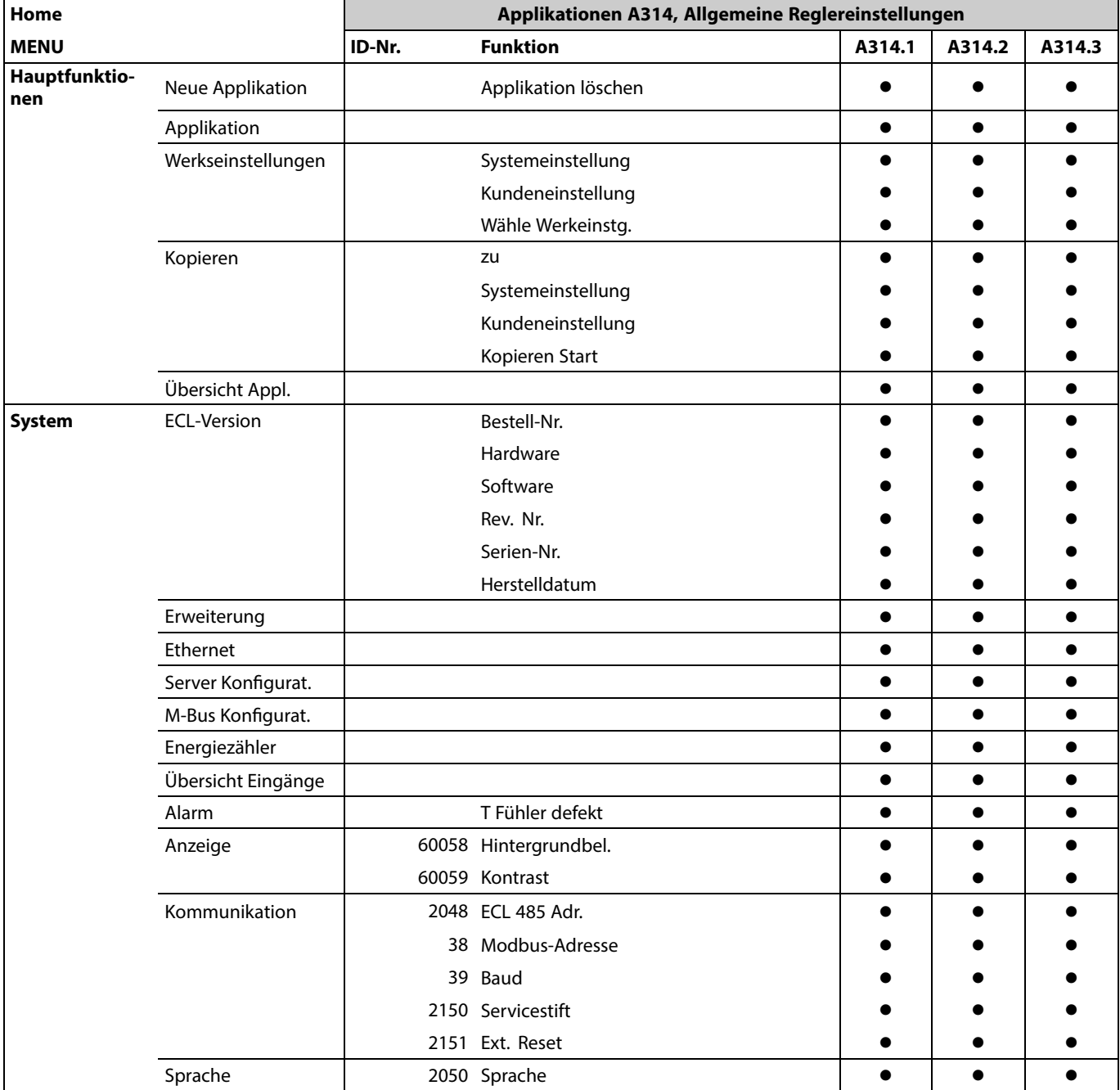

## **Navigation, A314, Applikationen A314.1, A314.2 und A314.3, Allgemeine Reglereinstellungen, Fortsetzung**

# **Navigation, A314, Applikationen A314.4, A314.5, A314.6, A314.7 und A314.9, Kreis 1**

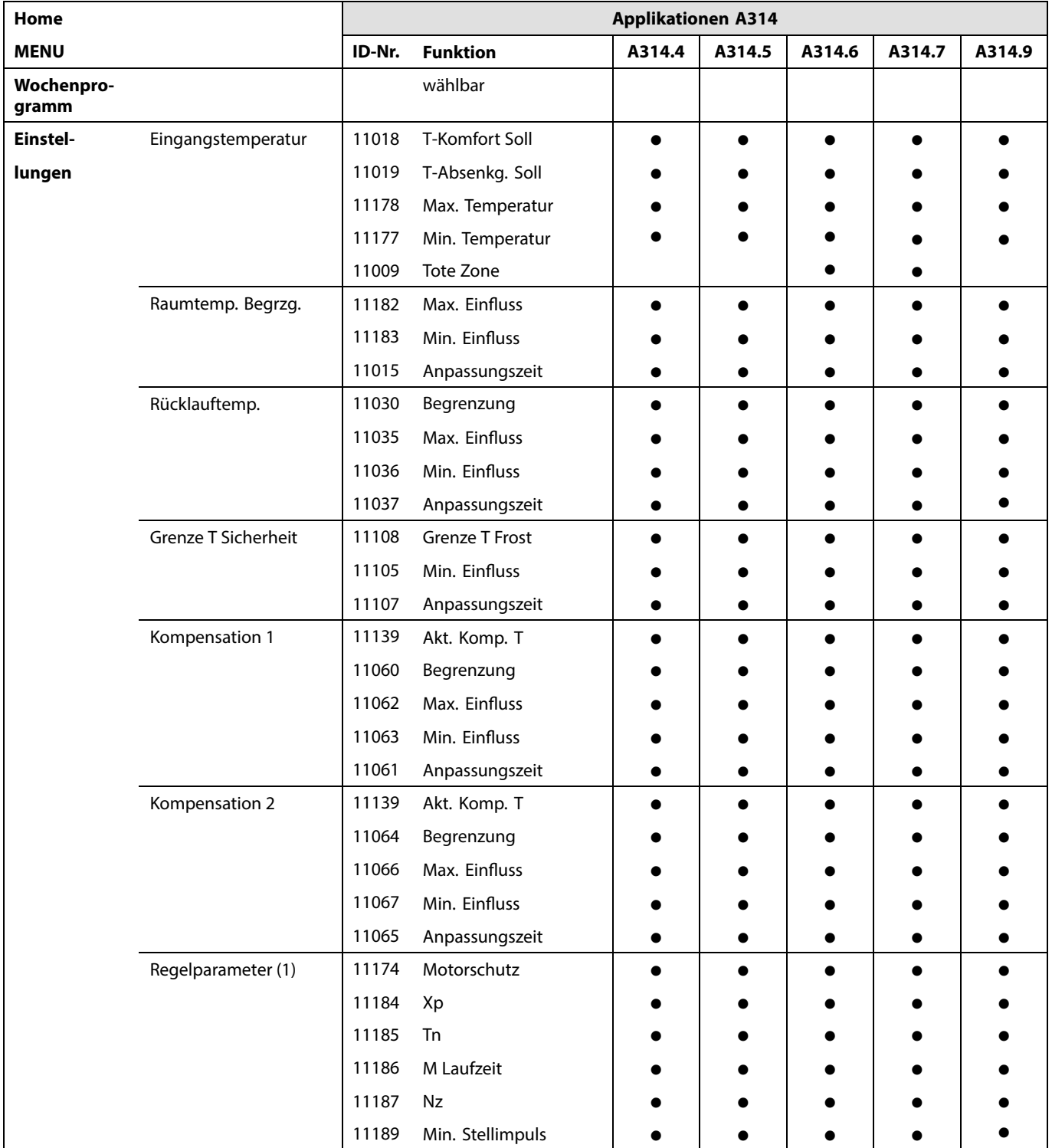

Danfoss

# **Navigation, A314, Applikationen A314.4, A314.5, A314.6, A314.7 und A314.9, Kreis 1, Fortsetzung**

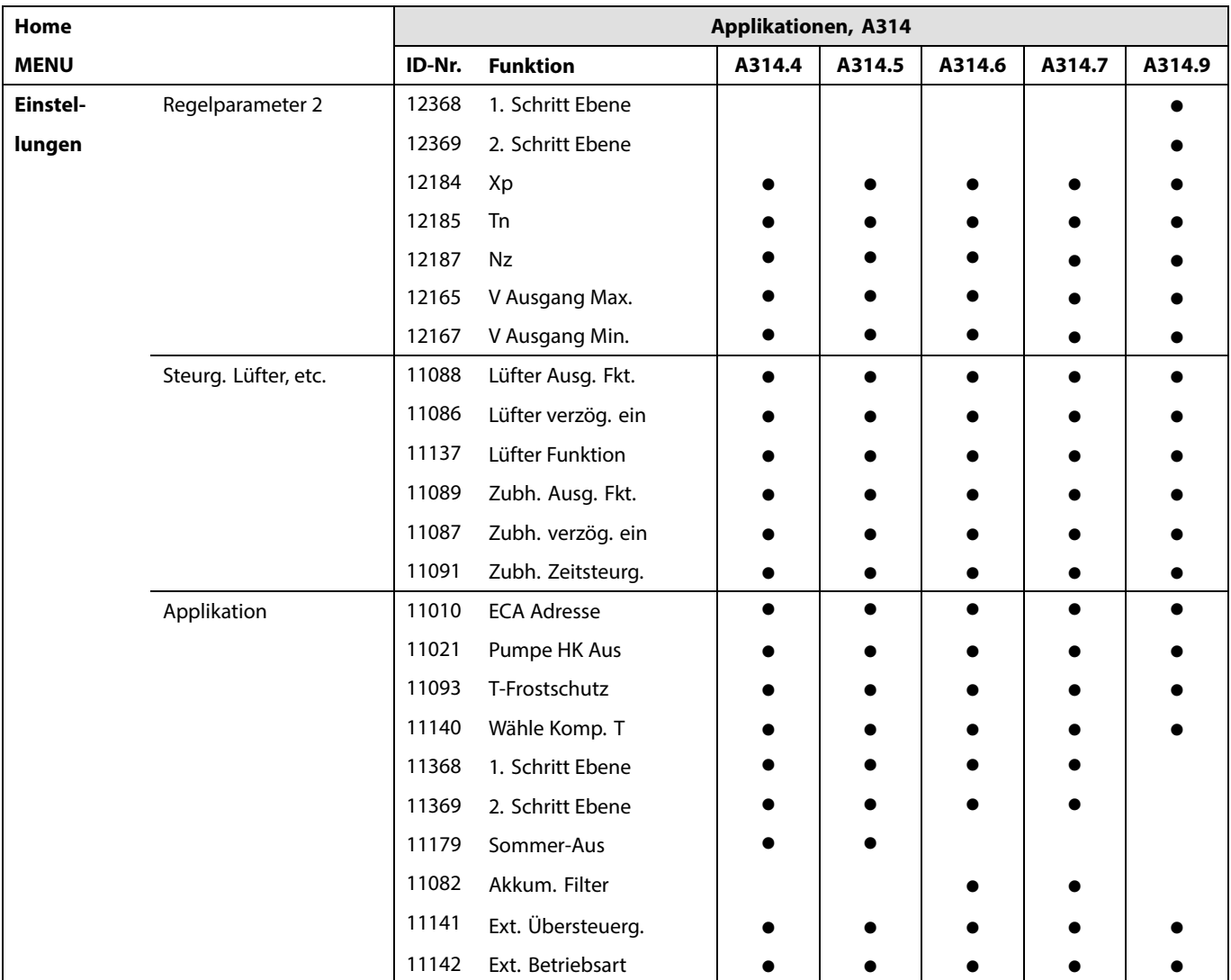

Danfoss

# **Navigation, A314, Applikationen A314.4, A314.5, A314.6, A314.7 und A314.9, Kreis 1, Fortsetzung**

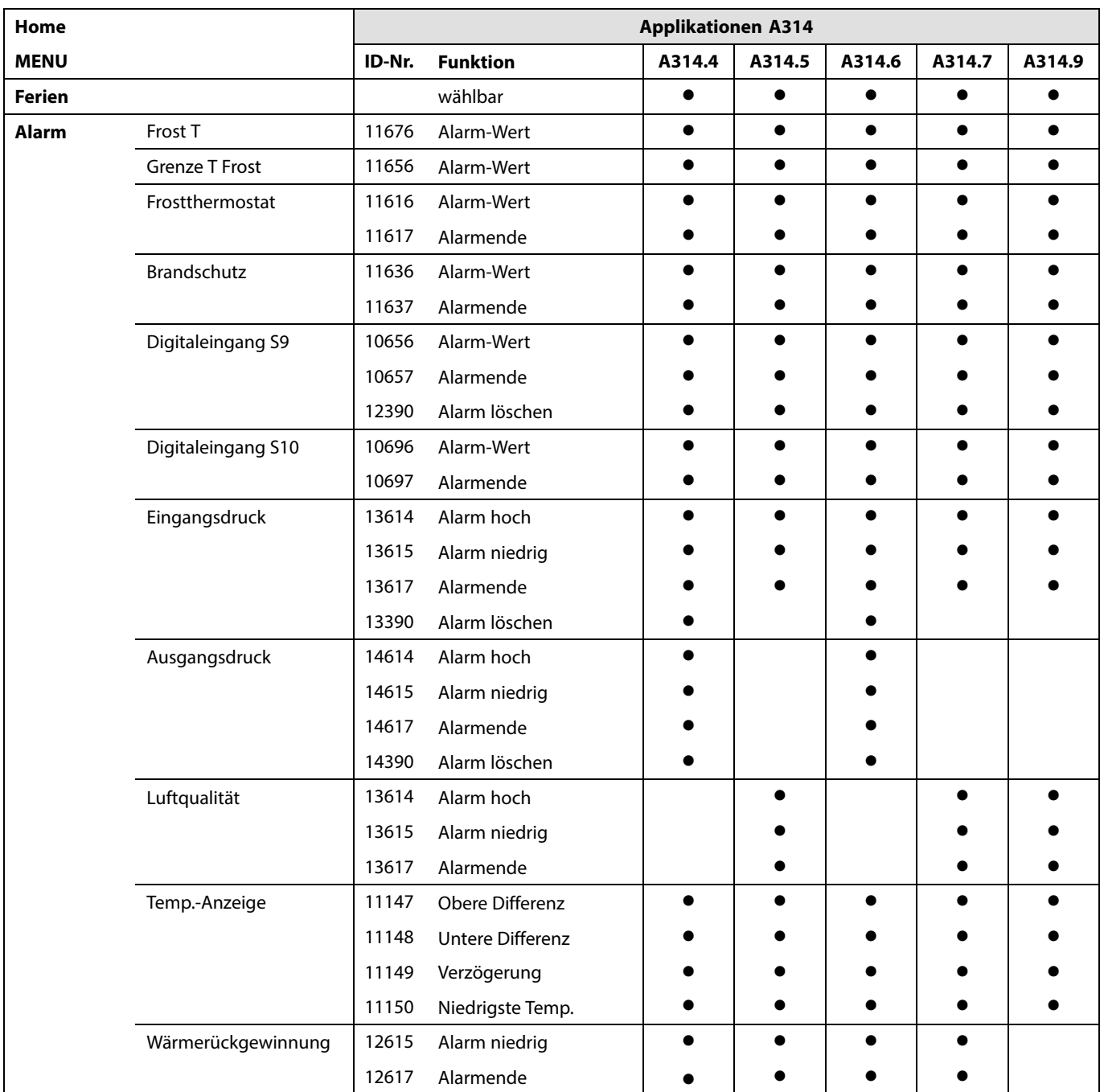

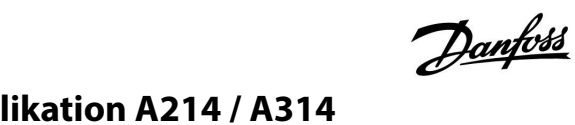

# **Navigation, A314, Applikationen A314.4, A314.5, A314.6, A314.7 und A314.9, Kreis 1, Fortsetzung**

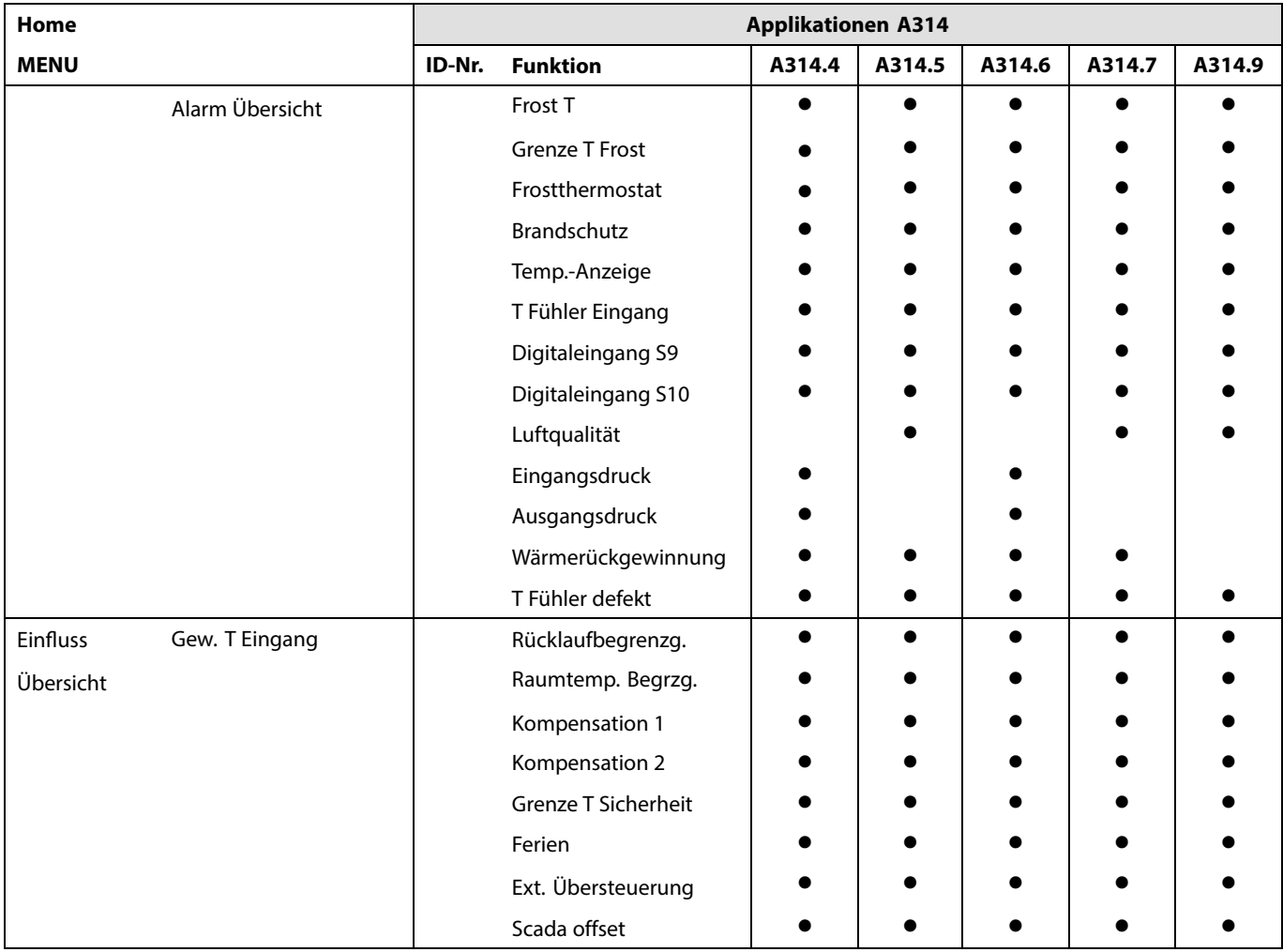

# **Navigation, A314, Applikationen A314.4, A314.5, A314.6, A314.7 und A314.9, Kreis 2**

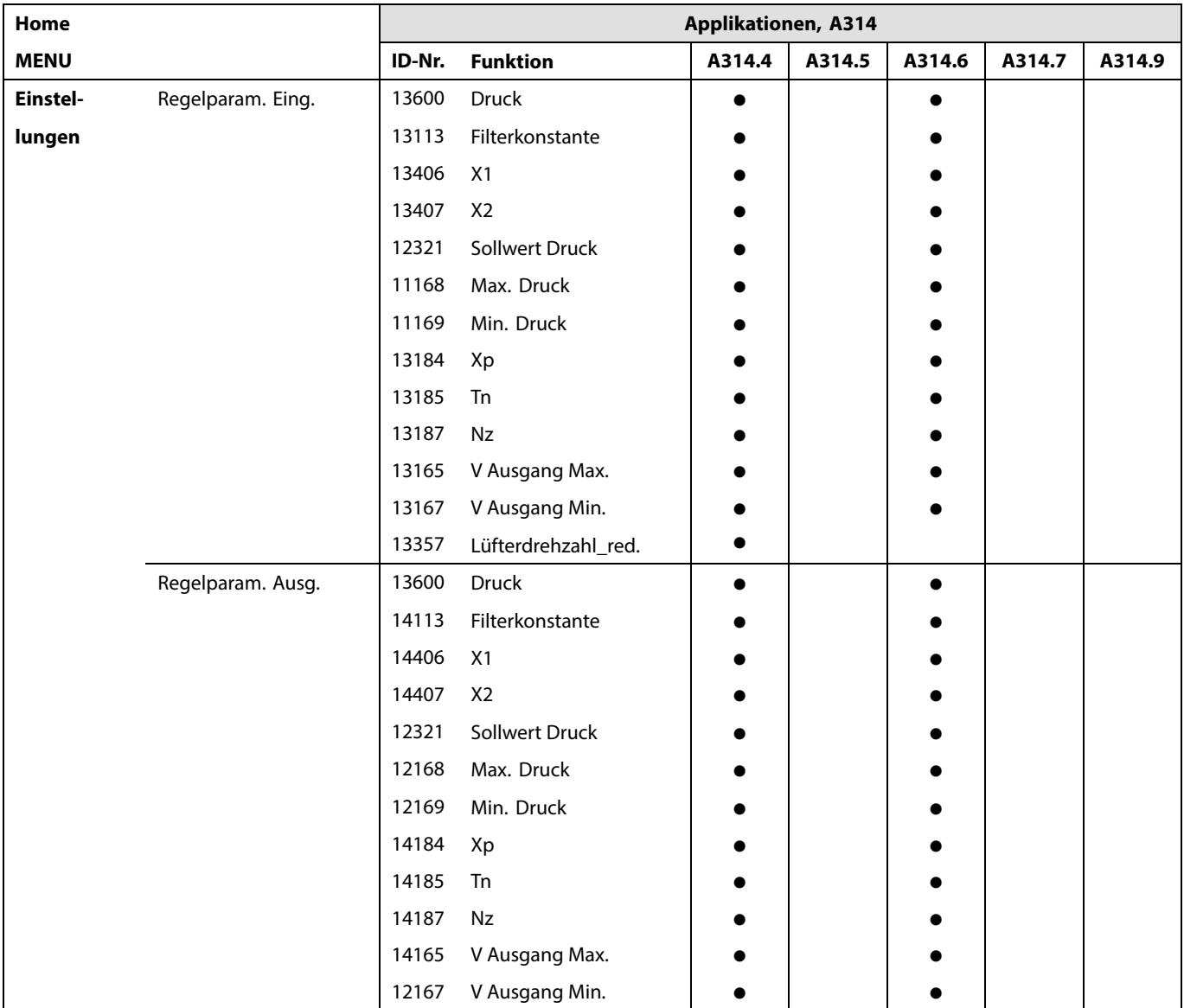

Danfoss

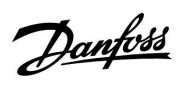

**Navigation, A314, Applikationen A314.4, A314.5, A314.6, A314.7 und A314.9, Kreis 2, Fortsetzung**

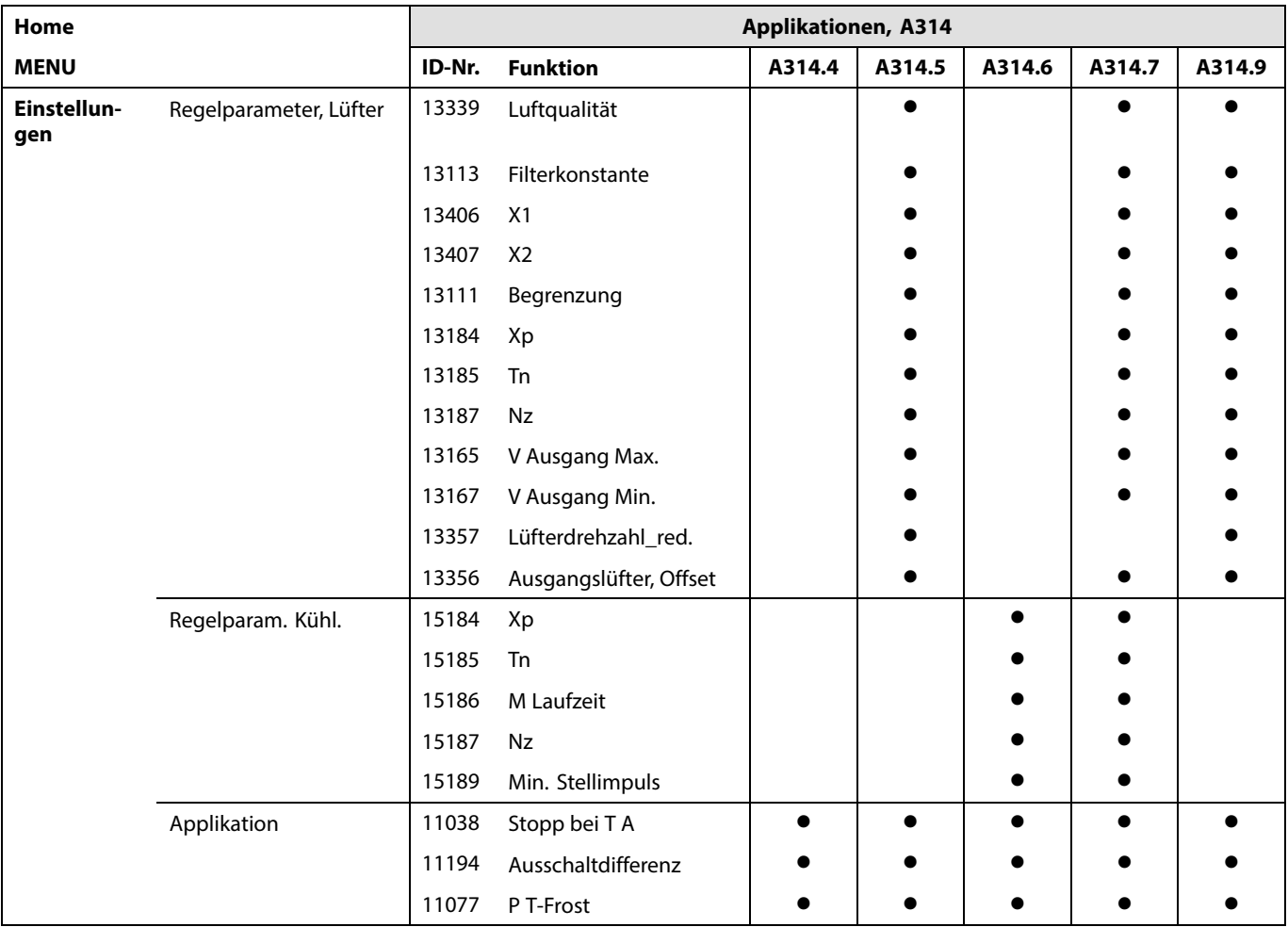

Danfoss

# **Navigation, A314, Applikationen A314.4, A314.5, A314.6, A314.7 und A314.9, Allgemeine Reglereinstellungen**

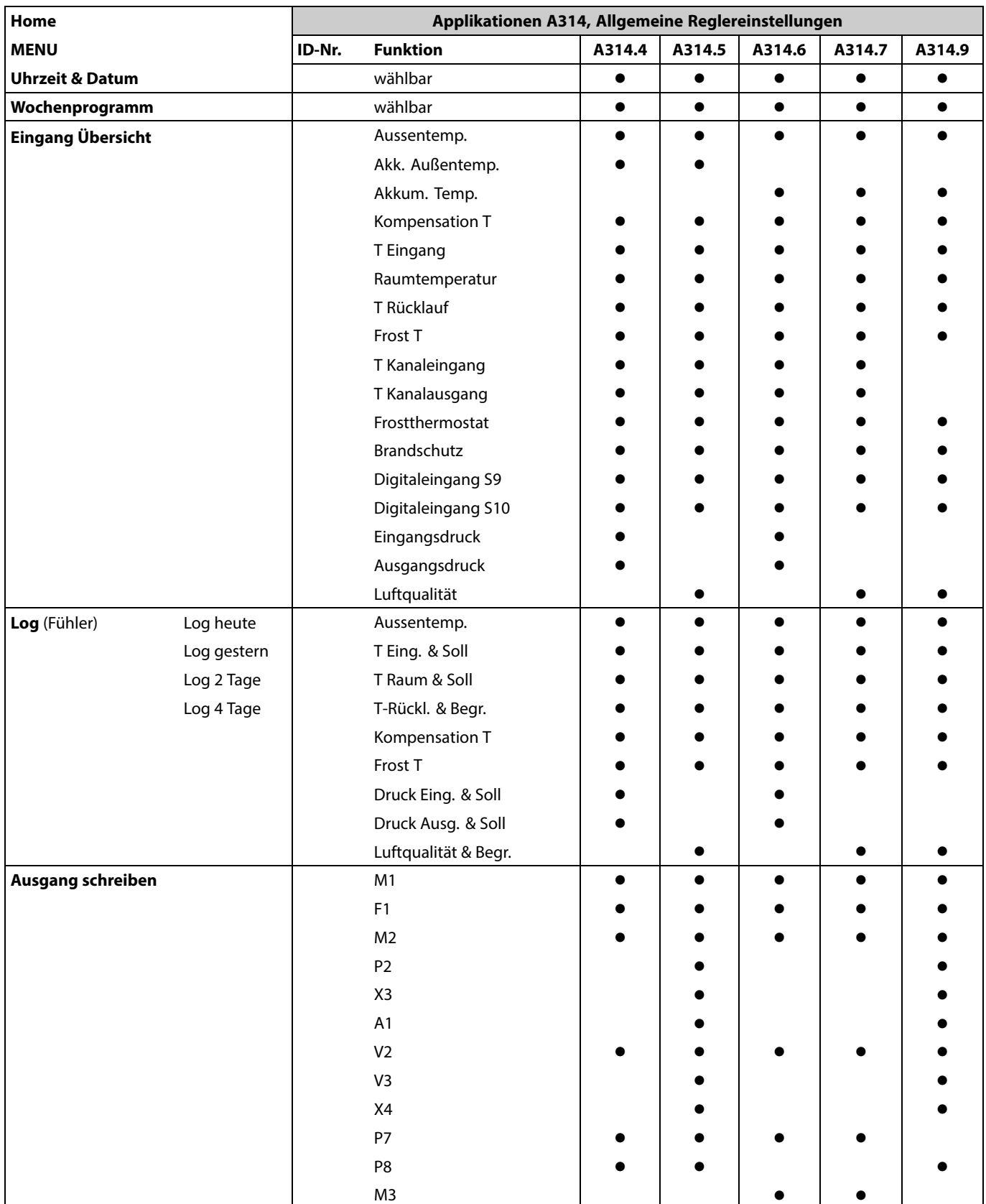

# **Navigation, A314, Applikationen A314.4, A314.5, A314.6, A314.7 und A314.9, Allgemeine Reglereinstellungen, Fortsetzung**

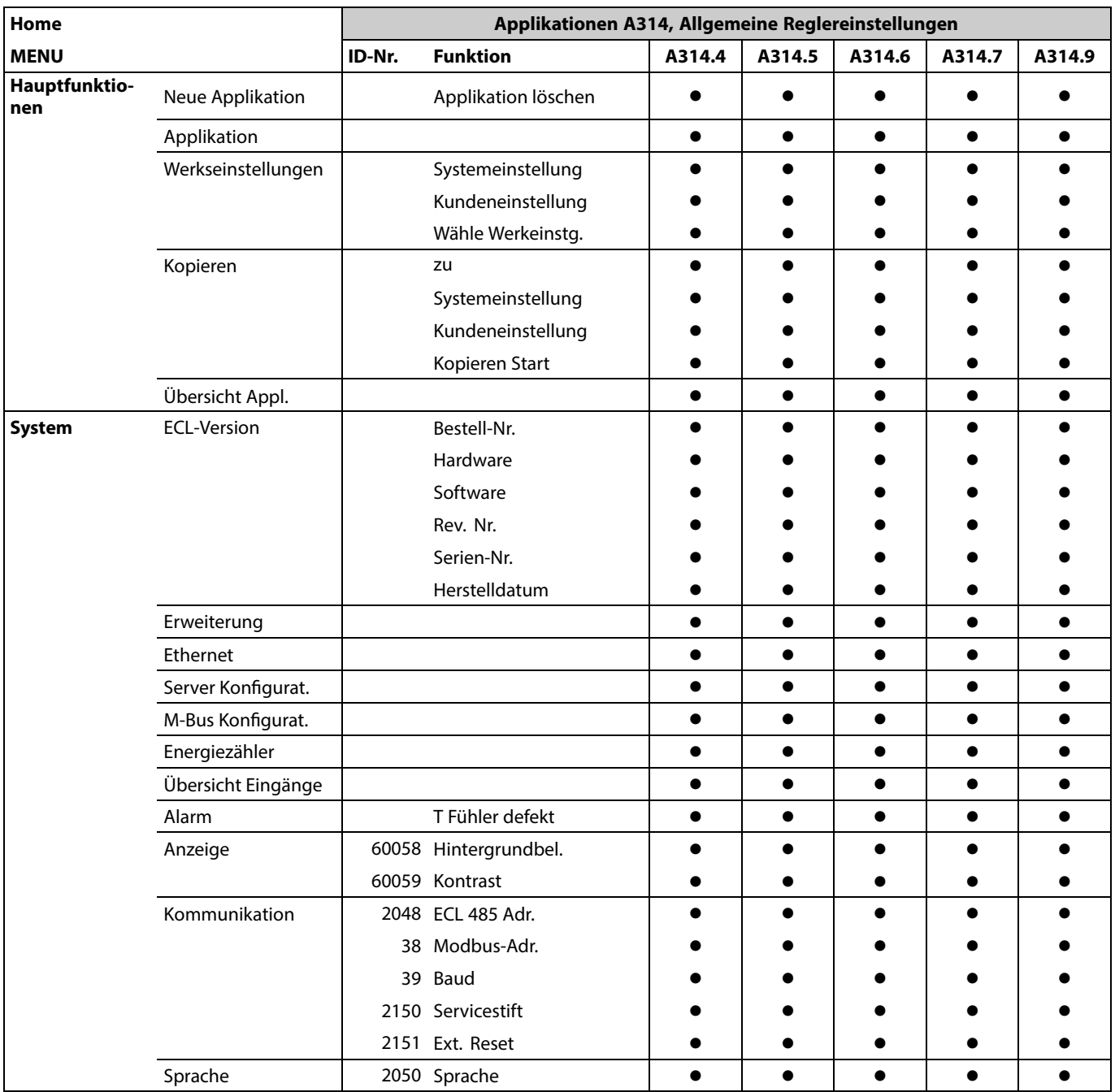

# **3.0 Alltagsbetrieb**

### **3.1 Bedienung und Navigation durch die Menüs**

Sie können durch die Menüs des Reglers navigieren, indem Sie den Navigator nach links oder rechts in die gewünschte Position drehen  $(\tilde{\heartsuit})$ .

Im Navigator ist ein Beschleuniger integriert. Je schneller Sie am Navigator drehen, desto schneller erreichen Sie den Grenzwert auch bei großen Einstellbereichen.

Der Stellungsanzeiger im Display ( $\blacktriangleright$ ) zeigt Ihnen an, an welcher Stelle im Menü Sie sich gerade befinden.

Drücken Sie auf den Navigator, um die Auswahl zu bestätigen  $(\mathcal{R})$ .

Die Displays des rechts aufgeführten Beispiels zeigen eine Zweikreis-Applikation mit einem Heizkreis (m) und einem Warmwasserkreis (=). Das gezeigte Beispiel kann jedoch von Ihrem Anwendungsfall abweichen.

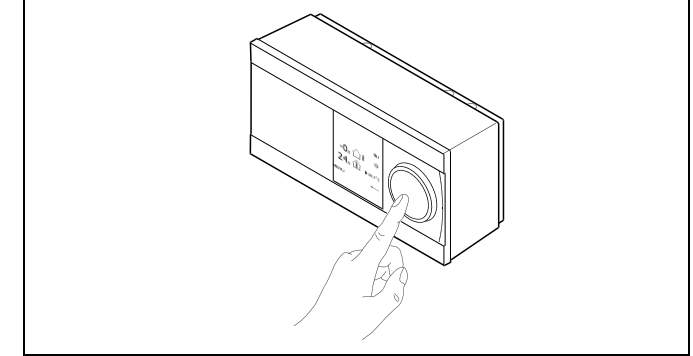

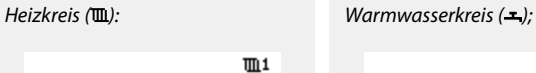

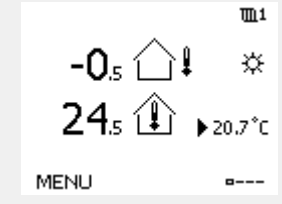

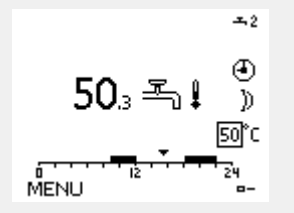

Danfoss

Einige allgemeine Einstellungen, die für den gesamten Regler gelten, sind in einem speziellen Menü des Reglers untergebracht.

Zu den "Allgemeine Reglereinstellungen"gelangen Sie wie folgt:

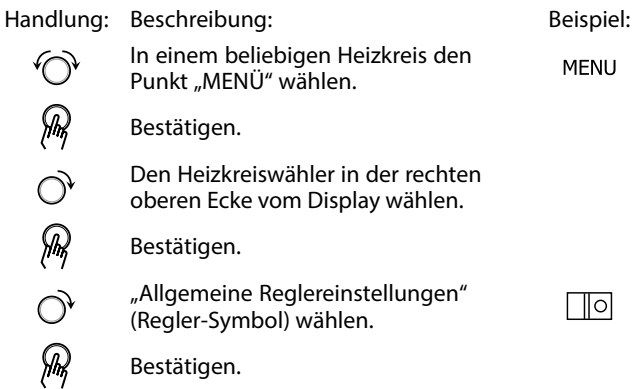

Heizkreisauswahl

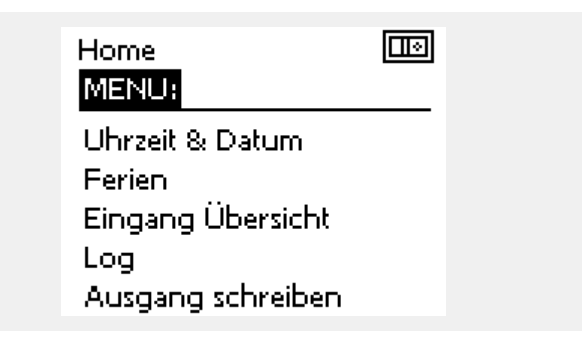

S

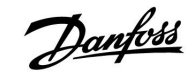

### **3.2 Erläuterungen zum Reglerdisplay**

Dieser Abschnitt beschreibt die allgemeine Funktionsweise des ECL Comfort 210/310. Abgebildet sind typische Anzeigen, die sich nicht auf eine bestimmte Applikation beziehen. Sie können sich von den Anzeigen in Ihrer Applikation unterscheiden.

### **Wählen Sie Ihr Wunschdisplay**

Ihr Wunschdisplay ist das Display, das standardmäßig angezeigt werden soll. Es verschafft Ihnen einen schnellen Überblick über die Temperaturen und Einstellungen, die Sie anschauen möchten.

Wird der Navigator innerhalb von 20 Minuten nicht betätigt, kehrt der Regler zu dem Übersichtsdisplay zurück, das Sie als Wunschdisplay ausgewählt haben.

## **Heizkreis**

Die Übersichtsanzeige 1 enthält folgende Angaben: Aktuelle Außentemperatur, Betriebsart des Reglers, aktuelle Raumtemperatur, gewünschte Raumtemperatur.

Die Übersichtsanzeige 2 enthält folgende Angaben: Aktuelle Außentemperatur, Tendenz der Außentemperatur, Betriebsart des Reglers, min. und max. Außentemperaturen seit Mitternacht und gewünschte Raumtemperatur.

Die Übersichtsanzeige 3 enthält folgende Angaben: Datum, aktuelle Außentemperatur, Betriebsart des Reglers, Uhrzeit, gewünschte Raumtemperatur und Komfortprogramm des aktuellen Tages.

Die Übersichtsanzeige 4 enthält folgende Angaben: Status der Regelkomponenten, aktuelle Vorlauftemperatur (gewünschte Vorlauftemperatur), Betriebsart des Reglers, die Rücklauftemperatur (Begrenzungswert), Einfluss auf die gewünschte Vorlauftemperatur.

Je nach gewählter Übersichtsansicht finden Sie folgende Informationen in den Übersichtsanzeigen für den Heizkreis:

- Aktuelle Außentemperatur (-0,5)
- Betriebsart des Reglers (\*)
- Aktuelle Raumtemperatur (24,5)
- Gewünschte Raumtemperatur (20,7 °C)
- Tendenz der Außentemperatur  $(1 \rightarrow \infty)$
- $\cdot$  min. und max. Außentemperatur seit Mitternacht  $\Diamond$
- Datum (23.02.2010)
- Uhrzeit (7:43)
- Komfortprogramm des aktuellen Tages (0–12–24)
- Status der Regelkomponenten (M2, P2)
- Aktuelle Vorlauftemperatur (49 °C), (gewünschte
- Vorlauftemperatur (31))
- Rücklauftemperatur (24 °C) (Temperaturgrenze (50))

Übersichtsanzeige 1: Übersichtsanzeige 2:  $m<sub>1</sub>$  $m<sub>1</sub>$  $-0.$   $\bigcap$   $\bigcap$  $-0.1$ ₩ ⋇  $24. \text{ A}$ 20.7°C **MENU MENU**  $- - - \frac{1}{2}$ 

Sie können zwischen den Übersichtsdisplays wechseln, indem Sie den Navigator drehen, bis Sie den Displaywähler (=---) rechts unten im<br>Display erreichen. Zum Auswählen Ihres Wunschdisplays müssen Sie<br>den Navigator bis zum Erscheinen Ihres Wunschdisplays weiter drehen

und die Auswahl durch Drücken des Navigators bestätigen.

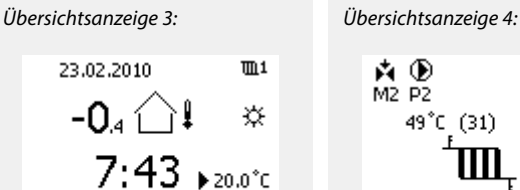

MENU

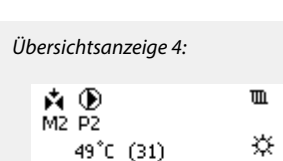

**MENU** 

 $(50)$ 

----

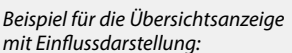

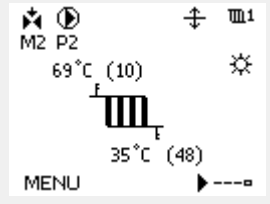

Auch wenn kein Raumtemperaturfühler/keine Fernbedienungseinheit an den Regler angeschlossen ist, müssen Sie die gewünschte Raumtemperatur eingeben.

لاه

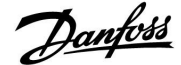

 $11$ 

交

 $\blacksquare$ 

# **Instruktion ECL Comfort 210 / 310, Applikation A214 / A314**

෯

Wird anstelle des Temperaturwerts

- "- -" angezeigt, ist der entsprechende Fühler nicht angeschlossen.
- "- -" angezeigt, ist ein Kurzschluss in der Fühlerverbindung aufgetreten.

 $-0.5$   $\bigcirc$  1

 $24.$   $\hat{ }$ 

**MENU** 

### **Einstellen der gewünschten Temperaturen**

Je nach gewähltem Heizkreis und gewählter Betriebsart können alle Einstellungen für den Alltagsbetrieb direkt im Übersichtdisplay eingegeben werden. Die im Display angezeigten Symbole werden auf der nächsten Seite erläutert.

### **Einstellen der gewünschten Raumtemperatur (Referenzraumtemperatur)**

Sie können die gewünschte Raumtemperatur ganz einfach in den für den Heizkreis bestimmten Übersichtsdisplays an Ihre Bedürfnisse anpassen.

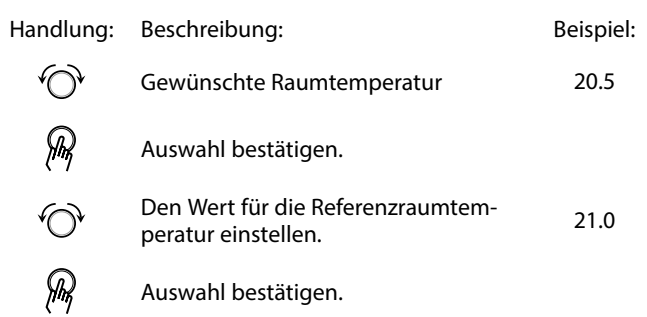

Das rechts aufgeführte Übersichtsdisplay informiert über die Außentemperatur, die aktuelle Raumtemperatur und die gewünschte Raumtemperatur.

Dieses Übersichtsdisplay dient als Beispiel für die Betriebsart "Komfort". Soll die Referenzraumtemperatur für die Betriebsart "Sparen" geändert werden, ist das Feld für die Betriebsart zu wählen und die Betriebsart "Sparen" einzustellen.

S

Auch wenn kein Raumtemperaturfühler/keine Fernbedienungseinheit an den Regler angeschlossen ist, müssen Sie die gewünschte Raumtemperatur eingeben.

### **Einstellen der gewünschten Raumtemperatur, ECA 30/ECA 31**

Die gewünschte Raumtemperatur kann genauso wie im Regler eingestellt werden. In der Fernbedienungseinheit können aber ggf. andere Symbole angezeigt werden, siehe den Abschnitt "Bedeutung der Symbole auf der nächsten Seite".

S

Mit Hilfe der ECA 30/ECA 31 können Sie die gewünschte Raumtemperatur im Regler überschreiben, indem Sie die Überschreibefunktionen (xx) verwenden.

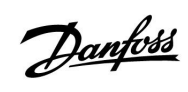

# **3.3 Allgemeiner Überblick Bedeutung der Symbole**

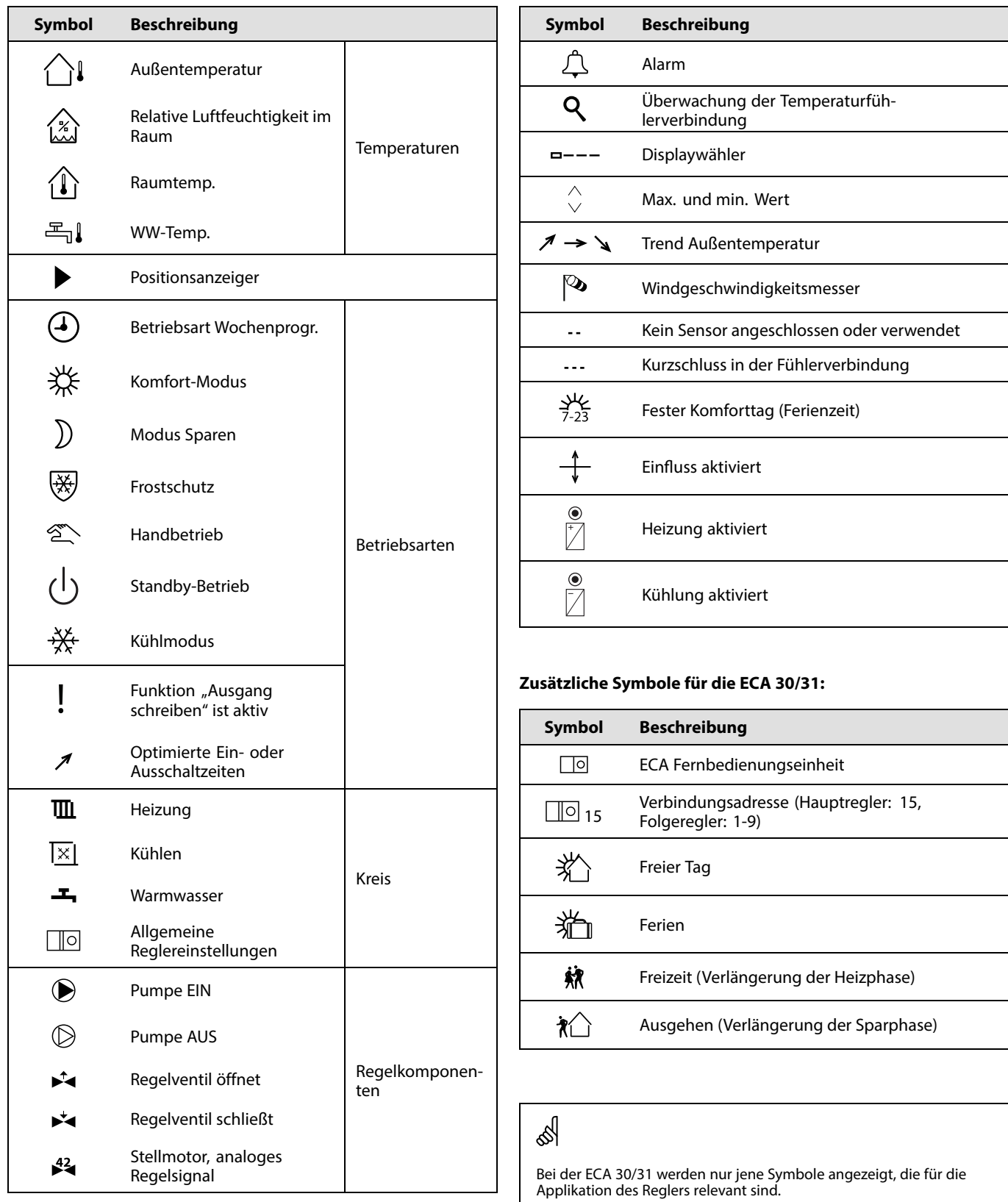

# **3.4 Überwachung der Temperaturen und Regelkomponenten**

Dieser Abschnitt beschreibt die allgemeine Funktionsweise des ECL Comfort 210/310. Abgebildet sind typische Anzeigen, die sich nicht auf eine bestimmte Applikation beziehen. Sie können sich von den Anzeigen in Ihrer Applikation unterscheiden.

# **Heizkreis**

Das Übersichtsdisplay zum Heizkreis gibt einen schnellen Überblick über die aktuellen und gewünschten Temperaturen sowie über den aktuellen Status der Regelkomponenten.

### Displaybeispiel

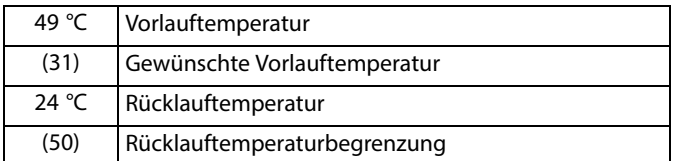

## **Übersicht Eingänge**

Eine weitere Möglichkeit, sich einen schnellen Überblick über die gemessenen Temperaturen zu verschaffen, besteht darin, das Untermenü "Übersicht Eingang" aufzurufen, das unter "Allgemeine Reglereinstellungen" zu finden ist. Wie Sie zum Menü "Allgemeine Reglereinstellungen" gelangen, ist im Abschnitt 7.1 auf Seite 84 beschrieben.

In dieser Übersicht (siehe Beispiel rechts unten) werden die aktuell gemessenen Temperaturen nur angezeigt. Einstellungen können Sie auf dieser Displayseite somit nicht vornehmen.

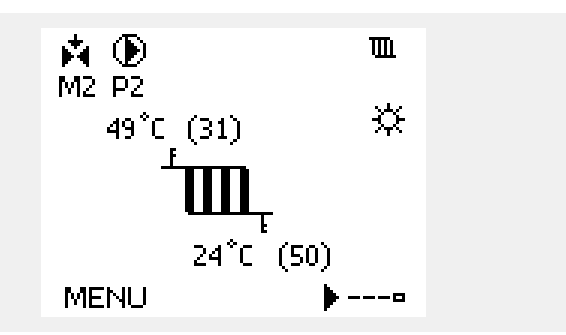

Danfoss

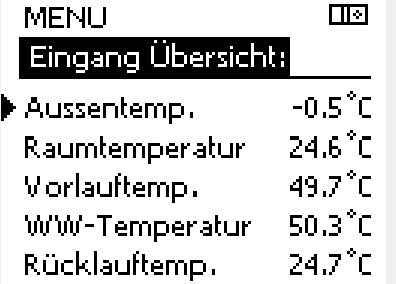
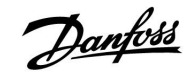

#### **3.5 Übersicht über mögliche Einflussfaktoren**

Dieser Abschnitt beschreibt die allgemeine Funktionsweise des ECL Comfort 210/310. Abgebildet sind typische Anzeigen, die sich nicht auf eine bestimmte Applikation beziehen. Sie können sich von den Anzeigen in Ihrer Applikation unterscheiden.

Dieses Menü gibt einen Überblick über die Einflussmöglichkeiten auf die gewünschte Vorlauftemperatur. Welche Parameter hier aufgeführt werden, variiert von Applikation zu Applikation. Im Servicefall kann es hilfreich sein, unter anderem unerwartete Bedingungen oder Temperaturen zu erklären.

Wird die gewünschte Vorlauftemperatur durch einen oder mehrere Parameter beeinflusst (korrigiert), erkennen Sie das an einer kleinen Linie mit einem nach unten oder nach oben zeigenden Pfeil oder einem Doppelpfeil.

Pfeil nach unten: Die gewünschte Vorlauftemperatur wird durch den entsprechenden Parameter gesenkt.

Pfeil nach oben: Die gewünschte Vorlauftemperatur wird durch den entsprechenden Parameter erhöht.

Doppelpfeil: Durch den entsprechenden Parameter erfolgt eine Übersteuerung (z.B. Ferien).

Gerade Linie: Kein aktiver Einfluss.

Im Beispiel zeigt der Pfeil nach unten für "Raumtemp. Begrzg.". Das bedeutet, dass die aktuelle Raumtemperatur höher als die gewünschte Raumtemperatur ist, so dass wiederum die gewünschte Vorlauftemperatur gesenkt wird.

Beispiel für die Übersichtsanzeige mit Einflussdarstellung:

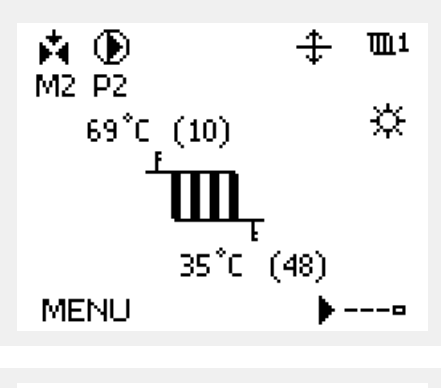

### $III1$ **MENU** Übersicht Einfluss: Gew. T Vorlauf

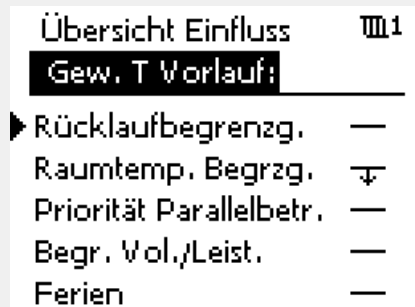

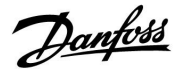

#### **3.6 Handbetrieb**

Dieser Abschnitt beschreibt die allgemeine Funktionsweise des ECL Comfort 210/310. Abgebildet sind typische Anzeigen, die sich nicht auf eine bestimmte Applikation beziehen. Sie können sich von den Anzeigen in Ihrer Applikation unterscheiden.

Sie haben die Möglichkeit, die in der Anlage installierten Komponenten von Hand zu regeln.

Sie können den Handbetrieb jedoch nur wählen, wenn in Ihrem Wunschdisplay die Symbole für die Regelkomponenten /Regelventil, Pumpe, usw.) angezeigt werden.

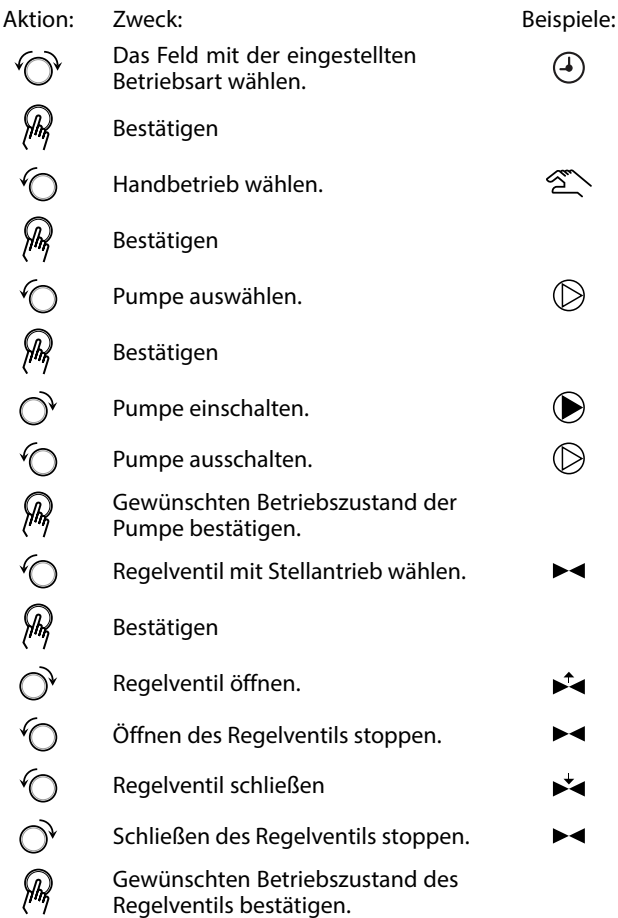

Wenn Sie den Handbetrieb wieder verlassen wollen, wählen Sie in dem Feld mit der Betriebsart einfach eine neue Betriebsart. Den Navigator drücken.

Die manuelle Regelung wird normalerweise bei der Inbetriebnahme der Anlage verwendet. So können die einzelnen Komponenten, wie Ventil, Pumpe usw., auf ihr korrektes Verhalten geprüft werden.

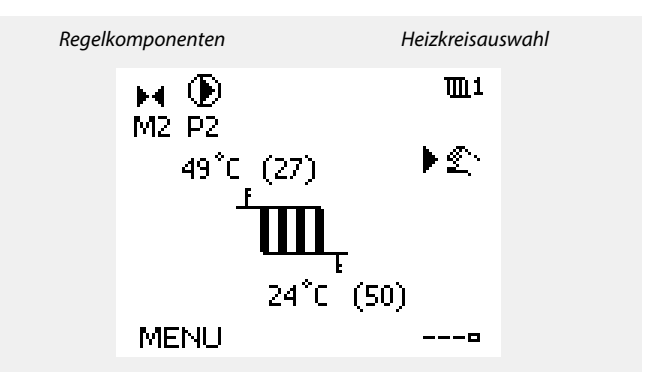

฿

Während der manuellen Regelung:

- Alle Steuerungen müssen deaktiviert sein.
- "Ausgang schreiben" ist nicht möglich.
- Frostschutzfunktion ist nicht aktiv.

൴

Wird der Handbetrieb für einen Kreis gewählt, befinden sich automatisch auch alle anderen Kreise im Handbetrieb.

## S

**Handsteuerung eines mit 0–10 Volt geregelten Stellantriebs:** Das Stellantriebssymbol besitzt einen Wert (in %), das verändert werden kann. Der Prozentwert entspricht einer Spannung zwischen 0 und 10 Volt.

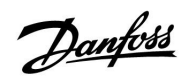

S

**Handsteuerung einer mit 0–10 Volt geregelten Lüfterdrehzahl:** Die V1- und V2-Symbole weisen einen Wert (in Prozent) auf, der verändert werden kann. Der Prozentwert entspricht einer Spannung zwischen 0 und 10 Volt.

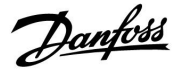

#### **3.7 Wochenprogramm**

#### **3.7.1 Einstellen des Zeitprogramms für den Automatikbetrieb**

Dieser Abschnitt beschreibt das Wochenprogramm des ECL Comfort 210/310. Abgebildet sind typische Anzeigen, die sich nicht auf eine bestimmte Applikation beziehen. Sie können sich von den Anzeigen in Ihrer Applikation unterscheiden. In einigen Applikationen kann es mehr als ein Wochenprogramm geben. Zusätzliche Wochenprogramme lassen sich unter 'Allgemeine Reglereinstellungen' finden.

Das Zeitprogramm umfasst 7 Wochentage:

- $M =$  Montag<br> $D =$  Dienstag
- $D = Dienstag$ <br> $M = Mittwoch$
- $M =$  Mittwoch<br> $D =$  Donnersta
- $D =$  Donnerstag<br>F = Freitag
- $F =$  Freitag<br> $S =$  Samsta
- $S =$  Samstag<br> $S =$  Sonntag Sonntag

Das Display mit dem Zeitprogramm zeigt Ihnen, wann die Betriebsart Komfort ein- und ausgeschaltet wird (für den Heizungsund Warmwasserkreis).

So ändern Sie das Zeitprogramm:

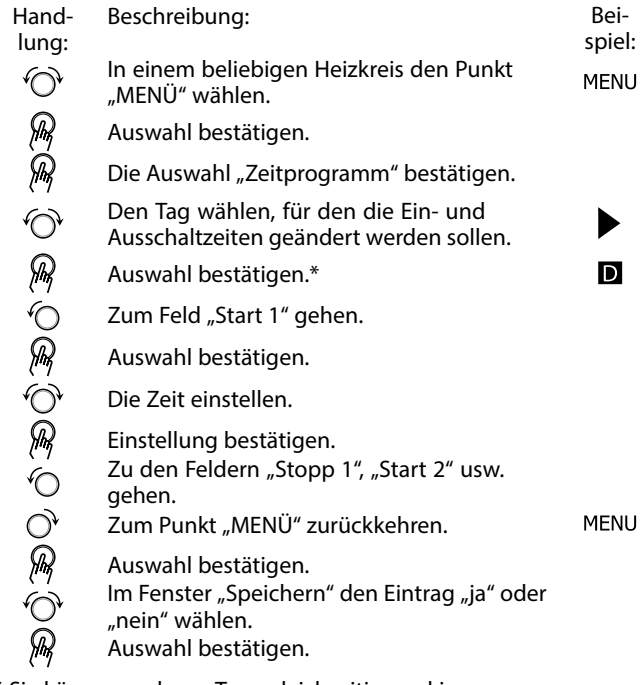

\* Sie können mehrere Tage gleichzeitig markieren.

Die eingestellten Ein- und Ausschaltzeiten gelten für alle gewählten Tage. Dies sind in dem Beispiel auf der rechten Seite die Tage Donnerstag und Samstag.

Pro Tag können Sie höchstens 3 Zeitabschnitte für den Komfortbetrieb wählen. Sie können einen Zeitabschnitt wieder löschen, indem Sie für das Ein- und Ausschalten dieselbe Zeit einstellen.

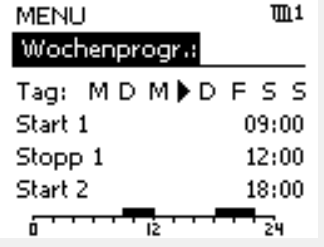

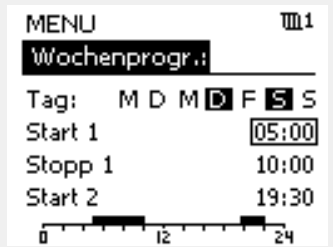

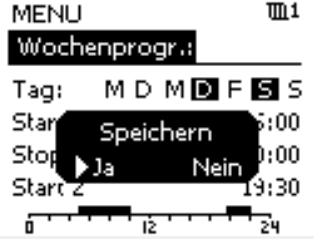

฿

Jeder Heizkreis hat sein eigenes Zeitprogramm. Um zum anderen Heizkreis zu wechseln, gehen Sie zum Display Home und drehen Sie den Navigator. Wählen Sie dann den gewünschten Heizkreis.

S

Die Ein- und Ausschaltzeiten können in 30-Minuten-Schritten eingestellt werden.

### **4.0 Gesamtüberblick aller Einstellungen**

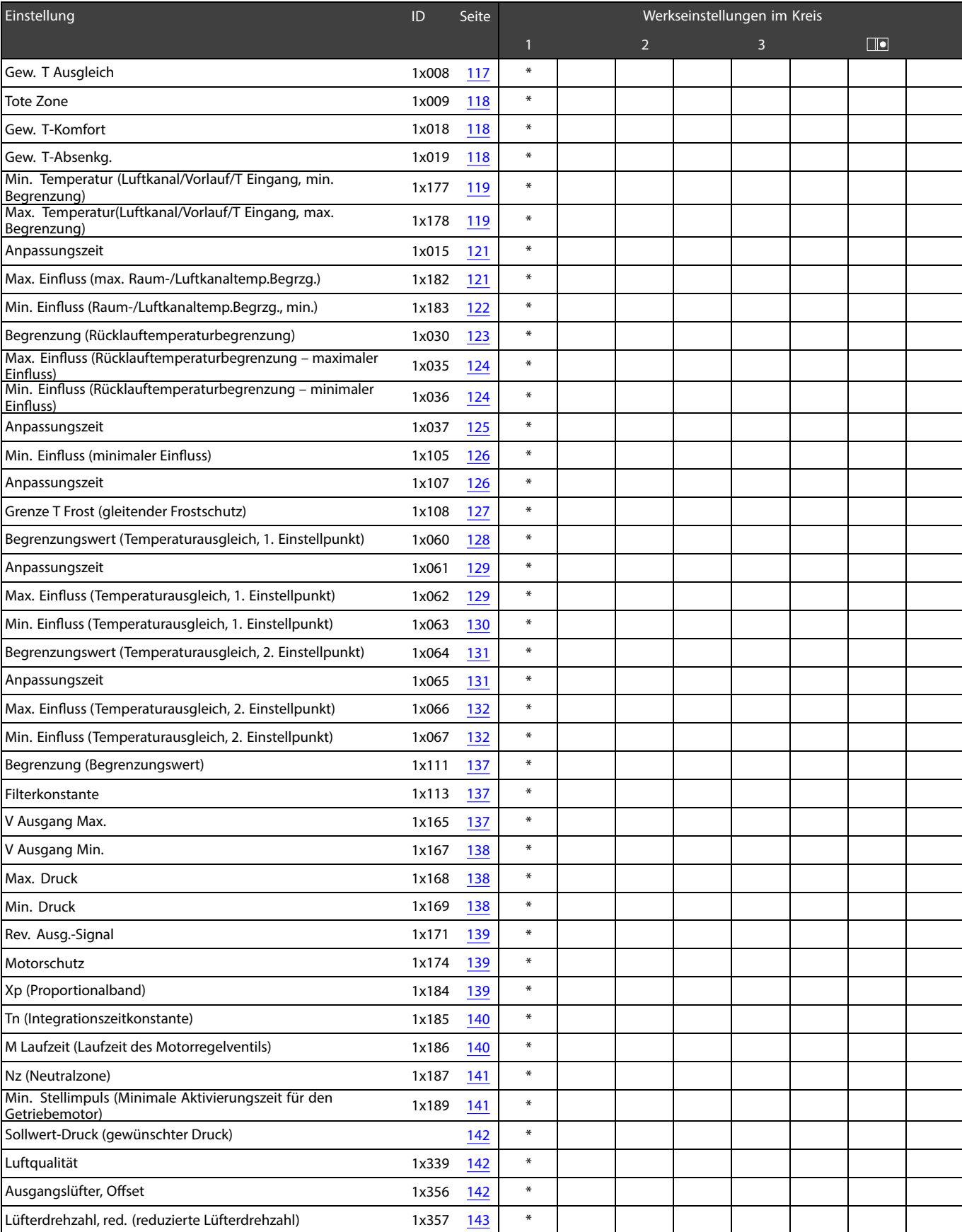

Es wird empfohlen, jede Änderung der Einstellung in den Leerspalten zu notieren.

Danfoss

# Danfoss

## **Instruktion ECL Comfort 210 / 310, Applikation A214 / A314**

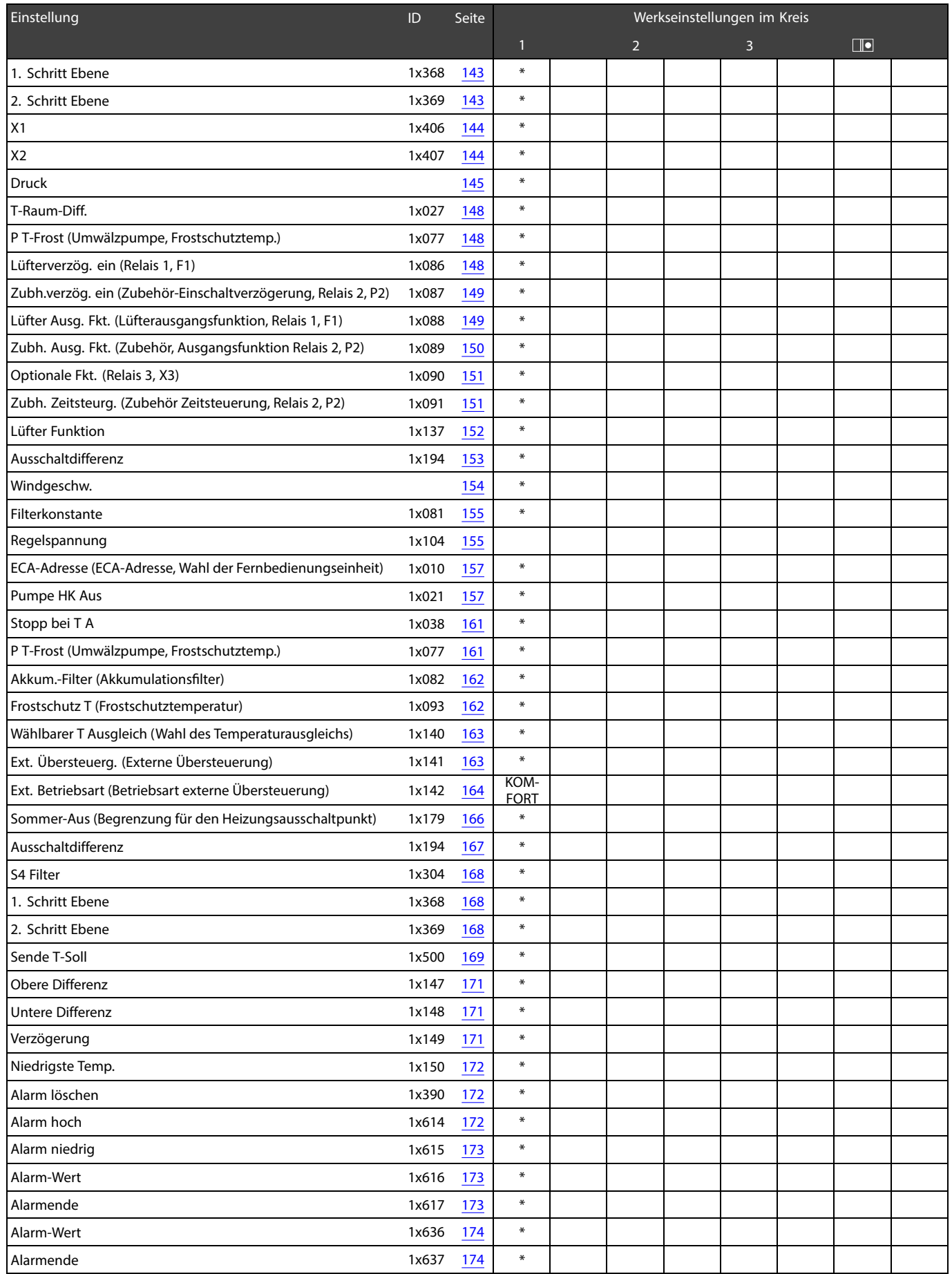

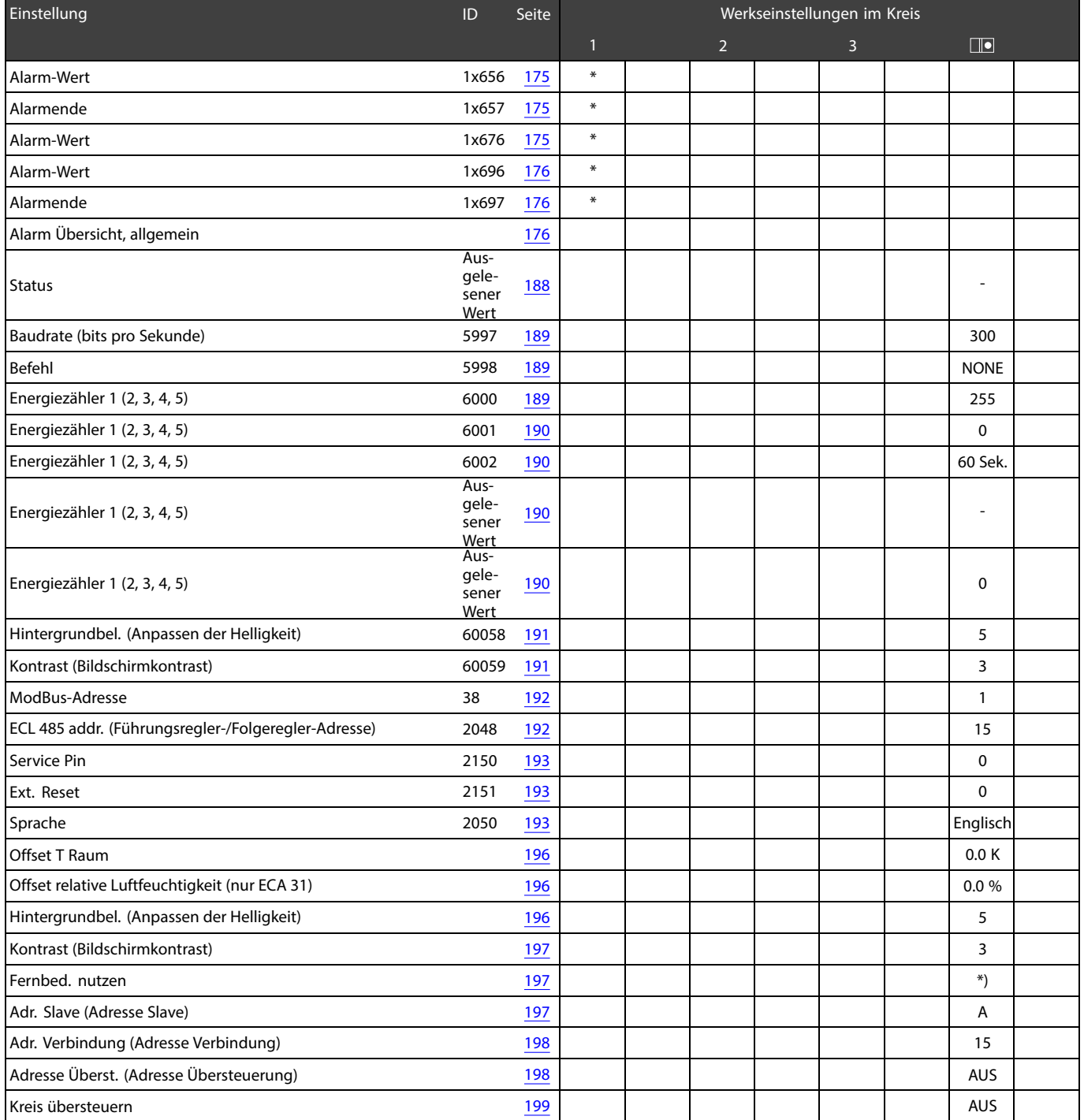

Danfoss

Danfoss

#### **5.0 Einstellungen**

#### **5.1 Einführung in die Einstellungen**

Die Beschreibungen der Einstellungen (Parameterfunktionen) sind gemäß der Verwendung im Menü des Reglers ECL Comfort 210/310 in Gruppen aufgeteilt. Beispiele: "Vorlauftemperatur", "Raumtemperatur" und so weiter. Bei jeder Gruppe wird mit einer allgemeinen Erklärung begonnen.

Die Beschreibungen der einzelnen Parameter erfolgt in numerischer Reihenfolge, entsprechend der ID-Nummern der Parameter. Es können Unterschiede bei der Reihenfolge in dieser Instruktion und bei den Reglern ECL Comfort 210/310 auftreten. Auch können Navigationshinweise erfolgen, die bei Ihrer Applikation nicht vorhanden sind.

Der Hinweis "Siehe Anhang ..." bezieht sich auf den Anhang am Ende dieser Instruktion, in dem die Einstellbereiche und Werkeinstellungen der Parameter aufgelistet werden.

Die Navigationshinweise (z. B. MENU > Einstellungen > Rücklauftemp. ... ) gelten für mehrere Untertypen.

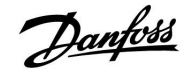

#### <span id="page-116-0"></span>**5.2 Vorlauftemperatur/Eingangstemperatur**

Bei der an S3 gemessenen Temperatur kann es sich um eine Vorlauf- oder eine Luftkanaltemperatur handeln.

Die gewünschte Temperatur an S3 in den Untertypen A214.1-A214.6 und A314.1-A314.3 wird als "Gew. T Ausgleich" angezeigt.

Die gewünschte Temperatur an S3 in den Untertypen A314.4-A314.7 und A314.9 wird als "Gew. Temp. Komfort" bzw. "Gew. Temp. Sparen" angezeigt.

 $\mathbb{R}$ 

Bei Parametern mit einer ID-Nr. wie "1x607" handelt es sich um universelle Parameter. x steht für Schaltkreis/Parametergruppe

#### **MENU > Einstellungen > Vorlauftemperatur**

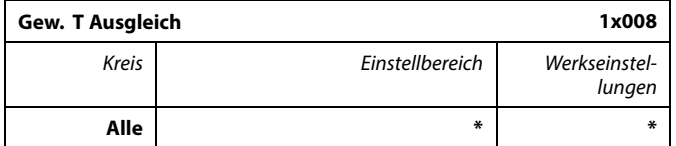

\* Siehe Anlage "Übersicht Parameter-ID"

Gewünschte Temperatur an S3 einstellen.

฿

Der Temperaturfühler S3 ist bei allen Applikationen der wichtigste Fühler und muss immer angeschlossen sein.

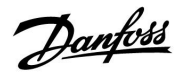

#### <span id="page-117-0"></span>**MENU > Einstellungen > Vorlauftemperatur MENU > Einstellungen > Eingangstemperatur**

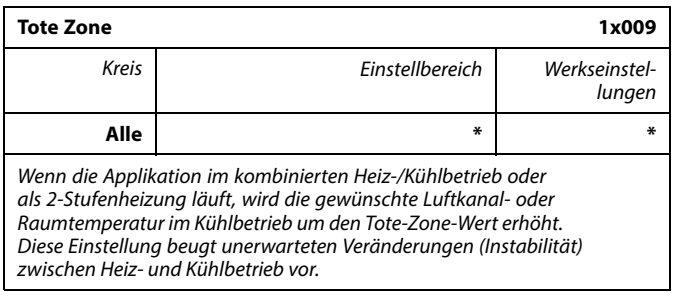

\* Siehe Anlage "Übersicht Parameter-ID"

- **OFF:** Keine tote Zone zwischen Heiz- und Kühlbetrieb oder 2-Stufenheizung.
- **Wert:** Gradanzahl zwischen der gewünschten Luftkanaloder Raumtemperatur im Heizbetrieb und der gewünschten Luftkanal- oder Raumtemperatur im Kühlbetrieb.

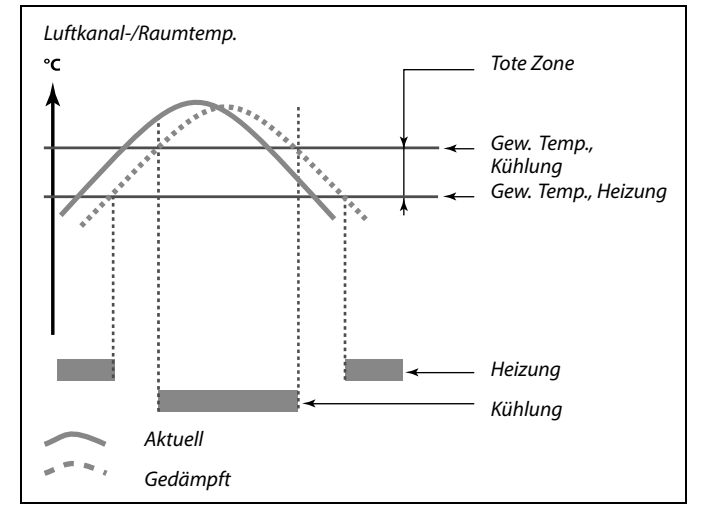

### ൴

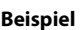

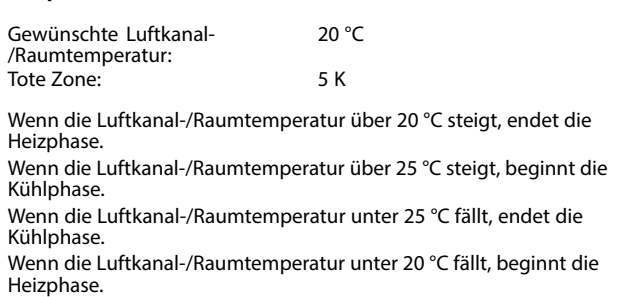

#### **MENU > Einstellungen > Vorlauftemperatur MENU > Einstellungen > Eingangstemperatur**

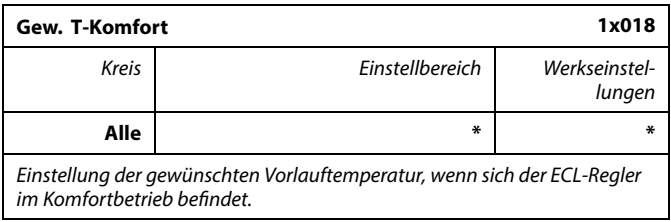

\* Siehe Anlage "Übersicht Parameter-ID"

#### **MENU > Einstellungen > Vorlauftemperatur MENU > Einstellungen > Eingangstemperatur**

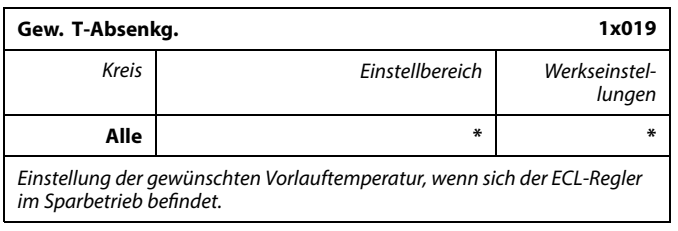

\* Siehe Anlage "Übersicht Parameter-ID"

൴

Diese Einstellung hat keinen Einfluss, wenn der Regler einen externen Wert für die gewünschte Vorlauftemperatur empfängt.

S

Diese Einstellung hat keinen Einfluss, wenn der Regler einen externen Wert für die gewünschte Vorlauftemperatur empfängt.

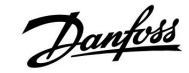

#### <span id="page-118-0"></span>**MENU > Einstellungen > Vorlauftemperatur MENU > Einstellungen > Eingangstemperatur**

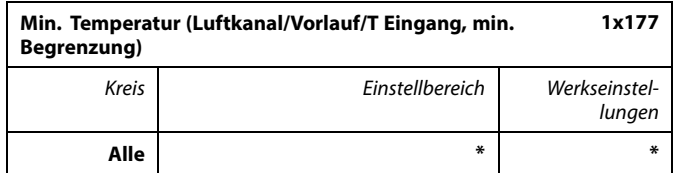

\* Siehe Anlage "Übersicht Parameter-ID"

Durch diesen Parameter wird die minimal zulässige Vorlauf-,Luftkanal- oder Eingangstemperatur für das System vorgegeben. Die gewünschte Vorlauf-, Luftkanal- oder Eingangstemperatur kann nicht niedriger als der Sollwert sein. Falls erforderlich, können Sie die Werkseinstellungen ändern.

#### **MENU > Einstellungen > Vorlauftemperatur MENU > Einstellungen > Eingangstemperatur**

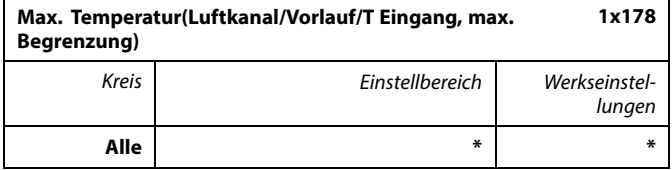

\* Siehe Anlage "Übersicht Parameter-ID"

Stellen Sie die maximal zulässige Vorlauf-, Luftkanal- oder Eingangstemperatur für das System ein. Die gewünschte Temperatur kann nicht höher als der Sollwert sein. Falls erforderlich, können Sie die Werkseinstellungen ändern.

## ෯

Der Wert "Min. Temperatur" wird aufgehoben, wenn die Funktion "Pumpe HK Aus" im Sparbetrieb oder die Funktion "Heizung Aus" aktiviert ist.

Der Wert "Min. Temperatur" kann auch durch den Einfluss der<br>Rücklauftemperaturbegrenzung aufgehoben werden (siehe "Priorität").

### കി

Die Einstellung "Max. Temperatur" hat eine höhere Priorität als "Min. Temperatur".

෯

Die Einstellung der "Heizkurve" ist nur für Heizkreise möglich.

لاه

Die Einstellung "Max. Temperatur" hat eine höhere Priorität als "Min. Temperatur".

#### **5.3 Luftkanal T Grenze/Raumtemp. Begrzg.**

Dieser Abschnitt ist nur von Bedeutung, wenn Sie einen Luftkanal-/Raumtemperaturfühler S4 oder eine Fernbedienungseinheit zur Verwendung des Raumtemperatursignals installiert haben.

Die folgende Beschreibung bezieht sich allgemein auf die Vorlauftemperatur. Bei ihr kann es sich auch um eine Luftkanaloder Eingangstemperatur handeln.

Weichen die gewünschte und die aktuelle Luftkanal- /Raumtemperatur voneinander ab, passt der Regler die gewünschte Vorlauftemperatur entsprechend an.

Ist die Luftkanal-/Raumtemperatur höher als die gewünschte Raumtemperatur, kann die gewünschte Vorlauftemperatur gesenkt werden.

Durch den Wert "Max. Einfluss" (Maximaler Luftkanal-/Raumtemperatureinfluss) wird festgelegt, wie stark die gewünschte Vorlauftemperatur abgesenkt werden soll.

Mithilfe dieses Einflussparameters können Sie eine zu hohe Luftkanal-/Raumtemperatur verhindern. Der Regler ermöglicht so die Nutzung zusätzlicher Wärmequellen, wie z.B. die Sonneneinstrahlung oder ein brennender Kamin usw.

Ist die Luftkanal-/Raumtemperatur niedriger als die gewünschte Raumtemperatur, kann die gewünschte Vorlauftemperatur erhöht werden.

Durch den Wert "Min. Einfluss" (Minimaler Luftkanal-/Raumtemperatureinfluss) wird festgelegt, wie stark die gewünschte Vorlauftemperatur erhöht werden soll.

Mithilfe dieses Einflussparameters können Sie verhindern, dass die Luftkanal-/Raumtemperatur zu niedrig ist. Diese Situation kann z. B. bei starkem Wind auftreten.

Typische Werte sind -4.0 für den "Max. Einfluss" und 4.0 für den "Min. Einfluss".

♪

Bei Parametern mit einer ID-Nr. wie "1x607" handelt es sich um universelle Parameter. x steht für Schaltkreis/Parametergruppe

Danford

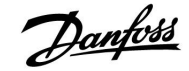

#### <span id="page-120-0"></span>**MENU > Einstellungen > Luftkanal-T-Grenze MENU > Einstellungen > Raumtemp. Begrzg.**

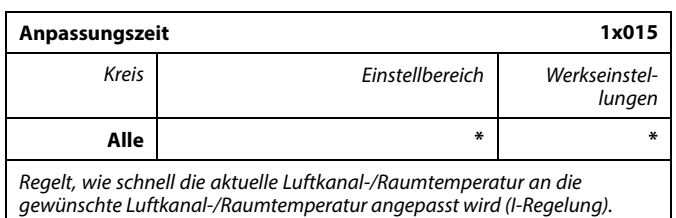

\* Siehe Anlage "Übersicht Parameter-ID"

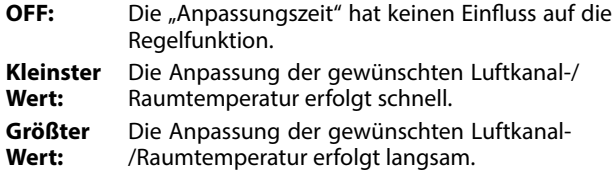

#### **MENU > Einstellungen > Luftkanal-T-Grenze MENU > Einstellungen > Raumtemp. Begrzg.**

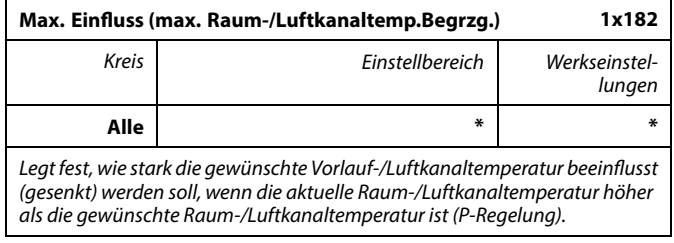

\* Siehe Anlage "Übersicht Parameter-ID"

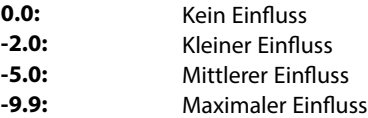

෯

Wenn Ihr Applikationsschlüssel über eine Heizkurveneinstellung verfügt:

Durch die Anpassungsfunktion kann die gewünschte Raumtemperatur maximal um den Wert 8 K x Heizkurvenneigung geändert werden.

### ฿

Wenn Ihr Applikationsschlüssel über keine Heizkurveneinstellung verfügt:

Durch die Anpassungsfunktion kann die gewünschte Vorlauftemperatur maximal um 8 K geändert werden.

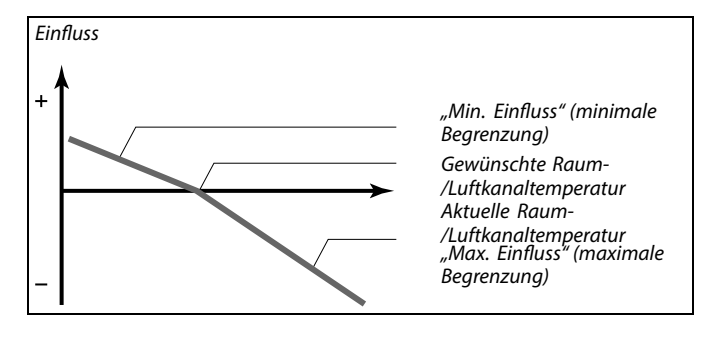

Durch den "Max. Einfluss" und den "Min. Einfluss" wird festgelegt, in welchem Umfang die Raum-/Luftkanaltemperatur Einfluss auf die gewünschte Vorlauf-/Luftkanaltemperatur nehmen soll.

### ൴

Sind die Werte für "Einfluss" zu hoch und/oder die "Anpassungszeit" zu niedrig, besteht die Gefahr, dass instabile Regelverhältnisse auftreten.

#### **Beispiel 1 (Applikation mit Heizkurvenwert):** Die aktuelle Raumtemperatur ist 2 °C zu hoch. Der max. Einfluss ist auf -4.0 eingestellt. Die Steilheit der Heizkurve beträgt 1.8 (siehe "Heizkurve" in "Vorlauftemperatur").

Ergebnis:

Die gewünschte Vorlauftemperatur wird um -14.4 °C (2 x -4.0 x 1.8) verändert.

#### **Beispiel 2 (Applikation ohne Heizkurvenwert):** Die aktuelle Raumtemperatur ist 3 °C zu hoch. Der max. Einfluss ist auf -4.0 eingestellt.

Ergebnis: Die gewünschte Vorlauftemperatur wird um -12 °C (3 x -4.0) verändert.

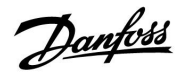

#### <span id="page-121-0"></span>**MENU > Einstellungen > Luftkanal-T-Grenze MENU > Einstellungen > Raumtemp. Begrzg.**

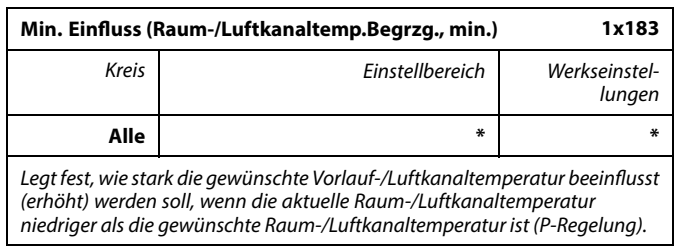

\* Siehe Anlage "Übersicht Parameter-ID"

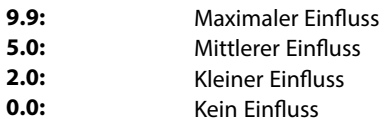

#### **Beispiel 1 (Applikation mit Heizkurvenwert):**

Die aktuelle Raumtemperatur ist 2 °C zu niedrig. Der min. Einfluss ist auf 4.0 eingestellt. Die Steilheit der Heizkurve beträgt 1.8 (siehe "Heizkurve" in "Vorlauftemperatur"). Ergebnis: Die gewünschte Vorlauftemperatur wird um 14.4 °C (2 x -4.0 x 1.8) verändert:

#### **Beispiel 2 (Applikation ohne Heizkurvenwert):**

Die aktuelle Raumtemperatur ist 3 °C zu niedrig. Der min. Einfluss ist auf 4.0 eingestellt. Ergebnis: Die gewünschte Vorlauftemperatur wird um 12 °C (3 x 4.0) verändert.

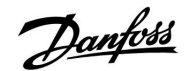

#### <span id="page-122-0"></span>**5.4 Begrenzung der Rücklauftemperatur**

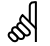

Bei Parametern mit einer ID-Nr. wie "1x607" handelt es sich um universelle Parameter. x steht für Schaltkreis/Parametergruppe

Die Rücklauftemperaturbegrenzung erfolgt anhand eines wählbaren Temperaturwerts. Der Regler ändert automatisch die gewünschte Vorlauf-/Luftkanaltemperatur, wenn die Rücklauftemperatur unter/ über den eingestellten Begrenzungswert sinkt/steigt. Dadurch wird eine angemessene Rücklauftemperatur erreicht.

Diese Begrenzung basiert auf einer PI-Regelung. Dabei reagiert der P-Anteil (Einflussfaktor) schnell auf Abweichungen und der I-Anteil (Anpassungszeit) langsamer und beseitigt so nach einer gewissen Zeit kleine Temperaturunterschiede zwischen den gewünschten und aktuellen Werten. Dies erfolgt durch eine Änderung der gewünschten Vorlauf-/Luftkanaltemperatur.

In Heizsystemen sollte die Rücklauftemperatur in der Regel so niedrig wie möglich gehalten werden.

In Kühlsystemen sollte die Rücklauftemperatur in der Regel so hoch wie möglich gehalten werden.

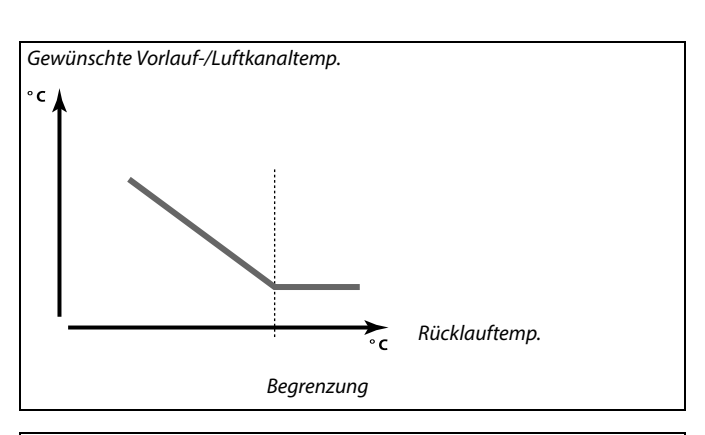

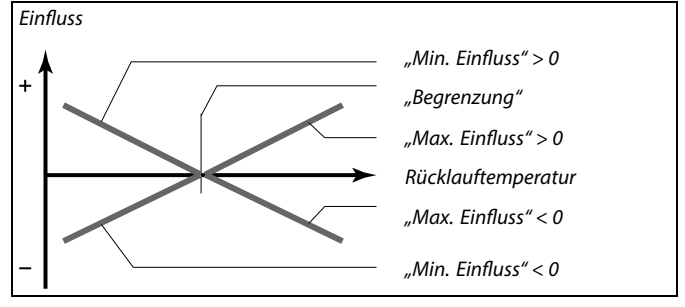

Sind die Werte für "Einfluss" zu hoch und/oder die "Anpassungszeit" zu niedrig, besteht die Gefahr, dass instabile Regelverhältnisse auftreten.

#### **MENU > Einstellungen > Rücklauftemp.**

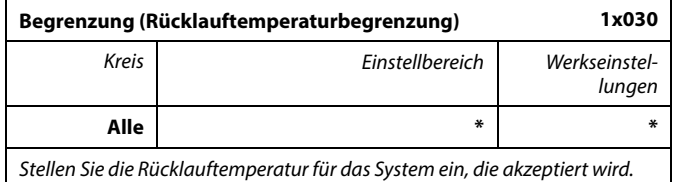

\* Siehe Anlage "Übersicht Parameter-ID"

Wenn die Rücklauftemperatur niedriger oder höher als der Sollwert ist, ändert der Regler automatisch die gewünschte Vorlauf-/Luftkanaltemperatur, um eine akzeptable Rücklauftemperatur zu erreichen. Die Einstellung des Einflusses erfolgt unter "Max. Einfluss" und "Min. Einfluss".

 $\mathbb{R}^2$ 

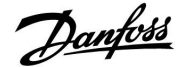

### <span id="page-123-0"></span>**Instruktion ECL Comfort 210 / 310, Applikation A214 / A314**

#### **MENU > Einstellungen > Rücklauftemp.**

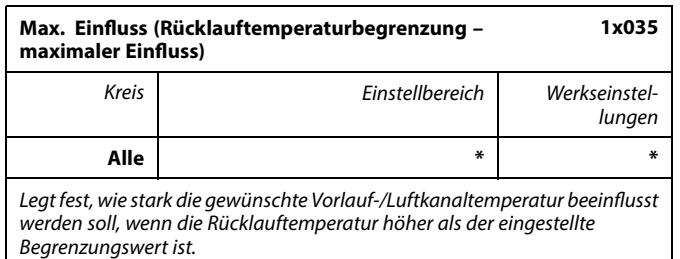

\* Siehe Anlage "Übersicht Parameter-ID"

#### Einfluss größer Null:

Die gewünschte Vorlauf-/Luftkanaltemperatur wird erhöht, wenn die Rücklauftemperatur den eingestellten Begrenzungswert überschreitet.

#### Einfluss kleiner Null:

Die gewünschte Vorlauf-/Luftkanaltemperatur wird gesenkt, wenn die Rücklauftemperatur den eingestellten Begrenzungswert überschreitet.

#### **MENU > Einstellungen > Rücklauftemp.**

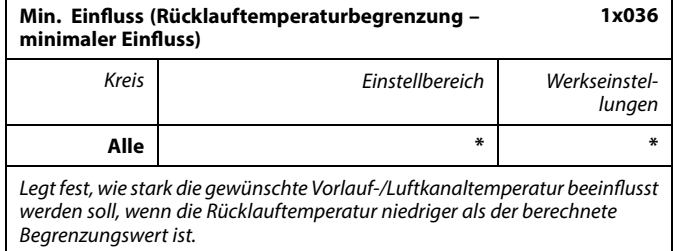

#### \* Siehe Anlage "Übersicht Parameter-ID"

#### Einfluss größer Null:

Die gewünschte Vorlauf-/Luftkanaltemperatur wird erhöht, wenn die Rücklauftemperatur den berechneten Begrenzungswert unterschreitet.

#### Einfluss kleiner Null:

Die gewünschte Vorlauf-/Luftkanaltemperatur wird gesenkt, wenn die Rücklauftemperatur den berechneten Begrenzungswert unterschreitet.

#### **Beispiel**

Die Rücklauftemperaturbegrenzung wird ab 20 °C aktiviert. Der Einfluss ist auf 0.5 eingestellt. Die aktuelle Rücklauftemperatur ist 2 °C zu hoch. Ergebnis: Die gewünschte Vorlauf-/Luftkanaltemperatur wird um 0.5 x 2 °C  $= 1.0$  °C verändert.

#### **Beispiel**

☝

Die Rücklauftemperaturbegrenzung ist bis 50 °C aktiviert. Der Einfluss ist auf -3.0 eingestellt. Die aktuelle Rücklauftemperatur ist 2 °C zu niedrig. Ergebnis: Die gewünschte Vorlauf-/Luftkanaltemperatur wird um -3.0 x 2 °C = -6.0 °C verändert.

Bei Fernwärmesystemen wird diese Einstellung in der Regel auf den Wert 0 gesetzt, da eine niedrigere Rücklauftemperatur akzeptabel ist. Bei Kesselsystemen wird diese Einstellung in der Regel auf einen Wert größer 0 gesetzt, um eine zu niedrige Rücklauftemperatur zu vermeiden (siehe auch "Max. Einfluss").

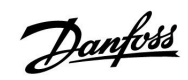

### <span id="page-124-0"></span>**MENU > Einstellungen > Rücklauftemp.**

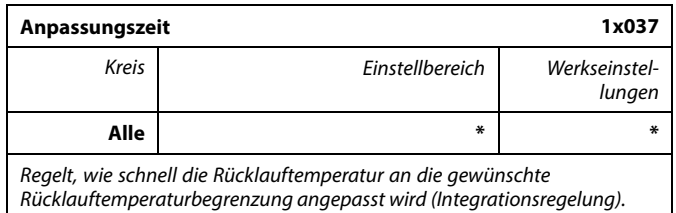

\* Siehe Anlage "Übersicht Parameter-ID"

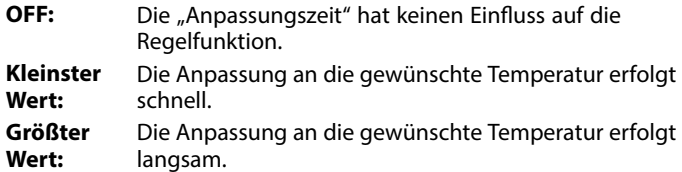

෯

Durch die Anpassungsfunktion kann die gewünschte Vorlauf-/Luftkanaltemperatur maximal um 8 K geändert werden.

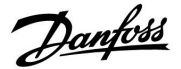

#### <span id="page-125-0"></span>**5.5 Grenze T Sicherheit**

Der Temperaturfühler S5 kann, neben seiner Aufgabe als Rücklauftemperaturbegrenzungsfühler, auch als Frostschutzfühler eingesetzt werden.

Wenn die Temperatur an S5 unter den voreingestellten Begrenzungswert sinkt, wird die gewünschte Vorlauf- /Luftkanaltemperatur erhöht (das Motorregelventil wird schrittweise geöffnet). Der Einfluss kann eingestellt werden.

♪

Bei Parametern mit einer ID-Nr. wie "1x607" handelt es sich um universelle Parameter. x steht für Schaltkreis/Parametergruppe

#### **MENU > Einstellungen > Grenze T Sicherheit**

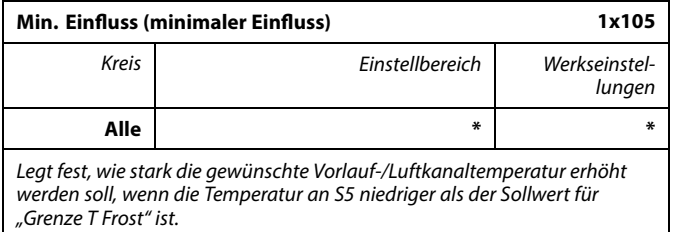

\* Siehe Anlage "Übersicht Parameter-ID"

- **0.0:** Die gewünschte Vorlauf-/Luftkanaltemperatur wird nicht erhöht, wenn die Temperatur an S5 niedriger als "Grenze T Frost" ist.
- **Wert:** Die gewünschte Vorlauf-/Luftkanaltemperatur wird erhöht, wenn die Temperatur an S5 niedriger als "Grenze T Frost" ist.

#### **MENU > Einstellungen > Grenze T Sicherheit**

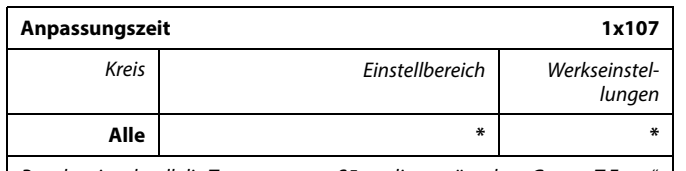

Regelt, wie schnell die Temperatur an S5 an die gewünschte "Grenze T Frost" angepasst werden soll (I-Regelung).

\* Siehe Anlage "Übersicht Parameter-ID"

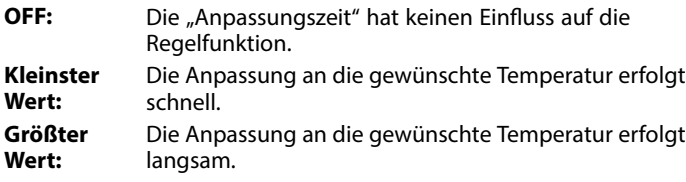

#### **Beispiel**

Der gleitende Frostschutz wird unter 10 °C aktiviert. Der Einfluss ist auf 3.0 eingestellt. Die aktuelle Temperatur an S5 ist 2 °C zu niedrig. Ergebnis: Die gewünschte Vorlauf-/Luftkanaltemperatur wird um 3.0 x 2.0 °C = 6.0 °C erhöht.

฿

Durch die Anpassungsfunktion kann die gewünschte Vorlauf-/Luftkanaltemperatur maximal um 8 K geändert werden.

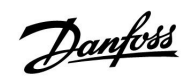

#### <span id="page-126-0"></span>**MENU > Einstellungen > Grenze T Sicherheit**

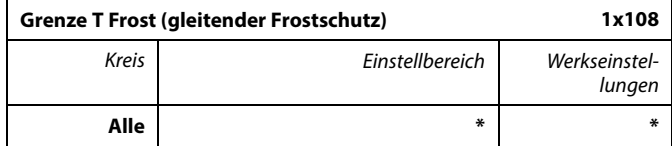

\* Siehe Anlage "Übersicht Parameter-ID"

**OFF:** Gleitender Frostschutz, basierend auf der Temperatur an Fühler S5, ist inaktiv.

**Wert:** Temperatur, bei der der gleitende Frostschutz aktiv ist.

#### <span id="page-127-0"></span>**5.6 Kompensation 1**

Ein Begrenzungswert für den Temperaturausgleich ermöglicht die Veränderung der gewünschten Vorlauf-/ Luftkanaltemperatur.

Der Einfluss des Temperaturausgleichs kann zu einer Erhöhung oder einer Senkung der gewünschten Vorlauf-/Luftkanaltemperatur führen. Oftmals handelt es sich beim Temperaturausgleich um die Außentemperatur, in Frage käme aber auch die Raumtemperatur.

Diese Applikation enthält zwei Begrenzungswerte für den Temperaturausgleich: Kompensation 1 und Kompensation 2

In den Parameterbeschreibungen wird "Sx" für den Temperaturausgleich verwendet.

#### **A214.1–A214.6 und A314.1–A314.3:**

Die gewünschte Vorlauf-/Luftkanaltemperatur kann durch einen Temperaturausgleich beeinflusst werden, der über S1 oder S2 gemessen wird. Die Wahl zwischen S1 und S2 erfolgt über den Parameter "Wähle Komp. T".

#### **A314.4–A314.7 und A314.9:**

Die gewünschte Vorlauf-/Luftkanaltemperatur kann durch einen Temperaturausgleich beeinflusst werden, der über einen der Temperaturfühler S1 bis S16 gemessen wird. Die Auswahl des Temperaturausgleichsfühlers erfolgt über den Parameter "Wähle Komp. T".

## B

Bei Parametern mit einer ID-Nr. wie "1x607" handelt es sich um universelle Parameter. x steht für Schaltkreis/Parametergruppe

#### **MENU > Einstellungen > Kompensation 1 MENU > Einstellungen > Oberfl. Grenze**

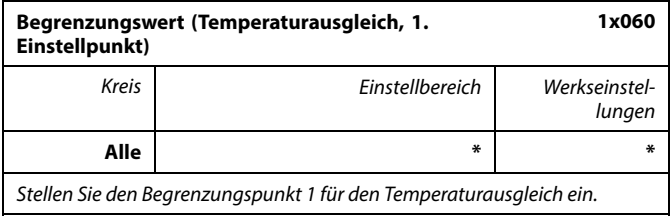

\* Siehe Anlage "Übersicht Parameter-ID"

Wenn der von Sx gemessene Temperaturausgleich den Sollwert über- oder unterschreitet, passt der Regler die gewünschte Vorlauf-/Luftkanaltemperatur automatisch an. Die Einstellung des Einflusses erfolgt unter "Max. Einfluss" und "Min. Einfluss".

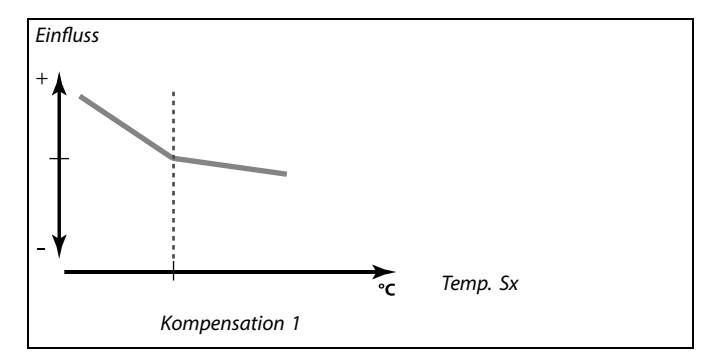

Danfoss

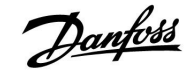

#### <span id="page-128-0"></span>**MENU > Einstellungen > Kompensation 1 MENU > Einstellungen > Oberfl. Grenze**

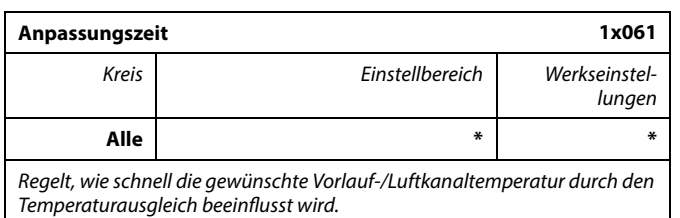

\* Siehe Anlage "Übersicht Parameter-ID"

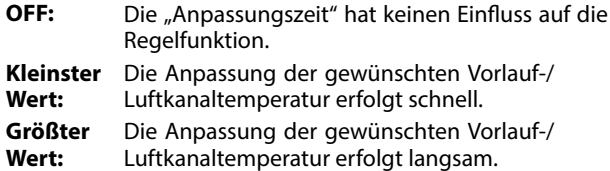

#### **MENU > Einstellungen > Kompensation 1 MENU > Einstellungen > Oberfl. Grenze**

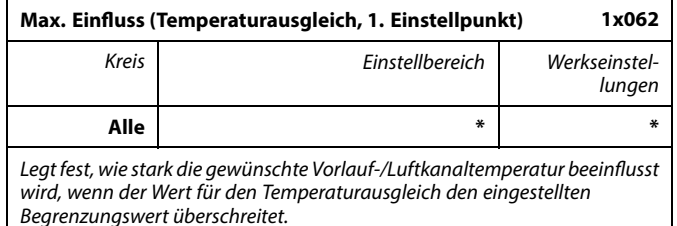

\* Siehe Anlage "Übersicht Parameter-ID"

#### Einfluss größer Null:

Die gewünschte Vorlauf-/Luftkanaltemperatur wird erhöht, wenn der Wert für den Temperaturausgleich den eingestellten Begrenzungswert überschreitet.

#### Einfluss kleiner Null:

Die gewünschte Vorlauf-/Luftkanaltemperatur wird gesenkt, wenn der Wert für den Temperaturausgleich den eingestellten Begrenzungswert überschreitet.

෯

Durch die Anpassungsfunktion kann die gewünschte Vorlauf-/Luftkanaltemperatur maximal um 8 K geändert werden.

#### **Beispiel**

Der Begrenzungswert ist auf 5 °C eingestellt.

Der max. Einfluss ist auf -1.5 eingestellt.

Der Wert für den aktuellen Temperaturausgleich beträgt 7 °C (2 °C über dem Begrenzungswert).

Ergebnis:

Die gewünschte Vorlauf-/Luftkanaltemperatur wird um -1.5 x 2 °C = -3.0 °C verändert.

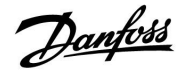

### <span id="page-129-0"></span>**Instruktion ECL Comfort 210 / 310, Applikation A214 / A314**

#### **MENU > Einstellungen > Kompensation 1 MENU > Einstellungen > Oberfl. Grenze**

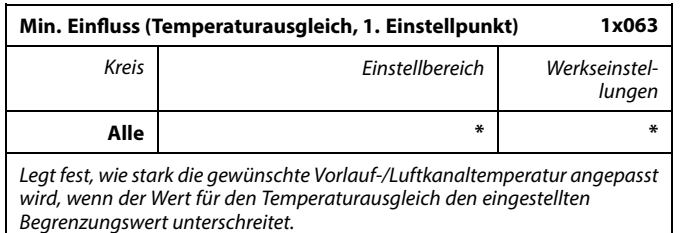

\* Siehe Anlage "Übersicht Parameter-ID"

#### Einfluss größer Null:

Die gewünschte Vorlauf-/Luftkanaltemperatur wird erhöht, wenn der Wert für den Temperaturausgleich den eingestellten Begrenzungswert unterschreitet.

#### Einfluss kleiner Null:

Die gewünschte Vorlauf-/Luftkanaltemperatur wird gesenkt, wenn der Wert für den Temperaturausgleich den eingestellten Begrenzungswert unterschreitet.

#### **Beispiel**

Der Begrenzungswert ist auf 5 °C eingestellt. Der min. Einfluss ist auf 2.5 eingestellt. Der Wert für den aktuellen Temperaturausgleich beträgt 2 °C (3 °C unter dem Begrenzungswert). Ergebnis: Die gewünschte Vorlauf-/Luftkanaltemperatur wird um 2.5 x 3 °C = 7.5 °C verändert.

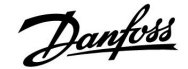

#### <span id="page-130-0"></span>**5.7 Kompensation 2**

Diese zusätzliche Option zur Begrenzungseinstellung des Temperaturausgleichs ermöglicht die Änderung der gewünschten Vorlauf-/Luftkanaltemperatur in Bezug auf einen zweiten Temperaturbegrenzungspunkt. Der gemessene Temperaturausgleich ist derselbe wie in Abschnitt "Kompensation 1".

In den Parameterbeschreibungen wird "Sx" für den Temperaturausgleich verwendet.

☝

Bei Parametern mit einer ID-Nr. wie "1x607" handelt es sich um universelle Parameter. x steht für Schaltkreis/Parametergruppe

#### **MENU > Einstellungen > Kompensation 2**

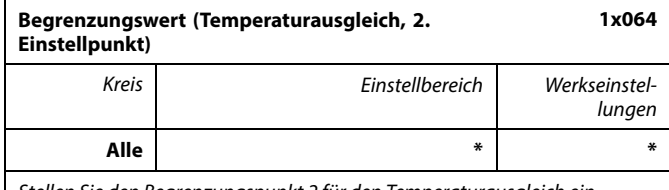

Stellen Sie den Begrenzungspunkt 2 für den Temperaturausgleich ein.

\* Siehe Anlage "Übersicht Parameter-ID"

Wenn der von Sx gemessene Temperaturausgleich den Sollwert über- oder unterschreitet, passt der Regler die gewünschte Vorlauf-/Luftkanaltemperatur automatisch an. Die Einstellung des Einflusses erfolgt unter "Max. Einfluss" und "Min. Einfluss".

#### **MENU > Einstellungen > Kompensation 2**

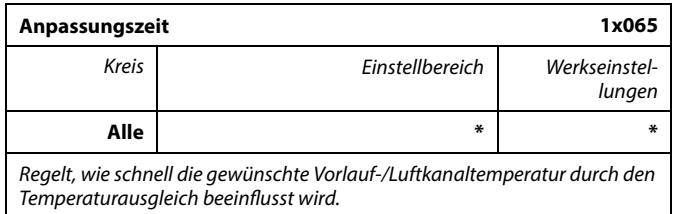

\* Siehe Anlage "Übersicht Parameter-ID"

OFF: Die "Anpassungszeit" hat keinen Einfluss auf die Regelfunktion.

**Kleinster** Die Anpassung der gewünschten Vorlauf-/

- **Wert:** Luftkanaltemperatur erfolgt schnell.
- **Größter** Die Anpassung der gewünschten Vorlauf-/
- **Wert:** Luftkanaltemperatur erfolgt langsam.

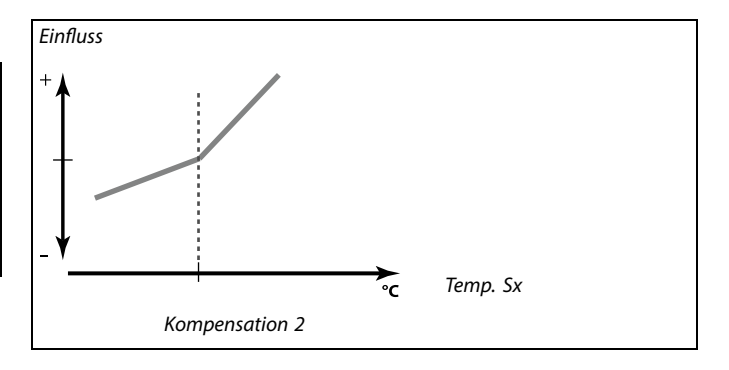

൴

Durch die Anpassungsfunktion kann die gewünschte Vorlauf-/Luftkanaltemperatur maximal um 8 K geändert werden.

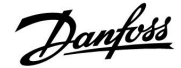

#### <span id="page-131-0"></span>**MENU > Einstellungen > Kompensation 2**

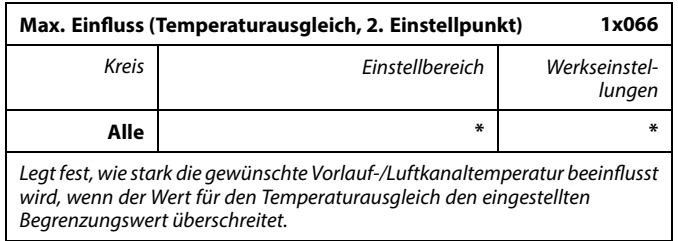

\* Siehe Anlage "Übersicht Parameter-ID"

#### Einfluss größer Null:

Die gewünschte Vorlauf-/Luftkanaltemperatur wird erhöht, wenn der Wert für den Temperaturausgleich den eingestellten Begrenzungswert überschreitet.

#### Einfluss kleiner Null:

Die gewünschte Vorlauf-/Luftkanaltemperatur wird gesenkt, wenn der Wert für den Temperaturausgleich den eingestellten Begrenzungswert überschreitet.

#### **MENU > Einstellungen > Kompensation 2**

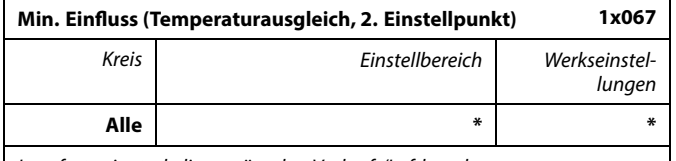

Legt fest, wie stark die gewünschte Vorlauf-/Luftkanaltemperatur angepasst wird, wenn der Wert für den Temperaturausgleich den eingestellten Begrenzungswert unterschreitet.

#### \* Siehe Anlage "Übersicht Parameter-ID"

#### Einfluss größer Null:

Die gewünschte Vorlauf-/Luftkanaltemperatur wird erhöht, wenn der Wert für den Temperaturausgleich den eingestellten Begrenzungswert unterschreitet.

#### Einfluss kleiner Null:

Die gewünschte Vorlauf-/Luftkanaltemperatur wird gesenkt, wenn der Wert für den Temperaturausgleich den eingestellten Begrenzungswert unterschreitet.

#### **Beispiel**

Der Begrenzungswert ist auf 25 °C eingestellt. Der max. Einfluss ist auf 2.5 eingestellt. Der Wert für den aktuellen Temperaturausgleich beträgt 28 °C (3 °C über dem Begrenzungswert). Die gewünschte Vorlauf-/Luftkanaltemperatur wird um 2.5 x 3 °C  $= 7.5$  °C verändert.

#### **Beispiel**

Der Begrenzungswert ist auf 25 °C eingestellt. Der min. Einfluss ist auf 0.5 eingestellt.

Der Wert für den aktuellen Temperaturausgleich beträgt 23 °C (2 °C unter dem Begrenzungswert).

Ergebnis:

Die gewünschte Vorlauf-/Luftkanaltemperatur wird um 0.5 x 2 °C  $= 1.0$  °C verändert.

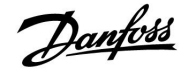

#### **Kombination von zwei Einstellpunkten für den Temperaturausgleich:**

Die Parameter "Kompensation 1" und "Kompensation 2" können kombiniert werden, um einen Temparaturausgleich bei zwei verschiedenen Einstellpunkten zu bewirken. Das kann z. B. dazu dienen, einen zu großen Unterschied zwischen Innen- und Außentemperatur zu vermeiden.

Das untenstehende Beispiel veranschaulicht, dass die gewünschte Vorlauf-/Luftkanaltemperatur unter dem Wert "Kompensation 1" und über dem Wert "Kompensation 2" jeweils erhöht wird, allerdings um unterschiedliche Werte.

#### **Beispiel:**

Der Wert für die Kompensation 1 ist auf 21 °C und der Wert für die Kompensation 2 ist auf 25 °C eingestellt.

Der min. Einfluss für die Kompensation 1 ist auf 2.5 eingestellt, der max. Einfluss für die Kompensation 1 beträgt 0.0.

Der min. Einfluss für die Kompensation 2 ist auf 0.0 eingestellt, der max. Einfluss für die Kompensation 2 beträgt 1.5.

Die gewünschte Vorlauf-/Luftkanaltemperatur wird auf einem konstanten Niveau gehalten, solange der Wert für den Temperaturausgleich zwischen 21 und 25 °C liegt. Die gewünschte Vorlauf-/Luftkanaltemperatur steigt jedoch, sobald der Wert für den Temperaturausgleich über 25 °C steigt oder unter 21 °C sinkt.

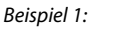

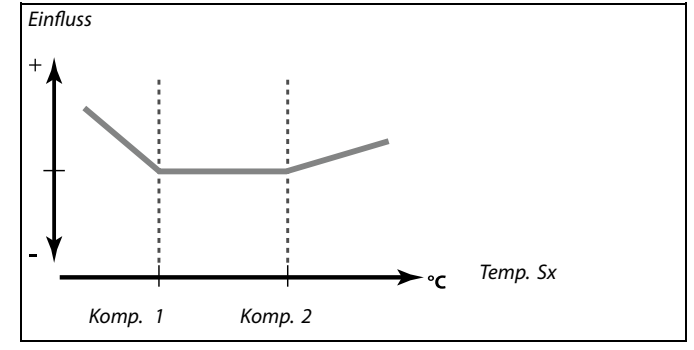

Danfoss

#### **5.8 Regelparameter**

#### **Regelung der Ventile/Drosselklappen/Querstrom- /Rotationswärmeübertrager/Flüssigkeitsbatterien**

Die Motorregelventile/Drosselklappen werden mithilfe einer 3-Punkt-Regelung, eines 0–10-Volt-Signals oder einer Kombination aus beiden geregelt.

Ventilregelung:

Wenn die Vorlauftemperatur niedriger ist als die gewünschte Vorlauftemperatur, öffnet sich das Motorregelventil schrittweise (und umgekehrt).

Der Wasserfluss durch das Regelventil wird mithilfe eines elektrischen Stellantriebs geregelt. Die Kombination aus "Stellantrieb" und "Regelventil" wird auch "Motorregelventil" genannt. Der Stellantrieb kann so schrittweise den Durchfluss erhöhen oder senken, um die zugeführte Menge an Energie zu ändern. Es sind verschiedene Stellantriebstypen erhältlich.

Drosselklappenregelung (üblicherweise M2):

Die geregelte(n) Drosselklappe(n) wird/werden schrittweise geöffnet, wenn die Luftkanaltemperatur unter die gewünschte Luftkanaltemperatur sinkt (und umgekehrt). Der Wasserfluss durch die Drosselklappe(n) wird mithilfe eines

elektrischen Stellantriebs geregelt.

Rotationswärmeübertrager, Querstromwärmeübertrager oder Flüssigkeitsbatterie (üblicherweise M2):

Um die Wärme der Ausgangsluft zu nutzen, können verschiedene Bauteile geregelt werden.

Stellantrieb mit 3-Punkt-Regelung:

Der elektrische Stellantrieb enthält einen reversierbaren Getriebemotor. Die elektrischen Signale "öffnen" und "schließen" werden von den elektronischen Ausgängen des Reglers ECL Comfort ausgesendet, um das Motorregelventil anzusteuern. Diese Signale werden im Regler ECL Comfort als "Pfeil nach oben" (öffnen) und "Pfeil nach unten" (schließen) ausgedrückt und am Ventilsymbol angezeigt.

Wenn die Vorlauftemperatur (z. B. an S3) niedriger ist als die gewünschte Vorlauftemperatur, werden vom Regler ECL Comfort kurze "Auf"-Signale ausgesendet, um den Durchfluss schrittweise zu erhöhen. Dadurch passt sich die Vorlauftemperatur an die gewünschte Temperatur an.

Wenn die Vorlauftemperatur andererseits höher ist als die gewünschte Vorlauftemperatur, werden vom Regler ECL Comfort kurze "Zu"-Signale ausgesendet, um den Durchfluss schrittweise zu verringern. Dadurch passt sich die Vorlauftemperatur erneut an die gewünschte Temperatur an.

Wenn die Vorlauftemperatur der gewünschten Temperatur entspricht, werden weder "Auf"- noch "Zu"-Signale gesendet.

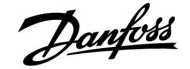

Stellantrieb oder Drosselklappe mit 0–10-Volt-Regelung (ECL Comfort 310):

Dieser Stellantriebstyp wird in den Applikationsdiagrammen mit einem "A" angezeigt. Dieser elektrische Stellantrieb enthält einen reversierbaren Getriebemotor. Eine Regelspannung zwischen 0 und 10 Volt wird von dem Erweiterungsmodul ECA 32 ausgesendet, um das Motorregelventil zu regeln. Die Spannung im Regler ECL Comfort wird als Prozentwert ausgedrückt und am Ventilsymbol angezeigt. Beispiel: 45 % entsprechen zum Beispiel 4.5 Volt. Wenn die Vorlauftemperatur (z. B. an S3) niedriger ist als die gewünschte Vorlauftemperatur, wird die Regelspannung schrittweise erhöht, um den Durchfluss schrittweise zu erhöhen. Dadurch passt sich die Vorlauftemperatur an die gewünschte Temperatur an.

Solange die Vorlauftemperatur der gewünschten Temperatur entspricht, bleibt die Regelspannung auf einem konstanten Wert. Wenn die Vorlauftemperatur dagegen höher ist als die gewünschte Vorlauftemperatur, wird die Regelspannung schrittweise gesenkt, um den Durchfluss schrittweise zu senken. Dadurch passt sich die Vorlauftemperatur erneut an die gewünschte Temperatur an.

A314.1 und A314.2: Das 0–10 Volt-Ausgangssignal kann invertiert werden.

#### **Lüfterdrehzahlregelung**

Die Lüfter V2 und V3 können mithilfe von 0–10-Volt-Signale einzeln drehzahlgeregelt werden. Jedes Drehzahlregelungssignal kommt von den Analogausgängen des Moduls ECA 32. Die Regelspannung wird als Prozentwert und an den V1- und V2-Symbolen angezeigt.

Danford

#### **Lüfterdrehzahlregelung**

#### A314.3:

Der Lüfter kann in Bezug auf die gemessene Windgeschwindigkeit (S10) drehzahlgeregelt werden. Erhöht sich die Windgeschwindigkeit, wird die Regelspannung schrittweise erhöht, um die Lüfterdrehzahl von V1 zu steigern.

#### A314.4 und A314.6:

Die gewünschten Drücke (Pascal) an S11 und S12 können einzeln in Bezug auf die Außentemperatur (S1) eingestellt werden. Sinkt der Druck unter den gewünschten Druck, wird die Regelspannung schrittweise erhöht, um die Lüfterdrehzahl zu steigern. Dadurch gleicht sich die Druckdifferenz an den gewünschten Druck an. Bei einem zu hohen Druck wird entgegengesetzt verfahren. Solange der Druck dem gewünschten Druck entspricht, bleibt die Regelspannung auf einem konstanten Wert. Der gewünschte Druck kann auf einen maximalen und einen minimalen Druckwert begrenzt werden. Die Regelspannung kann auf einen maximalen und einen minimalen Prozentwert begrenzt werden.

Wenn sich der ECL-Regler im Sparbetrieb befindet:

- wird die Lüfterdrehzahl von V2 in Bezug auf den gewünschten Druck an S11 geregelt
- ist V3 ausgeschaltet

Die Drücke an S11 und S12 werden in Pascal gemessen und als ein 0–10-Volt-Signal dargestellt. Die Umwandlung des 0–10-Volt-Signals in den Druck erfolgt in einem Umwandlungsmenü (Skala). Es können zwei verschiedene Spannungen (X1 und X2) und die entsprechenden Druckwerte eingestellt werden.

#### A314.5, A314.7 und A314.9:

Der Begrenzungswert für die Luftqualität (ppm) an S11 kann eingestellt werden.

Übersteigt die Luftqualität (ppm) die eingestellte Begrenzung, wird die Regelspannung schrittweise erhöht, um die Lüfterdrehzahl zu steigern. Lüfter V3 wird mithilfe eines Offsets in Bezug auf Lüfter V2 geregelt.

Die Regelspannung kann auf einen maximalen und einen minimalen Prozentwert begrenzt werden.

Wenn sich der ECL-Regler im Sparbetrieb befindet:

- kann die Lüfterdrehzahl von V2 in Bezug auf den gewünschten Druck an S11 geregelt werden
- ist V3 ausgeschaltet

Die Luftqualität an S11 wird in ppm gemessen und als ein 0–10-Volt-Signal dargestellt. Je höher der ppm-Wert, desto niedriger die Luftqualität. Die Umwandlung des 0–10-Volt-Signals in ppm erfolgt in einem Umwandlungsmenü (Skala). Es können zwei verschiedene Spannungen (X1 und X2) und die entsprechenden ppm-Werte eingestellt werden.

#### <span id="page-136-0"></span>**MENU > Einstellungen > Regelparameter, Lüfter MENU > Einstellungen > Begr. Vol./Leist.**

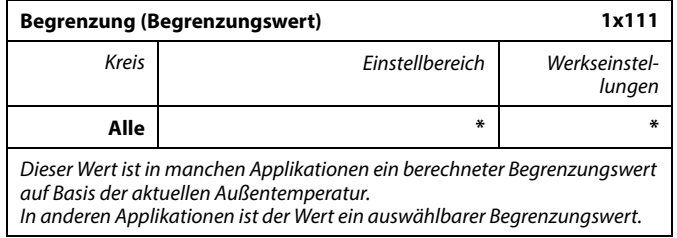

\* Siehe Anlage "Übersicht Parameter-ID"

#### **MENU > Einstellungen > Regelparameter, Lüfter MENU > Einstellungen > Regelparam. Eing. MENU > Einstellungen > Regelparam. Ausg. MENU > Einstellungen > Begr. Vol./Leist.**

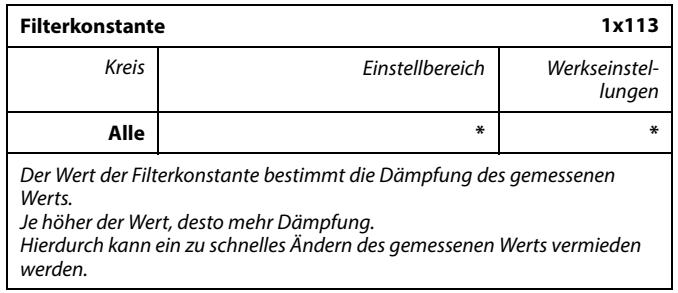

\* Siehe Anlage "Übersicht Parameter-ID"

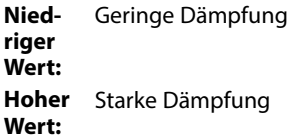

#### **MENU > Einstellungen > Regelparameter, Lüfter MENU > Einstellungen > Regelparam. Eing. MENU > Einstellungen > Regelparam. Ausg. MENU > Einstellungen > Regelparam. 2**

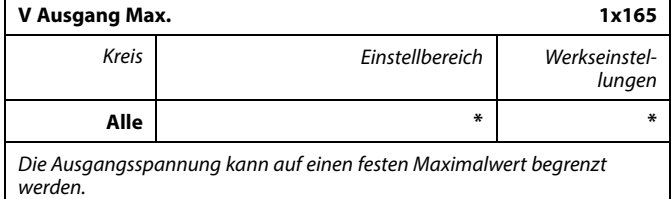

\* Siehe Anlage "Übersicht Parameter-ID"

Der Wert in % steht für die Maximalspannung für den entsprechenden Ausgang.

 $\mathbb{R}^2$ 

**Beispiel**

Eine Einstellung von 60 % bedeutet, dass die Ausgangsspannung maximal 6 Volt beträgt.

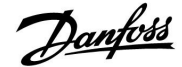

### <span id="page-137-0"></span>**Instruktion ECL Comfort 210 / 310, Applikation A214 / A314**

#### **MENU > Einstellungen > Regelparameter, Lüfter MENU > Einstellungen > Regelparam. Eing.**

- **MENU > Einstellungen > Regelparam. Ausg.**
- **MENU > Einstellungen > Regelparam. 2**

### **V Ausgang Min. 1x167** Kreis Einstellbereich Werkseinstellungen **Alle \* \*** Die Ausgangsspannung kann auf einen festen Minimalwert begrenzt werden.

\* Siehe Anlage "Übersicht Parameter-ID"

Der Wert in % steht für die Minimalspannung für den entsprechenden Ausgang.

#### **MENU > Einstellungen > Regelparameter, Lüfter MENU > Einstellungen > Regelparam. Eing. MENU > Einstellungen > Regelparam. Ausg.**

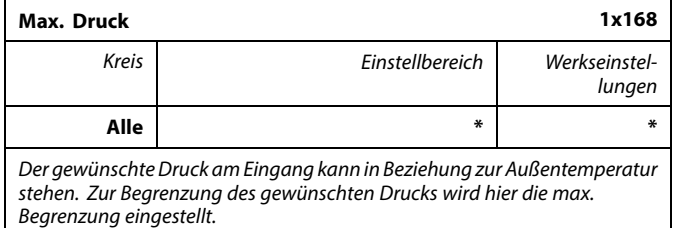

\* Siehe Anlage "Übersicht Parameter-ID"

#### **MENU > Einstellungen > Regelparameter, Lüfter MENU > Einstellungen > Regelparam. Eing. MENU > Einstellungen > Regelparam. Ausg.**

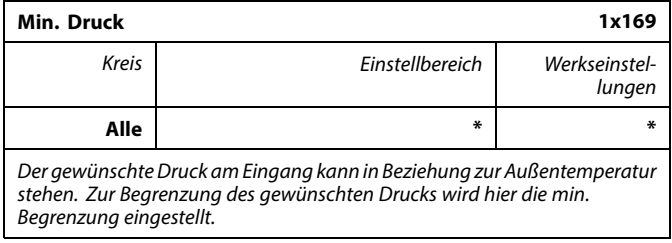

\* Siehe Anlage "Übersicht Parameter-ID"

S **Beispiel**:

Eine Einstellung von 20 % bedeutet, dass die Ausgangsspannung minimal 2 Volt beträgt.

S

Die Einstellung "Rev. Ausg.-Signal" hat keinen Einfluss auf die<br>Einstellungen "V Ausgang Max." oder "V Ausgang Min.".

Die Einstellung "V Ausgang Min." hat Priorität vor "V Ausgang Max.".

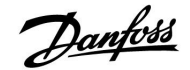

#### <span id="page-138-0"></span>**MENU > Einstellungen > Regelparam. 2**

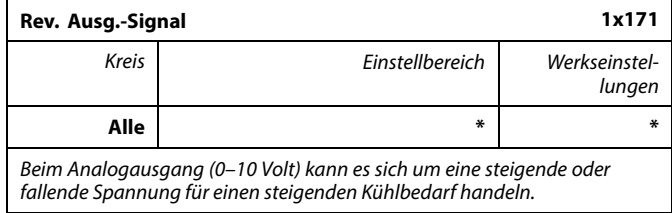

\* Siehe Anlage "Übersicht Parameter-ID"

**OFF:** Die analoge Ausgangsspannung fällt bei steigendem Kühlbedarf.

**ON:** Die analoge Ausgangsspannung steigt bei steigendem Kühlbedarf.

#### **MENU > Einstellungen > Regelparam. MENU > Einstellungen > Regelparam. 1 MENU > Einstellungen > Regelparam. 2**

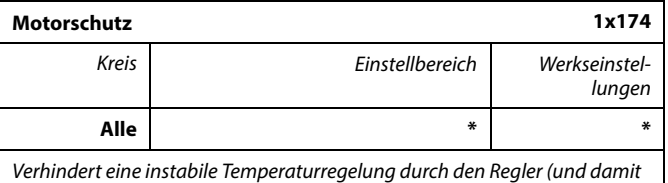

ein Pendeln des Stellantriebs) bei sehr geringer Last. Der Motorschutz erhöht die Lebensdauer aller beteiligten Komponenten.

\* Siehe Anlage "Übersicht Parameter-ID"

- **OFF:** Der Motorschutz ist nicht aktiviert.
- **Wert:** Der Motorschutz wird nach Ablauf der in Minuten eingestellten Aktivierungsverzögerung aktiviert.
- **MENU > Einstellungen > Regelparam.**
- **MENU > Einstellungen > Regelparam. Kühl. MENU > Einstellungen > Regelparameter, Lüfter**
- **MENU > Einstellungen > Regelparam. Eing.**
- **MENU > Einstellungen > Regelparam. Ausg.**
- **MENU > Einstellungen > Regelparam. 1**
- **MENU > Einstellungen > Regelparam. 2**

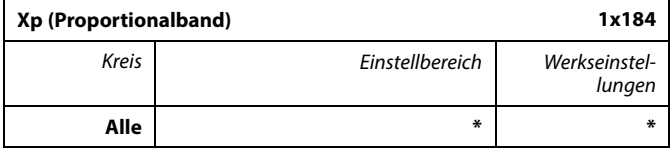

\* Siehe Anlage "Übersicht Parameter-ID"

Stellen Sie das Proportionalband ein. Ein höherer Wert führt zu einer stabilen aber langsamen Regelung der Vorlauf-/Lufkanaltemperatur.

 $\mathbb{R}^2$ 

Die Verwendung dieser Funktion wird für Luftkanalsysteme mit variabler Last empfohlen.

Danfoss

<span id="page-139-0"></span>**MENU > Einstellungen > Regelparam. MENU > Einstellungen > Regelparam. Kühl. MENU > Einstellungen > Regelparameter, Lüfter MENU > Einstellungen > Regelparam. Eing. MENU > Einstellungen > Regelparam. Ausg. MENU > Einstellungen > Regelparam. 1 MENU > Einstellungen > Regelparam. 2**

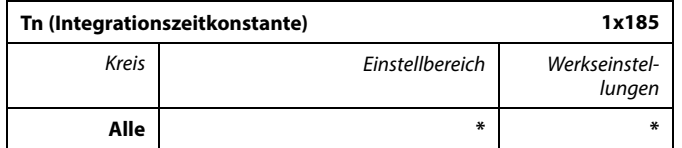

\* Siehe Anlage "Übersicht Parameter-ID"

Wählen Sie einen hohen Wert für die Integrationszeitkonstante (in Sekunden), wenn Sie ein langsames aber stabiles Regelverhalten wünschen.

Eine niedrige Integrationszeitkonstante hingegen führt zu einer schnellen Reaktion des Reglers auf Abweichungen, ist allerdings weniger stabil.

```
MENU > Einstellungen > Regelparam.
MENU > Einstellungen > Regelparam. Kühl.
MENU > Einstellungen > Regelparam. 1
MENU > Einstellungen > Regelparam. 2
```
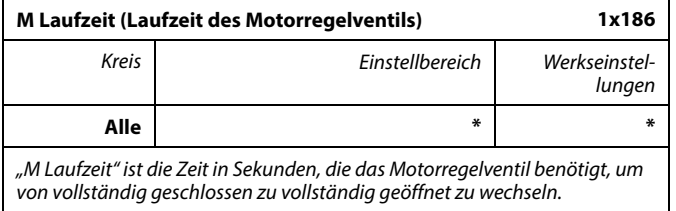

\* Siehe Anlage "Übersicht Parameter-ID"

Stellen Sie "M Laufzeit" gemäß den aufgeführten Beispielen ein oder messen Sie die Laufzeit mithilfe einer Stoppuhr.

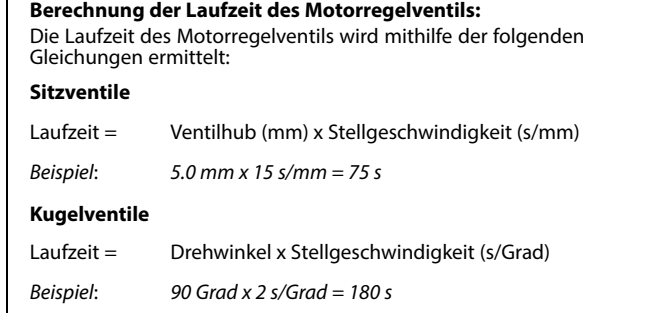

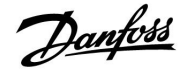

<span id="page-140-0"></span>**MENU > Einstellungen > Regelparam. MENU > Einstellungen > Regelparam. Kühl. MENU > Einstellungen > Regelparameter, Lüfter MENU > Einstellungen > Regelparam. Eing. MENU > Einstellungen > Regelparam. Ausg. MENU > Einstellungen > Regelparam. P Zirk. MENU > Einstellungen > Regelparam P laden MENU > Einstellungen > Regelparam. 1 MENU > Einstellungen > Regelparam. 2**

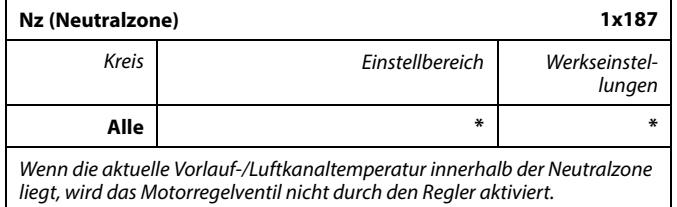

\* Siehe Anlage "Übersicht Parameter-ID"

Stellen Sie die akzeptable Abweichung für die Vorlauf- /Luftkanaltemperatur ein.

Stellen Sie einen hohen Wert für die Neutralzone ein, wenn eine hohe Abweichung der Vorlauftemperatur zulässig ist.

#### **MENU > Einstellungen > Regelparam. MENU > Einstellungen > Regelparam. Kühl. MENU > Einstellungen > Regelparam. 1 MENU > Einstellungen > Regelparam. 2**

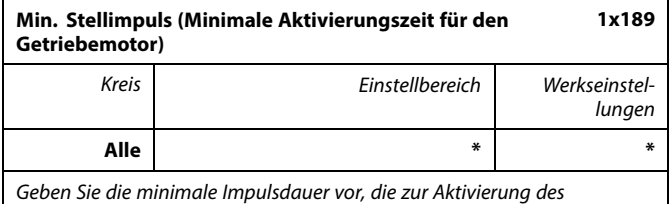

Getriebemotors benötigt wird. Der eingegebene Wert wird mit dem Faktor 20 ms multipliziert.

\* Siehe Anlage "Übersicht Parameter-ID"

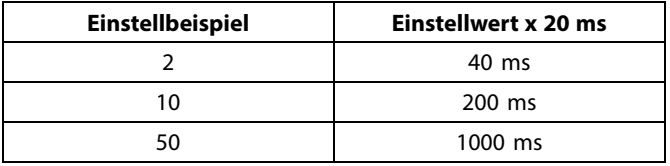

฿

Um die Lebensdauer des Stellantriebs (Getriebemotors) zu erhöhen, sollte der Wert so hoch wie möglich gewählt werden.

Die Neutralzone liegt symmetrisch um den Wert der gewünschten Vorlauf-/Luftkanaltemperatur, d. h. eine Hälfte liegt über und die andere Hälfte unter dieser Temperatur.

#### <span id="page-141-0"></span>**MENU > Einstellungen > Regelparam. Eing. MENU > Einstellungen > Regelparam. Ausg.**

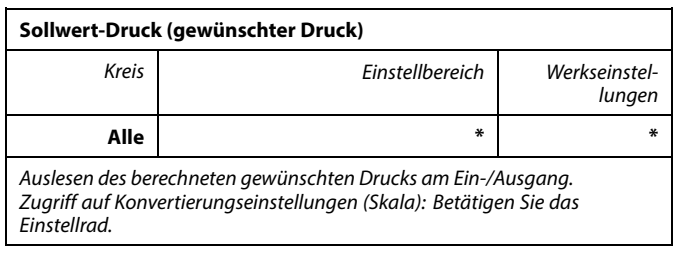

\* Siehe Anlage "Übersicht Parameter-ID"

Stellen Sie die Beziehung zwischen Außentemperatur und gewünschtem Druck ein.

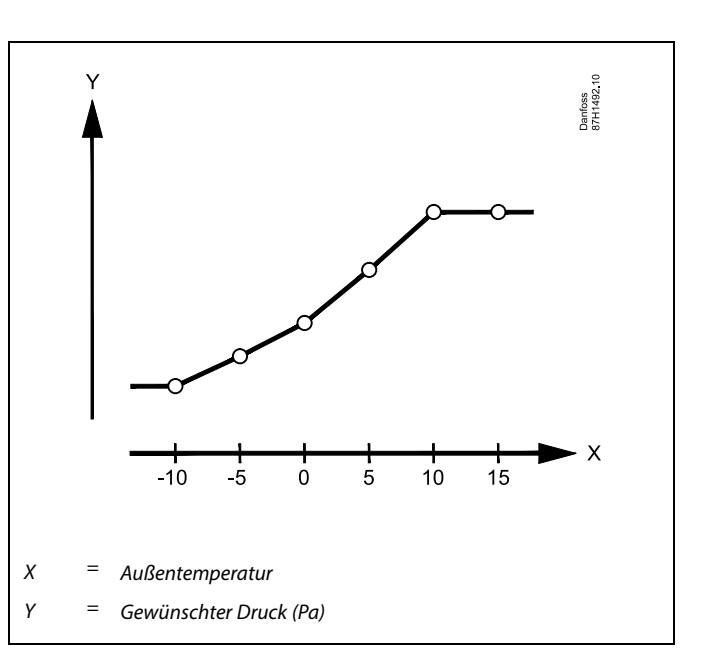

#### **MENU > Einstellungen > Regelparameter, Lüfter**

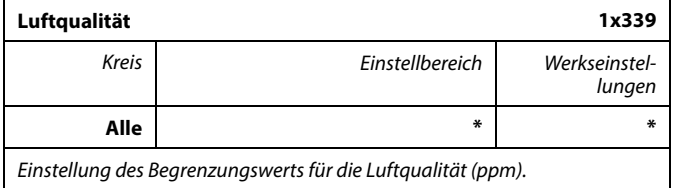

\* Siehe Anlage "Übersicht Parameter-ID"

#### **MENU > Einstellungen > Regelparameter, Lüfter**

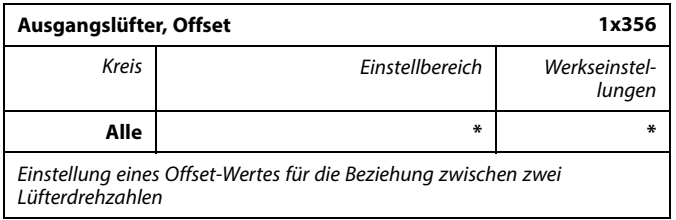

\* Siehe Anlage "Übersicht Parameter-ID"

# Danfoss

#### <span id="page-142-0"></span>**MENU > Einstellungen > Regelparameter, Lüfter MENU > Einstellungen > Regelparam. Eing.**

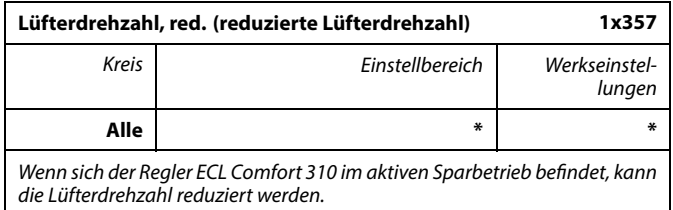

\* Siehe Anlage "Übersicht Parameter-ID"

**OFF:** Lüfter ist im Sparbetrieb ausgeschaltet.

**Wert:** Der Lüfter ist im Sparbetrieb eingeschaltet, jedoch mit eingestellter reduzierter Drehzahl.

#### **MENU > Einstellungen > Applikation MENU > Einstellungen > Regelparam. 2**

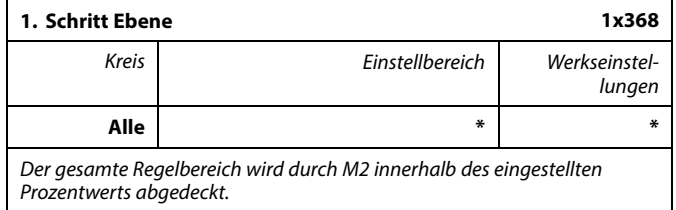

\* Siehe Anlage "Übersicht Parameter-ID"

#### **MENU > Einstellungen > Applikation MENU > Einstellungen > Regelparam. 2**

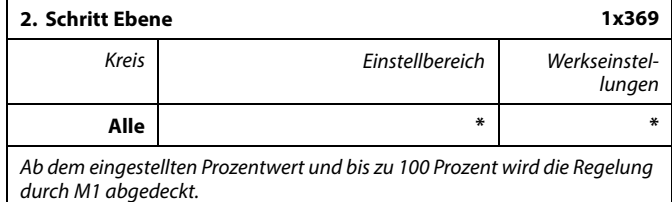

\* Siehe Anlage "Übersicht Parameter-ID"

### <span id="page-143-0"></span>**Instruktion ECL Comfort 210 / 310, Applikation A214 / A314**

#### **MENU > Einstellungen > Regelparameter, Lüfter MENU > Einstellungen > Regelparam. Eing. MENU > Einstellungen > Regelparam. Ausg.**

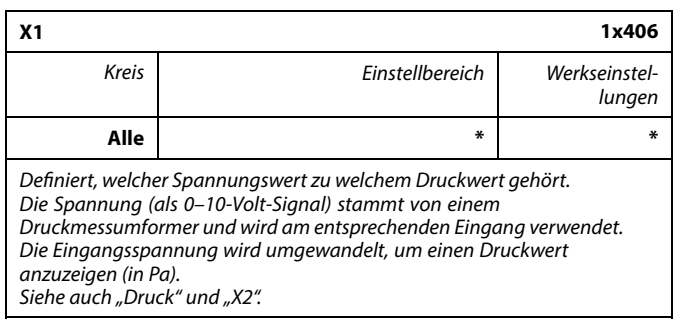

\* Siehe Anlage "Übersicht Parameter-ID"

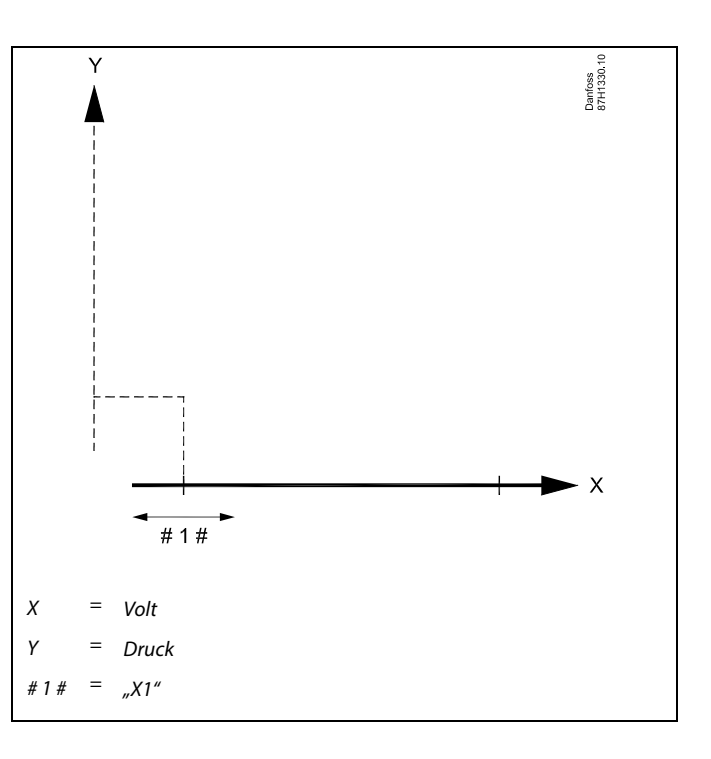

#### **MENU > Einstellungen > Regelparameter, Lüfter MENU > Einstellungen > Regelparam. Eing. MENU > Einstellungen > Regelparam. Ausg.**

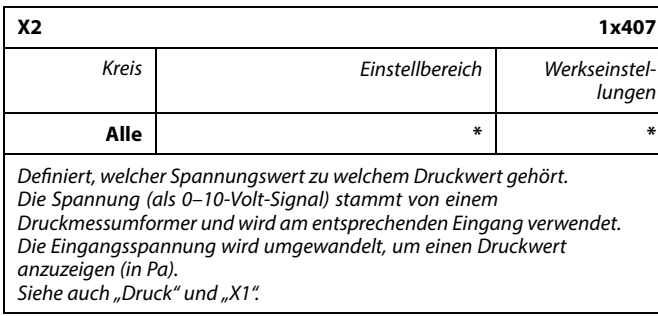

\* Siehe Anlage "Übersicht Parameter-ID"

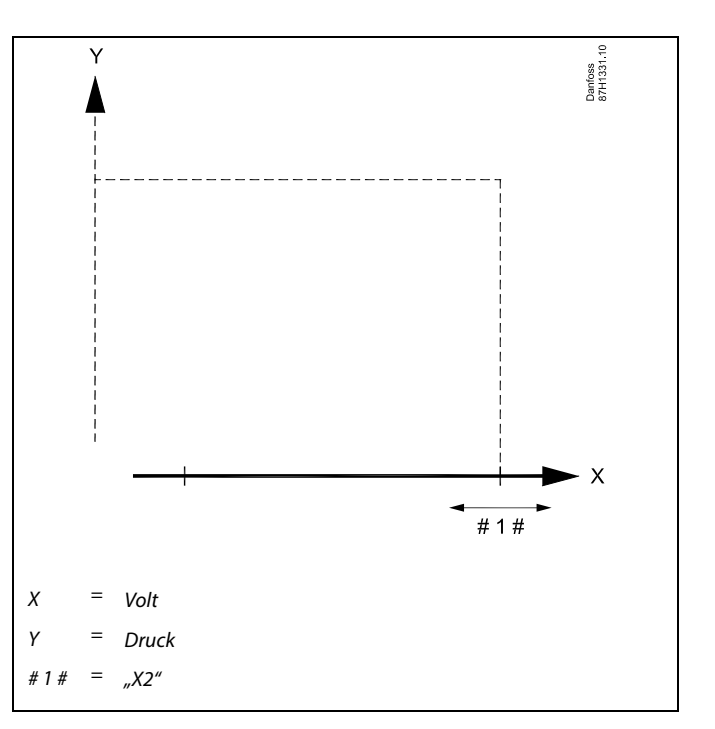
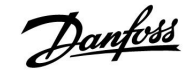

#### **MENU > Einstellungen > Regelparam. Eing. MENU > Einstellungen > Regelparam. Ausg.**

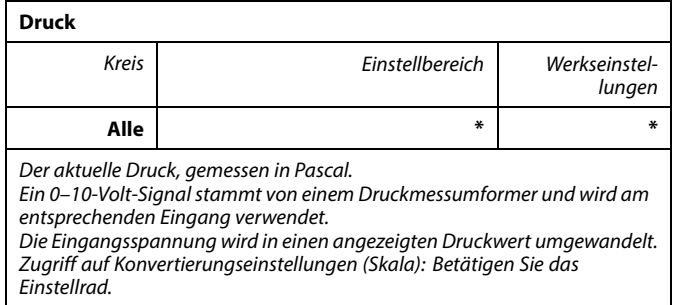

\* Siehe Anlage "Übersicht Parameter-ID"

Der Druck wird mithilfe eines 0–10-Volt-Signals gemessen. Die gemessene Spannung muss vom Regler in einen Druckwert umgewandelt werden.

Die Skalierung wird folgendermaßen durchgeführt: Betätigen Sie das Einstellrad, um das Diagramm anzuzeigen und geben Sie die Werte für die beiden Eingangsspannungen und entsprechenden Druckwerte ein. Druckwertebereich: 0 … 1999 Pa

Die werkseitig eingestellten Spannungswerte können in den beiden separaten Menüs "X1" und "X2" geändert werden.

In der Regel gilt: Je höher die Spannung, desto höher der angezeigte Druck.

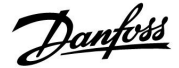

Zeit

#### **Wenn Sie eine Feineinstellung der Regelstrecke vornehmen wollen, können Sie dies mit folgender Methode erreichen:**

• Stellen Sie die Nachstellzeit Tn auf den Höchstwert (999 s) ein.

- Senken Sie den Wert des Proportionalbands Xp solange ab, bis die Anlage anfängt, mit einer konstanten Amplitude zu schwingen. Damit dieser instabile Zustand erreicht wird, müssen Sie ggf. einen sehr niedrigen Wert eingeben.
- Finden Sie die kritische Schwingungsdauer mit Hilfe der Temperaturaufzeichnung oder messen Sie die kritische Schwingungsdauer mit Hilfe einer Stoppuhr.

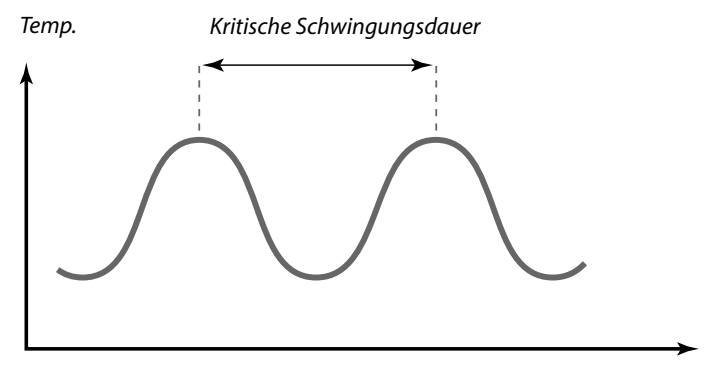

Die kritische Schwingungsdauer ist ein charakteristischer Wert für die Anlage. Sie können die Einstellungen für die Regelparameter mit Hilfe der kritischen Schwingungsdauer vornehmen:

,Tn' = 0.85 x kritische Schwingungsdauer

,Xp' = 2.2 x Proportionalband innerhalb der kritischen Schwingungsdauer

Erscheint Ihnen das Regelverhalten zu langsam, können Sie den Proportionalbereich um ca. 10 % reduzieren. Stellen Sie sicher, dass während der Einstellung der Parameter eine Wärmeabnahme erfolgt.

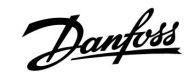

#### **5.9 Steurg. Lüfter, etc. (Lüfter-/Zubehörsteuerung)**

Dieser Abschnitt beschreibt die Funktionsmöglichkeiten für Relais 1 (F1), Relais 2 (P2), Relais 3 (X3), Relais 4 (X4), Relais 5 (X5), Relais 7 (P7) und Relais 8 (P8).

Programm 1 wird im Regelkreis 1 und Programm 2 (und 3) wird im Regelkreis 2 oder unter "Allgemeine Reglereinstellungen" eingestellt.

Wenn sich der Regler ECL Comfort im Sparbetrieb befindet, kann das System vollständig angehalten oder unter Einsparbedingungen betrieben werden.

Der Ausgang X3 ("Optionale Fkt.", ID 1x090) ist flexibel und weist je nach Applikation unterschiedliche Möglichkeiten auf. Siehe die Tabelle bei der Parameterbeschreibung.

A214.6 und A314.3:

Der Parameter "Lüfter Funktion" (ID 11137) hat keine Funktion. Der Parameter ist für die zukünftige Verwendung vorgesehen.

A314.4 … A314.7 und A314.9: Der Ausgang X4 wird von Wochenprogramm 3 geregelt. Komfort = Relais geschlossen; Sparen = Relais offen

Der Ausgang X5 wird in A314.6 und A314.7 verwendet. X5 ist bei Kühlbedarf eingeschaltet.

Der Ausgang P7 (in ECA 32) wird in A314.4 ... A314.7 zur Regelung der Umwälzpumpe in der Flüssigkeitsbatterie verwendet.

Der Ausgang P8 (in ECA 32) wird in A314.4, A314.5 und A314.9 zur Regelung der Nachdrosselklappe verwendet.

Der Parameter "Ausschaltdifferenz" (ID 1x194) wird je nach Applikation anders verwendet:

- A214.6: Wenn X3 als Raumthermostat fungieren soll
- A314.4 … A314.7:

Bei Verwendung der Nachtkühlungsfunktion Die Raumtemperatur muss entsprechend der "Ausschaltdifferenz" höher als die Außentemperatur sein, damit eine Nachtkühlung möglich ist.

## ୫

Bei Parametern mit einer ID-Nr. wie "1x607" handelt es sich um universelle Parameter. x steht für Schaltkreis/Parametergruppe

#### **MENU > Einstellungen > Steurg. Lüfter, etc. MENU > Einstellungen > Raumtemp. Begrzg.**

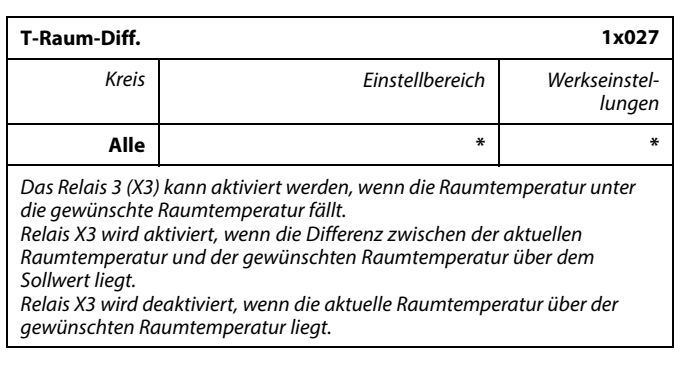

\* Siehe Anlage "Übersicht Parameter-ID"

**OFF:** Funktion deaktiviert

**Wert:** Gewünschte Temperaturdifferenz einstellen.

#### **MENU > Einstellungen > Applikation MENU > Einstellungen > Steurg. Lüfter, etc.**

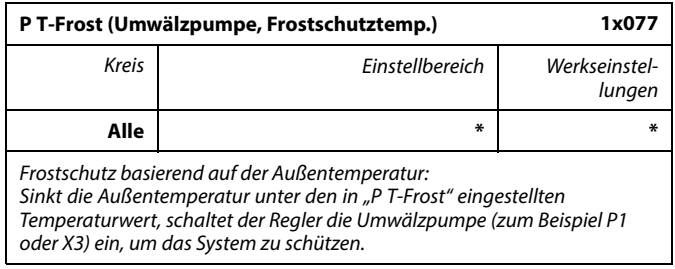

\* Siehe Anlage "Übersicht Parameter-ID"

- **OFF:** Kein Frostschutz
- **Wert:** Die Umwälzpumpe läuft, wenn die Außentemperatur unter den Sollwert sinkt.

#### **MENU > Einstellungen > Steurg. Lüfter, etc.**

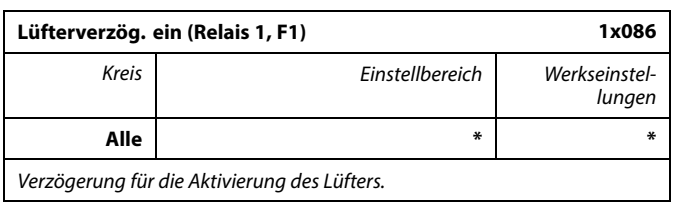

\* Siehe Anlage "Übersicht Parameter-ID"

**Wert:** Verzögerung einstellen (in Sekunden).

## **A**

Um Relais X3 in Bezug auf die Raumtemperaturdifferenz einzustellen,<br>muss der Code in "Optionale Fkt." auf "3" eingestellt werden.

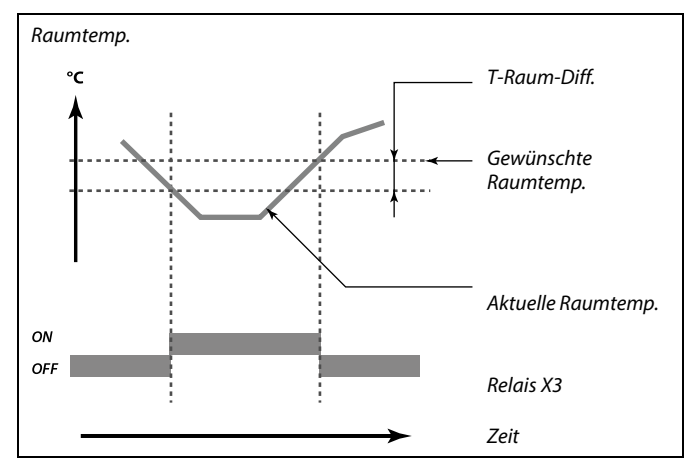

⚠

Bei normalen Bedingungen ist Ihr System nicht vor Frost geschützt, wenn der Wert unter 0 °C oder auf "OFF" eingestellt ist. Bei Systemen, die Wasser als Wärmeträger verwenden, wird die Einstellung von 2 °C empfohlen.

A

Wenn der Außentemperaturfühler nicht angeschlossen ist und die Werkseinstellung nicht auf "OFF" geändert wurde, ist die Umwälzpumpe immer an.

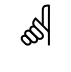

Eine Verzögerung der Lüfteraktivierung kann Frostschäden am Wärmeübertrager verhindern.

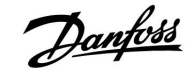

#### **MENU > Einstellungen > Steurg. Lüfter, etc.**

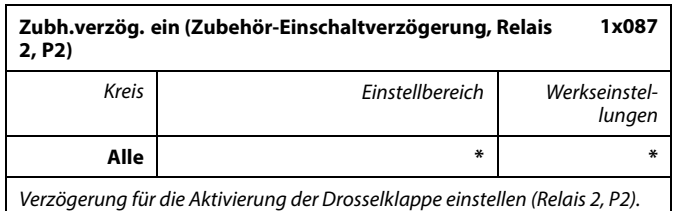

\* Siehe Anlage "Übersicht Parameter-ID"

**0 ... 900:** Verzögerung einstellen (in Sekunden).

#### **MENU > Einstellungen > Steurg. Lüfter, etc.**

#### **Lüfter Ausg. Fkt. (Lüfterausgangsfunktion, Relais 1, F1) 1x088**

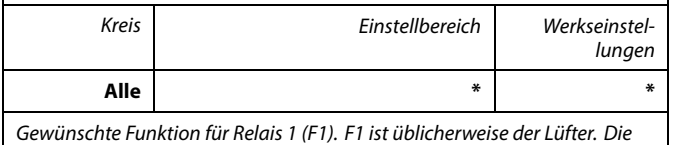

Codes haben unterschiedliche Bedeutungen.

\* Siehe Anlage "Übersicht Parameter-ID"

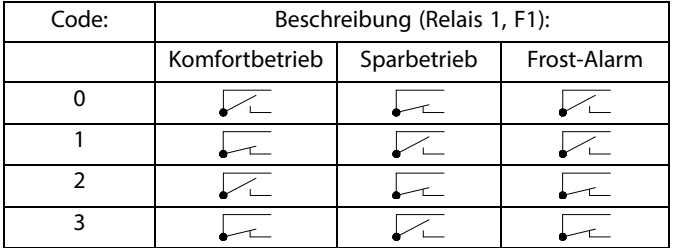

 $\sqrt{2}$  $\overline{\phantom{1}}$ 

Die angeschlossene Einheit ist ausgeschaltet.

Die angeschlossene Einheit ist eingeschaltet.

S

Eine Verzögerung der Drosselklappenöffnung kann Frostschäden am Wärmeübertrager verhindern.

# ฿

**Beispiel, Code = 1**:

Der Lüfter ist im Komfortbetrieb eingeschaltet. Bei Frost-Alarm wird der Lüfter ausgeschaltet.

### ฿

Je nach Applikation kann sich die Regelung von Lüfter (F1) auf Folgendes beziehen:

- Sparbetrieb mit oder ohne "Pumpe HK Aus"

- Einstellung der "Lüfter Funktion"

 $\sqrt{2}$ 

#### **MENU > Einstellungen > Steurg. Lüfter, etc. MENU > Einstellungen > Optionale Fkt.**

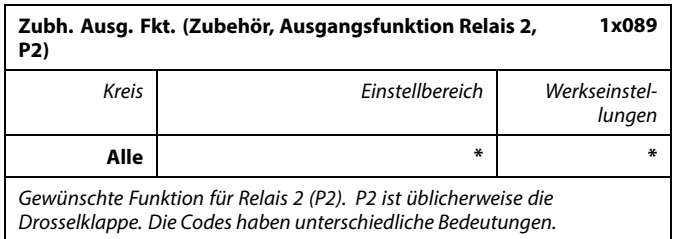

\* Siehe Anlage "Übersicht Parameter-ID"

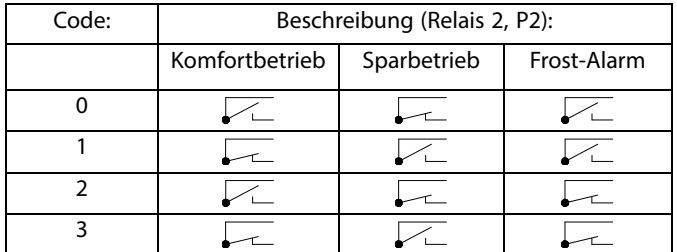

Die angeschlossene Einheit ist ausgeschaltet.

 $\overline{\phantom{1}}$ Die angeschlossene Einheit ist eingeschaltet. S

**Beispiel, Code = 1**:<br>Die Drosselklappe ist im Komfortbetrieb geöffnet (eingeschaltet). Bei<br>Frost-Alarm ist die Drosselklappe geschlossen (ausgeschaltet).

Danfoss

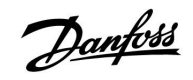

#### **MENU > Einstellungen > Steurg. Lüfter, etc.**

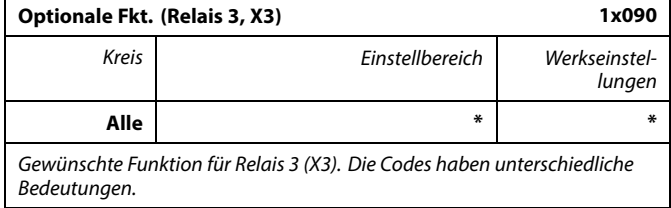

\* Siehe Anlage "Übersicht Parameter-ID"

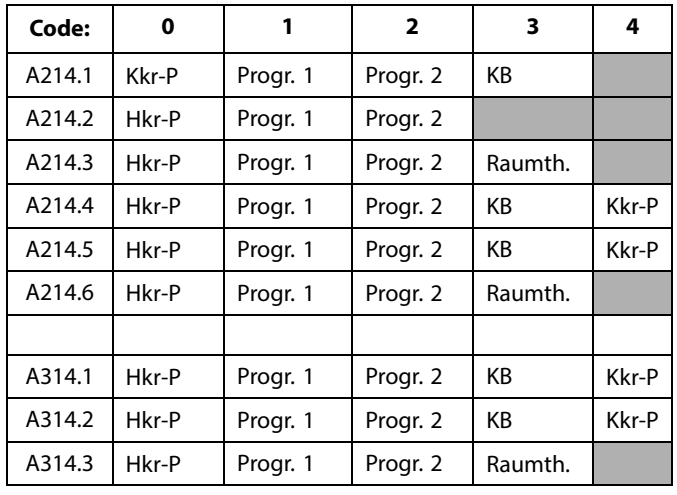

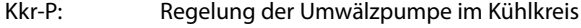

Hkr-P: Regelung der Umwälzpumpe im Heizkreis

- Progr. 1: Folgt Programm 1
- Progr. 2: Folgt Programm 2
- KB: Bei Kühlbedarf eingeschaltet
- Raumth.: Raumthermostatfunktion

#### **MENU > Einstellungen > Steurg. Lüfter, etc.**

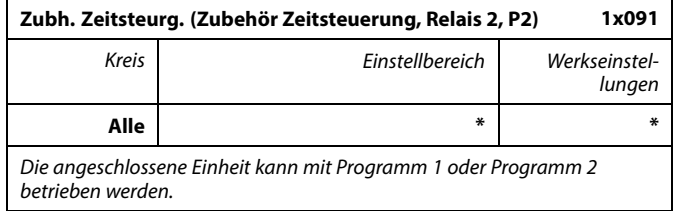

\* Siehe Anlage "Übersicht Parameter-ID"

- **1:** Relais 2 schaltet nach Programm 1.
- **2:** Relais 2 schaltet nach Programm 2.

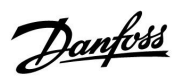

### **MENU > Einstellungen > Steurg. Lüfter, etc.**

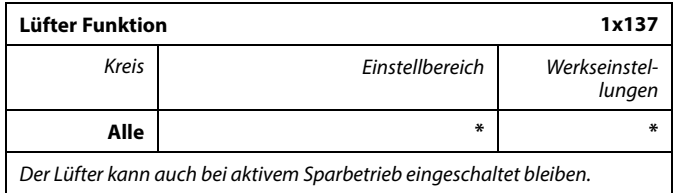

\* Siehe Anlage "Übersicht Parameter-ID"

- **OFF:** Der Lüfter wird im Sparbetrieb ausgeschaltet.
- **ON:** Der Lüfter wird auch im Sparbetrieb eingeschaltet.

#### **MENU > Einstellungen > Applikation MENU > Einstellungen > Steurg. Lüfter, etc.**

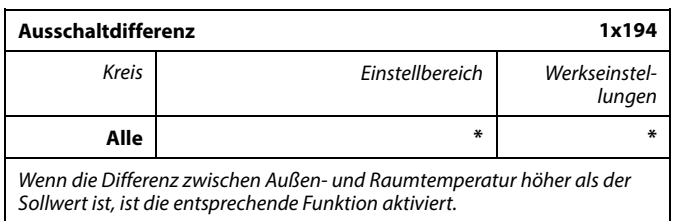

\* Siehe Anlage "Übersicht Parameter-ID"

**Applikation A214.6:**

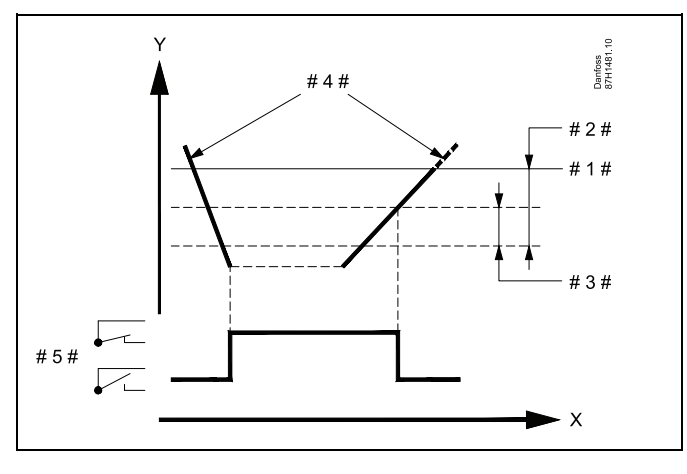

Danfoss

- X = Zeit
- $Y =$ Temperatur
- # 1 # = Gewünschte Raumtemperatur
- # 2  $\#$  =  $\#$ T Raum Diff." (ID 1x027)
- # 3  $\#$  = "Ausschaltdifferenz" (ID 1x194)
- # 4 # = Raumtemperatur
- #  $5# = X3-Status$

#### **Applikation A314.4 ... A314.7:**

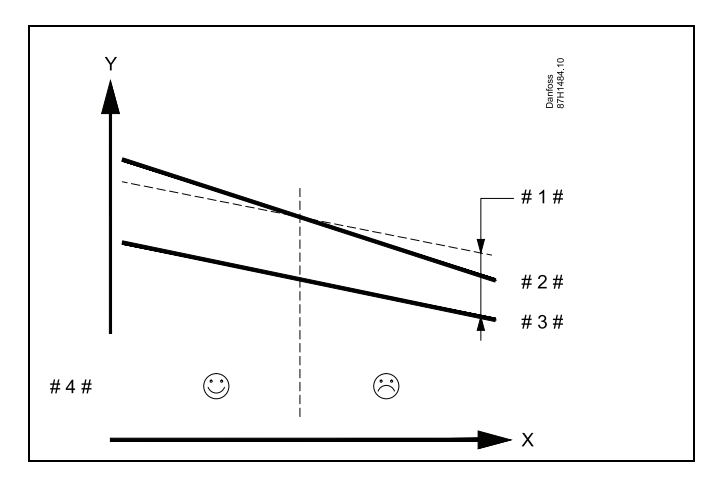

- $X = Ze$ it
- $Y =$ Temperatur
- # 1  $\#$  = "Ausschaltdifferenz" (ID 1x194)
- $# 2 # =$ Raumtemperatur
- $# 3 # =$  Außentemperatur
- # 4 # = Nachtkühlung möglich/nicht möglich

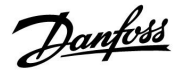

#### **A314.3:**

#### **Windeinfluss auf die Lüfterdrehzahl**

Ein Windgeschwindigkeitsfühler kann an den ECL-Regler angeschlossen werden, um die Lüfterdrehzahl zu regeln. Üblicherweise gilt: je mehr Wind, desto höher die Lüfterdrehzahl.

Beim Stellsignal vom Windgeschwindigkeitsmesser handelt es sich um eine Spannung zwischen 0 und 10 Volt, die direkt am Eingang S10 anliegt. Je höher die Windgeschwindigkeit, desto höher die Spannung.

Die am Eingang S10 gemessene Spannung muss vom Regler in eine Windgeschwindigkeit umgewandelt werden.

Mit den folgenden Einstellungen wird die Skalierung vorgenommen.

#### **MENU > Einstellungen > Steurg. Lüfter, etc. MENU > Einstellungen > Windeinfluss**

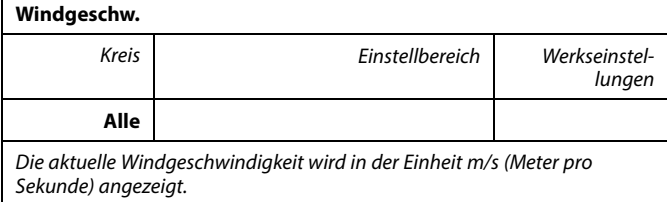

Betätigen Sie das Einstellrad, um das Diagramm anzuzeigen und die Werte für die Eingangsspannung (2 und 10 V) und die angezeigte Windgeschwindigkeit einzugeben.

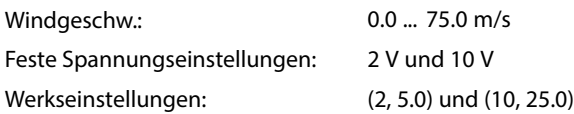

Das heißt die "Windgeschw." beträgt 5.0 m/s bei 2.0 V und 25.0 m/s bei 10 V.

In der Regel gilt: Je höher die Spannung, desto höher die angezeigte Windgeschwindigkeit.

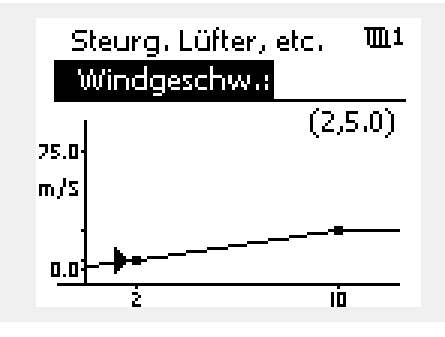

Beispiel: Verhältnis zwischen Eingangsspannung und angezeigter Windgeschwindigkeit

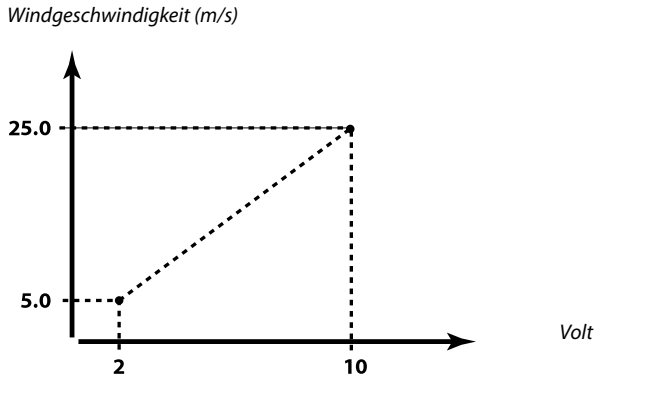

Diesem Beispiel ist zu entnehmen, dass 2 Volt einer Windgeschwindigkeit von 5.0 m/s entsprechen und 10 Volt einer Windgeschwindigkeit von 25.0  $m/s$ 

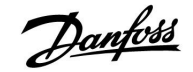

#### **MENU > Einstellungen > Steurg. Lüfter, etc. MENU > Einstellungen > Begr. Vol./Leist. MENU > Einstellungen > Windeinfluss**

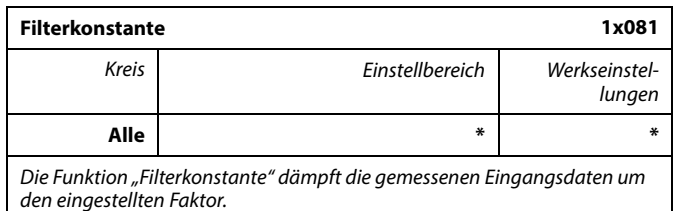

\* Siehe Anlage "Übersicht Parameter-ID"

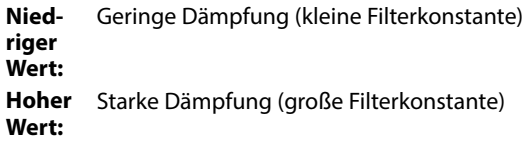

#### **MENU > Einstellungen > Steurg. Lüfter, etc. MENU > Einstellungen > Vorlauftemperatur**

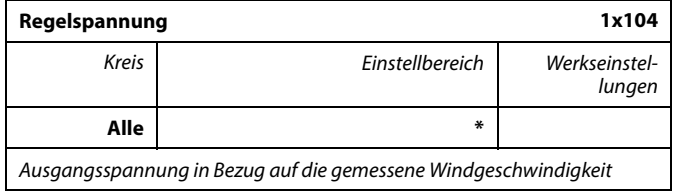

\* Siehe Anlage "Übersicht Parameter-ID"

Das gemessene und umgewandelte Windgeschwindigkeitssignal regelt das Ausgangssignal "Regelspannung". In der Regel gilt: je höher die Windgeschwindigkeit, desto höher die "Regelspannung" für die Lüfterdrehzahl.

Betätigen Sie das Einstellrad, um das Diagramm anzuzeigen und die Einstellwerte für die Windgeschwindigkeitswerte (0 und 10 m/s) und die Regelspannung einzugeben.

#### Regelspannung: 0.0 ... 10.0 V

Feste Windgeschwindigkeitseinstellungen: 0 (Null) m/s und 10 m/s Werkseinstellungen: (0, 2.0) und (10, 10.0) Das bedeutet, dass die "Regelspannung" bei 0 m/s 2.0 Volt und bei 10 m/s 10.0 Volt beträgt.

in der Regel gilt: je höher die Windgeschwindigkeit, desto höher die "Regelspannung".

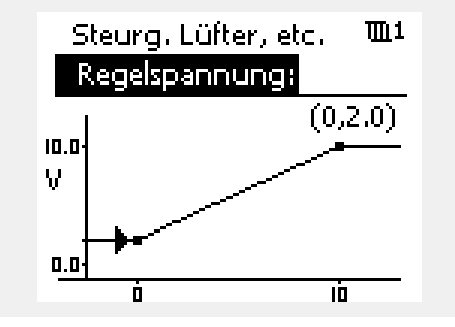

Beispiel: Verhältnis zwischen angezeigter Windgeschwindigkeit und Regelspannung

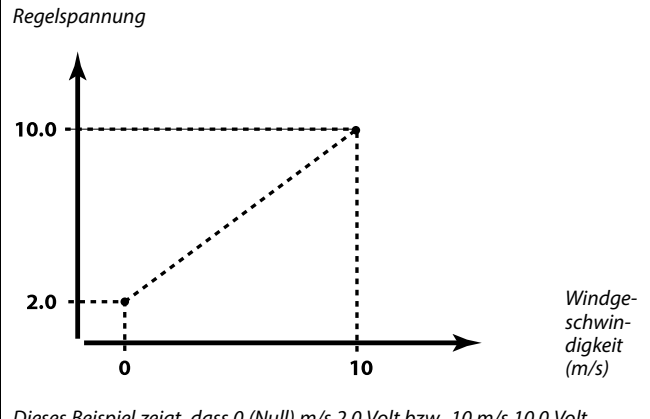

Dieses Beispiel zeigt, dass 0 (Null) m/s 2.0 Volt bzw. 10 m/s 10.0 Volt entsprechen.

฿

Die "Regelspannung" ist nur vom internen Modul ECA 32 aus verfügbar.

#### **5.10 Applikation**

Der Abschnitt "Applikation" geht auf spezifische Applikationsfragen ein.

"Pumpe HK Aus" (ID 1x021) funktioniert je nach aktuellem Untertyp unterschiedlich. Abhängig von dem Parameter "Lüfter Funktion" (ID 11137), dem gewählten Untertyp und der Betriebsart des Reglers liegen verschiedene Funktionen vor. Siehe die entsprechenden Tabellen.

"Stopp bei T A" (ID 1x038) wird für die Nachtkühlungsfunktion verwendet. Für die Aktivierung der Nachtkühlung muss die Außentemperatur höher als der Sollwert sein.

"Wähle Komp. T" (ID 1x140) ist ein universeller Parameter:

#### A214.1–A214.6 und A314.1–A314.3:

Die gewünschte Vorlauf-/Luftkanaltemperatur kann durch einen Temperaturausgleich beeinflusst werden, der über S1 oder S2 gemessen wird. Die Wahl zwischen S1 und S2 erfolgt über den Parameter "Wähle Komp. T".

#### A314.4–A314.7 und A314.9:

Die gewünschte Vorlauf-/Luftkanaltemperatur kann durch einen Temperaturausgleich beeinflusst werden, der über einen der Temperaturfühler S1 bis S16 gemessen wird. Die Auswahl des Temperaturausgleichsfühlers erfolgt über den

Parameter "Wähle Komp. T".

Ein "Sommer-Aus" (ID 1x179) ist bei A314.4 und A314.5 vorhanden. Wenn die Außentemperatur den Ausschaltwert um 0.5 K übersteigt, wird das Beheizen beendet.

Sinkende Außentemperatur: Wenn die aktuelle und die akkumulierte Außentemperatur den Ausschaltwert um 0.5 K unterschreiten, beginnt das Beheizen. Die Zeitkonstante für die akkumulierte Außentemperatur ist ein konstanter Wert und entspricht einer durchschnittlichen Gebäude-Zeitkonstante.

Der Parameter "Ausschaltdifferenz" (ID 1x194) wird je nach Applikation anders verwendet:

A214.6: Wenn X3 als Raumthermostat fungieren soll A314.4 … A314.7: Bei Verwendung der Nachtkühlungsfunktion Die Raumtemperatur muss entsprechend der "Ausschaltdifferenz" höher als die Außentemperatur sein, damit eine Nachtkühlung möglich ist.

Der "S4 Filter" ist bei den Untertypen A214.2, A214.4 und A314.1 vorhanden.

"1. Ebene" und "2. Ebene" werden für einen sanften Übergang zwischen Wärmerückgewinnungs- und Heiz-/Kühlstufe verwendet.

"Sende T-Soll" (ID 1x500) ist bei einigen Untertypen vorhanden.

෯

Bei Parametern mit einer ID-Nr. wie "1x607" handelt es sich um universelle Parameter.

x steht für Schaltkreis/Parametergruppe

Danfoss

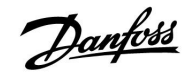

#### **MENU > Einstellungen > Applikation**

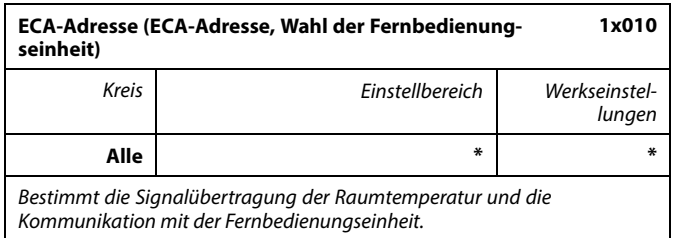

\* Siehe Anlage "Übersicht Parameter-ID"

- **OFF:** Es wird keine Fernbedienungseinheit verwendet, Höchstens ein Raumtemperaturfühler, wenn überhaupt.
- **A:** Fernbedienungseinheit ECA 30/31 mit der Adresse A.
- **B:** Fernbedienungseinheit ECA 30/31 mit der Adresse B.

#### **MENU > Einstellungen > Applikation MENU > Einstellungen > Optimierung**

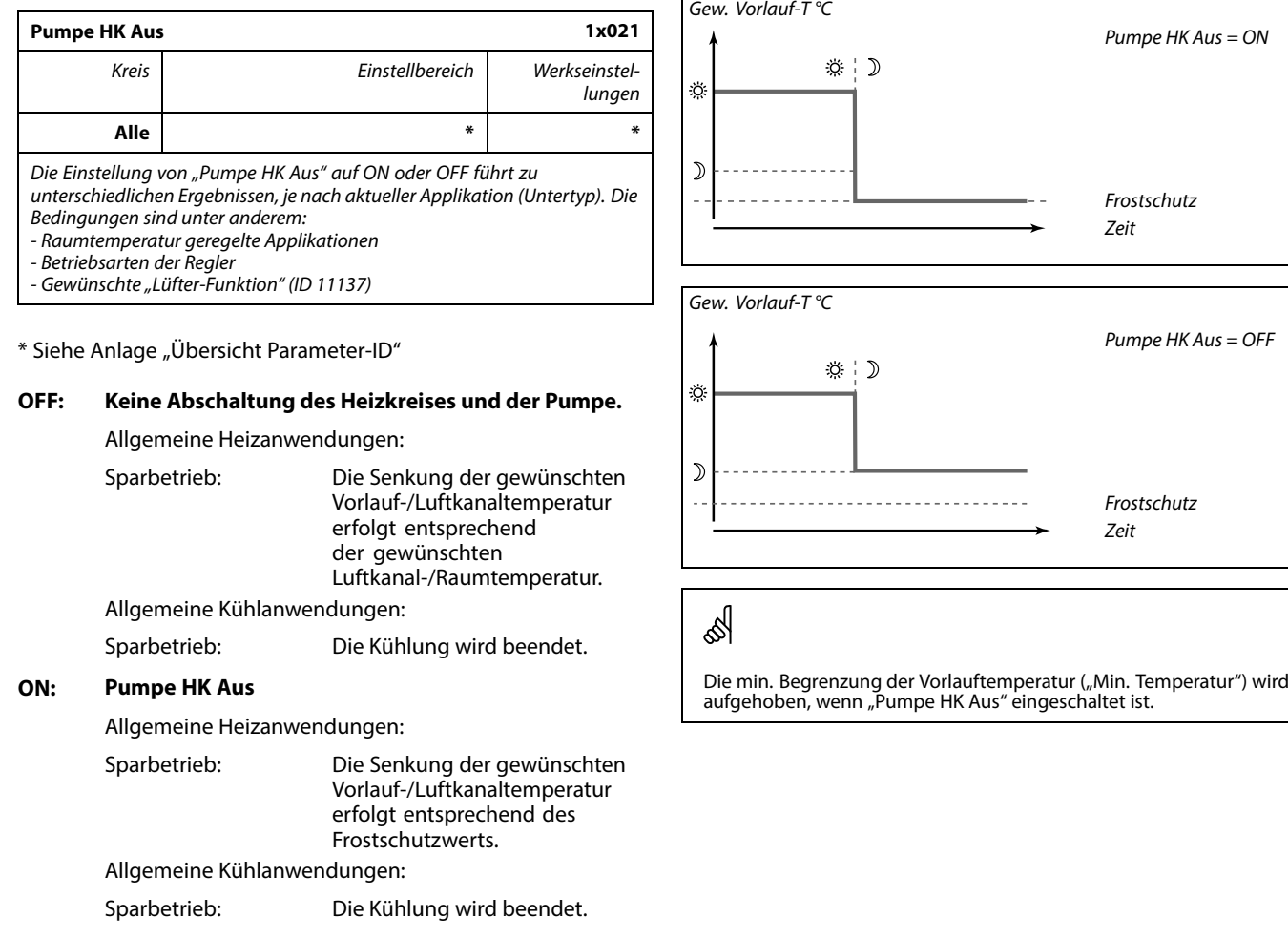

෯

 $\mathsf{r}$ 

Die Fernbedienungseinheit muss entsprechend (A oder B) eingestellt werden.

Die unten angeführten Beispiele beziehen sich auf Heizanwendungen:

#### **Lüfterregelung entsprechend aktueller Applikation (Untertyp), Pumpe HK Aus, Lüfter Funktion und Betriebsart:**

A214.1, A214.6 und A314.3 (mit und ohne Raumtemperatursignal):

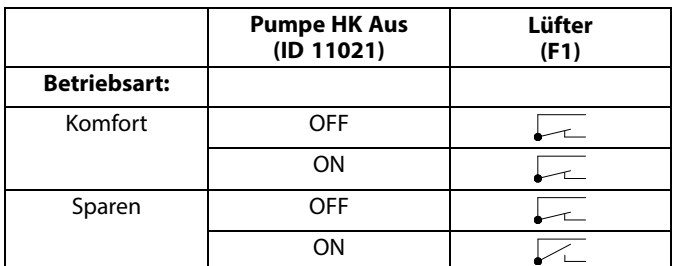

 $\sqrt{2}$  = Lüfter OFF

 $\boxed{\phantom{1}}$  = Lüfter ON

A214.2, A214.3, A314.4, A314.5 und A314.9 (mit Raumtemperatursignal):

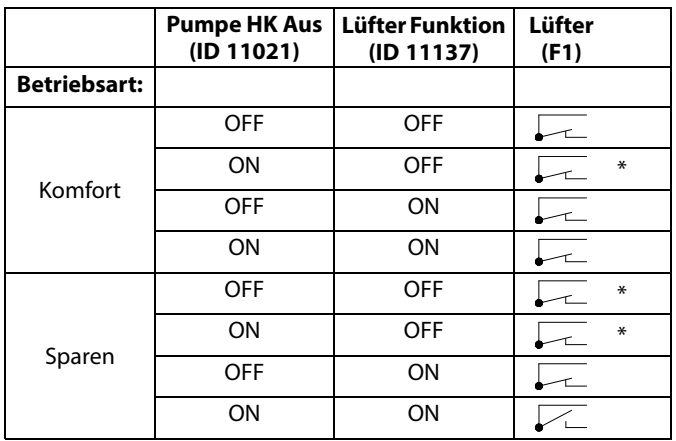

= Lüfter OFF

= Lüfter ON

\* Siehe Funktionsdiagramm "Lüfter-Stopp", Heizanwendungen. Danfoss

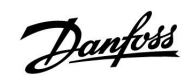

Funktionsdiagramm "Lüfter Funktion", Heizanwendungen:

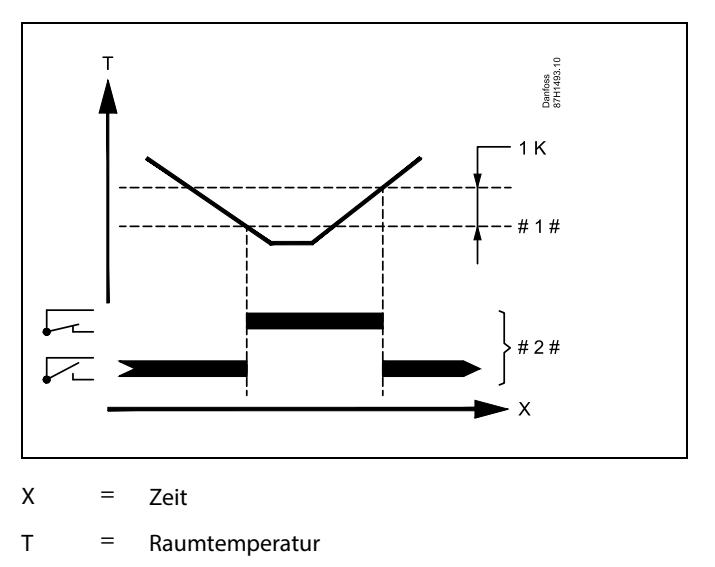

- # 1 # = Gewünschte Raumtemperatur
- # 2 # = Ausgangsstatus

A214.2, A214.3, A314.4, A314.5 und A314.9 (ohne Raumtemperatursignal):

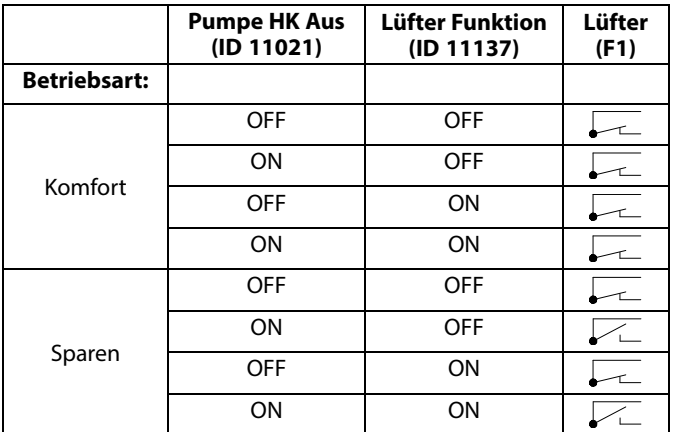

= Lüfter OFF

= Lüfter ON

A214.4, A214.5, A314.1, A314.2, A314.6 und A314.7 (mit und ohne Raumtemperatursignal):

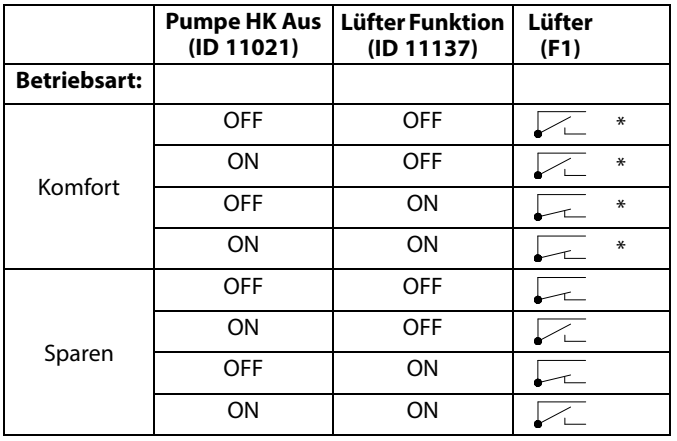

 $\nabla$  = Lüfter OFF

 $\boxed{\phantom{a}}$  = Lüfter ON

\* Siehe Funktionsdiagramm "Lüfter Funktion", Heiz-/Kühlanwendungen Danfoss

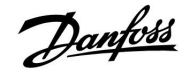

Funktionsdiagramm "Lüfter Funktion", Heiz-/Kühlanwendungen:

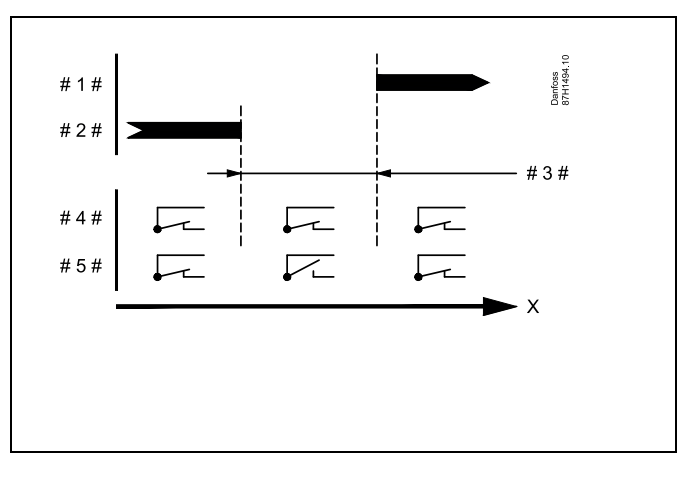

- $X = Ze$ it
- # 1 # = Kühlbetrieb
- $# 2 # = Heizbetrieb$
- # 3 # = Tote Zone (ID 11009)
- $# 4 # =$  Lüfter Funktion (ID 11137) = ON
- $# 5 # =$  Lüfter Funktion (ID 11137) = OFF

#### **MENU > Einstellungen > Applikation**

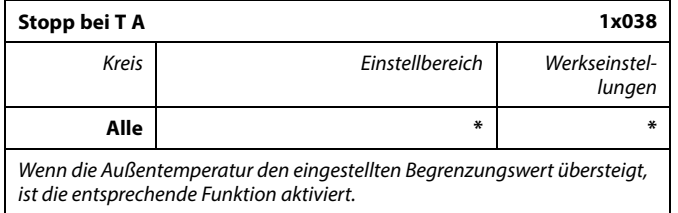

\* Siehe Anlage "Übersicht Parameter-ID"

**Wert:** Begrenzungswert für Außentemperatur abhängig von Funktionalität. **OFF:** Die Funktion "Stopp bei T A" ist nicht aktiv.

**MENU > Einstellungen > Applikation**

#### **MENU > Einstellungen > Steurg. Lüfter, etc.**

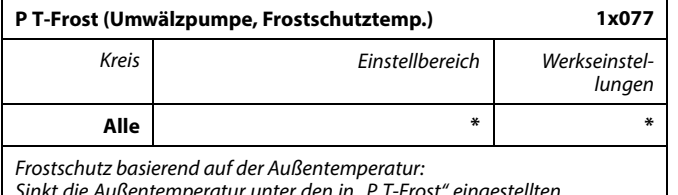

Sinkt die Außentemperatur unter den in "P T-Frost" eingestellten Temperaturwert, schaltet der Regler die Umwälzpumpe (zum Beispiel P1 oder X3) ein, um das System zu schützen.

\* Siehe Anlage "Übersicht Parameter-ID"

- **OFF:** Kein Frostschutz
- **Wert:** Die Umwälzpumpe läuft, wenn die Außentemperatur unter den Sollwert sinkt.

### $\bigwedge$

Bei normalen Bedingungen ist Ihr System nicht vor Frost geschützt, wenn der Wert unter 0 °C oder auf "OFF" eingestellt ist. Bei Systemen, die Wasser als Wärmeträger verwenden, wird die Einstellung von 2 °C empfohlen.

### Æ

Wenn der Außentemperaturfühler nicht angeschlossen ist und die Werkseinstellung nicht auf "OFF" geändert wurde, ist die Umwälzpumpe immer an.

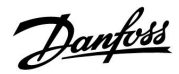

### **Instruktion ECL Comfort 210 / 310, Applikation A214 / A314**

### **MENU > Einstellungen > Applikation**

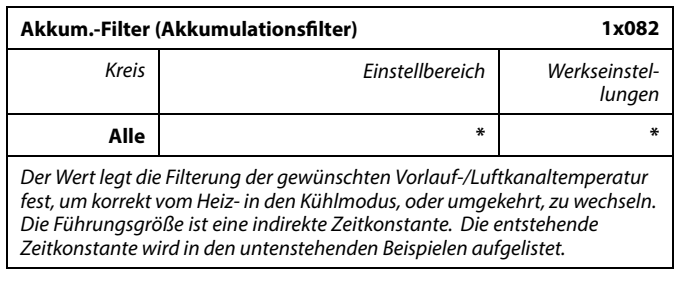

\* Siehe Anlage "Übersicht Parameter-ID"

**Niedriger Wert:** Geringe Dämpfung **Hoher Wert:** Starke Dämpfung

Die Sollwerte (Beispiele) ergeben die folgenden ungefähren Zeitkonstanten:

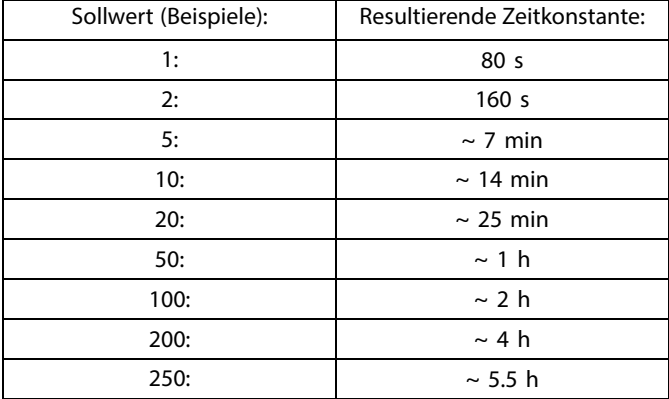

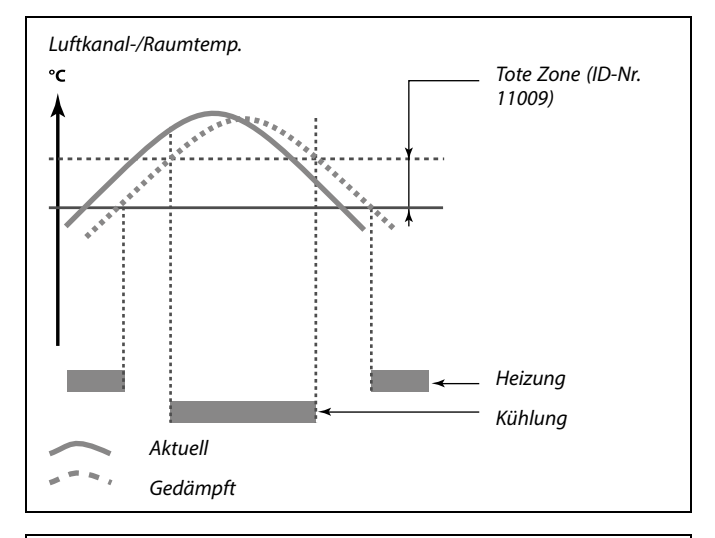

฿

Die Einstellung "Akkum. Filter" verhindert den unerwarteten Wechsel<br>zwischen Heizung und Kühlung oder den Wechsel zwischen Heizung<br>und passiver Kühlung.

#### **MENU > Einstellungen > Applikation**

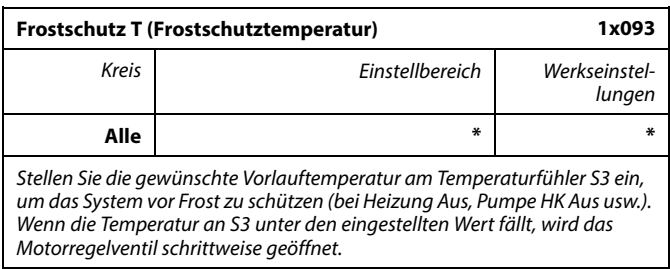

\* Siehe Anlage "Übersicht Parameter-ID"

 $\mathbb{R}$ 

Die Frostschutztemperatur kann im auch in Ihrer Favoriten-Anzeige eingestellt werden, wenn sich der Wahlschalter im Frostschutzbetrieb befindet.

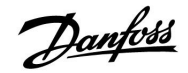

#### **MENU > Einstellungen > Applikation**

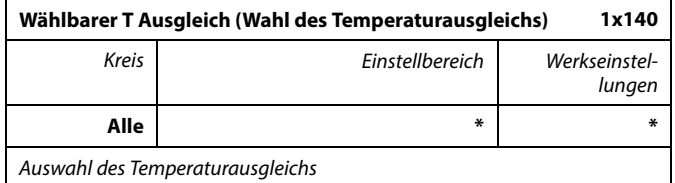

\* Siehe Anlage "Übersicht Parameter-ID"

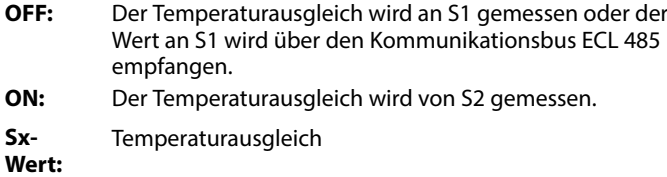

#### **Funktionen im Übersteuerungsbetrieb:**

Die folgenden Einstellungen beschreiben die allgemeinen Funktionen der Produktreihen ECL Comfort 210/310. Die beschriebenen Betriebsarten sind allgemein und nicht applikationsspezifisch. Sie können sich von den Übersteuerungsmodi in Ihrer Applikation unterscheiden.

#### **MENU > Einstellungen > Applikation**

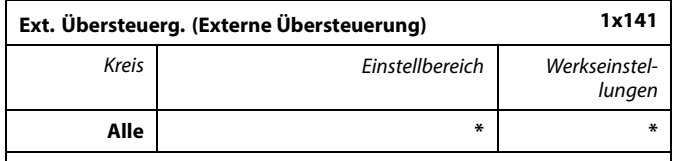

Wählen Sie den Eingangswert für die "Ext. Übersteuerg." (externe Übersteuerung). Mithilfe eines Schalters kann die Übersteuerung des Reglers auf die Betriebsart "Komfort", "Sparen", "Frostschutz" oder "Konstante Temperatur" vorgenommen werden.

\* Siehe Anlage "Übersicht Parameter-ID"

- **OFF:** Es wurden keine Eingänge für die externe Übersteuerung ausgewählt.
- **S1 ... S16:** Einer der Eingänge wurde für die externe Übersteuerung ausgewählt.

Wenn S1 ... S6 als Eingang für die Übersteuerung ausgewählt wurde, muss der Übersteuerungskontakt goldene Kontakte besitzen.

Wenn S7 ... S16 als Eingang für die Übersteuerung ausgewählt wurde, kann der Übersteuerungskontakt standardmäßig sein.

Siehe auch die Zeichnungen für Anschlussbeispiele von Übersteuerungskontakt und -relais an Eingang S8.

#### Beispiel: Anschluss eines Übersteuerungskontakts

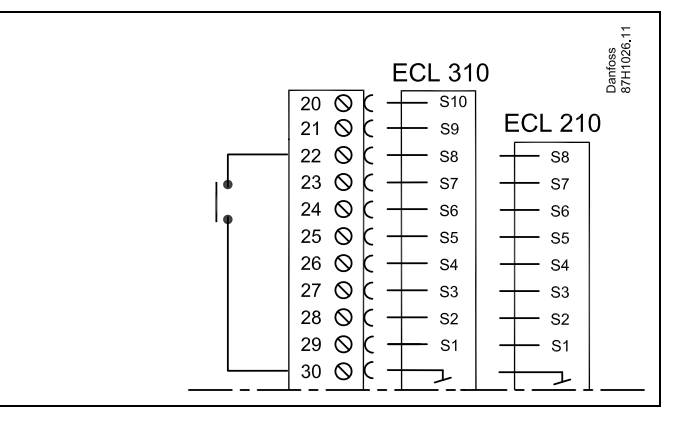

Beispiel: Anschluss eines Übersteuerungsrelais

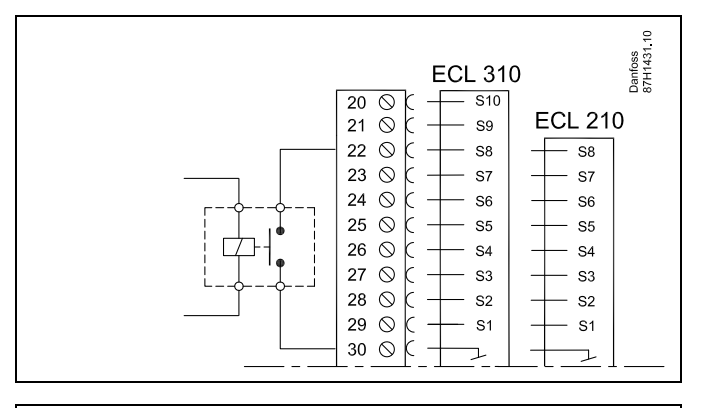

### S

Wählen Sie nur einen freien (noch nicht belegten) Eingang für die Übersteuerung. Wird ein bereits genutzter Eingang für die Übersteuerung verwendet, so wird die ursprüngliche Funktion dieses Eingangs außer Kraft gesetzt.

الم

Siehe auch die Funktion "Ext. Betriebsart".

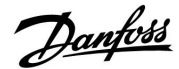

### **Instruktion ECL Comfort 210 / 310, Applikation A214 / A314**

#### **MENU > Einstellungen > Applikation**

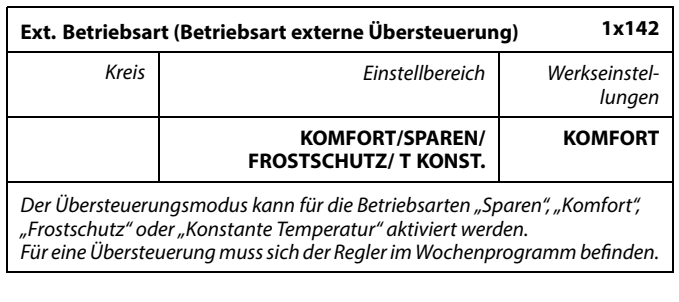

Wählen Sie einen Übersteuerungsmodus:

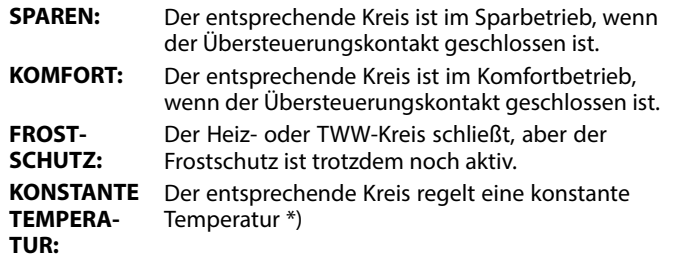

 $*)$  Siehe auch "Gew. Temp." (1x004), Einstellung der gewünschten Vorlauftemperatur (MENU > Einstellungen > Vorlauftemp.)

> Siehe auch "RL-Begr T Konst." (1x028), Einstellung der Rücklauftemperaturbegrenzung (MENU > Einstellungen > Rücklauftemp.)

Die Prozessdiagramme stellen die Funktionalität dar.

฿

Siehe auch die Funktion "Ext. Übersteuerg.".

Beispiel: Übersteuerung auf "Komfortbetrieb"

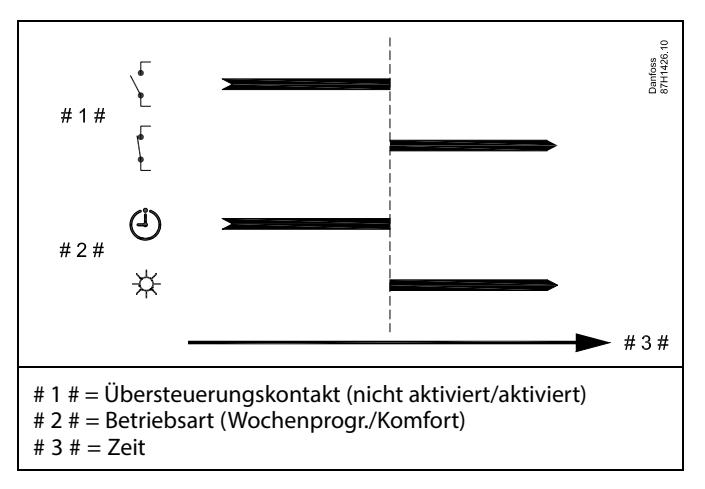

Beispiel: Übersteuerung auf "Sparbetrieb"

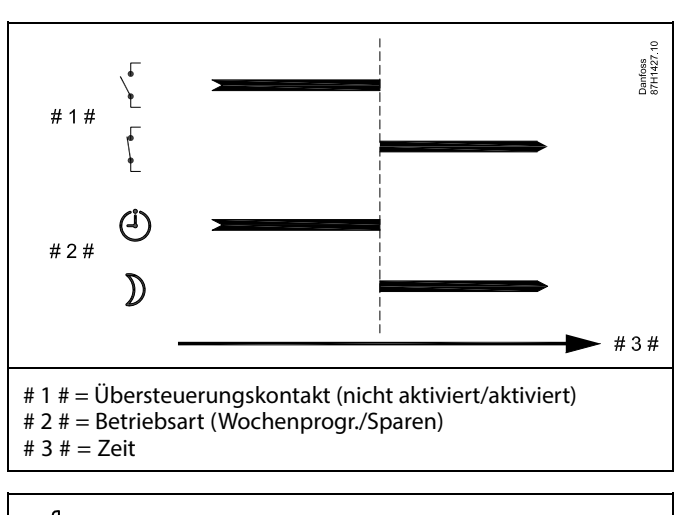

฿

Das Ergebnis der Übersteuerung auf die Betriebsart "Sparen" ist von<br>der Einstellung "Pumpe HK Aus" abhängig. Pumpe HK Aus = OFF: Heizung reduziert Pumpe HK Aus = ON: Heizung ausgeschaltet

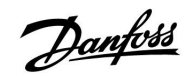

Beispiel: Übersteuerung auf "Frostschutzbetrieb"

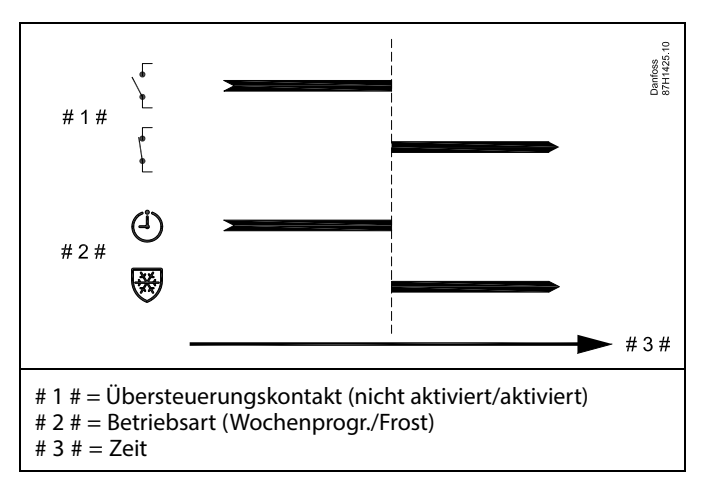

Beispiel: Übersteuerung auf "Konstante Temperatur"

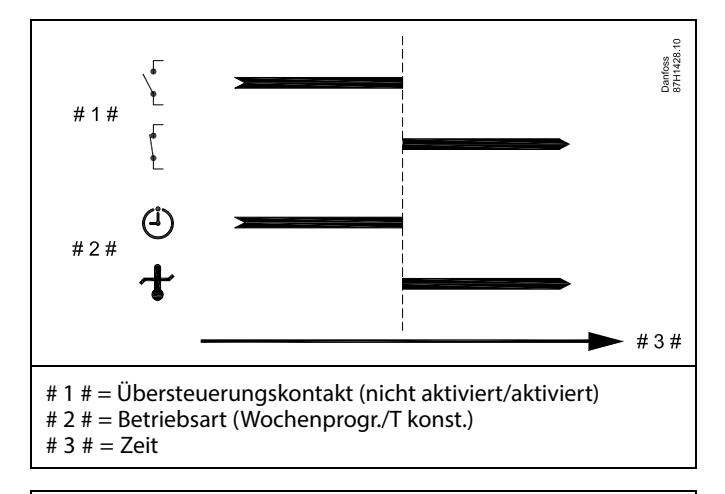

### ฝ

Der "T konst." -Wert kann beeinflusst werden von:

- Max. Temperatur
- Min. Temperatur
- Raumtemperaturbegrenzung
- Rücklauftemperaturbegrenzung
- Begr. Vol./Leist.

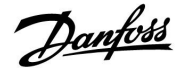

#### **MENU > Einstellungen > Applikation MENU > Einstellungen> Heizung Aus MENU > Einstellungen > Optimierung**

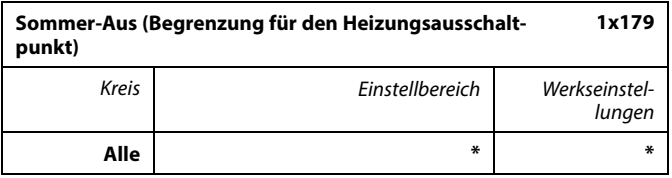

\* Siehe Anlage "Übersicht Parameter-ID"

Die Heizung kann abgeschaltet werden, wenn die Außentemperatur den Sollwert übersteigt. Dann schließt das Ventil und die Umwälzpumpe schaltet nach Ablauf der Nachlaufzeit ab. Der Wert "Min. Temperatur" wird aufgehoben.

Das Heizsystem schaltet wieder ein, wenn die Außentemperatur und die akkumulierte (gedämpfte) Außentemperatur unter den voreingestellten Begrenzungswert sinken.

Diese Funktion dient dem Energiesparen.

Wählen Sie den Wert für die Außentemperatur, bei der das Heizsystem abschalten soll.

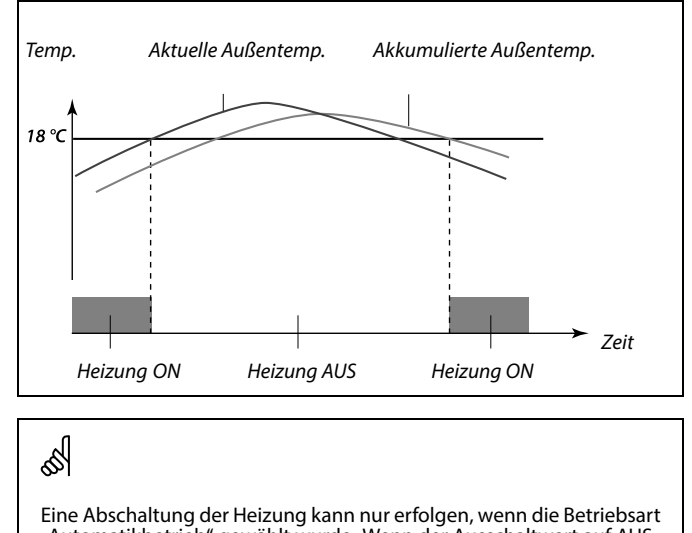

Eine Abschaltung der Heizung kann nur erfolgen, wenn die Betriebsart "Automatikbetrieb" gewählt wurde. Wenn der Ausschaltwert auf AUS gestellt ist, gibt es keinen Heizungsausschaltpunkt.

#### **MENU > Einstellungen > Applikation MENU > Einstellungen > Steurg. Lüfter, etc.**

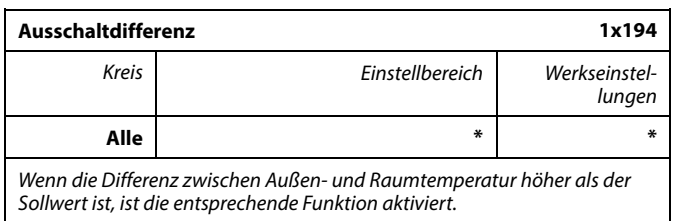

\* Siehe Anlage "Übersicht Parameter-ID"

**Applikation A214.6:**

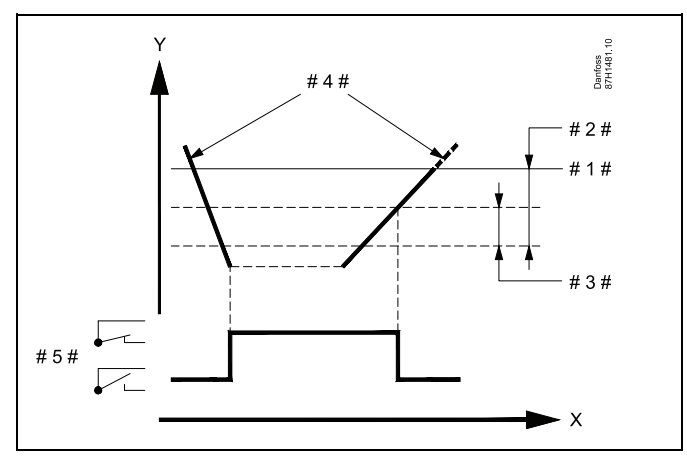

Danfoss

- X = Zeit
- $Y =$ Temperatur
- # 1 # = Gewünschte Raumtemperatur
- # 2  $\#$  =  $\#$ T Raum Diff." (ID 1x027)
- # 3  $\#$  = "Ausschaltdifferenz" (ID 1x194)
- # 4 # = Raumtemperatur
- #  $5# = X3-Status$

#### **Applikation A314.4 ... A314.7:**

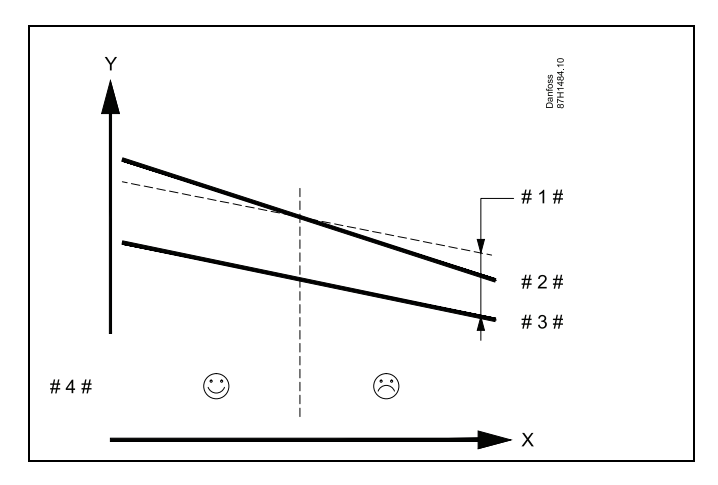

- $X = Ze$ it
- $Y =$ Temperatur
- # 1  $\#$  = "Ausschaltdifferenz" (ID 1x194)
- $# 2 # =$ Raumtemperatur
- $# 3 # =$  Außentemperatur
- # 4 # = Nachtkühlung möglich/nicht möglich

Danfoss

#### **MENU > Einstellungen > Applikation**

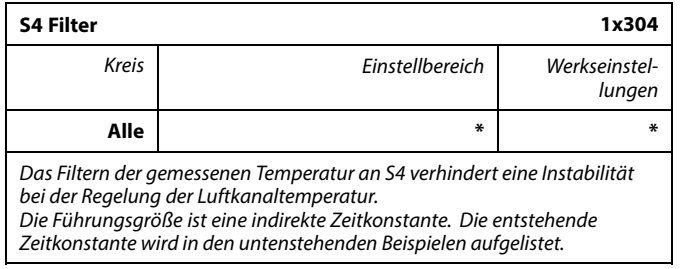

\* Siehe Anlage "Übersicht Parameter-ID"

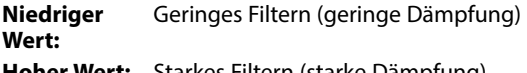

**Hoher Wert:** Starkes Filtern (starke Dämpfung)

Die Sollwerte (Beispiele) ergeben die folgenden ungefähren Zeitkonstanten:

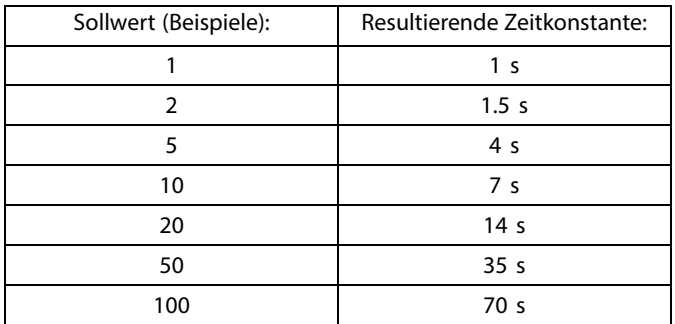

#### **MENU > Einstellungen > Applikation MENU > Einstellungen > Regelparam. 2**

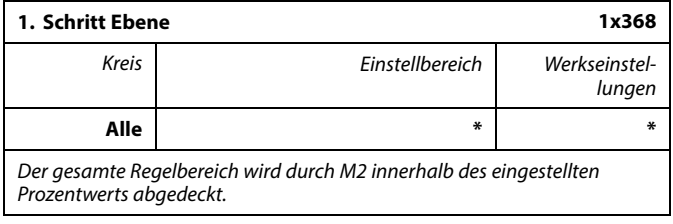

\* Siehe Anlage "Übersicht Parameter-ID"

#### **MENU > Einstellungen > Applikation MENU > Einstellungen > Regelparam. 2**

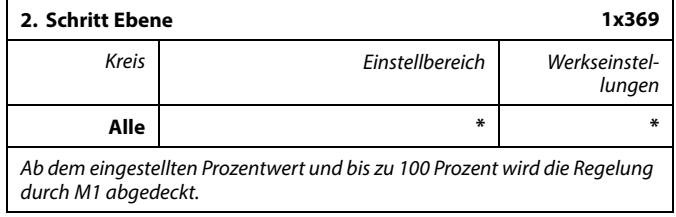

\* Siehe Anlage "Übersicht Parameter-ID"

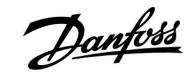

#### **MENU > Einstellungen > Applikation**

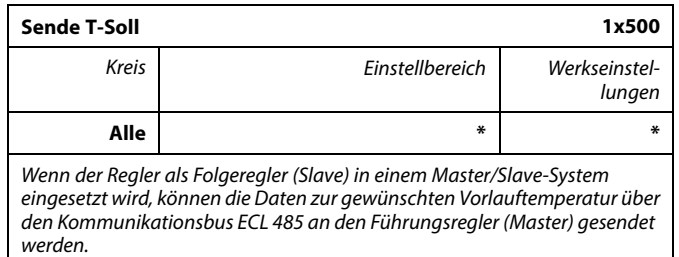

\* Siehe Anlage "Übersicht Parameter-ID"

- **OFF:** Daten über die gewünschte Vorlauftemperatur werden nicht an den Führungsregler gesendet.
- **ON:** Daten über die gewünschte Vorlauftemperatur werden an den Führungsregler gesendet.

### ෯

Im Führungsregler muss die "Bedarfserhöhung" auf einen Wert<br>eingestellt werden, damit er auf eine vom Folgeregler gesendete<br>gewünschte Vorlauftemperatur reagiert.

### $\mathbb{R}$

Wenn der Regler als Folgeregler fungiert, muss seine Adresse 1, 2, 3 ... 9 lauten, damit er die gewünschte Temperatur an den Führungsregler sendet (siehe Abschnitt "Weitere Informationen: Mehrere Regler im gleichen System").

Danford

#### **5.11 Alarm**

Viele Applikationen für die Regler der Baureihe ECL Comfort 210 und 310 besitzen eine Alarmfunktion. Die Alarmfunktion aktiviert das Relais 4 (A214-Applikationen im ECL Comfort 210 oder 310) oder das Relais 6 (A314-Applikationen im ECL Comfort 310).

Durch das Alarmrelais können eine Meldeleuchte, ein Signalhorn, ein Eingang zur Alarmweiterleitung usw. aktiviert werden.

Typische Alarme, Typ 1:

- S3 defekt
- Aktuelle Temperatur an S3 entspricht nicht der gewünschten Temperatur an S3
- Brand-Alarm (S8)
- Filter-Anzeige S10 (Digitaleingang S10)
- Wärmerückgewinnung
- Aktivierung eines Frostthermostats (S7)
- Messung einer Frosttemperatur an S5 oder S6

Typ-1-Alarme bleiben aktiv, solange die Alarmursache gegeben ist.

Typische Alarme, Typ 2:

- Lüfter-Anzeige S9 (Digitaleingang S9)
- **Eingangsdruck**
- Ausgangsdruck
- Trennung oder Kurzschluss eines Temperaturfühlers oder seines Anschlusses

Typ-2-Alarme bleiben aktiv, auch wenn die Alarmursache nicht länger gegeben ist. Um die Alarmanzeige auszublenden, muss der Alarm gelöscht werden.

Wenn ein Alarm aktiviert wird, erscheint eine  $\hat{\mathcal{L}}$  auf den Favoriten-Anzeigen.

Um die Ursache für den Alarm zu finden:

- MENU aufrufen
- "Alarm" auswählen
- "Alarm Übersicht" auswählen Eine  $\triangle$  wird beim entsprechenden Alarm angezeigt.

Einige Alarme werden generiert, wenn ein gemessener Wert den Sollwert über- oder unterschreitet.

S

Bei Parametern mit einer ID-Nr. wie "1x607" handelt es sich um universelle Parameter. x steht für Regelkreis/Parametergruppe

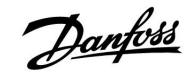

#### **MENU > Alarm > Temp.-Anzeige**

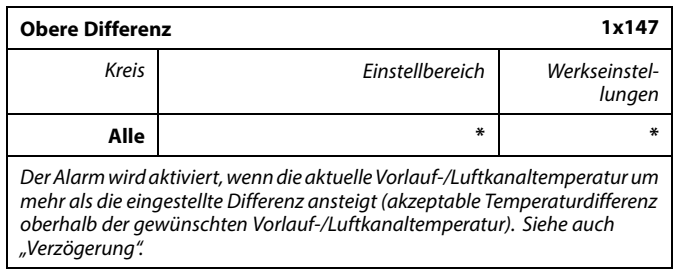

\* Siehe Anlage "Übersicht Parameter-ID"

**OFF:** Die entsprechende Alarmfunktion ist deaktiviert.

**Wert:** Die Alarmfunktion ist aktiv, wenn die aktuelle Temperatur die gewünschte Differenz übersteigt.

#### **MENU > Alarm > Temp.-Anzeige**

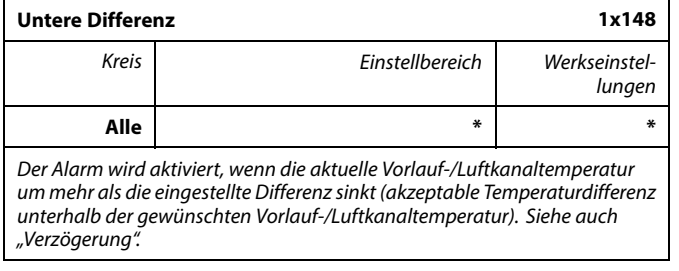

\* Siehe Anlage "Übersicht Parameter-ID"

- **OFF:** Die entsprechende Alarmfunktion ist deaktiviert.
- **Wert:** Die Alarmfunktion ist aktiv, wenn die aktuelle Temperatur die gewünschte Differenz unterschreitet.

#### **MENU > Alarm > Temp.-Anzeige**

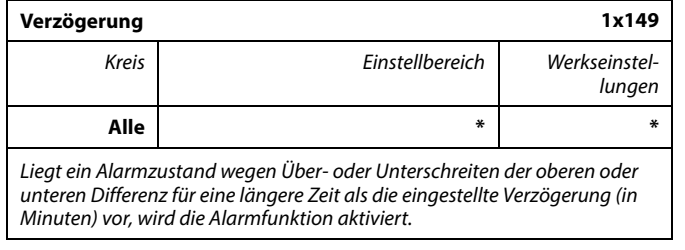

\* Siehe Anlage "Übersicht Parameter-ID"

**Wert:** Die Alarmfunktion wird aktiviert, wenn der Alarmzustand auch nach der eingestellten Verzögerung noch anliegt.

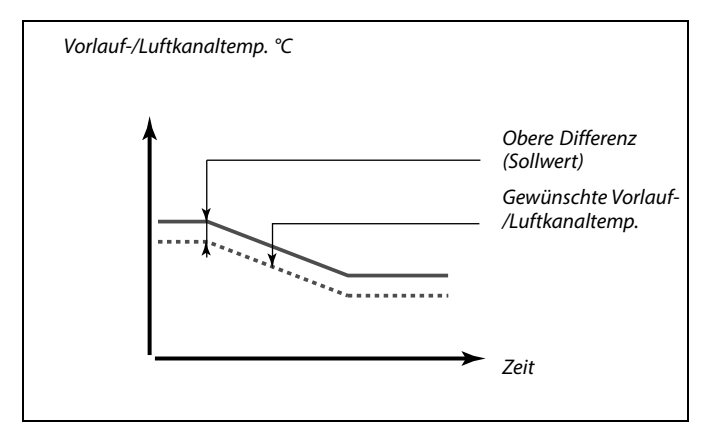

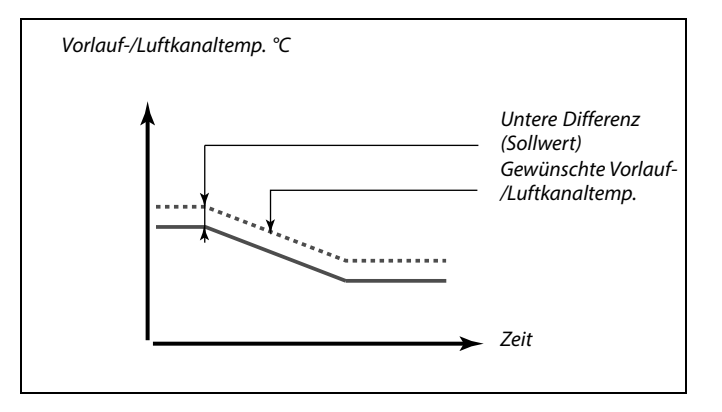

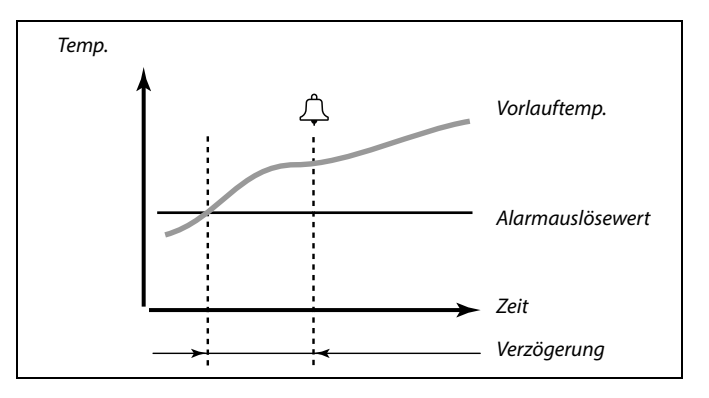

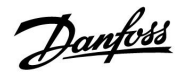

### **Instruktion ECL Comfort 210 / 310, Applikation A214 / A314**

#### **MENU > Alarm > Temp.-Anzeige**

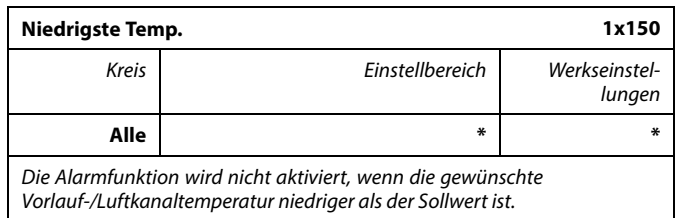

\* Siehe Anlage "Übersicht Parameter-ID"

#### **MENU > Alarm > Digitaleingang S9 MENU > Alarm > Eingangsdruck MENU > Alarm > Ausgangsdruck**

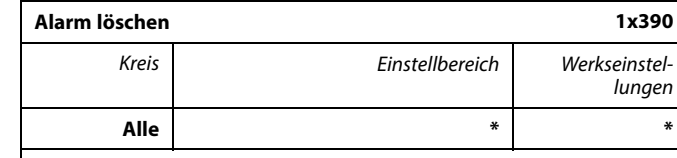

Die Alarmtypen 2 (erfordern manuellen Reset) können hier zurückgesetzt werden.

\* Siehe Anlage "Übersicht Parameter-ID"

**OFF:** Kein Alarm vorhanden

**ON:** Zurücksetzen des Alarms

#### **MENU > Alarm > Luftqualität MENU > Alarm > Eingangsdruck MENU > Alarm > Ausgangsdruck**

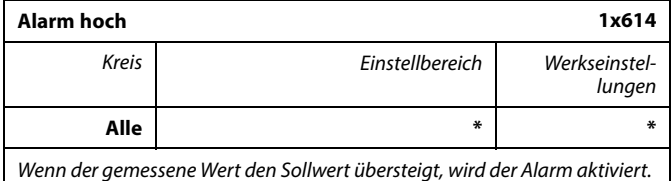

\* Siehe Anlage "Übersicht Parameter-ID"

**Wert:** Stellen Sie den Alarm-Wert ein.

෯

S

Wenn die Ursache des Alarms verschwindet, wird auch die Alarmanzeige und das Alarmausgangssignal deaktiviert.

Ein Alarm kann gelöscht werden (auf "OFF").

Wenn die Alarmursache weiterhin besteht, wechselt das "OFF" nach<br>10 Sekunden zu "ON" (Alarmtypen ohne Verzögerung) oder nach der<br>Alarmverzögerungszeit (Alarmtypen mit Verzögerung).

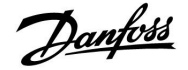

#### **MENU > Alarm > Luftqualität MENU > Alarm > Wärmerückgewinnung MENU > Alarm > Eingangsdruck MENU > Alarm > Ausgangsdruck**

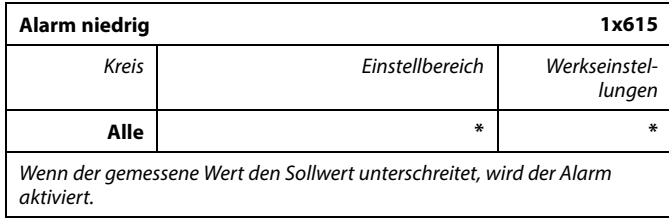

\* Siehe Anlage "Übersicht Parameter-ID"

**Wert:** Stellen Sie den Alarm-Wert ein.

#### **MENU > Alarm > Frostthermostat**

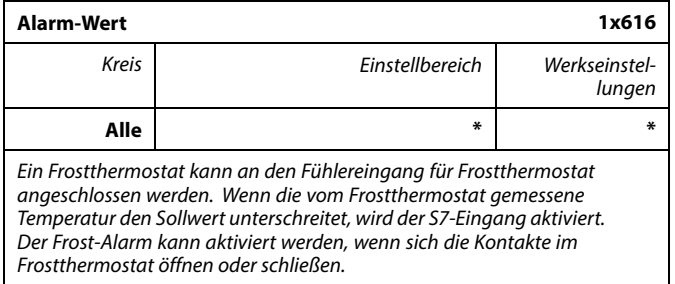

\* Siehe Anlage "Übersicht Parameter-ID"

- **0:** Der Frost-Alarm wird aktiviert, wenn sich die Kontakte im Frostthermostat schließen.
- **1:** Der Frost-Alarm wird aktiviert, wenn sich die Kontakte im Frostthermostat öffnen.

#### **MENU > Alarm > Luftqualität MENU > Alarm > Frostthermostat MENU > Alarm > Wärmerückgewinnung MENU > Alarm > Eingangsdruck MENU > Alarm > Ausgangsdruck**

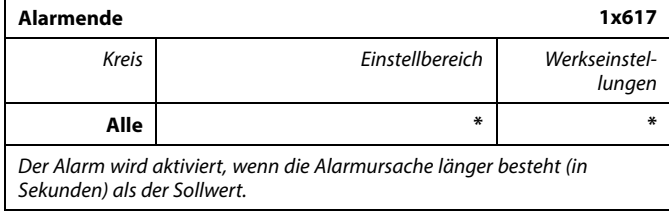

\* Siehe Anlage "Übersicht Parameter-ID"

**Wert:** Stellen Sie das Alarmende ein.

### ฿

Durch einen aktivierten Frost-Alarm wird das Motorregelventil komplett geöffnet, die Drosselklappe geschlossen, die Umwälzpumpe gestartet und der Lüfter abgeschaltet.

## اکھ

#### "Alarm-Wert"  $= 0$ :

Ein aktiver Frost-Alarm wird durch eine  $\hat{\triangle}$  in der Anzeige und als OFF in der Favoriten-Anzeige Nr. 3 dargestellt.

#### $\mathsf{M}$ Alarm-Wert" = 1:

Ein aktiver Frost-Alarm wird durch eine  $\mathfrak P$  in der Anzeige und als ON in<br>der Favoriten-Anzeige Nr. 3 dargestellt.

Siehe auch "Alarmende", Parameter 1x617.

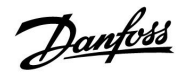

### **Instruktion ECL Comfort 210 / 310, Applikation A214 / A314**

#### **MENU > Alarm > Brandschutz**

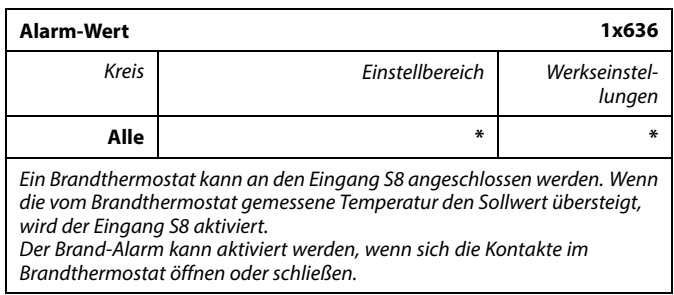

\* Siehe Anlage "Übersicht Parameter-ID"

- **0:** Der Brand-Alarm wird aktiviert, wenn sich die Kontakte im Brandthermostat schließen.
- **1:** Der Brand-Alarm wird aktiviert, wenn sich die Kontakte im Brandthermostat öffnen.

#### **MENU > Alarm > Brandschutz**

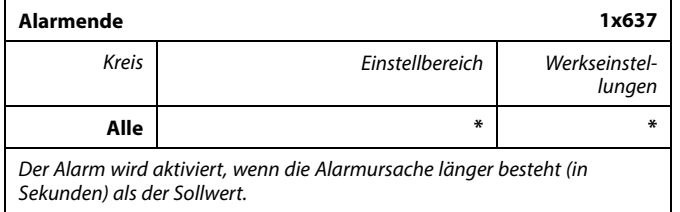

\* Siehe Anlage "Übersicht Parameter-ID"

**Wert:** Stellen Sie das Alarmende ein.

෯

Ein aktiver Brand-Alarm wird durch eine  $\hat{\triangle}$  in der Anzeige dargestellt.

S8-Eingangsstatus:

MENU > Allgemeiner Regler > System > Übersicht Eingänge > S8:  $0 =$  Eingang aktiviert. 1 = Eingang nicht aktiviert.

Siehe auch "Alarmende", Parameter 1x637.

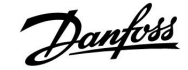

#### **MENU > Alarm > Digitaleingang S9 MENU > Alarm > Grenze T Frost**

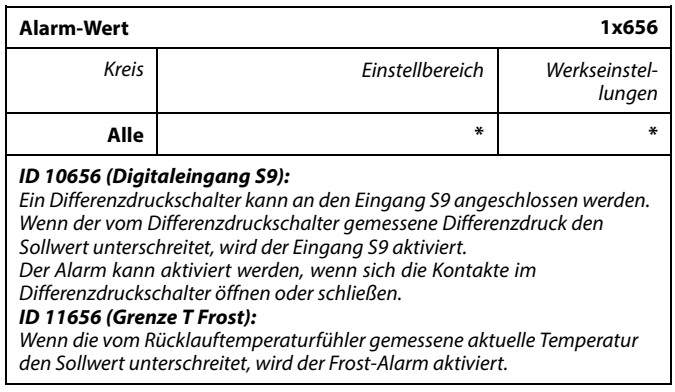

\* Siehe Anlage "Übersicht Parameter-ID"

#### **ID 10656 (Digitaleingang S9):**

- **0:** Der Alarm wird aktiviert, wenn sich die Kontakte im Differenzdruckschalter schließen.
- **1:** Der Alarm wird aktiviert, wenn sich die Kontakte im Differenzdruckschalter öffnen.

#### **ID 11656 (Grenze T Frost):**

Wenn die vom Rücklauftemperaturfühler gemessene aktuelle Temperatur den Sollwert unterschreitet, wird der Frost-Alarm aktiviert.

#### **MENU > Alarm > Digitaleingang S9**

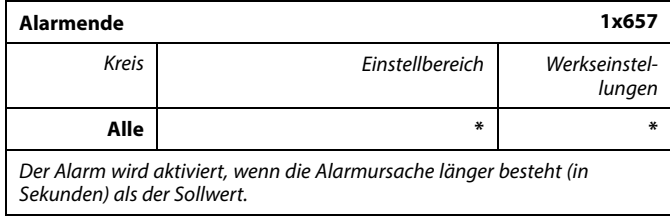

\* Siehe Anlage "Übersicht Parameter-ID"

**Wert:** Stellen Sie das Alarmende ein.

#### **MENU > Alarm > Frost T**

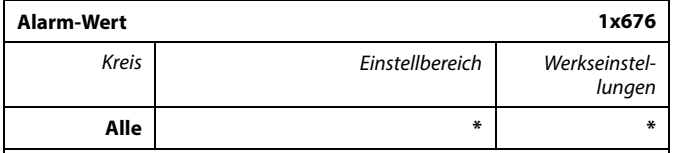

Wenn die an S6 gemessene aktuelle Temperatur den Sollwert unterschreitet, wird der Frost-Alarm aktiviert.

\* Siehe Anlage "Übersicht Parameter-ID"

**Wert:** Stellen Sie den Alarm-Wert ein.

### ൴

#### **ID 10656 (Digitaleingang S9):**

Ein aktiver Lüfter-Alarm wird durch eine  $\hat{\mathcal{L}}$  in der Anzeige dargestellt.

S9-Eingangsstatus:

MENU > Allgemeiner Regler > System > Übersicht Eingänge > S9:  $0 =$  Eingang aktiviert.  $1 =$  Eingang nicht aktiviert.

#### **ID 11656 (Grenze T Frost):**

Ein aktiver Frost-Alarm wird durch eine  $\hat{\triangle}$  in der Anzeige dargestellt.

Siehe auch "Alarmende", Parameter 1x657.

 $\mathbb{R}^2$ 

Durch einen aktivierten Frost-Alarm wird das Motorregelventil komplett geöffnet, die Drosselklappe geschlossen, die Umwälzpumpe gestartet und der Lüfter abgeschaltet.

## $\mathbb{R}$

Durch einen aktivierten Frost-Alarm wird das Motorregelventil komplett geöffnet, die Drosselklappe geschlossen, die Umwälzpumpe gestartet und der Lüfter abgeschaltet.

Danfoss

#### **MENU > Alarm > Digitaleingang S10**

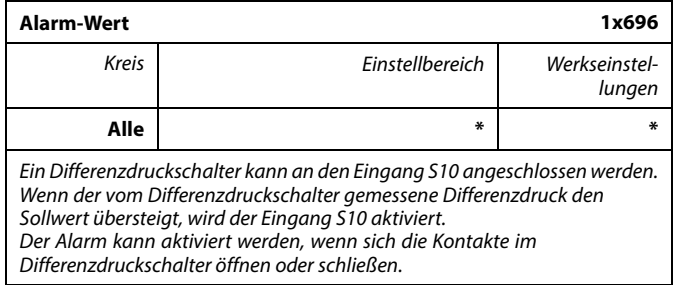

\* Siehe Anlage "Übersicht Parameter-ID"

- **0:** Der Alarm wird aktiviert, wenn sich die Kontakte im Differenzdruckschalter schließen.
- **1:** Der Alarm wird aktiviert, wenn sich die Kontakte im Differenzdruckschalter öffnen.

#### **MENU > Alarm > Digitaleingang S10**

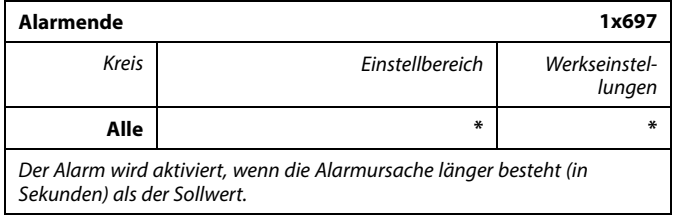

\* Siehe Anlage "Übersicht Parameter-ID"

**Wert:** Stellen Sie das Alarmende ein.

### **MENU > Alarm > Alarm Übersicht**

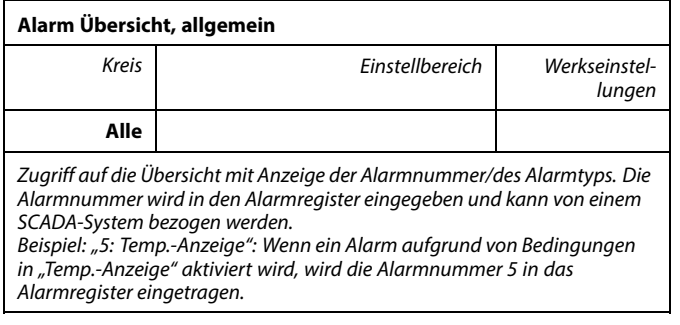

Alarm Übersicht

1: Frost T

2: Begrenzung Frost T

- 3: Frostthermostat
- 4: Brandschutz
- 5: Temp.-Anzeige
- 6: Vorlauf T Fühler

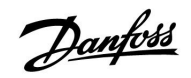

### **6.0 Allgemeine Reglereinstellungen**

### 6.1 Reglermenü "Allgemeine Reglereinstellungen"

Einige allgemeine Einstellungen, die für den gesamten Regler gelten, sind in einem speziellen Menü des Reglers untergebracht.

Zu den"Allgemeine Reglereinstellungen"gelangen Sie wie folgt:

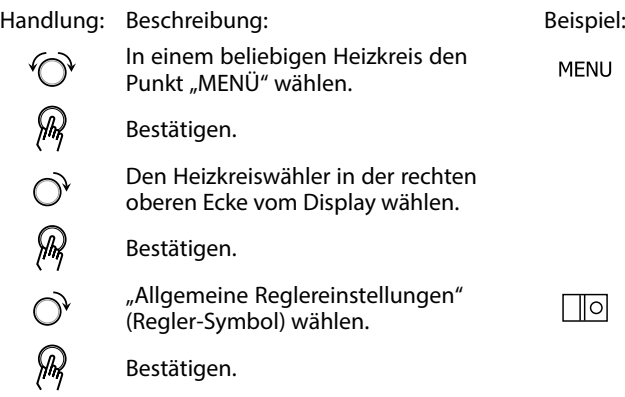

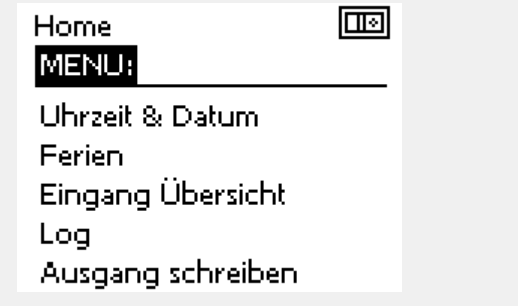

Heizkreisauswahl

#### **6.2 Uhrzeit & Datum**

Die Uhrzeit und das Datum müssen Sie nur bei der Erstinbetriebnahme des ECL Comfort Reglers oder nach einem Stromausfall, der länger als 72 Stunden andauert, einstellen.

Der Regler verfügt über eine Uhr mit 24-Stunden-Anzeige.

#### **So-/Wi-Zeit (Automatische Umstellung Sommerzeit/Winterzeit)**

- **JA:** Die im Regler integrierte Uhr wird bei Umstellung auf Sommerzeit um eine Stunde gegenüber der mitteleuropäischen Zeit (MEZ) vorgestellt und bei Umstellung auf Winterzeit wieder um eine Stunde zurückgestellt. Die Umstellung erfolgt an den entsprechenden Tagen automatisch.
- **NEIN:** Die Umstellung auf Sommerzeit/Winterzeit muss manuell durch Einstellen der Uhrzeit erfolgen.

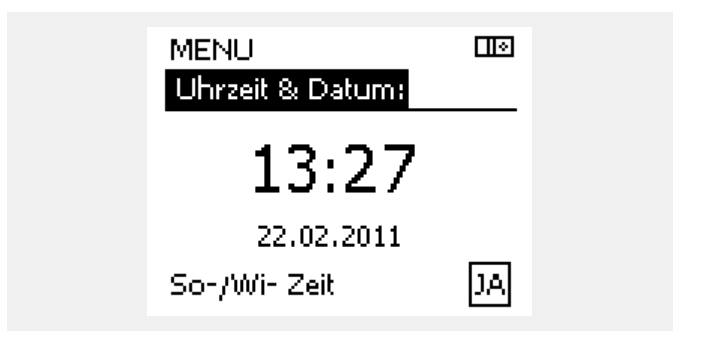

฿

Wird der Regler als Folgeregler (Slave) in einem Master-/Slave-Bussystem eingesetzt, werden die Uhrzeit und das Datum automatisch vom Hauptregler (Master) über den ECL 485 Kommunikationsbus eingestellt.

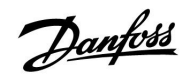

#### **6.3 Ferien**

Dieser Abschnitt beschreibt die allgemeine Funktionsweise des Urlaubsprogramms für den ECL Comfort 210/310. Abgebildet sind typische Anzeigen, die sich nicht auf eine bestimmte Applikation beziehen. Sie können sich von den Anzeigen in Ihrer Applikation unterscheiden. Bei A214-/A314-Applikationen ist das Urlaubsprogramm nur in Kreis 1 zu finden. Die allgemeine Beschreibung trifft aber trotzdem zu.

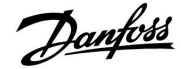

Sie können für jeden Kreis ein eigenes Ferienprogramm erstellen, aber auch ein gemeinsames Ferienprogramm, das für alle Kreise gilt.

Jedes Ferienprogramm besteht aus mindestens einem Zeitprogramm oder auch aus mehreren Zeitprogrammen. Für jedes Zeitprogramm kann der Starttag und der Endtag eingegeben werden. Die Ferienperiode beginnt am Starttag um 0:00 und endet am Endtag um 24:00.

Sie können dabei zwischen den Betriebsarten Komfort, Sparen, Frostschutz oder Komfort 7-23 (vor 7 Uhr und nach 23 Uhr erfolgt das Heizen entsprechend des Zeitprogramms) wählen.

Das Ferienprogramm können Sie wie folgt einstellen:

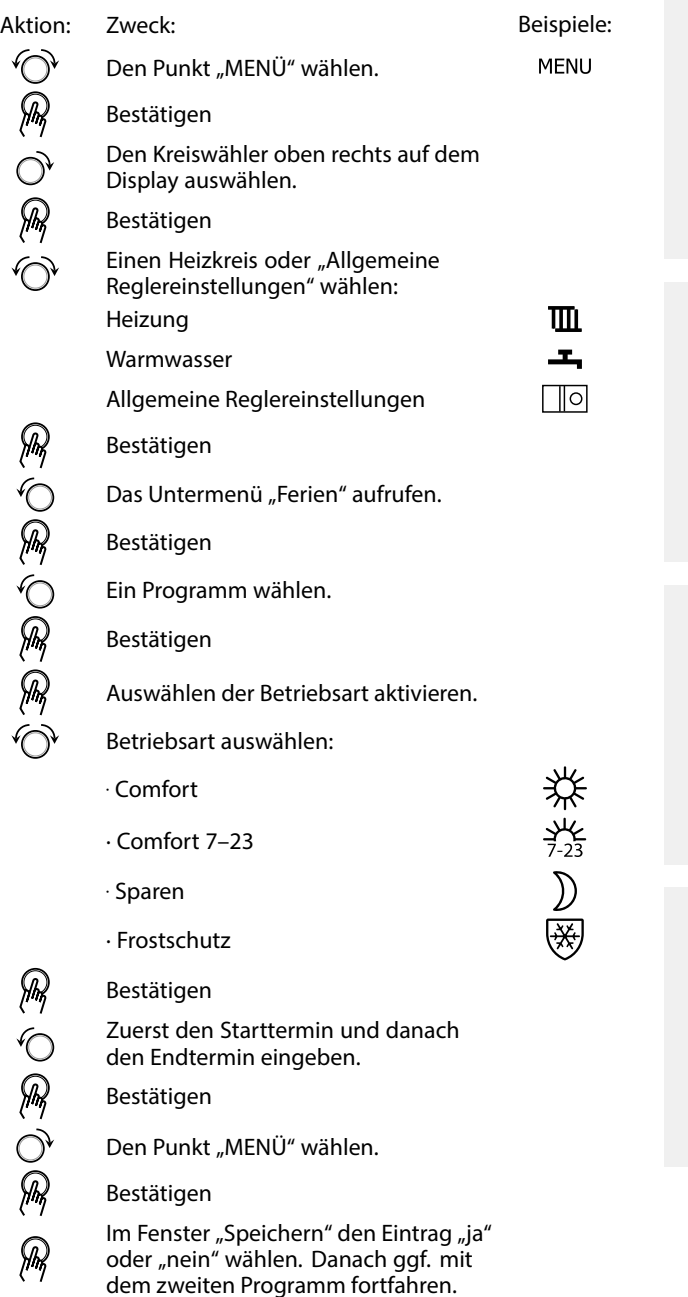

෯

Das im Menü "Allgemeine Reglereinstellungen" eingegebene<br>Urlaubszeitprogramm gilt für alle Kreise. Sie können aber auch ein eigenes Ferienprogramm für den Heizkreis und Warmwasserkreis aufstellen.

### S

Der letzte Urlaubstag muss mindestens ein Tag hinter dem ersten Urlaubstag liegen.

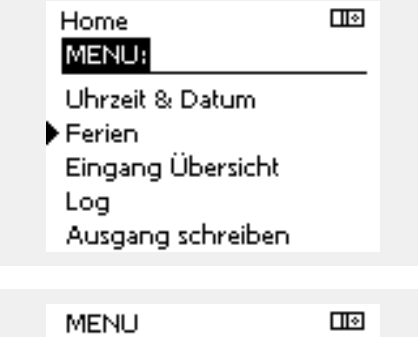

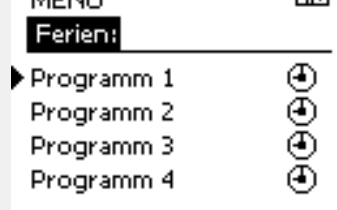

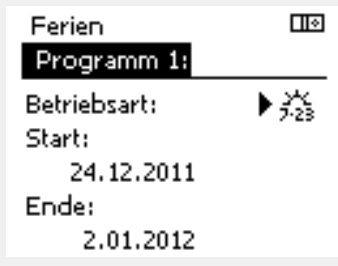

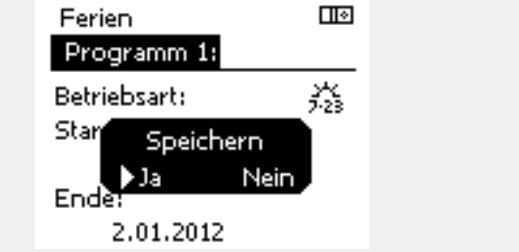
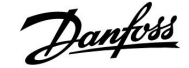

#### **Ferien, spezieller Kreislauf / Allgemeine Reglereinstellungen**

Bei Einstellung eines Ferienprogramms in einem speziellen Kreislauf und einem anderen Ferienprogramms in Allgemeine Reglereinstellungen, kommt folgende Priorität zur Geltung:

- 1. Komfort
- 2. Comfort 7 23
- 3. Sparen
- 4. Frostschutz

#### **Beispiel 1:**

Heizkreis 1: Ferien eingestellt auf "Sparen"

Allgemeine Reglereinstellungen: Ferien eingestellt auf "Comfort

Ergebnis: Solange "Comfort" in Allgemeine Reglereinstellungen aktiv ist, ist der Kreislauf 1 in "Comfort".

#### **Beispiel 2:**

Heizkreis 1: Ferien eingestellt auf "Comfort

Allgemeine Reglereinstellungen: Ferien eingestellt auf "Sparen"

Ergebnis: Solange "Comfort" im Kreislauf 1 aktiv ist, ist er in "Comfort".

#### **Beispiel 3:**

Heizkreis 1: Ferien eingestellt auf "Frostschutz"

Allgemeine Reglereinstellungen: Ferien eingestellt auf "Sparen"

Ergebnis: Solange "Sparen" in Allgemeine Reglereinstellungen aktiv ist, ist der<br>Kreislauf 1 in "Sparen".

Mit Hilfe der ECA 30/31 kann das Urlaubsprogramm vorübergehend umgangen werden.

Dazu können Sie eine der folgenden Möglichkeiten wählen:

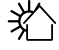

 $\chi$ 

Freier Tag

▓ᡨ Ferien

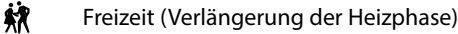

Ausgehen (Verlängerung der Sparphase)

# ฿

Energiespartipp: Wenn Sie Lüften wollen (z.B. durch das Öffnen eines Fensters), wählen Sie "Ausgehen" (Verlängerung der Sparphase).

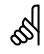

Anschlüsse und Einstellung für ECA 30/31: Beachten Sie bitte den Abschnitt "Weitere Informationen".

# ฿

Kurzanleitung "ECA 30/31 in den Übersteuerungsmodus":

- 1. Wechseln Sie zu ECA MENU.
- 2. Bewegen Sie den Cursor auf das Uhrensymbol.
- 3. Wählen Sie das Uhrensymbol aus.
- 4. Wählen Sie eine der vier Übersteuerungsfunktionen.
- 5. Unterhalb des Übersteuerungssymbols: Stellen Sie die Uhrzeit oder das Datum ein.

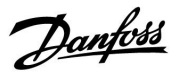

### **6.4 Übersicht Eingänge**

Dieser Abschnitt beschreibt die allgemeine Funktionsweise des ECL Comfort 210/310. Abgebildet sind typische Anzeigen, die sich nicht auf eine bestimmte Applikation beziehen. Sie können sich von den Anzeigen in Ihrer Applikation unterscheiden.

Das Menü "Eingang Übersicht" finden Sie unter "Allgemeine Reglereinstellungen".

In dieser Übersicht werden alle aktuellen Temperaturen innerhalb der Anlage angezeigt. Dieses Untermenü ist schreibgeschützt, sodass ein Überschreiben der Temperaturen nicht möglich ist.

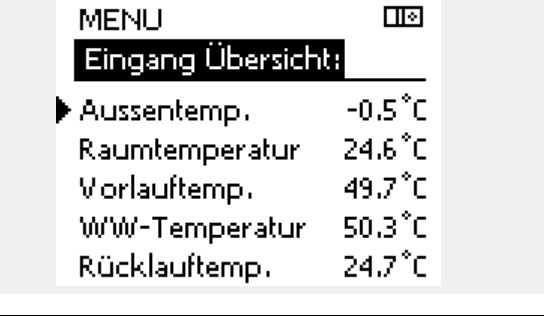

S

"Akk. Außentemp." bedeutet "Akkumulierte Außentemperatur" und<br>ist ein kalkulierter Wert im ECL Comfort Regler.

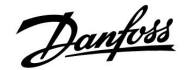

#### **6.5 Speicher**

Dieser Abschnitt beschreibt die allgemeine Funktionsweise des ECL Comfort 210/310. Abgebildet sind typische Anzeigen, die sich nicht auf eine bestimmte Applikation beziehen. Sie können sich von den Anzeigen in Ihrer Applikation unterscheiden.

Mit Hilfe der Speicherfunktion (Aufzeichnung der Temperaturen) können Sie sich die von den angeschlossenen Fühlern gemessenen Temperaturen von heute, gestern, der letzten 2 Tage und der letzten 4 Tage in Diagrammform anzeigen lassen.

Für jeden der aufgeführten Fühler ist ein Aufzeichnungsdiagramm verfügbar, in dem die von dem entsprechenden Fühler gemessenen Temperaturen angezeigt werden.

Die Aufzeichnungsfunktion ist nur in dem Menü "Allgemeine Reglereinstellungen" verfügbar.

- **THE MENU** Log: Aussentemp. T Raum & Soll
	- T Vorlauf & Soll
	- T Heizmittel & Soll
	- T Rücklauf & Begr.

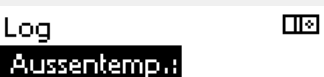

- Log heute Log gestern Log 2 Tage
	- Log 4 Tage

#### **Beispiel 1:**

**Beispiel 2:**

Heizkreis.

Die Aufzeichnung vom gestrigen Tag zeigt die Entwicklung der Außentemperatur über den Tagesverlauf.

Die Aufzeichnung vom heutigen Tag zeigt die aktuelle Vorlauftemperatur sowie die Referenzvorlauftemperatur für den

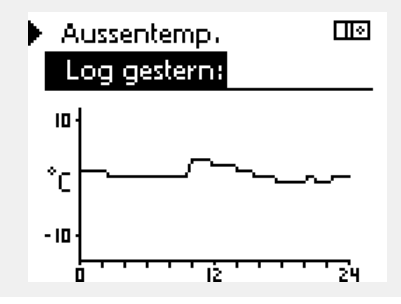

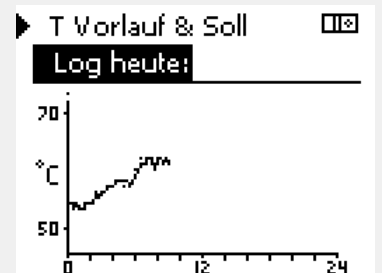

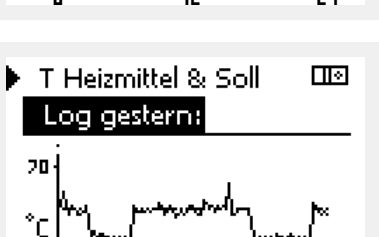

75

30

#### **Beispiel 3:**

Die Aufzeichnung vom gestrigen Tag zeigt die aktuelle Vorlauftemperatur sowie die Referenzvorlauftemperatur für den Warmwasserkreis über den Tagesverlauf.

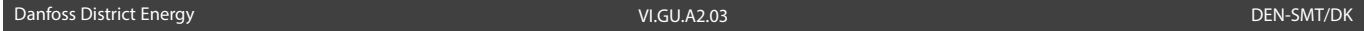

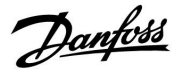

#### **6.6 Ausgang schreiben**

Dieser Abschnitt beschreibt die allgemeine Funktionsweise des ECL Comfort 210/310. Abgebildet sind typische Anzeigen, die sich nicht auf eine bestimmte Applikation beziehen. Sie können sich von den Anzeigen in Ihrer Applikation unterscheiden.

Die Funktion "Ausgang schreiben" wird verwendet, um eine oder mehrere Regelbauteile zu überschreiben (deaktivieren). Diese Funktion ist unter anderem im Servicefall hilfreich.

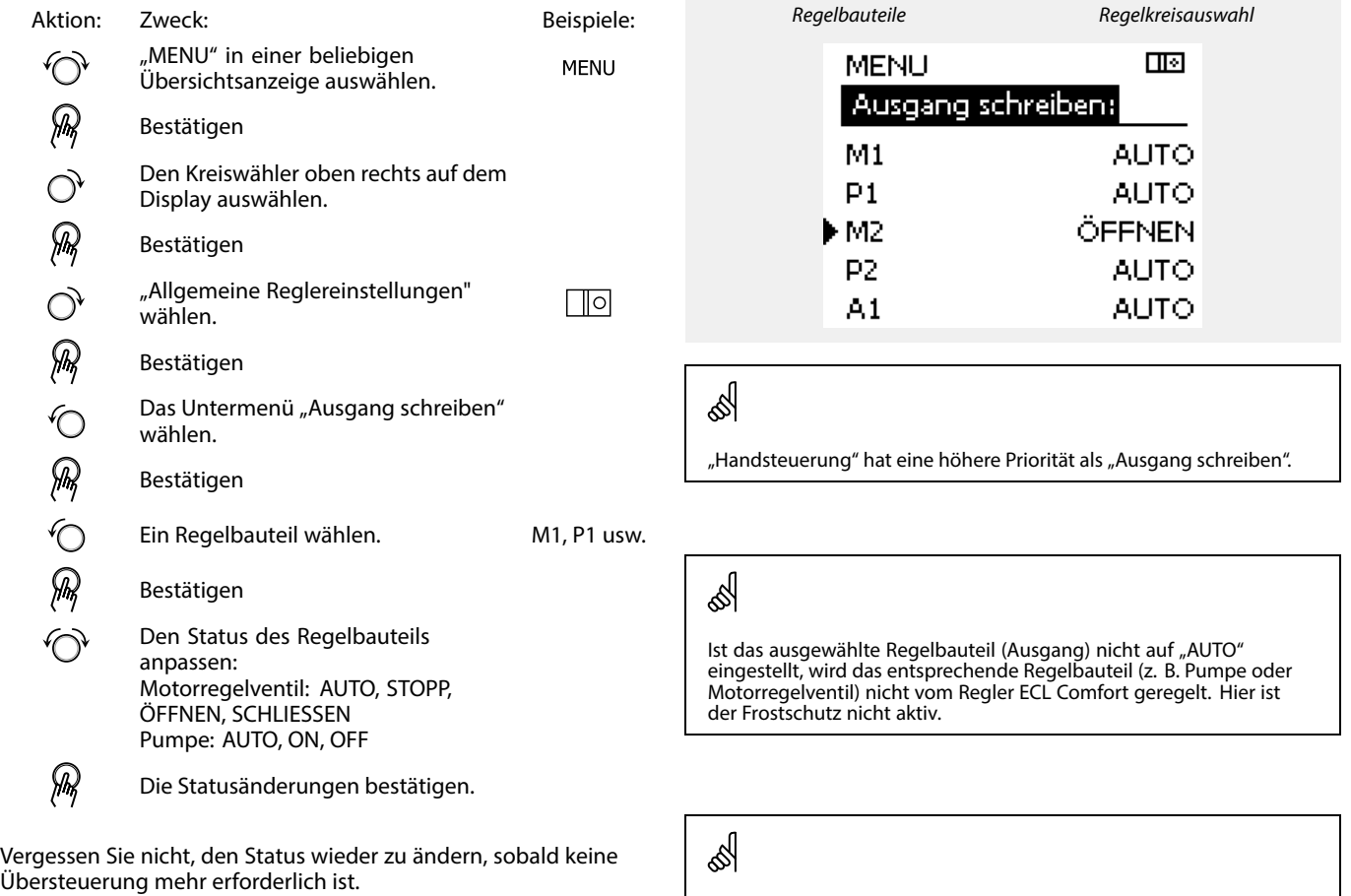

Wenn die Funktion "Ausgang schreiben" eines geregelten Bauteils<br>aktiv ist, wird das Symbol "**!**" rechts neben dem Betriebsindikator in den Endkunden-Anzeigen angezeigt.

# ฿

Ventile (M), Drosselklappen (M) und Lüfter (V) werden in einigen Applikationen über ein 0–10-Volt-Signal (0 bis 100 %) gesteuert. Die Regelung kann auf AUTO oder ON gestellt werden. AUTO: Normale Regelung (0–100 %) ON: Das 0–10-Volt-Signal ist auf den Prozentwert eingestellt, unterhalb der Anzeige "ON".

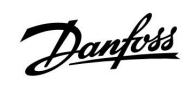

### **6.7 Hauptfunktionen**

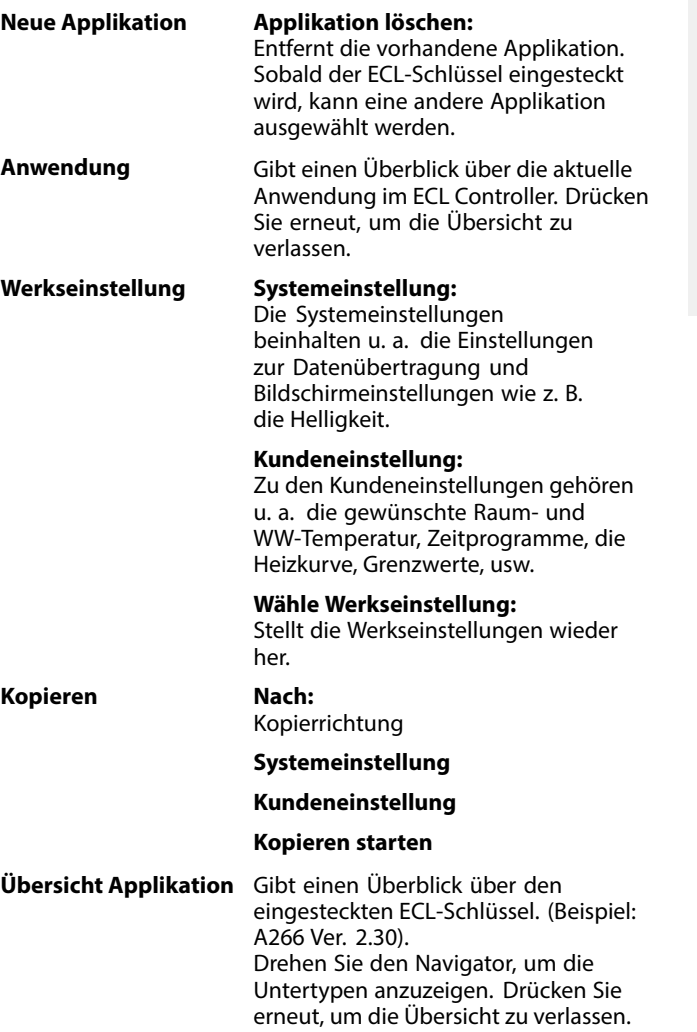

Eine ausführlichere Beschreibung der einzelnen "Hauptfunktionen" finden Sie unter "Einsetzen des ECL-Applikationsschlüssels".

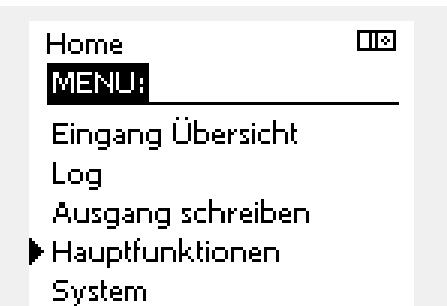

# Danfoss

S

฿

"Übersicht Appl." informiert - über die ECA 30/31 - nicht über die<br>Untertypen der Applikationsschlüssel.

# **Schlüssel eingesetzt/nicht eingesetzt, Beschreibung:**

ECL Comfort 210/310, Reglerversionen unter 1.36:

- Entfernen Sie den Applikationsschlüssel. Die Einstellungen können 20 Minuten lang verändert werden.
- Schließen Sie den Regler an die Versorgungsspannung an, **ohne** dass der Applikationsschlüssel eingesetzt ist. Die Einstellungen können 20 Minuten lang verändert werden.

ECL Comfort 210/310, Reglerversionen 1.36 und höher:

- Entfernen Sie den Applikationsschlüssel. Die Einstellungen können 20 Minuten lang verändert werden.
- Schließen Sie den Regler an die Versorgungsspannung an, **ohne** dass der Applikationsschlüssel eingesetzt ist. Die Einstellungen können nicht verändert werden.

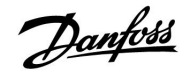

#### **6.8 System**

#### **6.8.1 ECL Version**

In dem Untermenü "ECL Version" finden Sie alle erforderlichen Informationen zu der Version Ihres Reglers.

Wenn Sie wegen des Reglers Kontakt zu Ihrer Danfoss Niederlassung aufnehmen, halten Sie diese Informationen bitte bereit.

Die Informationen zum ECL Applikationsschlüssel finden Sie im Untermenü "Hauptfunktionen" und "Übersicht Appl." (Applikation).

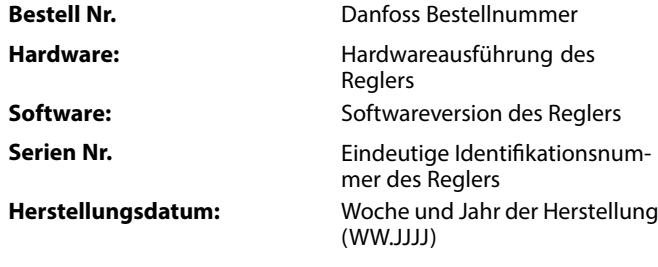

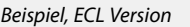

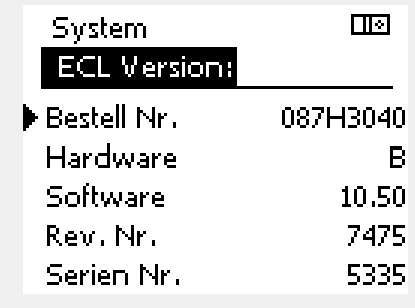

#### **6.8.2 Erweiterung**

Nur ECL Comfort 310: Unter 'Erweiterung' finden sich Informationen über Zusatzmodule, sofern vorhanden. Ein Beispiel könnte das Modul ECA 32 sein.

#### **6.8.3 Ethernet**

Der Regler ECL Comfort 310 ist (als einziger) mit einer ModBus/TCP-Kommunikationsschnittstelle ausgestattet, über die sich der ECL-Regler an ein Ethernet-Netzwerk anschließen lässt. Dies ermöglicht den Fernzugriff über eine Standardkommunikationsinfrastruktur auf den Regler ECL 310.

Die erforderlichen IP-Adressen werden unter "Ethernet" eingerichtet.

### **6.8.4 Server Konfigurat.**

Der Regler ECL Comfort 310 ist (als einziger) mit einer ModBus/TCP-Kommunikationsschnittstelle ausgestattet, über die sich der ECL-Regler mithilfe eines ECL-Portals überwachen und regeln lässt.

Parameter des ECL-Portals werden hier eingestellt.

### **6.8.5 Energiezähler (Wärmezähler) und M-Bus, generelle Informationen**

#### **nur ECL 310**

Bei Verwendung des Applikationsschlüssels im ECL Comfort 310/310B, können bis zu fünf Energiezähler (Wärmemengenzähler) an die M-Bus-Anschlüsse angeschlossen werden.

Der Anschluss eines Energiezählers kann:

- den Durchfluss begrenzen
- die Leistung begrenzen
- Energiezählerdaten an das ECL Portal übertragen (via Ethernet) und/oder ein SCADA System via ModBus.

Viele Applikationen mit Heiz-, TWW- oder Kühlkreisregelung können auf die Energiezählerdaten reagieren. Zur Überprüfung, ob der aktuelle Applikationsschlüssel so eingestellt werden kann, dass er auf Energiezählerdaten reagiert: Siehe Kreis > MENU > Einstellungen > Durchfluss/Leistung

Der ECL Comfort 310 kann immer zur Überwachung von bis zu fünf Energiezählern eingesetzt werden.

Der ECL Comfort 310 fungiert als M-Bus-Führungsregler und muss so eingestellt werden, dass er mit dem/n angeschlossenen Energiezähler(n) kommuniziert. Siehe MENU > Allgemeiner Regler > System > M-Bus Konfigurat.

#### **Technische Informationen:**

- Die M-Bus-Daten basieren auf der Norm EN 1434.
- Danfoss empfiehlt Energiezähler, die mit Wechselstrom versorgt werden, um den Batterieverbrauch zu reduzieren.

#### **MENU > Allgemeine Reglereinstellungen > System > M-Bus Konfigurat.**

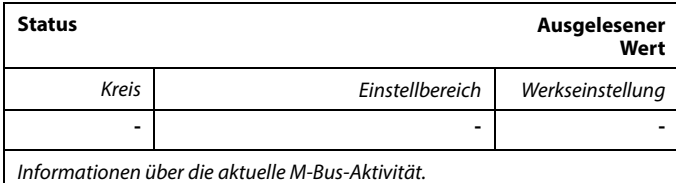

**IDLE:** Normaler Status.

**INIT:** Initialisierungsbefehl wurde aktiviert.

**SCAN:** Scanbefehl wurde aktiviert.

**GATEW:** Gatewaybefehl wurde aktiviert.

 $\mathbb{R}^2$ 

Die Erfassung von Energiezählerdaten vom ECL Portal ist ohne Durchführung der M-Bus-Konfiguration möglich.

Danford

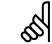

Der ECL Comfort 310 schaltet sich in IDLE, wenn die Befehle ausgeführt wurden.

Gateway wird für das Ablesen des Energiezählers über das ECL Portal genutzt.

# Danfoss

#### **MENU > Allgemeine Reglereinstellungen > System > M-Bus Konfigurat.**

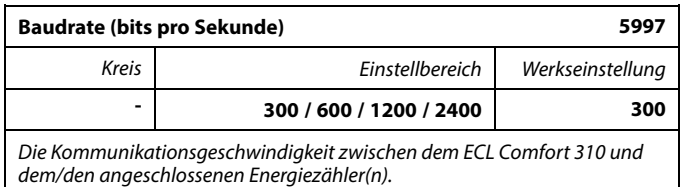

#### **MENU > Allgemeine Reglereinstellungen > System > M-Bus Konfigurat.**

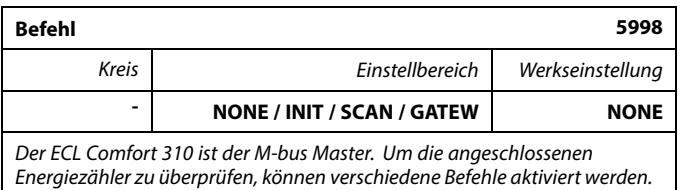

#### **NONE:** Kein Befehl aktiviert

#### **INIT:** Initialisierung ist aktiviert

- **SCAN:** Das Scannen ist aktiviert, um nach den angeschlossenen Energiezählern zu suchen. Der ECL Comfort 310 findet die M-bus-Adressen von bis zu fünf angeschlossenen Energiezählern und verschiebt diese automatisch in den Abschnitt "Energiezähler". Die überprüfte Adresse wird nach "Energiezähler 1 (2, 3, 4, 5)" platziert.
- **GATEW:** Der ECL Comfort 310 agiert als Gateway zwischen den Energiezählern und dem ECL Portal. Wird nur für Service verwendet.

#### **MENU > Allgemeine Reglereinstellungen > System > M-Bus Konfigurat.**

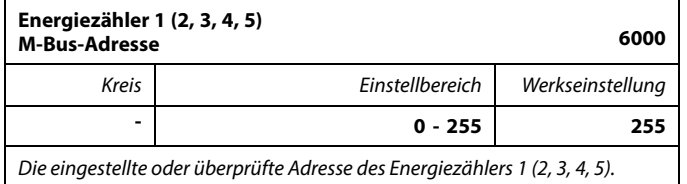

- **0:** Normalerweise nicht belegt.
- **1 250:** Gültige M-bus-Adresse
- **251 254:** Spezialfunktionen. Verwendet nur die M-bus Adresse 254, wenn ein Energiezähler angeschlossen ist.
- **255:** Nicht verwendet

# ෯

Normalerweise wird eine Baudrate von 300 oder 2400 Baud benutzt. Wenn der ECL Comfort 310 an das ECL Portal angeschlossen ist, ist eine Baudrate von 2400 empfehlenswert, wenn der Energiezähler dies zulässt.

# ฿

Scan-Dauer beträgt bis zu 12 Minuten. Wenn alle Energiezähler gefunden wurden, kann der Befehl auf INIT oder NONE geändert werden.

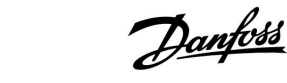

### **Instruktion ECL Comfort 210 / 310, Applikation A214 / A314**

S

#### **MENU > Allgemeine Reglereinstellungen > System > M-Bus Konfigurat.**

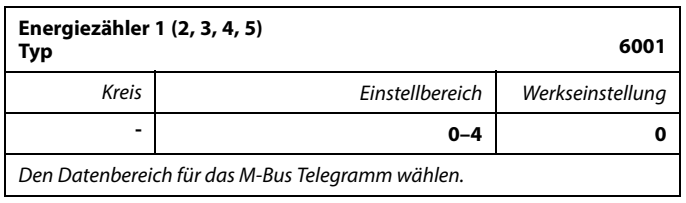

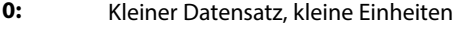

- **1:** Kleiner Datensatz, große Einheiten
- **2:** Großer Datensatz, kleine Einheiten
- **3:** Großer Datensatz, große Einheiten
- **4:** Nur Volumen und Energiedaten (Beispiel: HydroPort Impuls)

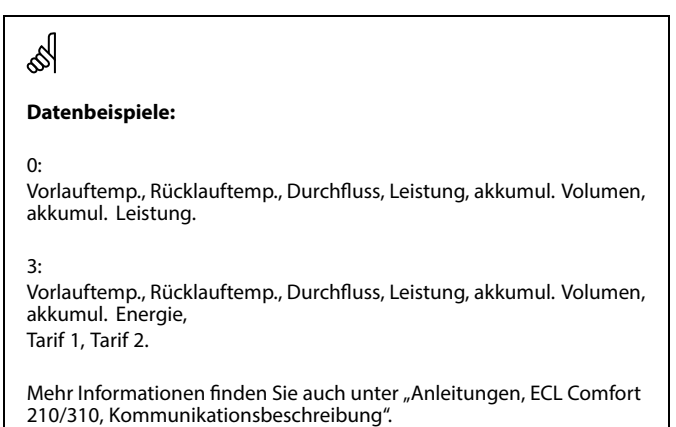

Im Anhang finden Sie eine detaillierte Beschreibung für "Typ".

#### **MENU > Allgemeine Reglereinstellungen > System > M-Bus Konfigurat.**

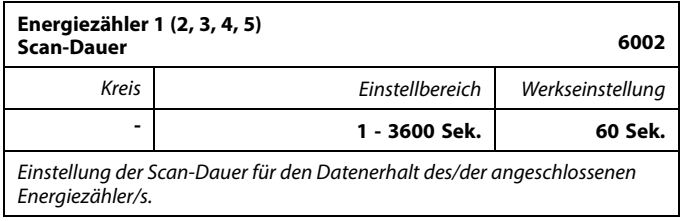

#### **MENU > Allgemeine Reglereinstellungen > System > M-Bus Konfigurat.**

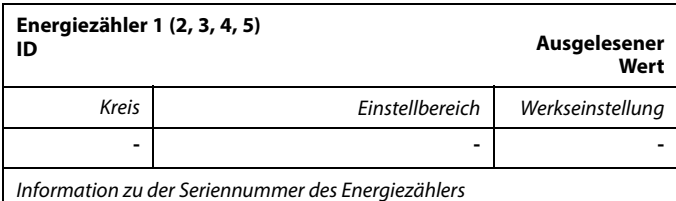

#### **MENU > Allgemeine Reglereinstellungen > System > Energiezähler**

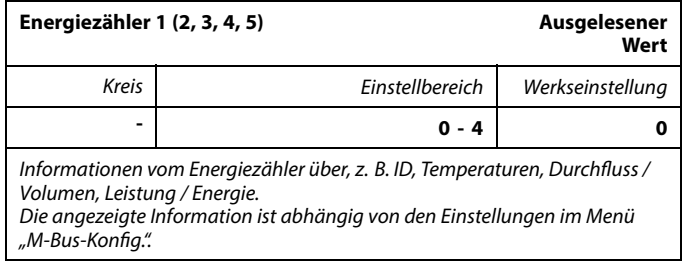

Wenn der Energiezähler batteriebetrieben ist, sollte die Scan-Dauer hoch eingestellt werden, um einen schnellen Batterieverbrauch zu vermeiden.

Auf der anderen Seite sollte die Scan-Dauer niedrig eingestellt werden, wenn die Durchfluss-/Leistungsbegrenzung des ECL Comfort 310 verwendet wird, um eine schnelle Begrenzung zu erreichen.

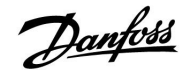

#### **6.8.6 Übersicht Eingänge**

Angezeigt werden die Temperaturmesswerte, Eingangsstatus und Spannungen.

Zudem kann für aktivierte Temperatureingänge eine Fehlererkennung ausgewählt werden.

Überwachung der Fühler:

Wählen Sie einen Fühler, der eine Temperatur misst, zum Beispiel den Fühler S5. Wenn das Auswahlrad gedrückt wird, erscheint eine Lupe<sup>Q</sup> in der ausgewählten Zeile. Die Temperatur S5 wird nun überwacht.

#### Alarmanzeige:

Wenn die Verbindung zum Temperaturfühler getrennt oder kurzgeschlossen beziehungsweise der Fühler selbst beschädigt ist, wird die Alarmfunktion aktiviert.

In der "Übersicht Eingänge" erscheint ein Alarmsymbol  $\hat{\triangle}$  bei dem defekten Temperaturfühler.

Zurücksetzen des Alarms:

Wählen Sie den Fühler (S + Nummer) aus, für den Sie den Alarm zurücksetzen wollen. Drücken Sie den Navigator. Die Lupe und das Alarmsymbol  $\hat{\triangle}$  werden ausgeblendet.

Wird der Navigator erneut gedrückt, wird die Überwachungsfunktion reaktiviert.

#### **6.8.7 Display**

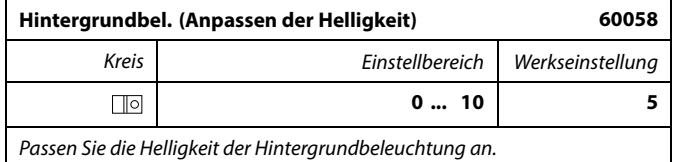

**0:** Dunkel

**10:** Sehr hell

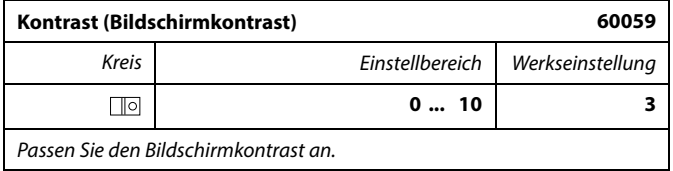

**0:** Geringer Kontrast

**10:** Starker Kontrast

 $\mathbb{R}^2$ 

Die Eingänge der Temperaturfühler verfügen über einen Messbereich von -60 ... 150 ° C.

Wenn ein Temperaturfühler oder der zugehörige Anschluss getrennt wurde, wird " - - " angezeigt.

Wenn ein Temperaturfühler oder der zugehörige Anschluss<br>kurzgeschlossen ist, wird " - - - " angezeigt.

#### **6.8.8 Kommunikation**

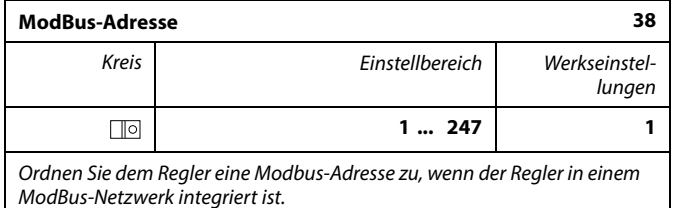

**1 ... 247:** Vergeben Sie eine eindeutige ModBus-Adresse innerhalb des zulässigen Einstellbereichs.

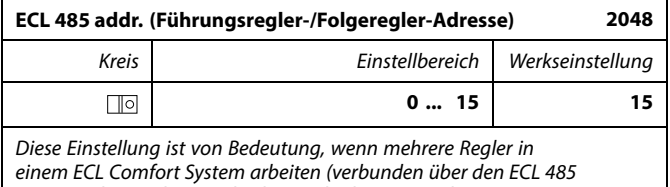

Kommunikationsbus) und/oder Fernbedienungseinheiten (ECA 30/31) angeschlossen sind.

- **0:** Der Regler fungiert als Folgeregler. Der Folgeregler empfängt Informationen über die Außentemperatur (S1), die Systemzeit und ein Signal für TWW-Bedarf im Führungsregler.
- **1 ... 9:** Der Regler fungiert als Folgeregler. Der Folgeregler empfängt Informationen über die Außentemperatur (S1), die Systemzeit und ein Signal für TWW-Bedarf im Führungsregler. Der Folgeregler sendet Informationen über die gewünschte Vorlauftemperatur an den Führungsregler.

#### **10 ... 14:** Reserviert.

**15:** Der ECL 485 Kommunikationsbus ist aktiviert. Der Regler fungiert als Führungsregler. Der Führungsregler sendet Informationen über die Außentemperatur (S1) und die Systemzeit. Angeschlossene Fernbedienungseinheiten (ECA 30/31) werden betrieben.

Die ECL Comfort Regler können über den ECL 485 Kommunikationsbus zu einem größeren System verbunden werden (der ECL 485 Kommunikationsbus kann max. 16 Geräte verbinden).

Jeder Folgeregler muss mit einer eigenen Adresse konfiguriert werden (1- 9).

Es können jedoch mehrere Folgeregler die Adresse 0 besitzen, wenn sie nur Informationen über die Außentemperatur und Uhrzeit empfangen (nur Informationsempfänger).

℅

Der Applikationsschlüssel A214 (Untertypen A214.1, A214.6 und A314.1, A314.3 kann auch über ModBus mit dem Service-Manager ADAP-KOOL® von Danfoss kommunizieren.

Danfoss

# ائ

Die Gesamtkabellänge darf max. 200 m nicht übersteigen (alle Regler inkl. des ECL 485 Kommunikationsbus).

Kabellängen über 200 m können zu Störungen bei der Signalübertragung führen (EMV).

S

In einem System mit Führungsregler und Folgeregler, ist nur ein Führungsregler mit der Adresse 15 zulässig.

Sollten in einem System mit dem Kommunikationsbus ECL 485 versehentlich mehrere Führungsregler vorhanden sein, legen Sie fest, welcher dieser Regler als Führungsregler fungieren soll. Ändern Sie die Adressen der übrigen Regler. Mit mehr als einem Führungsregler kann das System noch arbeiten, es wird aber instabil.

S

Im Führungsregler muss die Adresse unter "ECL 485 addr. (Führungsregler-/Folgeregler-Adresse)", ID Nr. 2048, immer 15 sein.

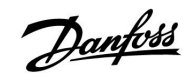

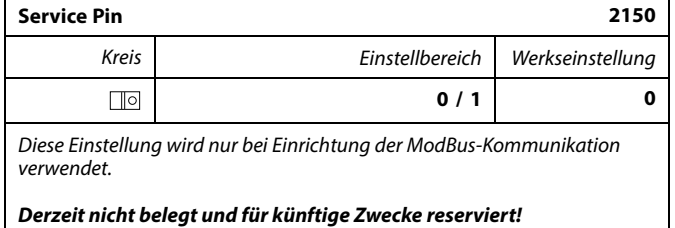

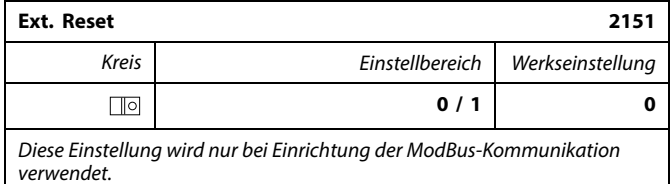

**0:** Reset nicht aktiviert.

**1:** Reset.

#### **6.8.9 Sprache**

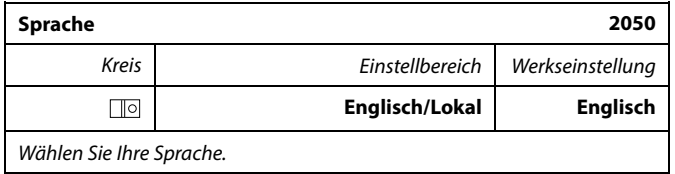

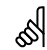

Die lokale Sprache wird während des Installationsvorgangs eingestellt.<br>Wollen Sie die Spracheinstellung später ändern und eine andere<br>Sprache außer Englisch wählen, müssen Sie die Applikation erneut<br>installieren. Zwischen jedoch immer wechseln.

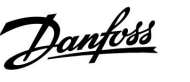

### **7.0 Weitere Informationen**

#### **7.1 ECA 30/31 Setupvorgang**

Die ECA 30 (Bestell-Nr.: 087H3200) ist eine Fernbedienungseinheit mit eingebautem Raumtemperaturfühler.

Die ECA 31 (Bestell-Nr.: 087H3201) ist eine Fernbedienungseinheit mit eingebautem Raumtemperaturfühler und Feuchtigkeitssensor (relative Luftfeuchtigkeit).

Als Ersatz/Alternative für den eingebauten Fühler kann an beide Typen ein externer Raumtemperaturfühler angeschlossen werden. Ein externer Raumtemperatursensor wird beim Einschalten der ECA 30/31 erkannt.

Anschlüsse: Siehe Abschnitt "Elektrische Anschlüsse".

Maximal zwei ECA 30/31 können an einen ECL Regler oder ein System (Master-Slave) mit mehreren ECL Reglern am selben ECL 485 Bus angeschlossen werden. Im Master-Slave-System fungiert nur einer der ECL Regler als Hauptregler. Die ECA 30/31 kann unter anderem folgende Aufgaben übernehmen:

- Überwachung und Fernbedienung der ECL Regler
- Messung der Raumtemperatur und (ECA 31) Feuchtigkeit
- Kurzzeitige Verlängerung des "Komfort"-/"Sparen"-Betriebs

Nach dem Hochladen der Applikation in den ECL Comfort Regler zeigt die Fernbedienungseinheit ECA 30/31 nach ca. einer Minute "Applikat. kopieren" an.

Bestätigen Sie, um die Applikation in die ECA 30/31 hochzuladen.

#### **Menüstruktur**

Die Menüstruktur der ECA 30/31 entspricht einem "ECA MENU" und dem vom ECL Comfort Regler kopierten "ECL Menü".

Das ECA MENU enthält:

- ECA Einstellung
- **ECA System**
- ECA (Werkseinstellung)

ECA Einstellung: Offset der Raumtemperatur.

Offset der relativen Luftfeuchtigkeit (nur ECA 31).

ECA System: Display, Datenübertragung, überschreiben und Version zur Version.

ECA (Werkseinstellung): Löschen aller Applikationen auf der ECA 30/31, Default (Werkseinstellungen) wiederherstellen, Reset (Zurücksetzen) der ECL Adresse und Firmware-Aktualisierung.

Teil der ECA 30/31 Anzeige im ECL Modus: bantoss<br>CH1235.11 **MENU**  $-\Box - - -$ Teil der ECA 30/31 Anzeige im ECA Modus: Danfess<br>17H1239

฿

Wenn nur das "ECA MENU" angezeigt wird, kann dies bedeuten, dass die ECA 30/31 über keine korrekte Kommunikationsadresse verfügt. Siehe ECA MENU> ECA System > ECA Kommunikation: ECL Adresse. In den meisten Fällen wird die ECL Adresseinstellung "15" benötigt.

 $\Box$   $-$ 

S

Bezüglich ECA Einstellungen:

ECA MENU

Wenn die ECA 30/31 nicht als Fernbedienungseinheit genutzt wird, werden die Offset-Einstellungsmenü(s) nicht angezeigt.

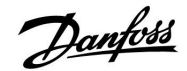

Die ECL-Menüs entsprechen der Beschreibung für den ECL-Regler.

Die meisten direkt über den ECL-Regler vorgenommenen<br>Einstellungen können auch über die ECA 30/31 getätigt werden.

# S

Einstellungen können auch über die ECA 30/31 getätigt werden. Alle Einstellungen können auch ohne Einsetzen des Applikationsschlüssels in den ECL-Regler angezeigt werden. Zum Ändern der Einstellungen muss der Applikationsschlüssel eingesetzt werden.

In der Applikationsübersicht (MENU > "Allgemeine<br>Reglereinstellungen" > "Hauptfunktionen") werden die<br>Applikationen des Schlüssels nicht angezeigt.

### ൴

Die ECA 30/31 zeigt diese Information (ein X auf dem Symbol von ECA 30/31) an, wenn die Applikation auf dem ECL-Regler nicht mit der ECA 30/31 kompatibel ist:

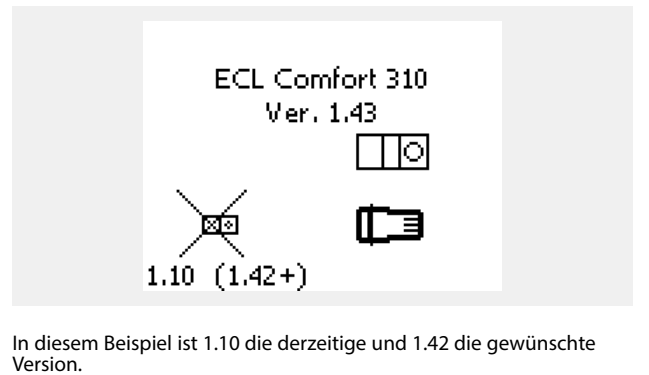

# ฿ Teil der Anzeige von ECA 30/31: )anfoss<br>17H1237 **ECA MENU**  $\Box$

Diese Anzeige weist darauf hin, dass eine Applikation nicht hochgeladen wurde oder dass die Kommunikation mit dem ECL-Regler (Führungsregler) nicht ordnungsgemäß funktioniert. Ein X auf dem Symbol des ECL-Reglers weist auf eine falsche Einstellung der Kommunikationsadressen hin.

# ൴

Teil der Anzeige von ECA 30/31:

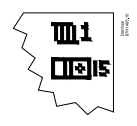

Neuere Ausführungen von ECA 30/31 zeigen die Adressennummer des angeschlossenen Reglers ECL Comfort an. Die Adressennummer kann im ECA-MENU geändert werden. Ein allein stehender ECL-Regler hat die Adresse 15.

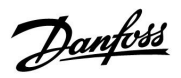

Wenn sich die ECA 30/31 im ECA MENU Modus befindet, werden das Datum und die gemessene Raumptemperatur angezeigt.

#### **ECA MENU > ECA Einstellung > ECA Sensor**

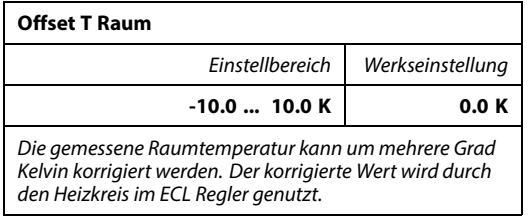

**Minuswert:** Die angezeigte Raumtemperatur ist geringer.

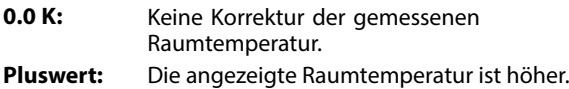

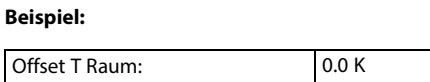

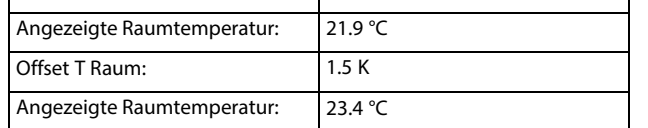

#### **ECA MENU > ECA Einstellung > ECA Sensor**

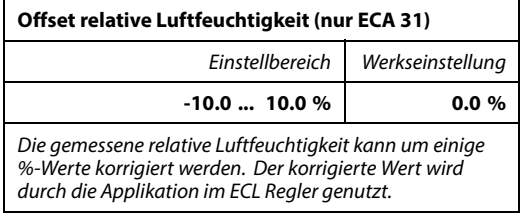

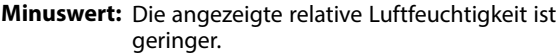

**0.0 %:** Keine Korrektur der gemessenen relativen Luftfeuchtigkeit.

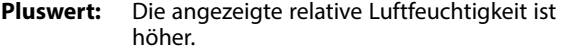

# **Beispiel:** Offset rel. Luftf.: 0.0 % Angezeigte relative Feuchtigkeit: 43.4 % Offset rel. Luftf.: 3.5 % Angezeigte relative Feuchtigkeit: 46.9 %

#### **ECA MENU > ECA System > ECA Display**

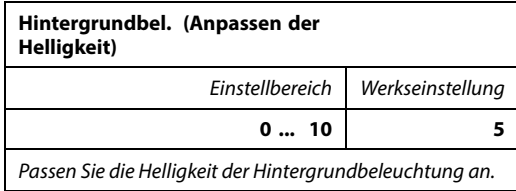

**0:** Dunkel

**10:** Sehr hell

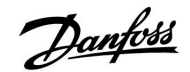

#### **ECA MENU > ECA System > ECA Display**

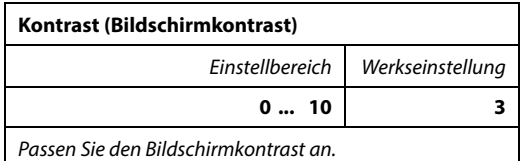

**0:** Geringer Kontrast

**10:** Starker Kontrast

#### **ECA MENU > ECA System > ECA Display**

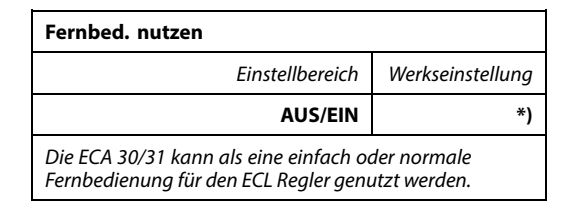

**AUS:** Einfache Fernbedienung, kein Raumtemperatursignal.

**EIN:** Fernbedienung, Raumtemperatursignal verfügbar.

**\*):** Je nach ausgewählter Applikation unterschiedlich.

#### **ECA MENU> ECA System > ECA Datenübertrg.**

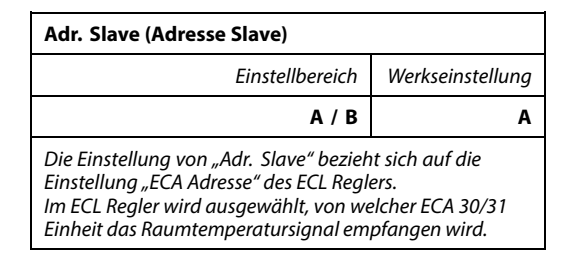

**A:** Die ECA 30/31 hat die Adresse A.

**B:** Die ECA 30/31 hat die Adresse B.

 $\mathbb{R}^2$ Bei Einstellung AUS:

EIN:

Das ECA Menü zeigt Datum und Uhrzeit an.

Bei Einstellung Das ECA-Menü zeigt das Datum und die Raumtemperatur an (und bei der ECA 31 die relative Luftfeuchtigkeit).

฿

Für die Installation einer Applikation auf einem ECL Comfort 210/310 Regler muss die "Adr. Slave" A lauten.

# $\mathbb{R}^2$

Wenn zwei ECA 30/31 mit demselben ECL 485 Bussystem verbunden sind, muss die "Adr. Slave" auf der einen ECA 30/31 Einheit "A" und auf<br>dem anderen "B" lauten.

Danfoss District Energy VI.GU.A2.03 DEN-SMT/DK 197

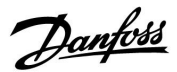

#### **ECA MENU> ECA System > ECA Kommunikation**

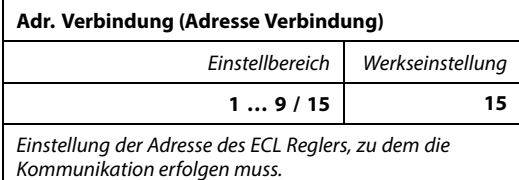

#### **1 .. 9:** Slaves (Folgeregler)

**15:** Master (Hauptregler)

# S

Eine ECA 30/31 kann in einem ECL 485 Bussystem (Master – Slave) so eingestellt werden, dass er einzeln mit allen verbundenen ECL Reglern kommuniziert.

## S **Beispiel:**

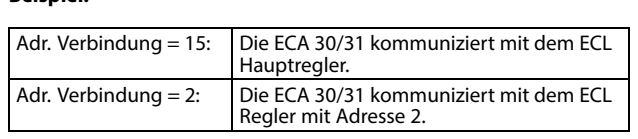

## ൴

Um Zeit- und Datumsinformationen zu übertragen muss ein Hauptregler vorhanden sein.

# S

Ein ECL Comfort Regler 210/310, Typ B (ohne Anzeige und Einstellrad) kann nicht der Adresse 0 (Null) zugewiesen werden.

#### **ECA MENU > ECA System > ECA Übersteuerung**

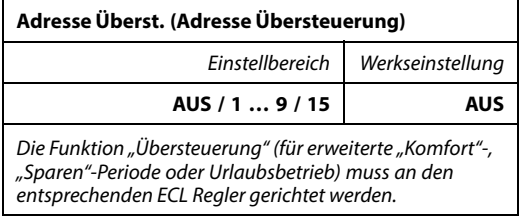

**AUS:** Übersteuerung nicht möglich.

**1 .. 9:** Adresse des Folgereglers zur Übersteuerung.

**15:** Adresse des Hauptreglers zur Übersteuerung.

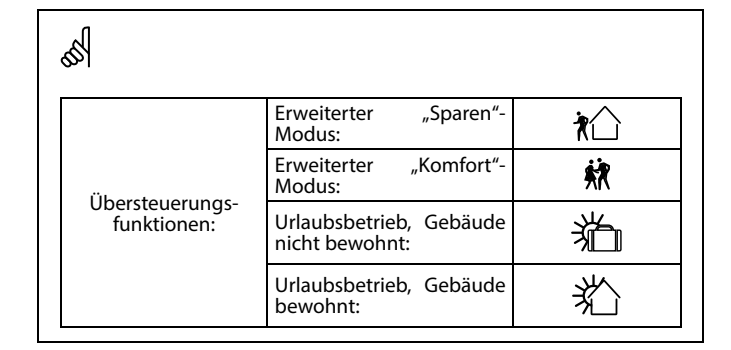

### ائ

Die Übersteuerung über Einstellungen der ECA 30/31 entfällt wenn der ECL Comfort Regler in den Urlaubsbetrieb wechselt oder in einen anderen Modus als den Automatikbetrieb wechselt.

S

Der Kreis für die Übersteuerung des ECL Reglers muss sich im Automatikbetrieb befinden. Siehe auch Parameter "Kreis übersteuern".

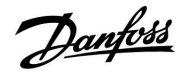

#### **ECA MENU > ECA System > ECA Übersteuerung**

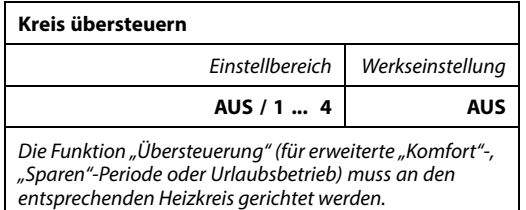

**AUS:** Kein Heizkreis für die Übersteuerung ausgewählt.

**1 … 4:** Die betreffende Heizkreisnummer.

# ฿

Der Kreis für die Übersteuerung des ECL Reglers muss sich im Automatikbetrieb befinden. Siehe auch Parameter "Adresse Überst.".

# ෯

#### **Beispiel 1:**

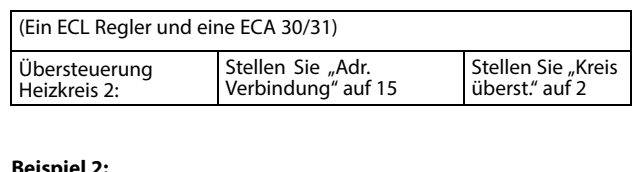

#### **Beispiel 2:**

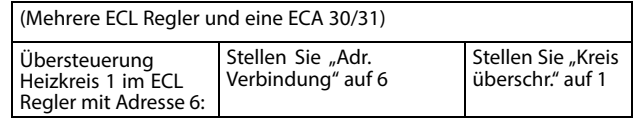

# ฿

Kurzanleitung "ECA 30/31 in den Übersteuerungsmodus":

- 1. Wechseln Sie zu ECA MENU.
- 2. Bewegen Sie den Cursor auf das Uhrensymbol.
- 3. Wählen Sie das Uhrensymbol aus.
- 4. Wählen Sie eine der vier Übersteuerungsfunktionen.
- 5. Unterhalb des Übersteuerungssymbols: Stellen Sie die Uhrzeit oder das Datum ein.
- 6. Unterhalb von Uhrzeit/Datum: Stellen Sie die gewünschte Raumtemperatur für die Übersteuerungsperiode ein.

#### **ECA MENU > ECA System > ECA Version**

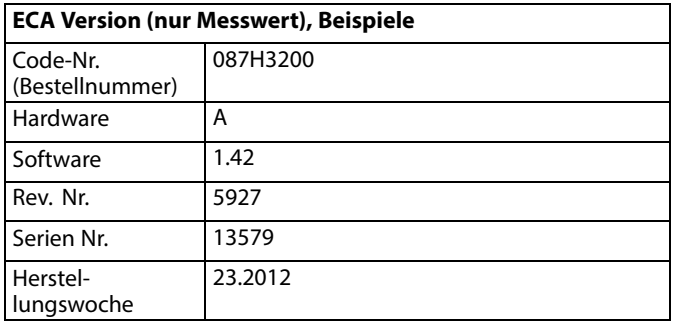

Die Information über die ECA Version ist in Servicefällen hilfreich.

### **ECA MENU > ECA Werk > ECA löschen**

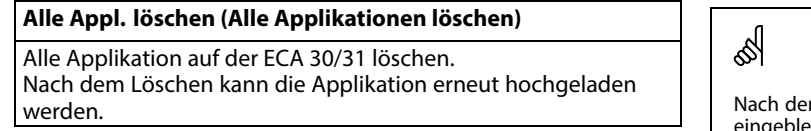

**NEIN:** Löschen wird nicht durchgeführt.

**JA:** Löschen wird durchgeführt (5 Sek. warten).

Nach dem Löschen wird die Meldung "Applikat. kopieren"<br>eingeblendet. Wählen Sie "Ja".<br>Anschließend wird die Applikation vom ECL Regler hochgeladen. Ein<br>Statusbalken wird angezeigt.

Danfoss

#### **ECA MENU > ECA Werk > ECA Default**

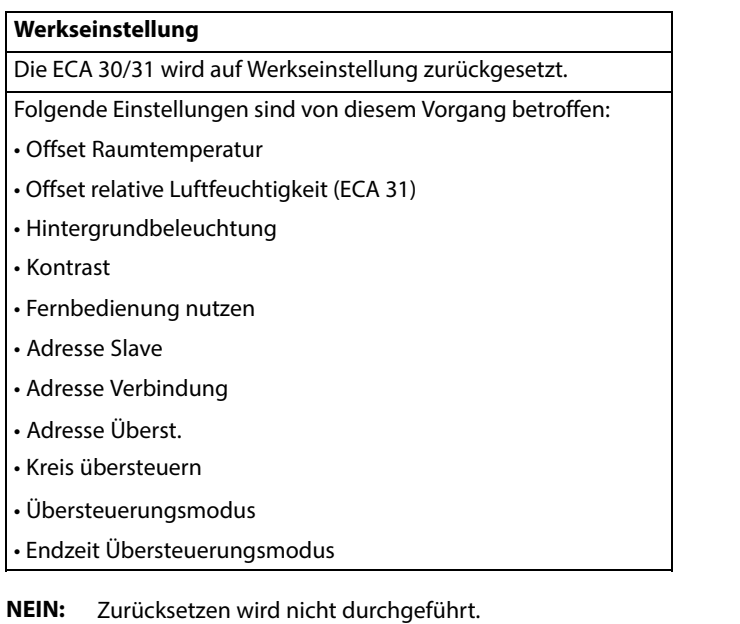

**JA:** Zurücksetzen wird durchgeführt.

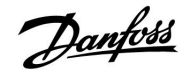

#### **ECA MENU > ECA > Reset ECL Adresse**

#### **Reset ECL Adr. (Reset ECL Adresse)**

Wenn keiner der angeschlossenen ECL Comfort Regler die Adresse 15 besitzt, kann der ECA 30/31 alle angeschlossenen ECL Regler auf dem ECL 485 Bus auf die Adresse 15 zurücksetzen.

**NEIN:** Reset wird nicht durchgeführt.

**JA:** Reset wird durchgeführt.(10 Sek. warten).

### الاه

Die auf den ECL 485 Bus bezogene Adresse des ECL Reglers finden Sie unter:

MENU > "Allgemeine Reglereinstellungen" > "System" ><br>"Kommunikation" > ECL 485 addr."

## الاه

"Reset ECL Adresse" kann nicht aktiviert werden, wenn einem oder mehreren der angeschlossenen ECL Comfort Regler die Adresse 15 zugewiesen wurde.

# ෯

In einem System mit Führungsregler und Folgeregler, ist nur ein Führungsregler mit der Adresse 15 zulässig.

Sollten in einem System mit dem Kommunikationsbus FCL 485 versehentlich mehrere Führungsregler vorhanden sein, legen Sie fest, welcher dieser Regler als Führungsregler fungieren soll. Ändern Sie die Adressen der übrigen Regler. Mit mehr als einem Führungsregler kann das System noch arbeiten, es wird aber instabil.

#### **ECA MENU > ECA Werk > Firmware-Aktualisierung**

#### **Firmware-Aktualisierung**

Die ECA 30/31 kann mit neuer Firmware (Software) aktualisiert werden.

Die Firmware erhalten Sie gemeinsam mit dem ECL

Applikationsschlüssel, wenn dieser der Version 2.xx oder höher entspricht.

Wenn keine neue Firmware verfügbar ist, wird ein Symbol des Applikationsschlüssels mit einem X angezeigt.

**NEIN:** Aktualisierung wird nicht durchgeführt.

**JA:** Aktualisierung wird durchgeführt.

### اله

Die ECA 30/31 überprüft automatisch, ob die neue Firmware auf dem Applikationsschlüssel im ECL Comfort Regler vorhanden ist. Die ECA 30/31 wird automatisch aktualisiert, wenn eine neue Applikation auf den ECL Comfort Regler geladen wird.

Die ECA 30/31 wird nicht automatisch aktualisiert, wenn sie an einen ECL Comfort Regler mit hochgeladener Applikation angeschlossen wird. Aktualisierungen können immer auch manuell durchgeführt werden.

# ฿

Kurzanleitung "ECA 30/31 in den Übersteuerungsmodus":

- 1. Wechseln Sie zu ECA MENU.
- 2. Bewegen Sie den Cursor auf das Uhrensymbol.
- 3. Wählen Sie das Uhrensymbol aus.
- 4. Wählen Sie eine der vier Übersteuerungsfunktionen.
- 5. Unterhalb des Übersteuerungssymbols: Stellen Sie die Uhrzeit oder das Datum ein.
- 6. Unterhalb von Uhrzeit/Datum: Stellen Sie die gewünschte Raumtemperatur für die Übersteuerungsperiode ein.

#### **7.2 Mehrere Regler im selben System**

Wenn ECL Komfortregler über einen ECL 485 Kommunikationsbus (Kabeltyp: Twisted Pair) miteinander verbunden sind, sendet der Hauptregler die folgenden Signale an den Folgeregler:

- Außentemperatur (gemessen von S1)
- Uhrzeit und Datum
- Aktivierung TWW-Erwärmung/-Ladung

Außerdem empfängt der Hauptregler Daten über:

- die gewünschte Vorlauftemp. (Bedarf) von den Folgereglern
- und (wie bei der ECL Version 1.48) die Aktivierung der TWW-Erwärmung/-Ladung in den Folgereglern

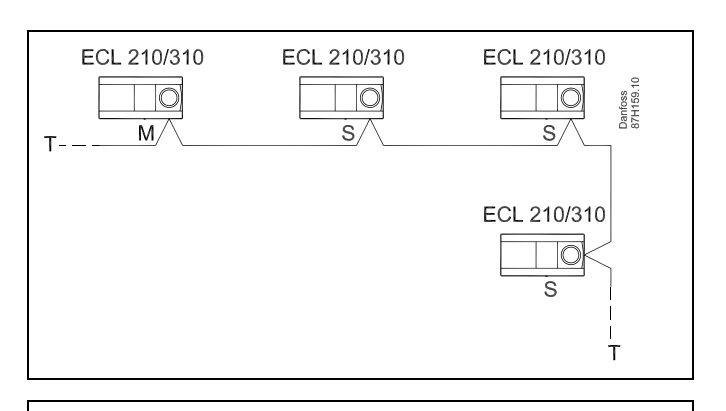

฿

In einem System mit Haupt- und Folgereglern (MASTER/SLAVE-System), ist nur ein Hauptregler (MASTER) mit der Adresse 15 zulässig.

Sollten in einem System mit dem Kommunikationsbus ECL 485 versehentlich mehrere Hauptregler (MASTER) vorhanden sein, müssen Sie festlegen, welcher dieser Regler als MASTER fungieren soll. Ändern Sie die Adressen der übrigen Regler. Mit mehr als einem MASTER (Hauptregler) kann das System nicht stabil betrieben werden.

 $\mathbb{R}^2$ 

In dem MASTER (Hauptregler) muss die Adresse in ECL 485 addr. (Master-/Slave-Adresse), ID Nr. 2048, immer 15 sein.

#### Situation 1:

#### **SLAVES (Folgeregler): Wie kann das vom MASTER (Hauptregler) gesendete Außentemperatursignal verwendet werden**

Die SLAVES (Folgeregler) empfangen Daten über die Außentemperatur sowie das Datum und die Uhrzeit.

SLAVES (Folgeregler):

Ändern Sie die werkseitig eingestellte Adresse von 15 auf 0.

In  $\mathbb{I}$ , gehe zu System > Kommunikation > ECL 485 addr.:

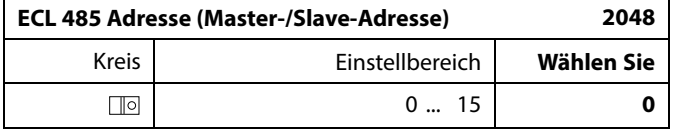

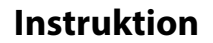

#### Situation 2:

**SLAVE (Folgeregler): Wie kann auf einen vom MASTER (Hauptregler) gesendeten Aktivierung der TWW-Erwärmung/-Ladung reagiert werden**

Der Folgeregler empfängt Daten über die Aktivierung einer TWW-Erwärmung/-Ladung im Hauptregler und kann so eingestellt werden, dass er den ausgewählten Heizkreis schließt.

ECL-Reglerversionen 1.48 (Stand August 2013): Sowohl der Hauptregler empfängt Daten über die Aktivierung einer TWW-Erwärmung/-Ladung im Hauptregler selbst als auch alle Folgeregler im System.

Dieser Status wird an alle ECL-Regler des Systems gesendet und jeder Heizkreis kann darauf eingestellt werden, die Versorgung des Heizkreises zu schließen.

SLAVE (Folgeregler): Gewünschte Funktion einstellen:

Gehen Sie in Heizkreis 1 oder 2 auf "Einstellungen" > "Applikation" > "Priorität WW":

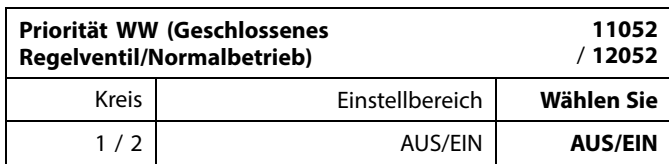

- **AUS:** Die Vorlauftemperatur des Heizkreises wird weiterhin ausgeregelt, unabhängig von der aktivierten TWW-Erwärmung/-Ladung im Haupt-/Folgereglersystem.
- **EIN:** Das Regelventil im Heizkreis wird geschlossen während der TWW-Erwärmung/-Ladung im Haupt-/Folgereglersystem.

Danfoss

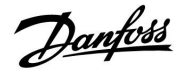

#### Situation 3:

**Folgeregler: Wie Sie das Außentemperatursignal nutzen und Daten über die gewünschte Vorlauftemperatur an den Hauptregler zurücksenden können.**

Der Folgeregler empfängt Daten über die Außentemperatur, das Datum und die Uhrzeit. Der Hauptregler empfängt Daten über die gewünschten Vorlauftemperaturen von den Folgereglern mit einer Adresse von 1 ... 9:

Folgeregler:

- Unter  $\Box$  wählen Sie System > Kommunikation > ECL 485 addr.
- Ändern Sie die werksseitig eingestellte Adresse 15 in eine beliebige Adresse zwischen 1 ... 9. Sie müssen jedem Folgeregler eine eindeutige Adresse zuordnen.

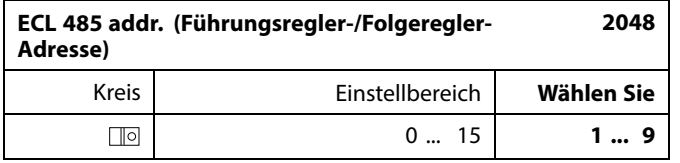

Darüber hinaus kann jeder Folgeregler Daten über die gewünschte Vorlauftemperatur (Bedarf) in jedem Heizkreis zurück an den Hauptregler senden.

#### Folgeregler:

- Wählen Sie in dem entsprechenden Kreis Einstellungen > Applikation > Sende T-Soll
- Wählen Sie ON oder OFF.

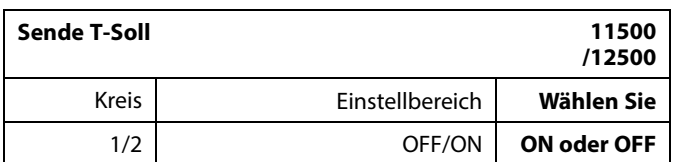

- **OFF:** Daten über die gewünschte Vorlauftemperatur werden nicht an den Hauptregler gesendet.
- **ON:** Daten über die gewünschte Vorlauftemperatur werden an den Hauptregler gesendet.

෯

Im Führungsregler muss die Adresse unter "ECL 485 addr. (Führungsregler-/Folgeregler-Adresse)", ID Nr. 2048, immer 15 sein.

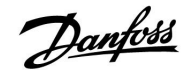

#### **7.3 Häufig gestellte Fragen**

## الم

In diesem Abschnitt werden Begriffe zum ECL Comfort 210 und ECL Comfort 310 erläutert. Da hier Fragen zu beiden Reglertypen beantwortet werden, treffen einige Fragen möglicherweise nicht auf Ihren Reglertyp zu.

#### **Warum geht die Uhr im Display eine Stunde vor oder nach?** Siehe den Abschnitt "Uhrzeit und Datum".

#### **Die Uhrzeit im Display ist falsch?**

Nach einem Stromausfall von mehr als 72 Stunden wurde die Zeitanzeige zurückgesetzt.

Gehen Sie zum Menü "Allgemeine Reglereinstellungen", rufen Sie das Untermenü "Uhrzeit & Datum" auf und stellen Sie die korrekte Uhrzeit und das richtige Datum ein.

#### **Der Applikationsschlüssel ist nicht auffindbar. Was kann ich tun?**

Schalten Sie die Spannungsversorgung zum Regler aus und wieder ein, um im Display den Heizungsanlagentyp und die Softwaregeneration des Reglers abzulesen, oder gehen Sie zum Menü "Allgemeine Reglereinstellungen" > "Hauptfunktionen" > "Applikation". Dort werden der Anlagentyp (z.B. Type A266.1) und das Anlagenblockbild angezeigt.

Bestellen Sie mit diesen Informationen einen Ersatzapplikationsschlüssel (z.B. ECL Applikationsschlüssel A266) bei Ihrem Danfoss Händler.

Setzen Sie den ECL Applikationsschlüssel in den Regler ein und kopieren Sie ggf. Ihre persönlichen Einstellungen vom Regler auf den neuen ECL Applikationsschlüssel.

#### **Die Raumtemperatur ist zu niedrig. Was kann ich dagegen tun?**

Prüfen Sie zunächst, ob vorhandene Heizkörperthermostate ganz geöffnet sind.

Sollte durch ein Verstellen der Heizkörperthermostate die gewünschte Raumtemperatur nicht erreicht werden, ist eventuell die Vorlauftemperatur zu niedrig. Stellen Sie an dem Regler eine höhere Raumtemperatur über das Übersichtsdisplay ein. Hilft auch dies nicht, erhöhen Sie den Wert der Heizkennlinienneigung und damit die Vorlauftemperatur, siehe Abschnitt 5.1 bzw. 6.1.

#### **Die Raumtemperatur ist während der Sparperioden zu hoch. Was kann ich dagegen tun?**

Prüfen Sie, ob eventuell die untere Begrenzung der Vorlauftemperatur "Min. Temperatur" zu hoch gewählt wurde, siehe Abschnitt 5.1 bzw. 6.1.

#### **Die Temperatur ist instabil (schwankt erheblich). Was kann ich dagegen tun?**

Prüfen Sie, ob der Vorlauftemperaturfühler richtig eingebaut und an der optimalen Stelle angeordnet wurde. Eventuell sind auch die Regelparameter neu einzustellen, siehe Abschnitt 5.6 bzw. 6.6. Empfängt der Regler ein Raumtemperatursignal, ist zudem der Abschnitt 5.2 bzw. 6.2 zu beachten.

#### **Der Regler funktioniert nicht und die Regelventile sind geschlossen? Was kann ich dagegen tun?**

Prüfen Sie, ob der Vorlauftemperaturfühler die richtige Temperatur misst, siehe den Abschnitt "Alltagsbetrieb" oder "Übersicht Eingänge".

Prüfen Sie auch den Einfluss der anderen gemessenen Temperaturen.

#### **Wie füge ich eine zusätzliche Heizperiode ein?**

Sie können eine Heizperiode einstellen, indem Sie eine neue Einund Ausschaltzeit hinzufügen.

Danford

#### **Wie kann ich eine Heizperiode wieder löschen?**

Sie können eine Heizperiode wieder löschen, indem Sie für die Ein- und Ausschaltzeit denselben Wert eingeben.

#### **Wie kann ich meine persönlichen Einstellungen wieder herstellen?**

Siehe den Abschnitt "Einsetzen des Applikationsschlüssels".

#### **Wie kann ich die Werkseinstellungen wieder herstellen?** Siehe den Abschnitt "Einsetzen des Applikationsschlüssels".

**Warum kann ich keine Einstellungen ändern?** Der Applikationsschlüssel wurde entfernt.

#### **Warum kann ich keine Applikation auswählen, wenn ich den ECL Applikationsschlüssel in den Controller einstecke?**

Die aktuelle Applikation im ECL Comfort muss gelöscht werden, bevor eine neue Applikation (Untertyp) ausgewählt werden kann.

#### **Wie soll ich auf einen Alarm reagieren?**

Ein Alarm zeigt an, dass Ihre Heizungsanlage nicht ordnungsgemäß arbeitet. Wenden Sie sich bitte an Ihren Heizungsinstallateur.

#### **Was bedeutet P- und PI-Regler?**

P-Regler: Proportionalregelung. Bei einer P-Regelung ändert der Regler die Vorlauftemperatur proportional zur Differenz zwischen der gewünschten und aktuellen Temperatur, wie z.B. der Raumtemperatur. Die P-Regelung besitzt immer eine bleibende Regelabweichung.

PI-Regler: Kombinierte Proportional- und Integralregelung. Ein PI-Regler funktioniert ähnlich wie ein P-Regler, mit dem Unterschied, dass der PI-Regler wegen des Integralanteils keine bleibende Regelabweichung besitzt.

Eine lange Nachstellzeit "Tn" sorgt für eine stabile, aber auch langsame Reglung. Durch eine kurze Nachstellzeit "Tn" erfolgt zwar eine schnelle Reaktion auf Änderungen. Es besteht jedoch die Gefahr einer unstabilen Regelung.

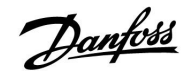

#### **7.4 Begriffsbestimmungen**

## الم

Die Definitionen beziehen sich auf die Produktreihen Comfort 210 und ECL Comfort 310. Daher ist es möglich, dass Sie hier auf Bezeichnungen stoßen, die in Ihrer Anleitung nicht erwähnt werden.

#### **Temperatur im Lüftungskanal**

Die gemessene Temperatur im Lüftungskanal, in dem die Temperatur geregelt werden soll.

#### **Alarmfunktion**

Auf Grundlage der Alarmeinstellungen kann der Regler einen entsprechenden Ausgang aktivieren.

#### **Antibakterienfunktion**

Die TWW-Temperatur wird für einen vorgegebenen Zeitraum erhöht, um gefährliche Bakterien, wie z. B. Legionellen, abzutöten.

#### **Temperaturausgleich**

Dieser Soll-Wert bildet die Basis für die Vorlauf- /Lüftungskanaltemperatur. Der Temperaturausgleich kann durch die Raumtemperatur, die Temperaturkompensation und die Rücklauftemperatur beeinflusst werden. Der Temperaturausgleich ist nur aktiviert, wenn ein Raumtemperaturfühler angeschlossen ist.

#### **BMS**

Building Management System. Ein Kontrollsystem zur Fernbedienung und Überwachung.

#### **Komfortbetrieb**

Die Normaltemperatur im System, die durch das Wochenprogramm geregelt wird. Während des Heizens ist die Vorlauftemperatur im System höher, um die gewünschte Raumtemperatur aufrechtzuerhalten. Während der Kühlung ist die Vorlauftemperatur im System geringer, um die gewünschte Raumtemperatur aufrechtzuerhalten.

#### **Komforttemperatur**

Die Temperatur in der Heizungsanlage während der Heizperioden. In der Regel am Tag.

#### **Temperaturkompensation**

Eine gemessene Temperatur, die Einfluss auf die Vorlauftemperaturreferenz/den Temperaturausgleich hat.

#### **Gewünschte Vorlauftemperatur**

Die vom Regler auf Grundlage der Außentemperatur und dem Einfluss von Raum- und/oder Rücklauftemperatur berechnete Temperatur. Diese Temperatur wird als Referenzwert für die Regelung verwendet.

#### **Gewünschte Raumtemperatur**

Die Temperatur, die als gewünschte Raumtemperatur eingestellt ist. Die Raumtemperatur kann nur dann mit dem ECL Comfort Regler geregelt werden, wenn ein Raumtemperaturfühler installiert ist.

Aber auch wenn kein Raumtemperaturfühler angeschlossen ist, hat die gewünschte Raumtemperatur Einfluss auf die Vorlauftemperatur.

In beiden Fällen wird die Raumtemperatur in den einzelnen Räumen über Heizkörperthermostate/Ventile geregelt.

#### **Gewünschte Temperatur**

Die voreingestellte oder die vom Regler berechnete Temperatur.

#### **Taupunkttemperatur**

Die Temperatur, bei der die in der Luft enthaltene Feuchtigkeit kondensiert.

Danford

#### **TWW-Kreis**

Der Kreis, der zur Erwärmung des Trinkwarmwassers (TWW) dient.

#### **Lüftungskanaltemperatur:**

Die gemessene Temperatur im Lüftungskanal, in dem die Temperatur geregelt werden soll.

#### **ECL Portal**

Ein Kontrollsystem zur Fernbedienung und Überwachung, lokal oder über das Internet.

#### **EMS**

Energy Management System. Ein Kontrollsystem zur Fernbedienung und Überwachung.

#### **Werkseinstellungen**

Im ECL-Applikationsschlüssel gespeicherte Einstellungen, die die erste Inbetriebnahme Ihres Reglers erleichtern.

#### **Vorlauftemperatur**

Die gemessene Temperatur im Flüssigkeitsstrom, in dem die Temperatur geregelt werden soll.

#### **Vorlauftemperaturreferenz**

Die Temperatur, die vom Regler auf Grundlage der Außentemperatur und dem Einfluss der Raum- und/oder Rücklauftemperatur berechnet wird. Diese Temperatur wird als Referenzwert für die Regelung verwendet.

#### **Heizkurve**

Eine Kurve, die das Verhältnis von der aktuellen Außentemperatur zur gewünschten Vorlauftemperatur darstellt.

#### **Heizkreis**

Der Kreis, der zur Beheizung des Raumes/Gebäudes dient.

#### **Ferienprogramm**

Für ausgewählte Tage kann die Betriebsart "Komfort", "Sparen" oder "Frostschutz" eingestellt werden. Zudem kann ein Tagesprogramm mit Komfortzeiten zwischen 07:00 und 23:00 gewählt werden.

#### **Relative Luftfeuchtigkeit**

Dieser in % angegebene Wert ist ein Maß für den Feuchtigkeitsgehalt im Raum im Verhältnis zum maximalen Feuchtigkeitsgehalt. Die relative Luftfeuchtigkeit wird vom ECA 31 gemessen und für die Taupunktberechnung verwendet.

#### **Eingangstemperatur**

Die gemessene Temperatur im Eingang des Lüftungskanals, in dem die Temperatur geregelt werden soll.

#### **Temperaturgrenze**

Die Temperatur, die die gewünschte Vorlauftemperatur/den Temperaturausgleich beeinflusst.

#### **Log-Funktion**

Hier wird die Temperaturhistorie angezeigt.

#### **Führungsregler / Folgeregler**

Zwei oder mehrere Regler sind über einen Bus miteinander verbunden, der Führungsregler sendet z. B. Zeit, Datum und Außentemperatur. Der Folgeregler empfängt Daten vom Führungsregler und sendet z. B. den Wert der gewünschten Vorlauftemperatur.

#### **Modulierende Regelung (0–10 Volt-Regelung)**

Positionierung (durch ein 0–10 V Regelsignal) des Stellantriebs für das Motorregelventil zur Regelung des Volumenstroms.

#### **Optimierung**

Der Regler optimiert die Startzeit der im Wochenprogramm eingestellten Temperaturzeiten. Auf Grundlage der Außentemperatur berechnet der Regler automatisch den Einschaltzeitpunkt, um die Komforttemperatur in der voreingestellten Zeit zu erreichen. Je niedriger die Außentemperatur, desto früher die Startzeit.

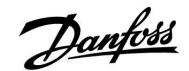

#### **Tendenz der Außentemperatur**

Der Pfeil zeigt die Tendenz an, d. h. ob die Temperatur steigt oder fällt.

#### **Übersteuerungsmodus**

Wenn der ECL Comfort im Wochenprogramm läuft, kann ein Schalter oder Potentional freies Kontaktsignal an einen Eingang gelegt werden, um auf die Betriebsarten Komfort, Sparen, Frostschutz oder Konstante Temperatur umzuschalten. Solange der Schalter oder das Potential freie Kontaktsignal angelegt ist, ist die Übersteuerung aktiviert.

#### **Pt 1000 Sensor**

Alle an den ECL Comfort Regler angeschlossene Fühler basieren auf dem Pt 1000-Typ (IEC 751 B). Der Widerstand bei 0 °C beträgt 1000 Ohm und ändert sich mit 3.9 Ohm pro Grad Celsius.

#### **Pumpenregelung**

Eine Umwälzpumpe dient als Betriebspumpe und die andere als Reservepumpe. Nach einer voreingestellten Zeitdauer werden die Aufgaben getauscht.

#### **Nachspeisungsfunktion**

Ist der im Heizsystem gemessene Druck zu niedrig (z. B. aufgrund einer Leckage), kann Wasser nachgefüllt werden.

#### **Rücklauftemperatur**

Die im Rücklauf gemessene Temperatur beeinflusst die gewünschte Vorlauftemperatur.

#### **Raumtemperatur**

Die mit dem Raumtemperaturfühler oder der Fernbedienungseinheit gemessene Temperatur. Die Raumtemperatur lässt sich nur dann direkt regeln, wenn ein Raumtemperaturfühler installiert ist. Die Raumtemperatur beeinflusst die gewünschte Vorlauftemperatur.

#### **Raumtemperaturfühler**

Dieser Fühler ist in dem Raum angebracht, in dem die Temperatur geregelt werden soll (Referenzraum, normalerweise das Wohnzimmer).

#### **Spartemperatur**

Die Temperatur, die im Heiz- oder TWW-Kreis während des Sparbetriebs gehalten wird. Normalerweise ist die Temperatur im Sparbetrieb niedriger als im Komfortbetrieb, um so Energie zu sparen.

#### **SCADA**

Supervisory Control And Data Acquisition. Ein Kontrollsystem zur Fernbedienung und Überwachung.

#### **Wochenprogramm**

Wochenprogramm für Zeiten mit Komfort- und Spartemperaturen. Sie können das Zeitprogramm für jeden Wochentag individuell mit bis zu drei Komfortzeiten pro Tag einstellen.

#### **Witterungsabhängigkeit**

Die Vorlauftemperatur wird in Abhängigkeit der Außentemperatur geregelt. Die Regelung wird durch eine vom Nutzer definierte Heizkurve bestimmt.

#### **2-Punkt-Regelung**

ON/OFF-Regelung, z. B. Umwälzpumpe, ON/OFF-Ventil, Umschaltventil oder Drosselklappenregelung.

#### **3-Punkt-Regelung**

Öffnen, Schließen oder keine Stellimpulse für das Motorregelventil. Keine Stellimpulse heißt, dass der Stellantrieb in der aktuellen Position bleibt.

### **7.5 Typ (ID 6001), Übersicht**

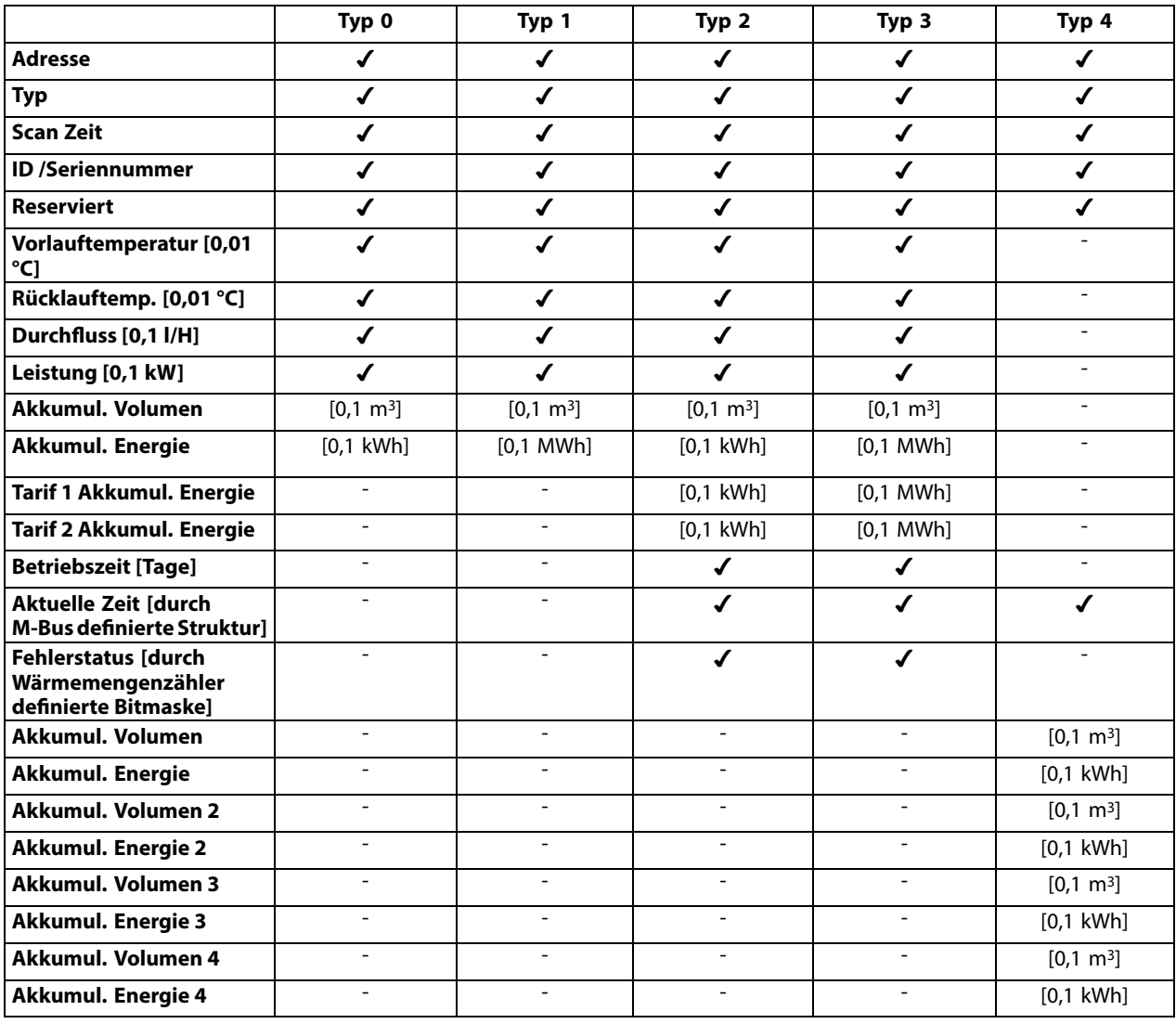

Danfoss

### **7.6 Übersicht Parameter-ID**

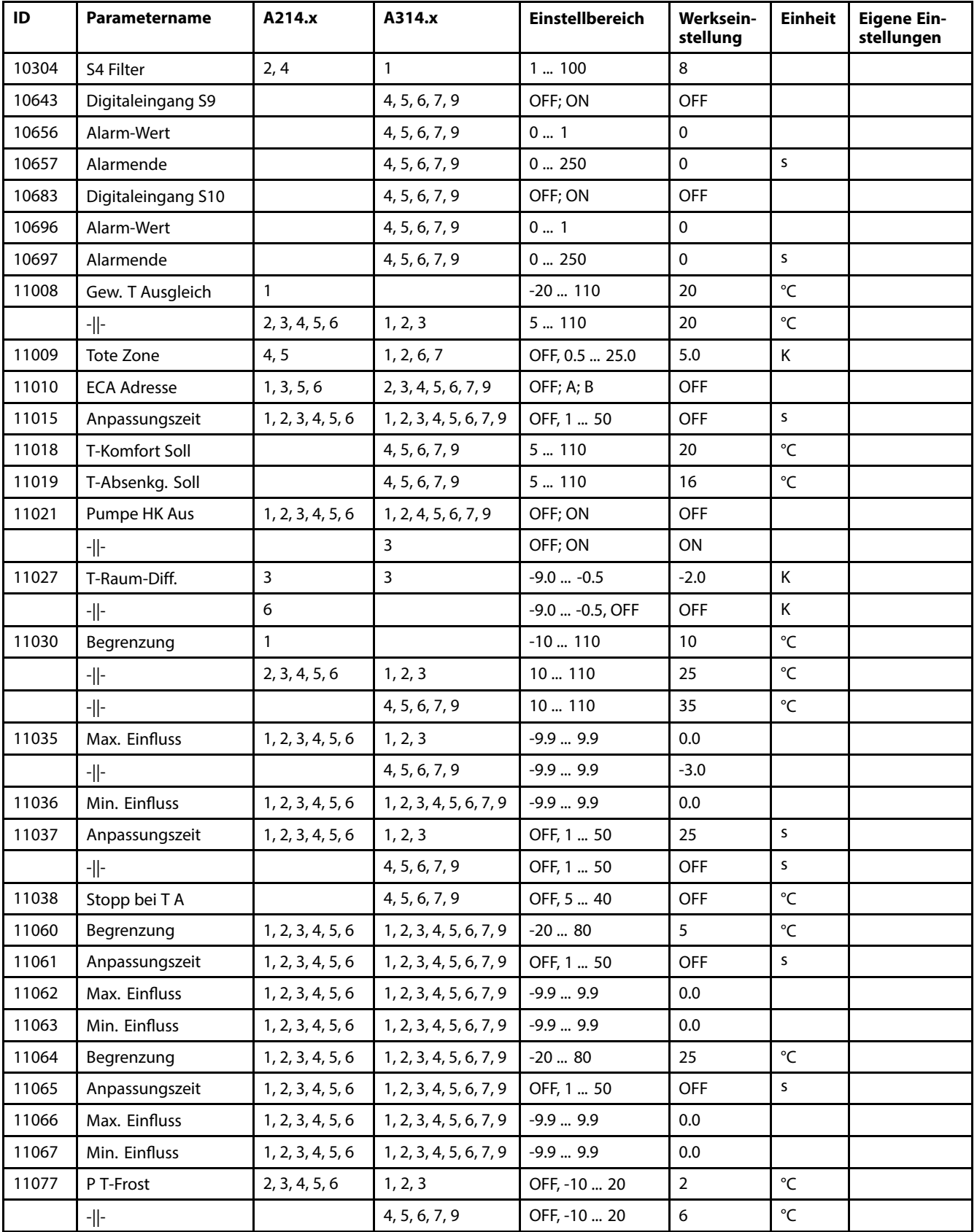

A214.x oder A314.x – das **x** bezieht sich auf die in der Spalte gelisteten Untertypen.

Danfoss

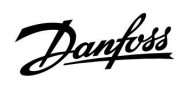

# **Instruktion ECL Comfort 210 / 310, Applikation A214 / A314**

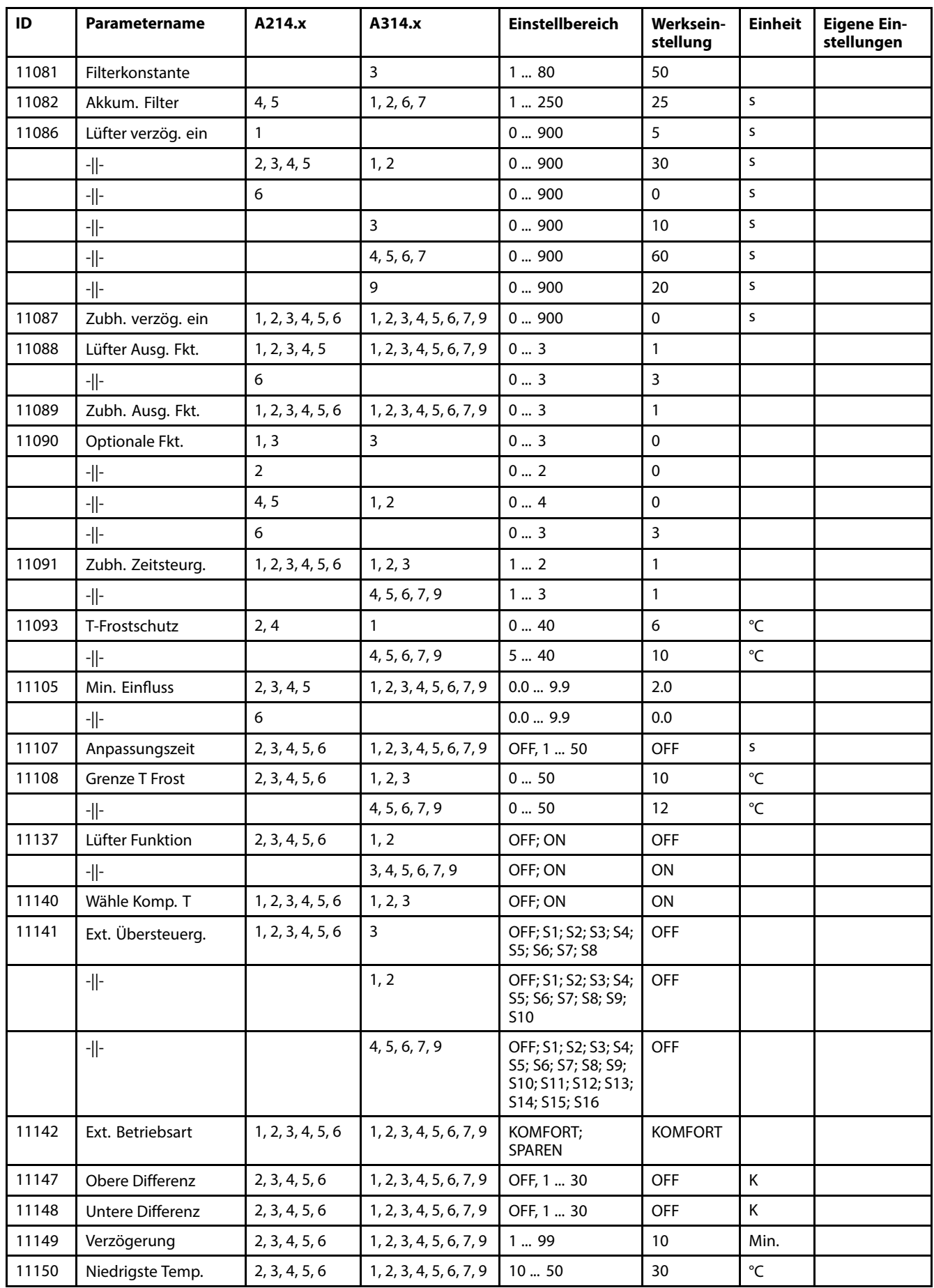

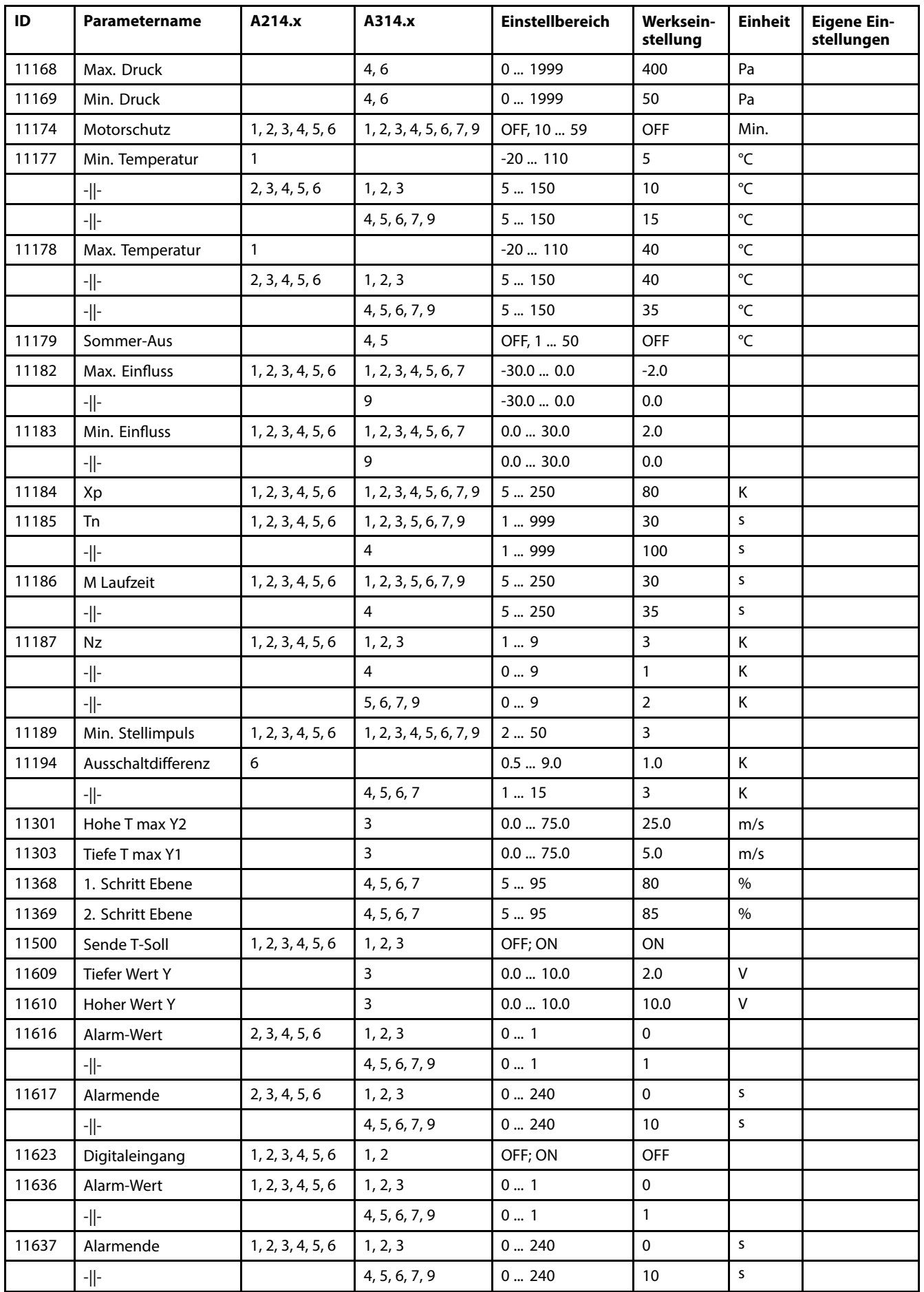

Danfoss

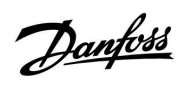

# **Instruktion ECL Comfort 210 / 310, Applikation A214 / A314**

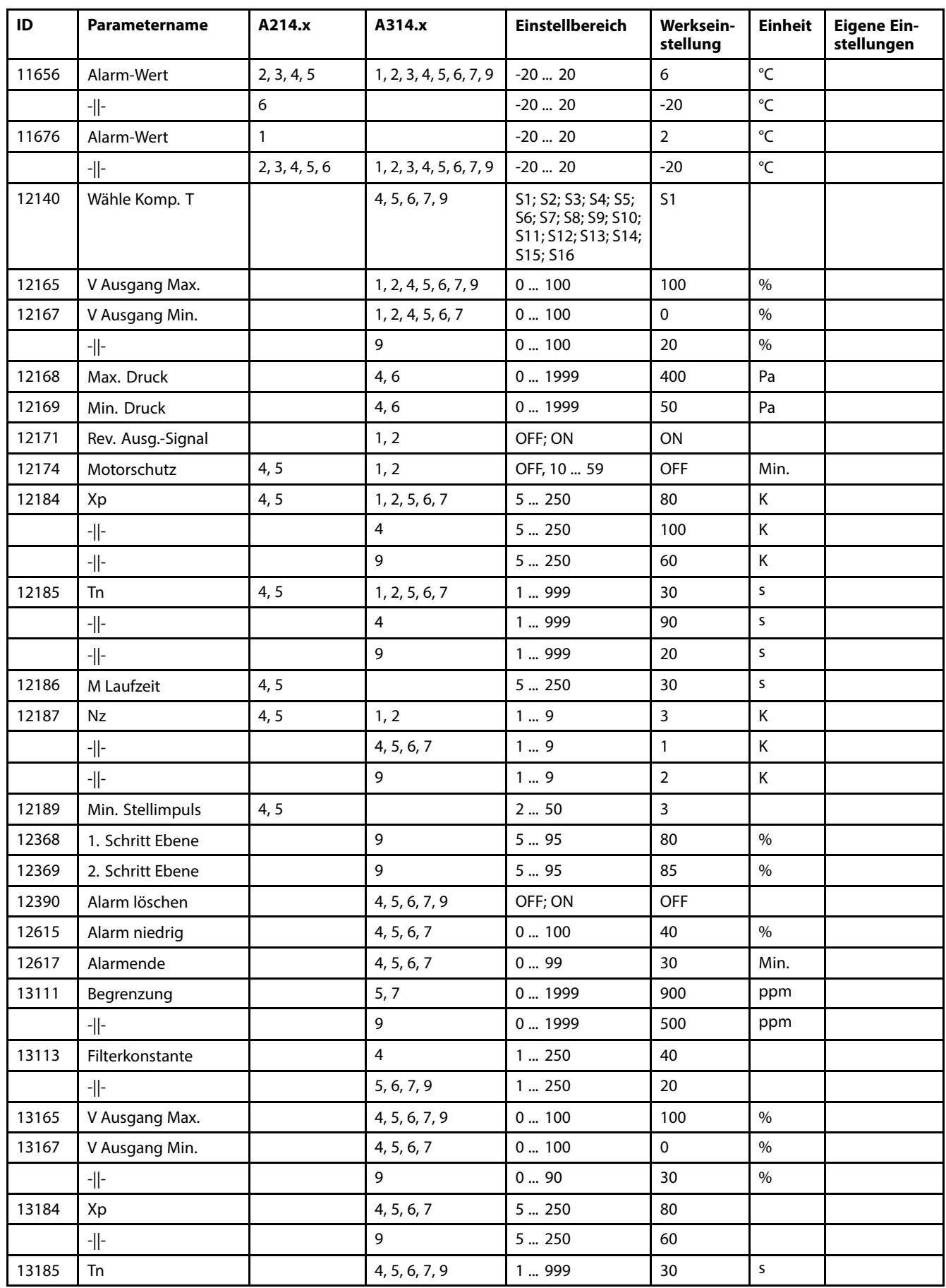

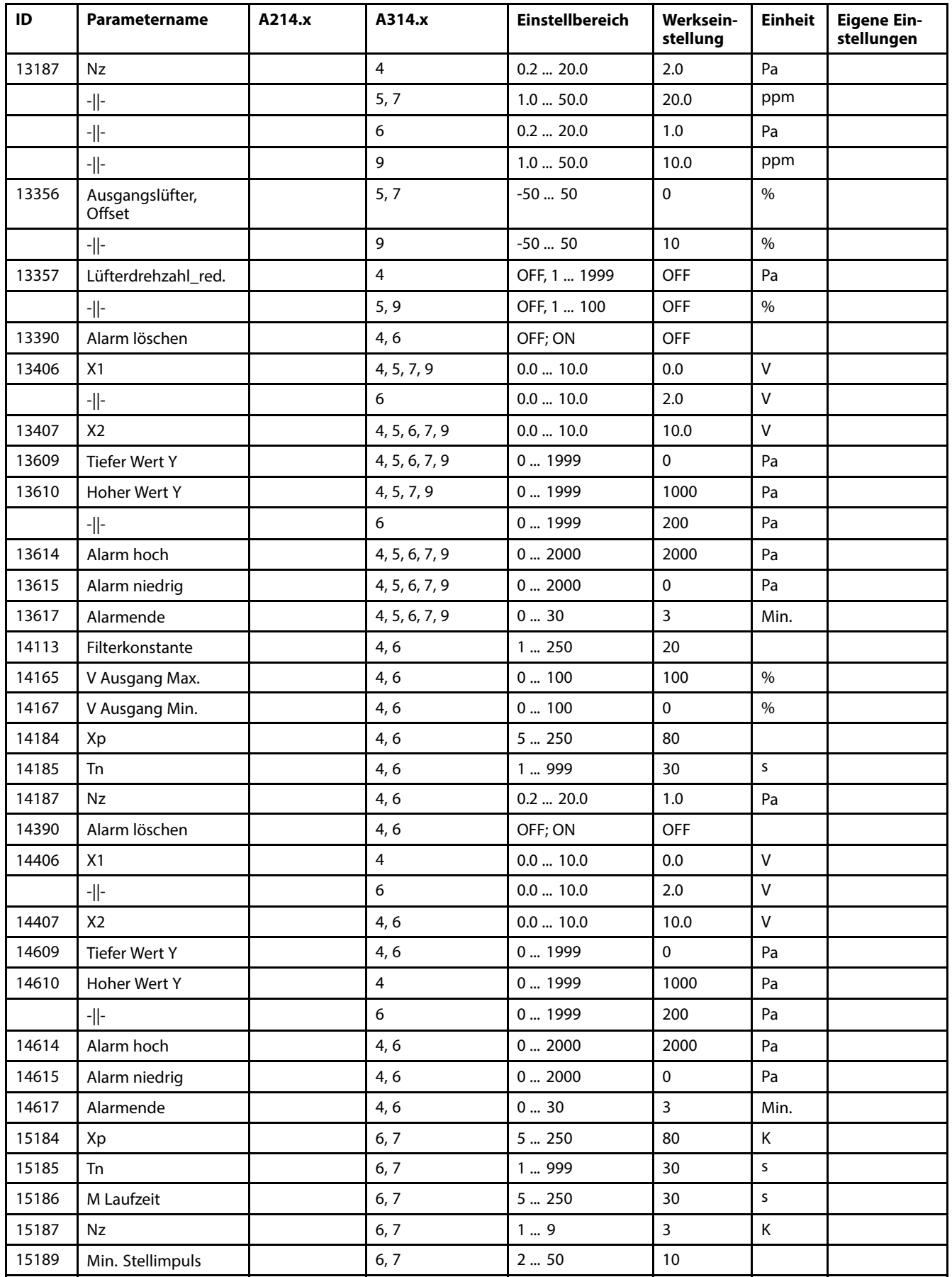

Danfoss

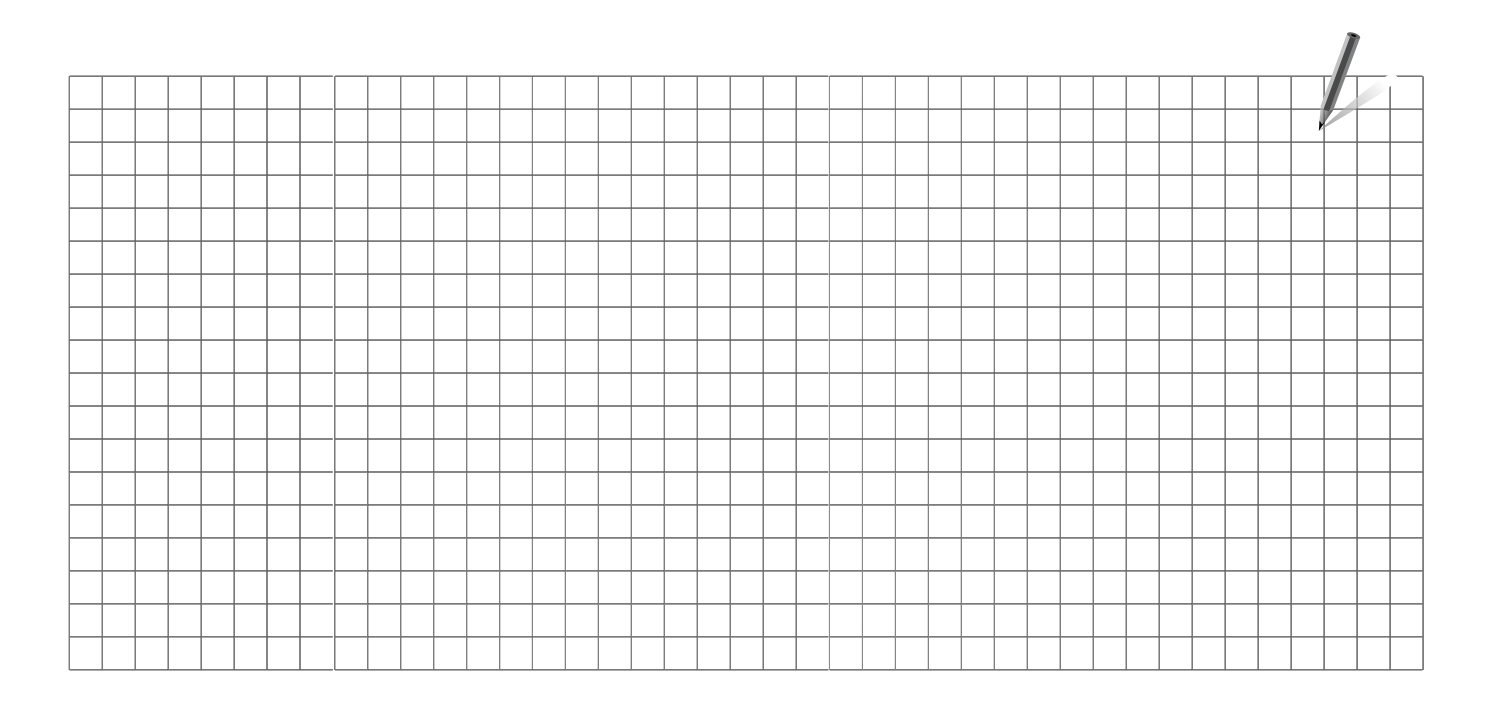

Handwerksbetrieb:

Anlage errichtet von:

Datum:
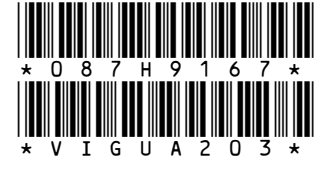

Danfoss GmbH, Fernwärme- und Regelungstechnik, Carl-Legien-Str. 8, D-63073 Offenbach<br>Tel.: +49 (0)69 / 8902-960, Fax: +49 (0)69 / 8902 466-948, anfrage-fw@danfoss.com, www.fernwarme.danfoss.de Danfoss GmbH, Danfoss-Straße 8, A-2353 Guntramsdorf

Tel.: +43 (0)2236 5040, Fax: +43 (0)2236 5040-33, fernwaerme.at@danfoss.com, www.waerme.danfoss.at Danfoss AG, Parkstraße 6, CH-4402 Frenkendorf

Tel. +41 (0)61 906 11 11, Fax. +41 (0)61 906 11 21, info@danfoss.ch, www.danfoss.ch

Die in Katalogen, Prospekten und anderen schriftlichen Unterlagen, wie z.B. Zeichnungen und Vorschlägen enthaltenen Angaben und technischen Daten sind vom Käufer vor Übernahme und Nieler vor Übernahme und Nieler vor Überna

Danfoss